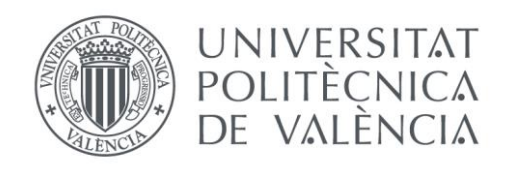

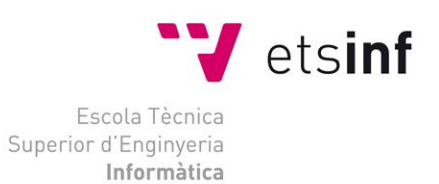

## Escola Tècnica Superior d'Enginyeria Informàtica Universitat Politècnica de València

# Ignis: Aplicación de escritorio para una comisión fallera

Trabajo Fin de Grado **Grado en Ingeniería Informática**

> **Autor**: [Begoña Castillo Montesinos] **Tutor**: [Mª Carmen Penadés Gramage] [2015-2016]

Ignis: Aplicación de escritorio para una comisión fallera

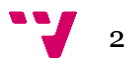

*Dedicado a todas aquellas personas que han hecho realidad este proyecto, en especial a mis padres y hermana.*

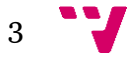

# Resumen

En este trabajo de fin de grado se presenta el análisis, diseño y construcción de una aplicación de escritorio denominada *Ignis*. La aplicación Ignis consiste en la gestión de toda la información que se maneja en una comisión fallera y de los procesos asociados, como la gestión de los usuarios y la generación del censo por ejercicio y obtención de las recompensas. El objetivo es tener toda la información centralizada y accesible para los usuarios finales, además de facilitar la generación de documentación electrónica.

Para realizar el proyecto, se han aplicado los conocimientos adquiridos a lo largo de la carrera, por ello se ha utilizado una metodología ágil para gestionar la vida del proyecto y para realizar el desarrollo se ha optado por Java y MySQL.

Se ha elegido una metodología ágil para el desarrollo de la aplicación por las ventajas que proporciona al realizar pequeñas iteraciones con la construcción del programa. Esto nos aporta una mejor visión de los requisitos, ya que se fragmenta por partes pequeña la aplicación, además de la facilidad de implementación como la solución de los posibles problemas que puedan aparecer.

**Palabras clave:** metodología ágil, desarrollo iterativo, comisión fallera, gestión de usuarios, documentación electrónica.

# Resum

En aquest treball de fi de grau es presenta l'anàlisi, disseny i construcció d'una aplicació d'escriptori denominada *Ignis*. L'aplicació Ignis consisteix en la gestió de tota la informació que es maneja en una comissió fallera i dels processos associats, com la gestió dels usuaris i la generació del cens per exercici i obtenció de les recompenses. L'objectiu es tindre tota la informació centralitzada i accessible per al usuaris finals, a més a més de facilitar la generació de documentació electrònica.

Per a realitzar el projecte s'han aplicat els coneixements adquirits a la llarga de la carrera, per això s'ha utilitzat una metodologia àgil per a gestionar la vida del projecte i per a realitzar el desenvolupament s'ha optat per Java i MySQL.

S'ha seleccionat una metodologia àgil en el desenvolupament de l'aplicació per les avantatges que proporciona al realitzar xicotetes iteracions en la construcció del programa. Tot açò ens aporta una millor visió dels requeriments, ja que es fragmenta en parts xicotetes l'aplicació, a més a més de la facilitat d'implementació com la solució de possibles problemes que puguen aparèixer.

**Paraules clau:** metodologia àgil, desenvolupament iteratiu, comissió fallera, gestió d'usuaris, documentació electrònica.

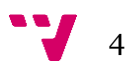

# Summary

This final degree presents the analysis, design and construction of a desktop application called *Ignis*. The Ignis application consists of the information management and associated processes handled in one "fallera" commission, the users management and the generation of the census by exercise and getting the rewards. The objective is to have all the information centralized and accessible to end users, in addition to facilitating the generation of electronic documentation.

To do the project we have been applied the knowledge acquired throughout the degree, we have used an agile methodology to manage the software project lifecycle and we have chosen Java and MySQL to make the software development.

An agile methodology for the software development has been chosen by the advantages provided to perform small iterations with the construction of the program. This gives us a better view of the requirements, because fragments by small parties the application, as well as ease of deployment as the solution of any problems that may arise.

**Key words:** agile methodology, iterative development, "fallera" commission, user management, electronic documentation.

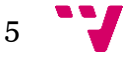

## <span id="page-5-0"></span>**Agradecimientos**

En primer lugar quiero agradecer Mª Carmen Penadés Gramage por su apoyo y la labor de supervisión realizada, sin la cual no se habría podido llevar a cabo el trabajo realizado. Quiero agradecer todo el esfuerzo que ha realizado, disponibilidad y dedicación desinteresada en la facilitación de recursos, así como enseñarme conocimientos sobre la metodología ágil para llevar a cabo el proyecto.

En segundo lugar, quiero agradecer a Paqui Bo, Mabel Pisa y Ángel Castillo, por su tiempo y apoyo para mostrarme los conocimientos sobre la gestión en una comisión fallera y cómo llevarlos a cabo para realizar la aplicación.

Finalmente, quiero mostrar mi agradecimiento a mis amistades más cercanas, por su apoyo incondicional y constante. Pero, sobre todo a mis padres y hermana por la paciencia que han tenido durante el desarrollo del proyecto, por darme la posibilidad de realizar la carrera y por enseñarme que con esfuerzo se logran los objetivos deseados. Y, en parte, en especial a mi padre por compartir esta afición al mundo de la programación.

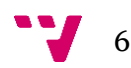

# Tabla de contenidos

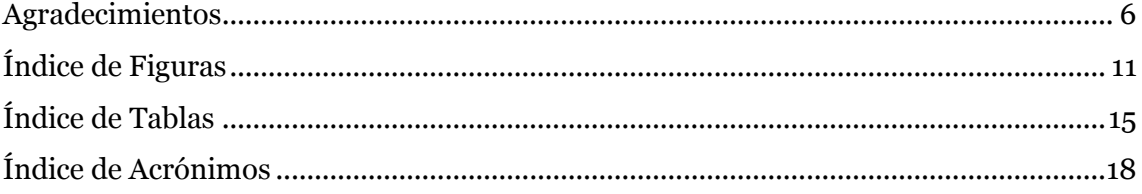

#### PLANTEAMIENTO DE LA APLICACIÓN DE ESCRITORIO PARA UNA PARTE I: **COMISIÓN FALLERA**

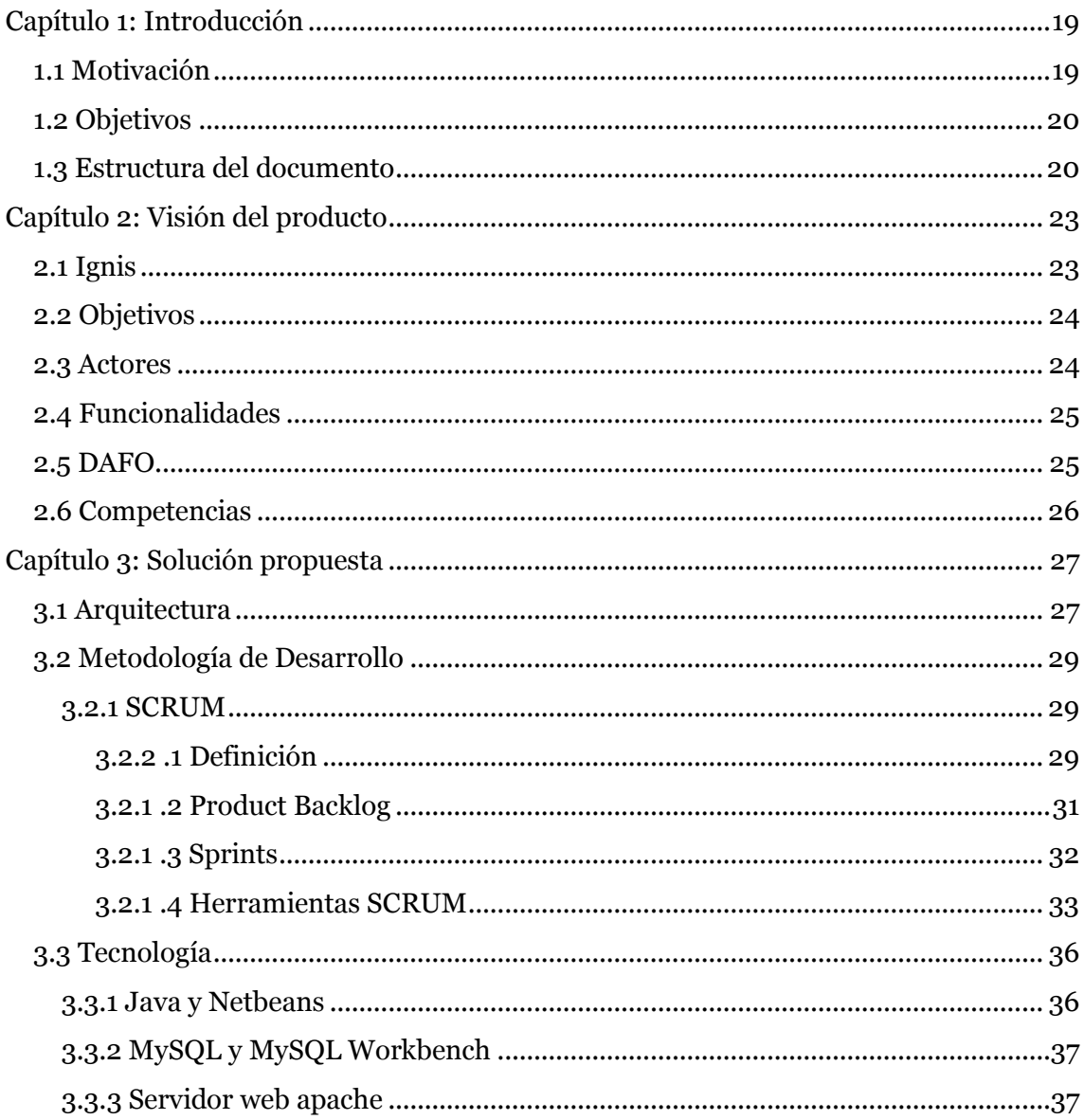

#### PARTE II: DESARROLLO DE IGNIS

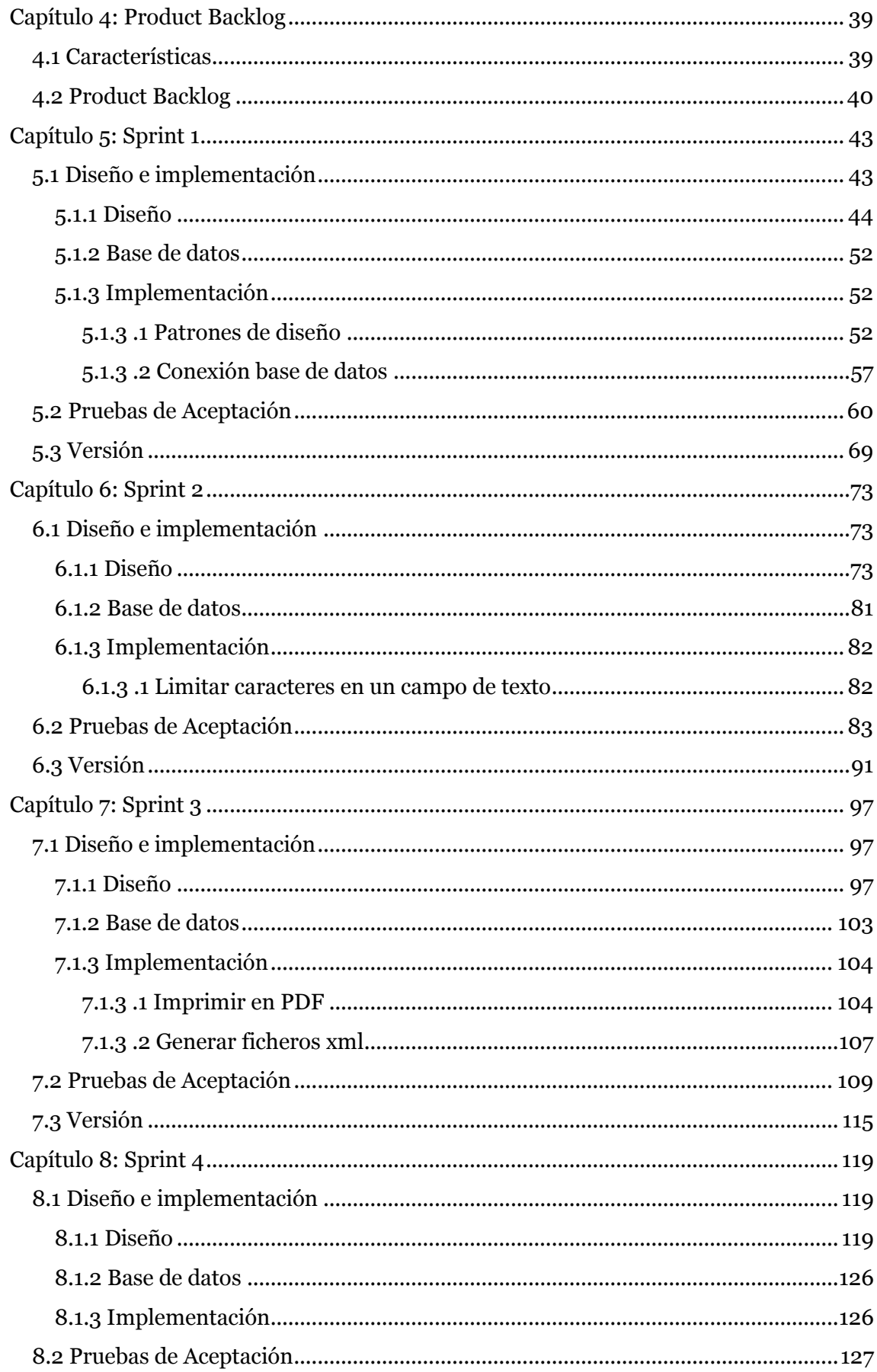

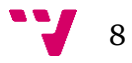

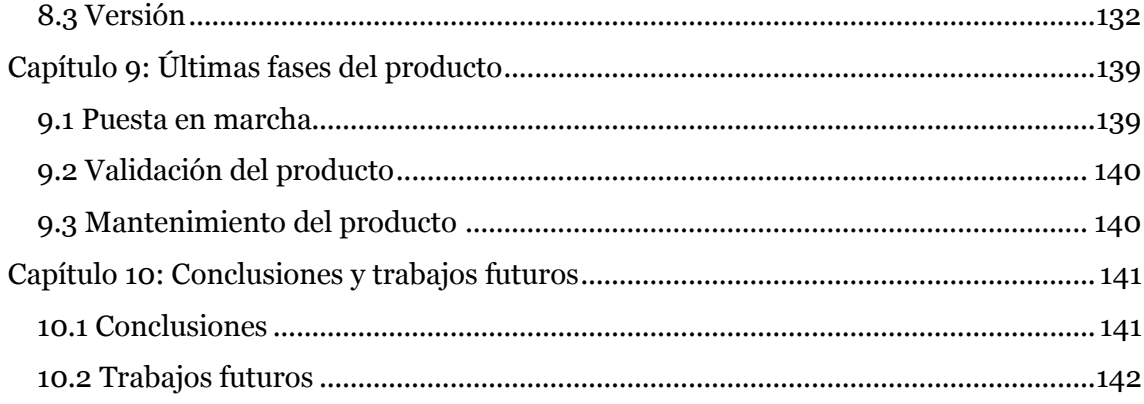

Ignis: Aplicación de escritorio para una comisión fallera

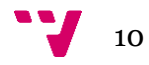

## <span id="page-10-0"></span>**Índice de Figuras**

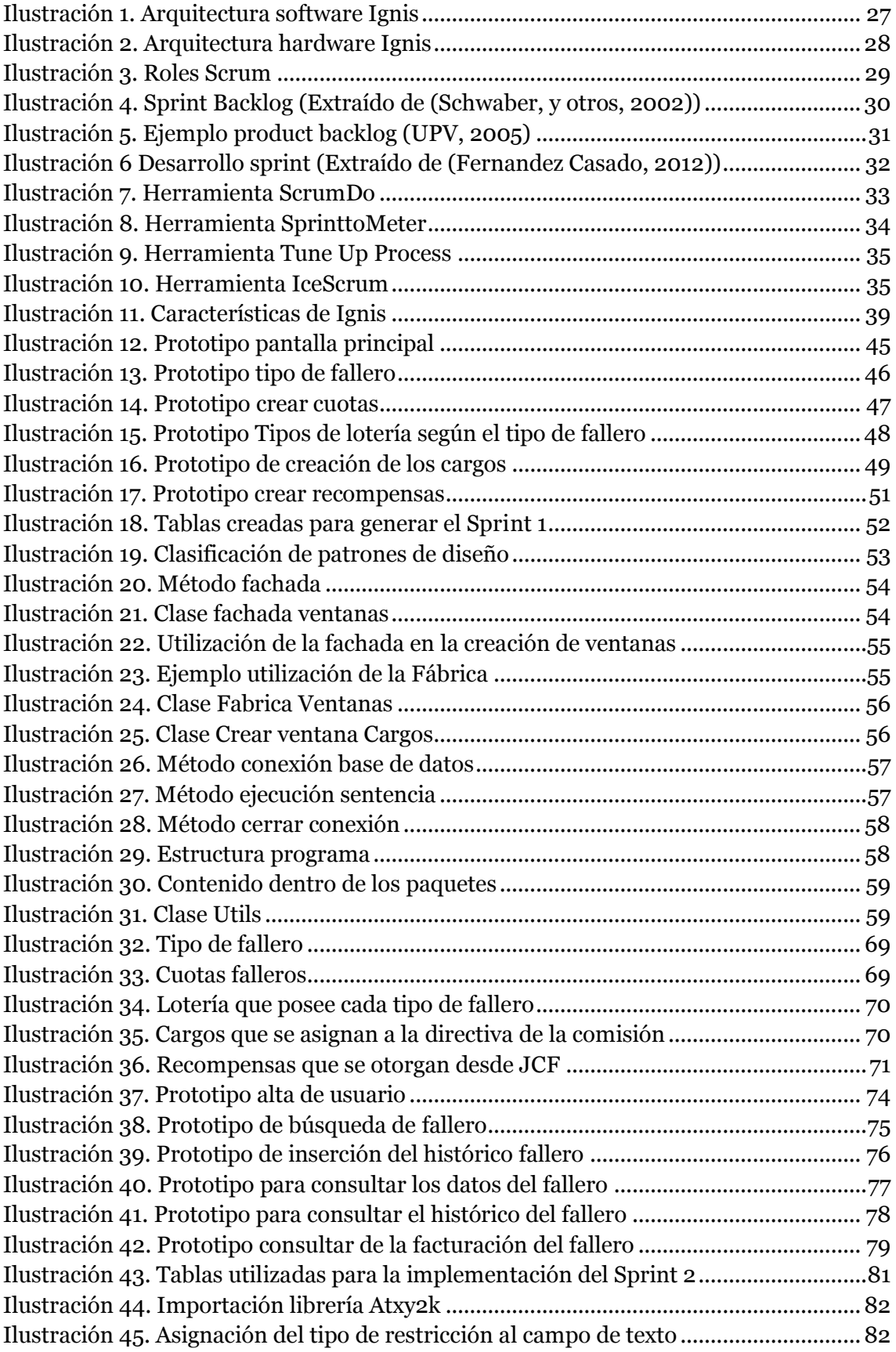

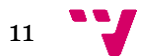

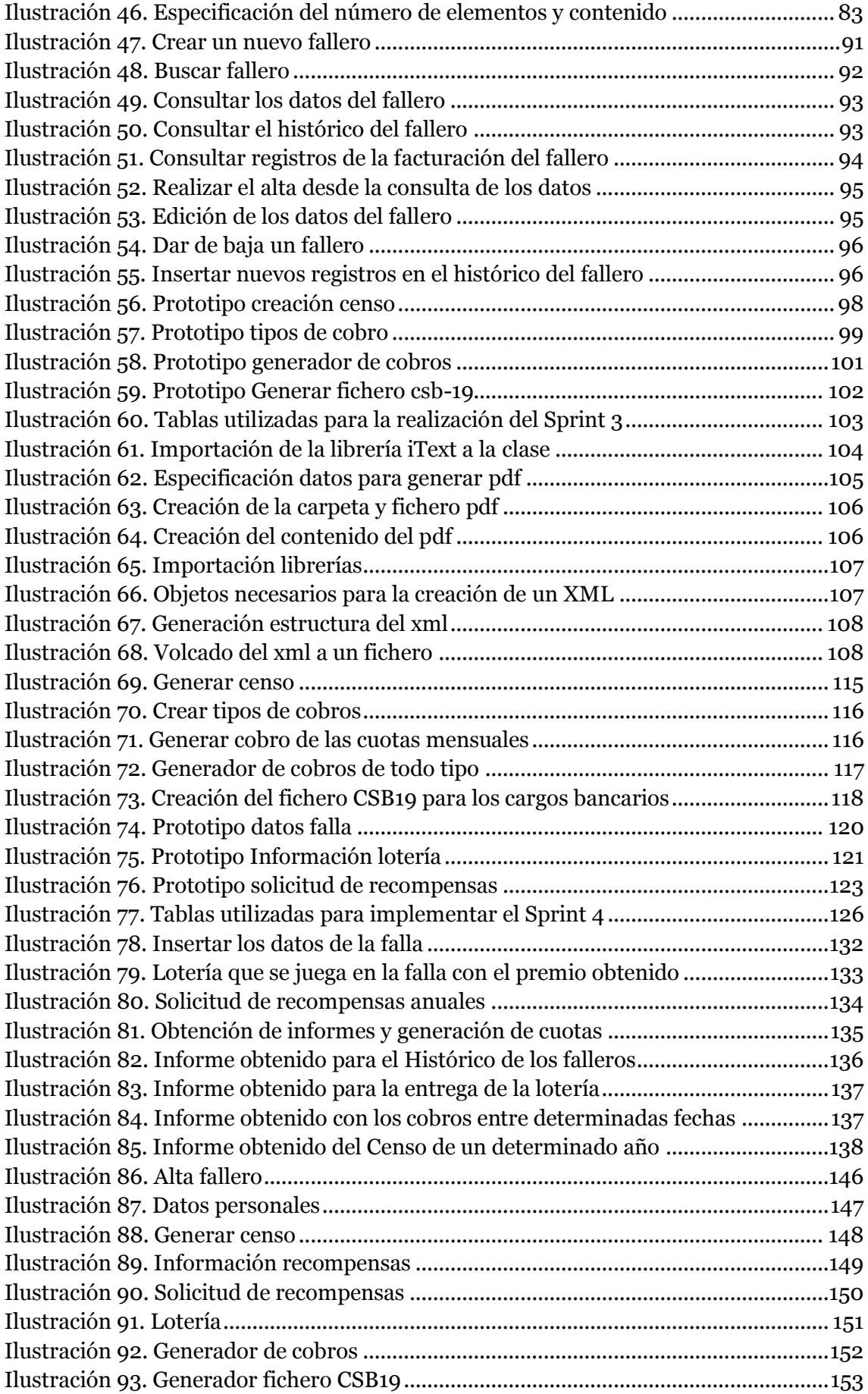

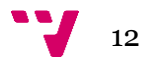

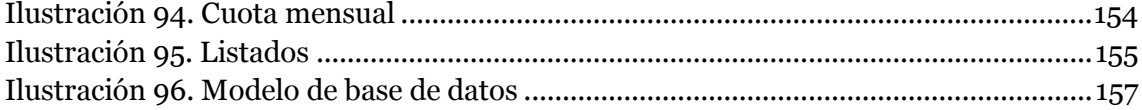

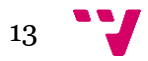

Ignis: Aplicación de escritorio para una comisión fallera

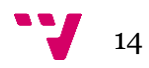

## <span id="page-14-0"></span>Índice de Tablas

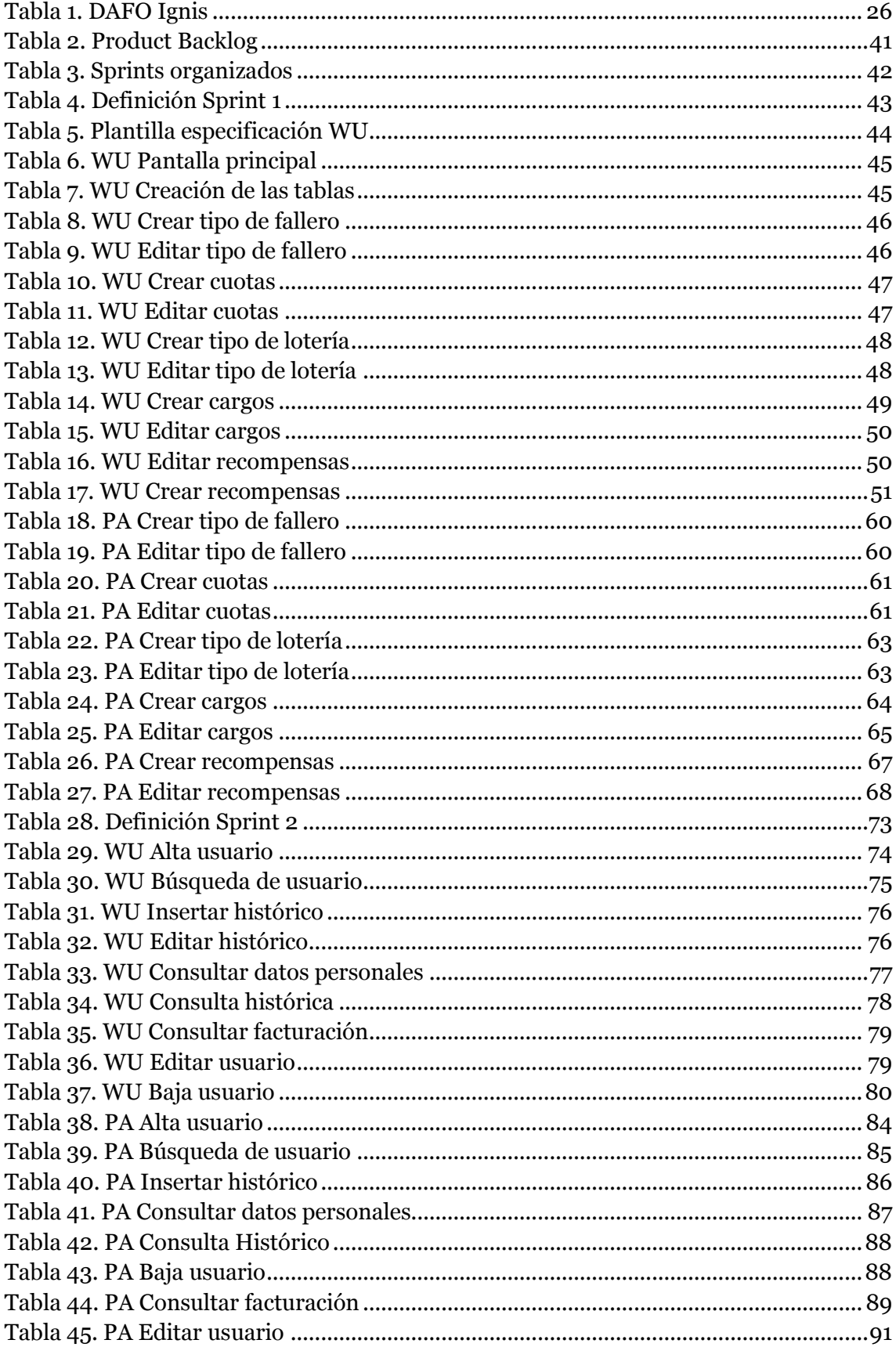

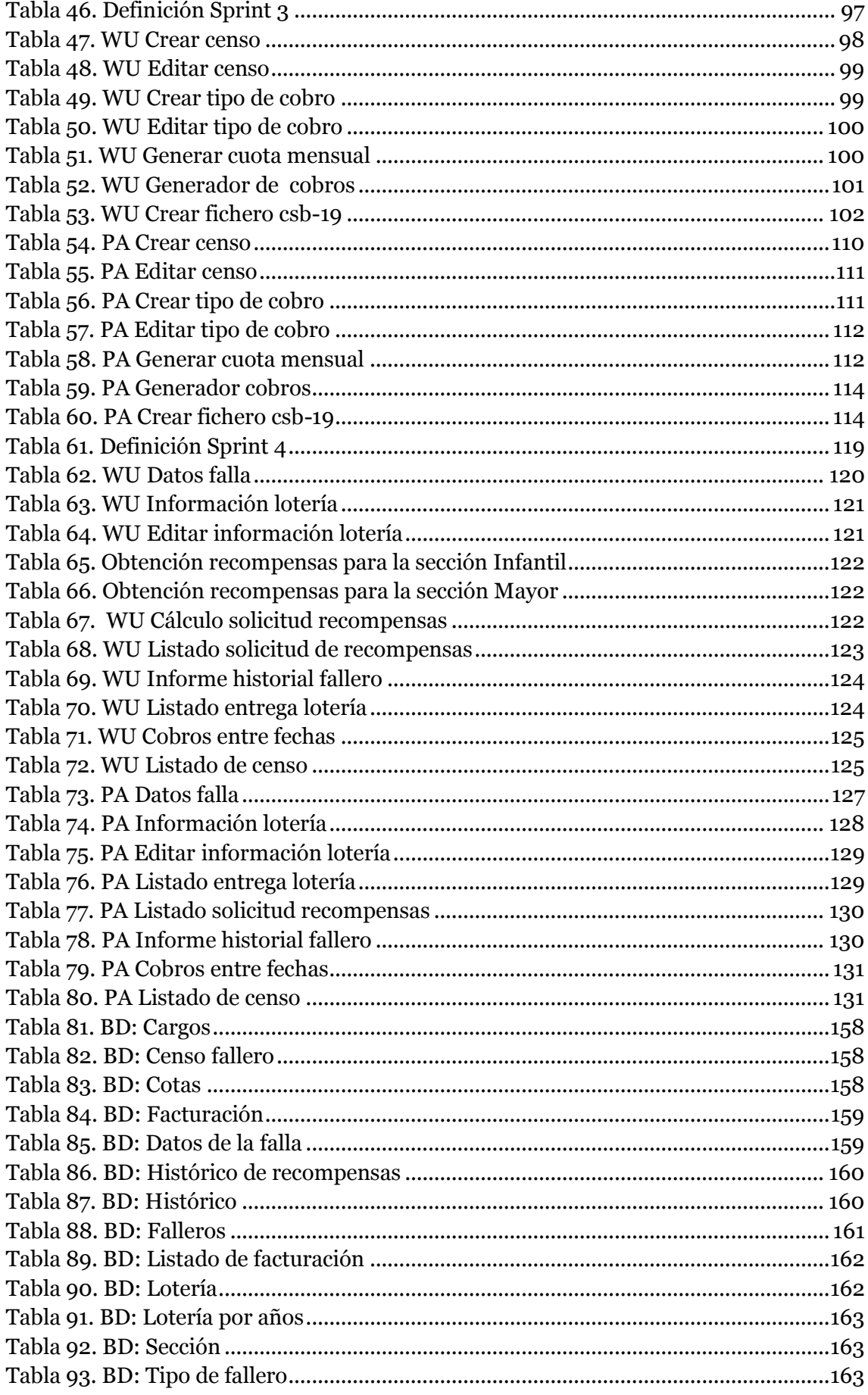

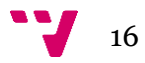

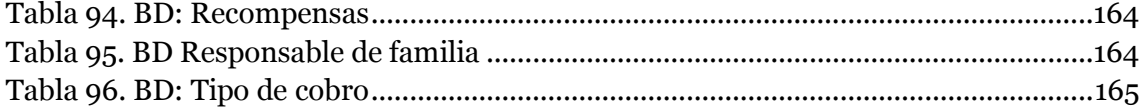

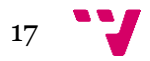

## <span id="page-17-0"></span>**Índice de Acrónimos**

JLF: Junta local fallera

JCF: Junta central fallera

PO: Product Owner

SM: Scrum Manager

DM: Development team

WU: Work unit

PA: Prueba de aceptación

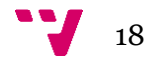

# PARTE I: PLANTEAMIENTO DE LA APLICACIÓN DE ESCRITORIO PARA UNA COMISIÓN FALLERA

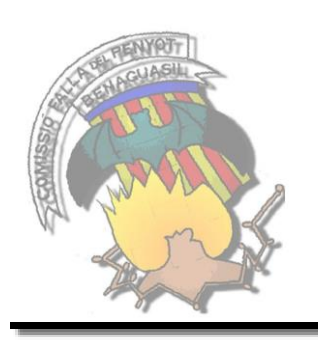

<span id="page-18-0"></span>**Capítulo 1: Introducción**

En este apartado se detalla el "problema" que existe en una comisión fallera y cómo se aborda para obtener una aplicación de escritorio como solución, que facilite y automatice su gestión diaria.

## <span id="page-18-1"></span>**1.1 Motivación**

Este TFG se desarrolla en el contexto de colaboración con la Comisión Fallera "El Penyot".

En la falla "El Penyot" la gestión de los datos de los falleros y distintos procesos administrativos y de gestión se realiza mediante papel y a mano. Esto supone una gran dificultad a la hora de generar información para la Junta Central Fallera (JCF), así como para gestiones internas. Por ejemplo, la gestión de cobros, una persona recoge el dinero para después ingresarlo en la cuenta bancaria. Ante las necesidades de la comisión descritas anteriormente y no existir soluciones que se adecuen a los trámites que la comisión desea realizar, se plantea la realización de la aplicación de escritorio llamada *Ignis*.

*Ignis* consistirá en una aplicación de escritorio donde guardar toda la información perteneciente a cada fallero, realizar los informes solicitados desde la Junta Central Fallera necesarios dentro de la comisión. También se llevará un seguimiento de los años que la persona ha sido fallera y que cargo ha ocupado en la comisión perteneciente, para asignarle una recompensa dependiendo de los años que

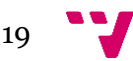

esté censado. Y para finalizar, cómo llevar la gestión de facturación para todos los conceptos relacionados con la comisión, sin tener que realizarlo con dinero en mano.

Otro de los motivos para realizar este proyecto, es que no existen otros programas que se puedan adecuar a las necesidades de la comisión planteadas anteriormente.

Para realizar el proyecto, se propone utilizar una metodología ágil ya que se puede realizar un seguimiento diario de los avances del proyecto, así el cliente puede ver en todo momento el estado del proyecto y reducir el impacto de corrección de errores. También por la flexibilidad en el proceso y la definición de los productos que beneficia al equipo de desarrollo para que se adapte mejor a los posibles cambios.

### <span id="page-19-0"></span>**1.2 Objetivos**

El objetivo de este TFG es desarrollar una aplicación de escritorio para la gestión de la documentación e información de los falleros, aplicando los conocimientos adquiridos a lo largo del grado.

Este objetivo general se desglosa en los siguientes subobjetivos, es decir, la aplicación deberá soportar los siguientes procesos:

- Desarrollar una aplicación que cumpla con las necesidades proporcionas por la comisión fallera.
- Acceso a la aplicación en tiempo real con información actualizada.
- Realizar un análisis del problema
- Aplicar una metodología en un caso real de desarrollo para poner en práctica los conocimientos adquiridos
- Tener contacto directo con el cliente para realizar el análisis del problema y generar el desarrollo del producto.
- Aplicación del ciclo de vida de un proyecto completo.
- Reducir considerablemente la utilización del papel.

#### <span id="page-19-1"></span>**1.3 Estructura del documento**

En este documento se refleja el problema que existe y la solución que se propone, mediante la explicación de la metodología a llevar a cabo y la aplicación de la misma para generar la solución. Para ello la memoria se estructura en 10 capítulos y 1 anexo, agrupados en 2 partes.

La primera parte del documento contiene cómo se ha realizado el planteamiento de un problema para obtener la solución que cumpla los objetivos. Se compone de los siguientes capítulos:

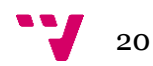

- En el capítulo 2 se presenta una visión de lo que va a ser el producto.
- En el capítulo 3 se muestra la solución que se propone para obtener el producto, mediante la arquitectura elegida y la metodología de desarrollo elegida.

La segunda parte del documento está formada por cómo se realiza el desarrollo del producto para obtener la solución. Se compone de los siguientes capítulos:

- En el capítulo 4 se describe el product backlog del proyecto según la aplicación de la metodología de desarrollo de SCRUM, definiendo las WU con sus riegos, prioridades y tiempos para realizarlas.
- $\cdot$  En los capítulos 5, 6, 7 y 8 se realiza la definición de los sprints definidos para obtener la aplicación. En ellos se detallan las unidades que la componen, el diseño de las mismas, la definición de las tablas de la base de datos que necesita para realizar la implementación, la definición de las pruebas generadas para cada unidad de trabajo y una demostración de la versión estable obtenida.
- En el capítulo 9 se explica cómo se va a realizar la puesta en marcha del producto y cómo el cliente validará el funcionamiento de la aplicación.
- $\div$  En el capítulo 10 se exponen las conclusiones sobre este proyecto y los trabajos futuros que podrían realizarse a partir del mismo, como los posibles cambios o mejoras a realizar.

En el capítulo 11 se muestra la bibliografía generada en la realización del documento.

En el anexo se incluye un manual de usuario para explicar el funcionamiento correcto de la aplicación y el diseño completo de la base de datos con la explicación de todos los campos de cada tabla generada.

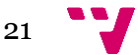

Ignis: Aplicación de escritorio para una comisión fallera

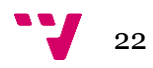

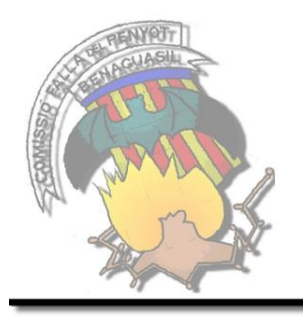

# <span id="page-22-0"></span>**Capítulo 2: Visión del producto**

En este capítulo se explica en qué va a consistir la aplicación de escritorio que se va a desarrollar para la comisión fallera, con los actores implicados y un estudio de las características externas.

## <span id="page-22-1"></span>**2.1 Ignis**

*Ignis* consiste en una aplicación de escritorio para realizar todas las gestiones necesarias en una comisión fallera. La cual se compone de 4 partes esenciales: los falleros, el censo, la facturación y listados.

- Los falleros son la parte fundamental para la comisión, por lo que se necesita tener guardada toda la información necesaria y poder gestionarla para realizar los trámites necesarios.
- Para que desde JCF tengan un informe de todos los falleros que forman una comisión necesitan el Censo de cada ejercicio. En ellos se determinan que falleros tienen cargo y los que no. Después esta información se utiliza para otorgar las recompensas, que son el reconocimiento de los méritos acumulados con el transcurso del tiempo de los falleros.
- En una comisión se realizan cobros varios para todas las gestiones necesarias, para ello la aplicación contiene una parte de facturación. En esta parte, se especificará que tipo de cobros se desean realizar, sobre qué falleros y la cantidad a facturar. A continuación, se generará un fichero que se tiene que enviar al banco para que automáticamente se realicen los cobros determinados, sin la necesidad de tener que estar manejando dinero en efectivo y poder controlar los cobros realizados.
- Con toda la información que se va generando, se facilita la obtención de los datos mediante la generación de listados. Algunos de ellos se piden para enviarlos a JCF, en un formato determinado, y otros son para uso interno. Todos los listados que se pueden generar tienen la opción de imprimir en pdf y así poder imprimirlos o guardarlos.

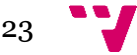

Para realizar todas estas gestiones, se ha facilitado la creación de los tipos de falleros, especificación de la cuota que tiene cada tipo de fallero, la lotería que se le asignará a cada tipo de fallero para los sorteos de navidad y niño y la creación de los distintos tipos de cobros para cubrir las necesidades de la comisión.

Pero lo más importante de *Ignis*, a parte de todas las gestiones que se pueden llevar a cabo, es la posibilidad de que una o más personas puedan usarla desde distintos ordenadores y tener la información actualizada al instante.

#### <span id="page-23-0"></span>**2.2 Objetivos**

El producto a implementar debe de proporcionar una solución funcional a los requisitos establecidos por el cliente. Para ello, los objetivos a obtener se dividen en cuatro bloques:

- Falleros:
	- o Único punto de información de los usuarios
- Censo
	- o Historial de todos los ejercicios falleros con la comitiva formada para cada uno
- Cobros
	- o Registro de los movimientos que se realizan durante el ejercicio
	- o Envío a la banca electrónica de los movimientos mensuales.
- Listados
	- o Generación automática de los informes necesarios.

#### <span id="page-23-1"></span>**2.3 Actores**

En todas las aplicaciones que se desarrollan existen actores que demandan unas determinadas funcionalidades. En *Ignis*, se definen dos tipos de actores: secretario y tesorero. Cada uno tiene un rol determinado, aunque comparte funcionalidades con el otro.

El actor Secretario será el encargado de realizar los censos, el histórico de los falleros y obtención de los listados solicitados. Mientras que el actor Tesorero será quien se encargue de toda la parte de la facturación, tanto mensual como otros gastos durante el ejercicio fallero. En común tienen que pueden gestionar la creación, modificación y baja de los falleros.

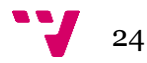

### <span id="page-24-0"></span>**2.4 Funcionalidades**

Las funcionalidades principales para *Ignis,* como los objetivos, se dividen en cuatro bloques:

- Falleros:
	- o Generar altas
	- o Visualizar los datos del fallero
	- o Modificar y dar de baja al fallero.
	- o Historial fallero
	- o Agrupar por familia
- Censo
	- o Historial de los movimientos realizados por cada fallero
	- o Gestión de las recompensas que otorga la JCF
	- o Asignación de cargos a los falleros.
- Cobros
	- o Gestión de pagos bancarios
	- o Generar fichero CBS19 para los cobros
	- o Gestión de la lotería para navidad y niño
- Listados
	- o Generación de informes
	- o Generar la documentación solicitada desde JCF

### <span id="page-24-1"></span>**2.5 DAFO**

Antes de desarrollar un producto, es recomendable realizar un proceso de planeación estratégica, el cual proporciona información sobre la implantación de posibles medidas correctivas y mejoras en el proyecto. Para ello, se realiza el análisis DAFO (Sommerville, 2005) (Pressman, 2005).

El análisis DAFO consiste en obtener cuales son las debilidades, amenazas, fortalezas y oportunidad que puedan impactar sobre el producto. Se dividen en dos grupos:

- Interno (Estrategia y liderazgo)
	- o Fortalezas: Características y habilidades que pueden favorecer al desarrollo
	- o Debilidades: Carencias y limitaciones que pueden dificultar el desarrollo.
- Externo (Mercado y competencia)
	- o Oportunidades: factores externos positivos que se generan en el entorno y pueden ser aprovechados en la situación actual.

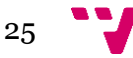

o Amenazas: factores externos negativos que limitan o podría limitar la mejora de la situación.

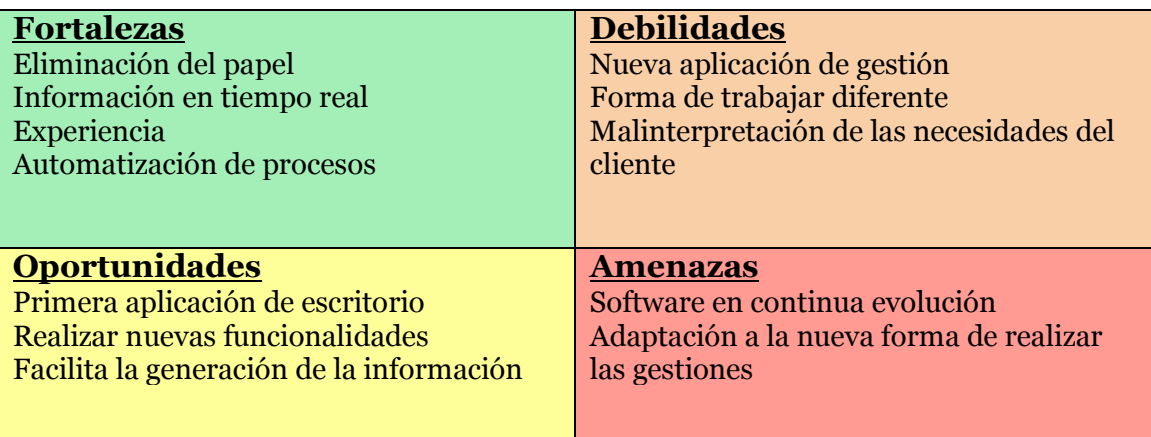

**Tabla 1. DAFO Ignis**

### <span id="page-25-0"></span>**2.6 Competencias**

Antes de la realización del proyecto, se ha realizado una búsqueda de otras aplicaciones con prestaciones similares que realicen la gestión de una comisión fallera. En primer lugar se ha realizado una investigación vía internet, pero no se ha obtenido ningún resultado acerca de la utilización de alguna aplicación, solo existe los informes que proporciona la JCF que necesita mediante pdf y los estatutos en los que se definen la formación de una comisión, pero en ningún caso cómo han de realizar la gestión de la información a manejar.

A continuación, se realizó una investigación sobre las fallas en distintos municipios y el resultado obtenido fue que en algunas de ellas utilizaban documentación en papel, hojas de cálculo de Excel o algún programa casero con deficiencias. Por lo que tampoco se adapta completamente a las necesidades a cubrir.

Por lo tanto, como competencias solo podrían ser programas "caseros" que se hayan realizado en exclusivo para la comisión que lo hubiera solicitado, sin ser comercial ni conocida para el resto de comisiones.

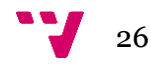

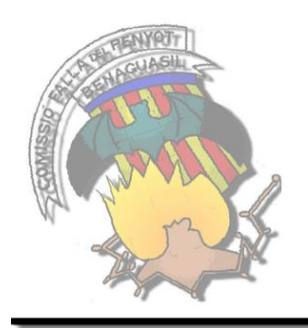

# <span id="page-26-0"></span>**Capítulo 3: Solución propuesta**

En este apartado de va a detallar la metodología de desarrollo elegida para realizar la aplicación de escritorio, en este caso se denomina SCRUM que consiste en una metodología ágil y flexible.

## <span id="page-26-1"></span>**3.1 Arquitectura**

La arquitectura software (Gonzalez R., 2014) (Hsu, 2001) elegida para realizar el desarrollo de *Ignis* se compone de 3 capas: capa de presentación, capa de reglas de negocio y capa de datos (Culoccioni, 2014) (ver Ilustración 1. [Arquitectura software](#page-26-2)  [Ignis\)](#page-26-2).

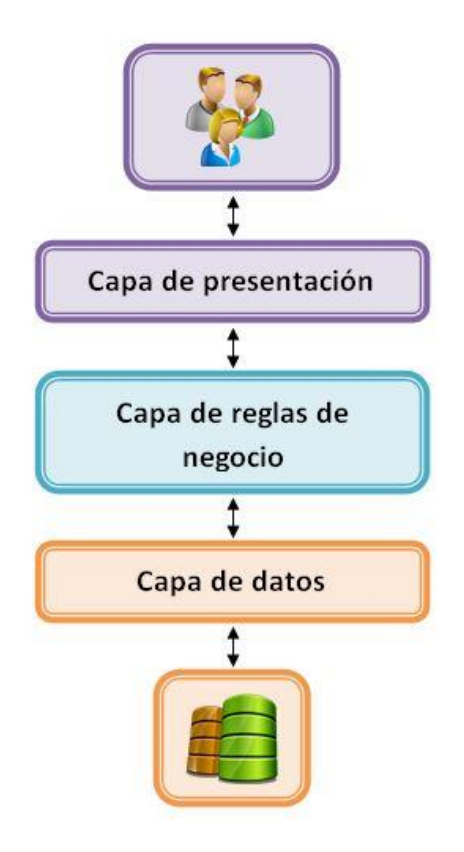

<span id="page-26-2"></span>**Ilustración 1. Arquitectura software Ignis**

En la capa de presentación se realiza la interacción entre el usuario y el software, además de una separación de la interacción del usuario frente a la capa de negocio. Es la encargada de presentar la forma visual que se va a generar de la aplicación y sobre la cual interactuará el usuario. Sólo se puede comunicar con la capa de negocio.

La capa de reglas de negocio también se puede llamar capa lógica. Esta capa interactúa con la capa de presentación y la capa de datos. Es la que a través de las interacciones realizadas por el usuario envía las peticiones generadas y donde se establecen todas las reglas que deben de cumplirse en las funcionalidades de la aplicación.

En la capa de datos se realiza la comunicación entre los orígenes de datos y la capa de reglas de negocio y es la que se encarga de gestionar toda la información que se utiliza en la aplicación, donde se realizarán todas las transacciones para leer, insertar, modificar o eliminar información. Solo puede visualizar los datos la capa de reglas de negocio.

Para la arquitectura hardware (Orfali, y otros, 1998) se ha seleccionada una arquitectura de 2 niveles: cliente-servidor (ver [Ilustración 2. Arquitectura](#page-27-0) hardware [Ignis\)](#page-27-0).

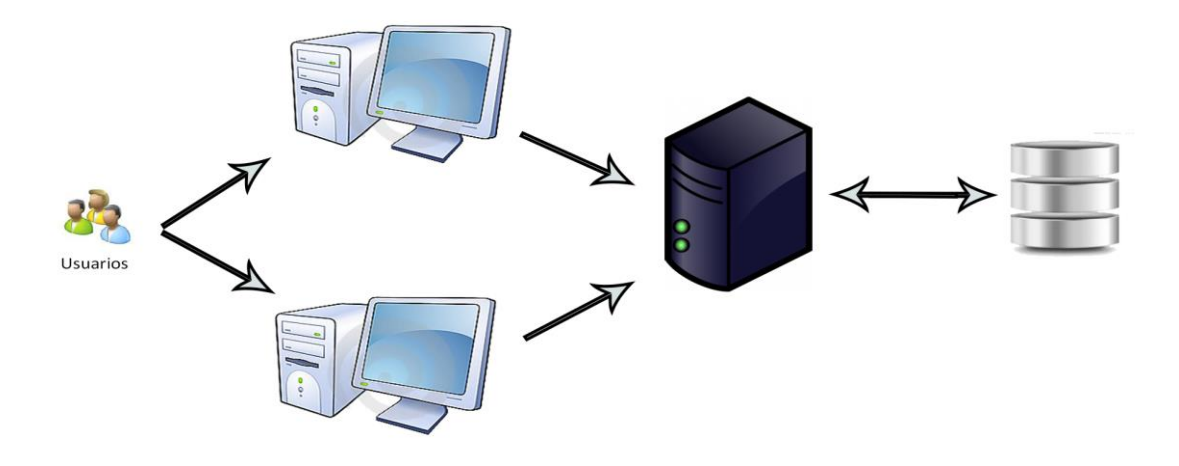

**Ilustración 2. Arquitectura hardware Ignis**

<span id="page-27-0"></span>La arquitectura cliente-servidor permite a los usuarios finales obtener acceso a la información de forma transparente. Se realiza una división entre los implicados que generan demandas, los **clientes**, con los que proveen los recursos para el funcionamiento, **servidores**.

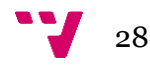

La parte cliente es la encargada de permitir al usuario formular requerimientos y pasarlos al servidor, es la capa visible (front-end). Maneja todas las funciones relacionadas con la manipulación y despliegue de datos, por lo que permite construir las interfaces gráficas de usuario.

Mientras que la parte servidor, es el encargado de procesar todas las peticiones que se generan desde la parte del cliente (back-end). El servidor normalmente maneja todas las funciones relacionadas con la mayoría de las reglas del negocio y los recursos de datos.

#### <span id="page-28-0"></span>**3.2 Metodología de Desarrollo**

#### <span id="page-28-1"></span>*3.2.1 SCRUM*

#### <span id="page-28-2"></span>*3.2.2 .1 Definición*

Scrum (Schwaber, y otros, 2011) (Schwaber, y otros, 2002) es una Metodología ágil. Una de las características más importantes de esta metodología es la división del trabajo en pequeñas unidades para realizar entregas frecuentes, lo que permite tener una pequeña visión de lo que se está desarrollando y poder realizar modificaciones simples.

Dentro de Scrum se definen tres tipos de roles (ver [Ilustración 3. Roles Scrum\)](#page-28-3):

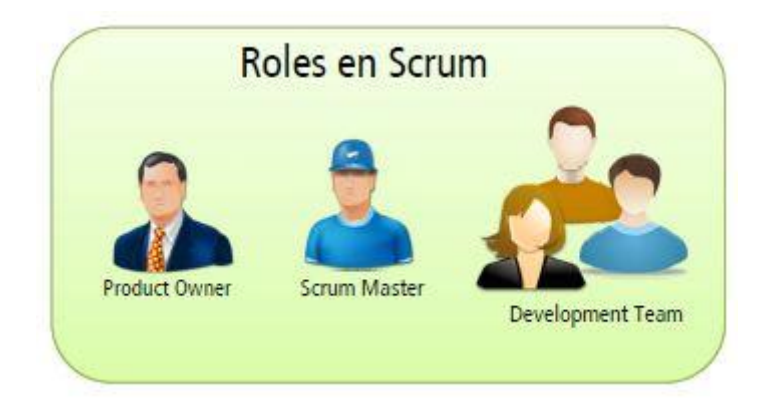

**Ilustración 3. Roles Scrum**

- <span id="page-28-3"></span>- **Product owner(a partir de ahora se llamará PO)**: es el responsable de que el backlog del proyecto esté ordenado según las preferencias establecidas, sea claro y entendible para todos.
- **Srcum master(a partir de ahora se llamará SM)**: es el encargado de que el development team entienda y aplique Scrum correctamente.

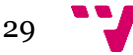

- **Development team(a partir de ahora se llamará DM)**: son los encargados de realizar llevar a cabo el backlog, ninguno tiene un rol especifico (desarrollador, tester) cuentan como un todo y esta formado entre 3 y 9 miembros.

La organización Scrum consta en, primeramente el PO define y ordena los nuevos ítems mediante la ayuda del SM, obteniendo un product backlog. Pueden haver ítems preparados para entrar en sprint y otros que necesiten de una mayor preparación y tengan que esperar.

A continuación, se realiza una selección de los ítems que van para cada sprint generado, además, se establece la duración de cada sprint. Todo ello con la involucración de todos los roles: PO, SM y DM.

Finalmente, con la confirmación de todo el equipo PO, SM Y DM pasamos a visualizar un product backlog ordenado según el sprint con sus ítems. Seguidament, el DM empiezan a asignarse las tareas y llevar a cabo el sprint (ver [Ilustración 4. Sprint](#page-29-0)  Backlog [\(Extraído](#page-29-0) de )).

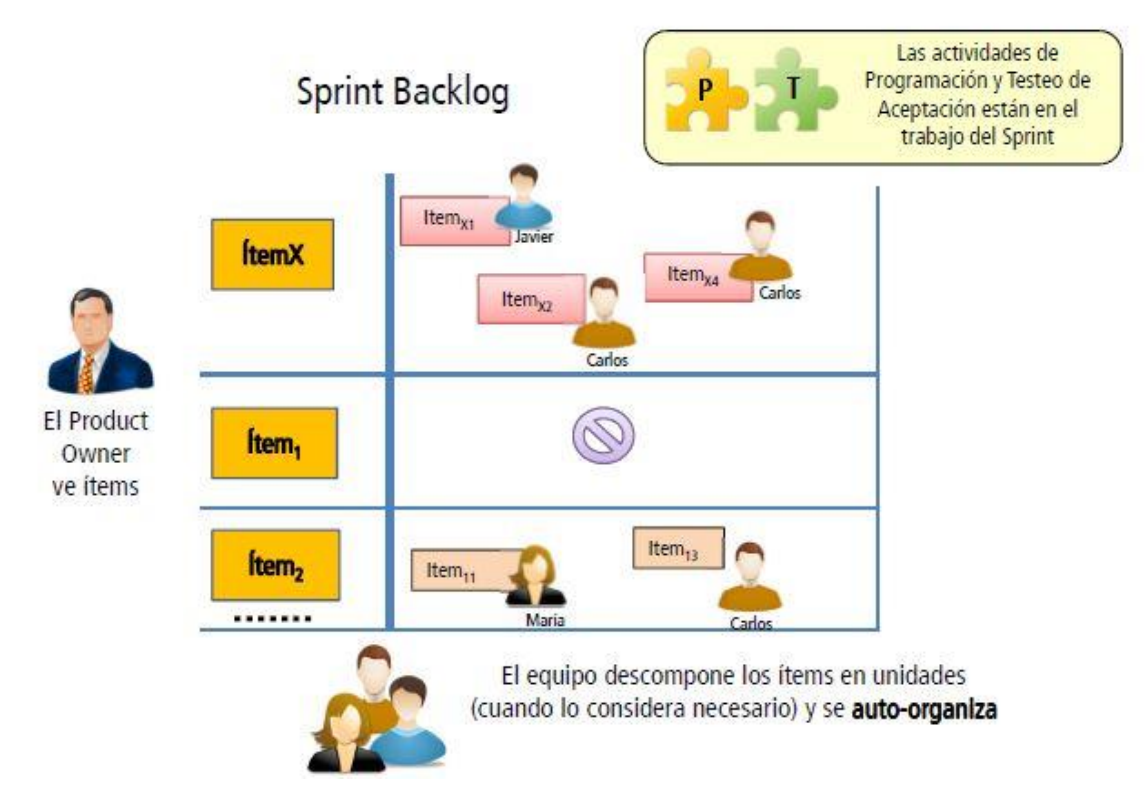

**Ilustración 4. Sprint Backlog (Extraído de (Schwaber, y otros, 2002))**

<span id="page-29-0"></span>Para la aplicación de *Ignis*, el DM solo se forma de un miembro para realizar todas las tareas.

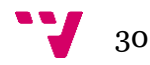

#### <span id="page-30-0"></span>*3.2.1 .2 Product Backlog*

El product backlog consiste en un listado ordenado con todo lo que se necesita para desarrollar el producto y es la única fuente de requisitos para cualquier cambio que requiera hacerse. El listado nunca está completo, siempre que el producto no se haya finalizado, es dinámico y puede cambiar constantemente para identificar las necesidades del proyecto. Por ejemplo, en [Ilustración 5. Ejemplo](#page-30-1) product backlog se muestra un listado de un proyecto, con el tipo de unidad de trabajo (a partir de ahora se llamará WU) que es, el orden que se ha establecido, el nombre para identificar las WU y si tiene relaciones con otras, es decir si necesita que se haya realizado una WU para llevar a cabo esa (ve[r Ilustración 5. Ejemplo](#page-30-1) product backlog ).

Para cada WU, se indica qué valor tiene para el cliente además de la primera estimación realizada para completarla. También se deben de considerar los posibles riesgos e incluir las tareas para mitigarlos.

|                      | VCT - S2 - TRAINING |                              |         |                                                                                                    |          |
|----------------------|---------------------|------------------------------|---------|----------------------------------------------------------------------------------------------------|----------|
|                      | Assigned Agent ALL  |                              |         |                                                                                                    |          |
|                      |                     |                              |         | WUs Workload   Relationships   Affected Requirements                                                          |          |
| Go To List<br>New WU |                     |                              |         | Go To<br>Generate<br>Perform Action<br>on Selected WUs<br>$\frac{1}{\sqrt{2}}$<br>参<br>Excel file<br>Selected | Re       |
|                      |                     |                              |         | Drag a column header here to group by that column.                                                            |          |
| 臣                    | Type                | Order $\leftrightarrow$<br>Ð | WU<br>Đ | <b>WU</b> Name<br>Đ                                                                                           | Rel<br>Ð |
| 圂                    |                     |                              |         |                                                                                                    |          |
| ▶                    | G                   | 101                          | 622     | Historial Compra (Móvil)                                                                                      | 3.       |
|                      | ۰                   | 102                          | 745     | Visualizar ofertas y descuentos (Móvil)                                                                       | 8.       |
|                      | 9                   | 120                          | 1466    | Crear supermercados (Web)                                                                                     |          |
|                      | Ÿ                   | 121                          | 1470    | Modificar supermercado (Web)                                                                                  |          |
|                      | 9                   | 122                          | 1471    | Eliminar supermado (Web)                                                                                      |          |
|                      | 9                   | 140                          | 740     | Crear nota de la compra (Móvil)                                                                               | 3.       |
|                      | Ŷ                   | 150                          | 744     | Consultar catálogo (Móvil)                                                                                    | 80       |
|                      | ۴                   | 170                          | 741     | Comparación precios (Móvil)                                                                                   | 8        |
|                      | ۰                   | 180                          | 762     | Gestión ofertas (Web)                                                                                         | 3.       |
|                      |                     | 190                          | 1472    | Unificar interfaz gráfica (Móvil)                                                                             |          |
|                      |                     |                              |         |                                                                                                    |          |

<span id="page-30-1"></span>**Ilustración 5. Ejemplo product backlog (UPV, 2005)**

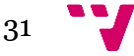

#### <span id="page-31-0"></span>*3.2.1 .3 Sprints*

Los sprints son bloques de un tiempo determinado, no muy extenso, donde cada iteración proporciona un resultado completo y entregable al cliente. Cada sprint consiste en la reunión de planificación de sprint, Scrum diarios, el trabajo de desarrollo, la revisión del sprint y la retrospectiva del sprint (ver [Ilustración 6](#page-31-1) [Desarrollo sprint](#page-31-1) (Extraído de)).

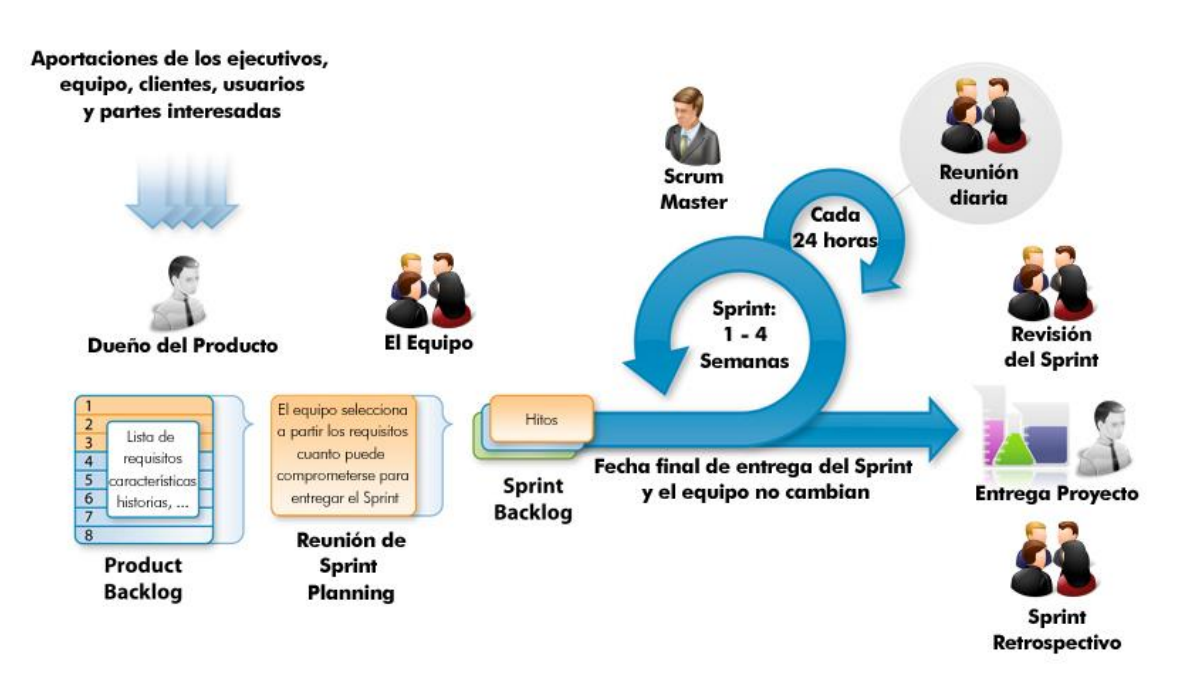

**Ilustración 6 Desarrollo sprint (Extraído de (Fernandez Casado, 2012))**

<span id="page-31-1"></span>La reunión de planificación de sprint consiste en planificar qué trabajo se va a realizar durante el sprint. En esta reunión participa todo el equipo Scrum y se obtiene qué es lo que se va a entregar en ese sprint al cliente y cómo va a trabajar el equipo de desarrollo para llevar a cabo el objetivo.

El Scrum diario es una reunión de un tiempo como máximo de 15 minutos en el que el equipo de desarrollo sincroniza sus actividades y crea un plan hasta la siguiente reunión. Siempre se realiza en el mismo sitio y a la misma hora, tratando qué es lo que se ha hecho, qué se va a hacer y si existe algún riesgo para no llegar al objetivo definido en el sprint.

La revisión del sprint se lleva a cabo al final del sprint con el fin de revisar el estado del product backlog y adaptarlo si fuera necesario. Además, se pueden definir los WU posibles para llevar a cabo en el siguiente sprint.

La finalidad de hacer la retrospectiva del sprint consiste en revisar cómo se ha llevado a cabo el sprint finalizado en cuanto a todos los recursos que se han utilizado,

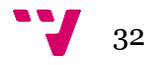

tanto personas, como herramientas, etc…; identificar los elementos más importantes con buenos resultados y las posibles mejoras a realizar; y crear un plan para llevar a cabo esas mejoras mencionadas sobre el equipo Scrum.

Existe la posibilidad de que un sprint se cancele donde solo el PO puede llevar a cabo esta acción, aunque puede hacerlo bajo la influencia de los desarrolladores. Esto provoca que se haya de reestimar todo el contenido que se encuentre en el product backlog y no tenga el estado terminado. Sin embargo, todo lo que este en estado terminado y en un conjunto pueda ser un entregable, se le enviará al cliente. Rara vez, se cancela un sprint, ya que consume demasiados recursos.

#### <span id="page-32-0"></span>*3.2.1 .4 Herramientas SCRUM*

Se han creado herramientas para llevar a cabo la metodología de Scrum, así poder tener constancia del trabajo que se está realizando, facilitar posibles auditorias de procesos o bien puede existir que el equipo de desarrollo no se encuentre en el mismo lugar. También permiten obtener gráficos para ver el proceso durante el proyecto, poder ver los posibles problemas que puedan surgir bien en el sprint o a lo largo de la duración del proyecto al completo. A continuación se detallan algunas de las herramientas de Scrum de software libre:

 **ScrumDo** (Reddy, y otros, 2015): permite gestionar las listas de tareas e historias de usuario, crear y gestionar iteraciones, obtener gráficos de avance "burndown" y realizar la estimación mediante planning poker (ver [Ilustración 7.](#page-32-1) [Herramienta ScrumDo\)](#page-32-1).

<span id="page-32-1"></span>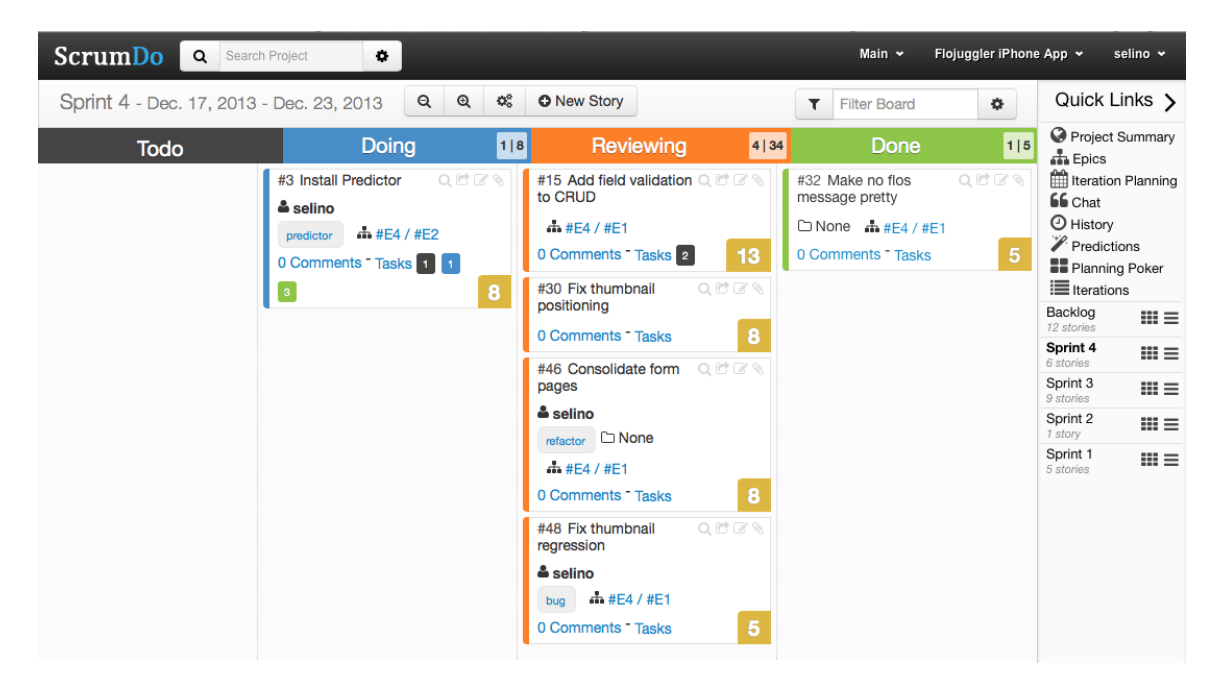

**Ilustración 7. Herramienta ScrumDo**

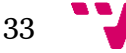

 **SprintoMeter** (Sprintometer, 2011): además de poder aplicar la metodología ágil de Scrum también se puede aplicar para eXtreme Programming. Para simplificar el intercambio de datos permite exportar gráficos e informes a Excel y posee gráficos de avance burndown en 3D (ver [Ilustración 8. Herramienta](#page-33-0)  [SprinttoMeter\)](#page-33-0).

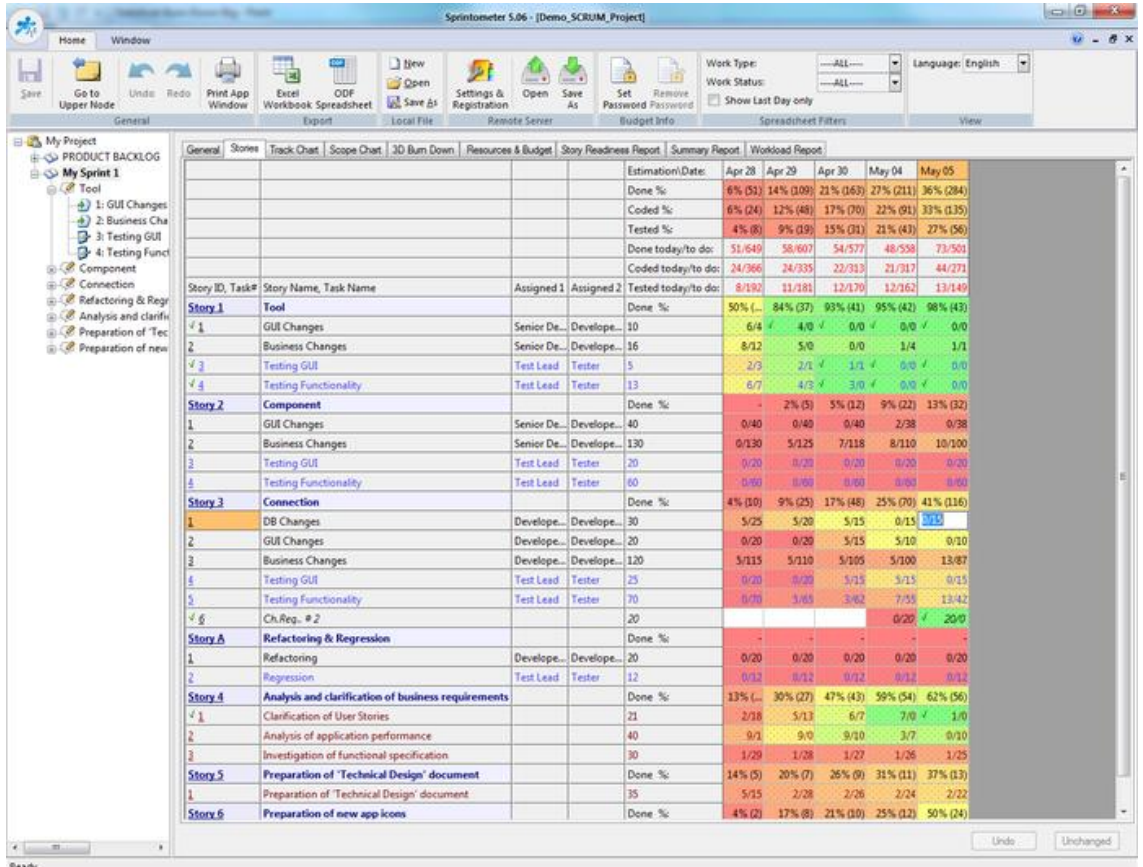

<span id="page-33-0"></span>**Ilustración 8. Herramienta SprinttoMeter**

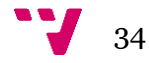

 **Tune Up Process** (UPV, 2005): contiene los principales elementos de las metodologías ágiles, dashboards predefinidos para realizar el seguimiento del equipo, gestión simultanea de varios productos y Sprints, gestión de documentos con control de versiones, worksflows flexibles y medios de comunicación como alertas, notificaciones y anuncios (ver [Ilustración 9.](#page-34-0)  [Herramienta Tune Up Process\)](#page-34-0).

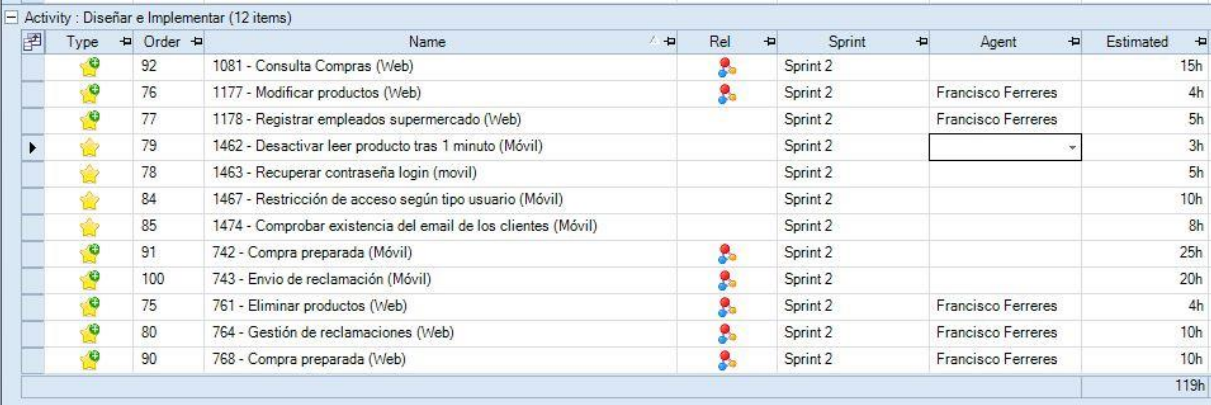

#### **Ilustración 9. Herramienta Tune Up Process**

<span id="page-34-0"></span> **IceScrum** (Aubry, y otros, 2011): ofrece las opciones de operación, consulta y estimación de historias de usuario. Permite añadir historias de usuario a la pila de producto, dividir el tiempo en Sprints y mover estas historias de la pila de producto a cada uno de los Sprint y contiene paneles virtuales (ver [Ilustración](#page-34-1)  [10. Herramienta IceScrum\)](#page-34-1).

| Menu: Dashboard<br>Project -<br>Team $\sim$<br> S | Sandbox                                      | <b>Product Backlog</b><br><b>Timeline</b><br><b>Members</b>                                                                            | Sprint plan<br>$\sim$                                  |                                                                                                    | Logout<br><b>Vincent Barrier</b>                                                                                          |  |  |
|---------------------------------------------------|----------------------------------------------|----------------------------------------------------------------------------------------------------|--------------------------------------------------------|----------------------------------------------------------------------------------------------------|----------------------------------------------------------------------------------------------------|--|--|
| Project: iceScrum<br>Ħ                            | Release plan<br>$2 \times x$<br>$R1 - x + 4$ |                                                                                                    |                                                        |                                                                                                    |                                                                                                    |  |  |
| <b>Role: ScrumMaster</b>                          | <b>D</b> New                                 | Generate sprints<br>Auto planning<br>Dissociate all                                                                                    | $\overline{\omega}$ Charts $\rightarrow$<br>Vision     |                                                                                                    |                                                                                                    |  |  |
| <b>Product Backleg</b><br>$\Rightarrow$ $\times$  | sprint 4                                     | sprint 6<br>sprint 5                                                                                                    | sprint 7<br>sprint 8                                   | sprint 9<br>sprint 10                                                                                                    | sprint 11                                                                                                    |  |  |
| 18 - Impossible de supprimer une éq (1 pt)        |                                              | 0/2 Sprint 7 - Done                                                                                                    | $7/5$ Sprint 8 - Done<br>From 02/05/2011 to 02/18/2011 | 2/6 Sprint 9 - In progress<br>From 02/19/2011 to 03/04/2011<br>$\circledcirc$                                                  | $0/4$ Sprint 10 - Todo                                                                                                    |  |  |
| 149 - Manque suivant précédent dans  (1<br>pt)    | /14/2011<br>$\odot$                          | From 01/15/2011 to 02/04/2011<br>$\circ$                                                                                               |                                                        |                                                                                                    | $\circ$<br>From 03/05/2011 to 03/18/2011                                                                                  |  |  |
| 118 - Fichier avec IE8 (1 pt)                     |                                              | 132                                                                                                    | 117<br>Rôles excessifs                                 | Copy to Product B                                                                                                    | o.<br>116<br>Commentaires perd                                                                                            |  |  |
| 113 - comment bugs (1 pt)                         |                                              | Bug diagramme flu<br>1 Done                                                                                                    | 1 Done                                                 | 1 In progress                                                                                                    | 1 Planned                                                                                                    |  |  |
| 53 - timeline avec sprints décalés (1 pt)         |                                              | $\overline{\mathbf{v}}$<br>v                                                                                                    | $\circledcirc$                                         | Θ                                                                                                    | $\bullet$                                                                                                    |  |  |
|                                                   |                                              | 48<br>Copier une story<br>1 Done<br>$\overline{\mathbf{v}}$<br>Ξ<br>12<br>Alertes par abonn<br>1 Done<br>Ξ<br>185<br>Alert to start sp | 139<br>Règle métier sur<br>1 Done<br>$\bullet$         | 151<br>End of sprint dat<br>1 In progress<br>o<br>186<br>Guide installatio<br>1 In progress<br>$\bullet$<br>115<br>Plugin chat | 30<br>End Of Sprint Rep<br>1 Planned<br>G<br>49<br>Publier toutes le<br>1 Planned<br>$\bullet$<br>50<br>Impression plan d |  |  |
|                                                   |                                              | 1 Done<br>$\circ$<br>200<br>Date du jour sur<br>1 Done<br>$\circledcirc$<br>52<br>timeline pas cent                                    |                                                        | 1 In progress                                                                                                    | 1 Planned<br>148<br>Plus de couleurs<br>1 Planned<br>$\circ$<br>138<br>Simplifié le chan<br>×                             |  |  |

<span id="page-34-1"></span>**Ilustración 10. Herramienta IceScrum**

Para realizar el proyecto de *Ignis*, se ha elegido utilizar la herramienta IceScrum. La principal característica para realizar la elección es que para utilizarla no es necesario tener conexión online, aunque la herramienta es una aplicación web. Además de ser una aplicación fácil de usar y configurar según las necesidades propias del proyecto.

#### <span id="page-35-0"></span>**3.3 Tecnología**

En este apartado se va a realizar una introducción a las tecnologías que se han utilizado para realizar el desarrollo de la aplicación de escritorio. Para ello se han utilizado Java con el entorno de desarrollo NetBeans, MySQL con la utilización de la herramienta MySQL Workbench y un servidor web apache.

#### <span id="page-35-1"></span>*3.3.1 Java y Netbeans*

Sun Microsystems creó un proyecto denominado Proyecto Verde con la intención de desarrollar una nueva tecnología para programar dispositivos inteligentes. En el equipo se encontraba James Glosing que creo un nuevo lenguaje llamado Oak, por temas de propiedad intelectual paso a ser llamado Java.

Java (Prieto Sáez, y otros, 2013) consiste en un lenguaje de programación orientado a objetos, se creó en 1991 y se publicó en 1995, donde su principal objetivo era permitir que los desarrolladores escribieran el programa una vez y lo pudieran ejecutar desde cualquier otro dispositivo, "*write once, run anywhere*".

La sintaxis de Java deriva de C y C++ eliminando las herramientas de bajo nivel, como la manipulación de punteros o liberación de memoria. Esto hace que se reduzcan los errores de los lenguajes sobre los que deriva y sea un lenguaje más fácil y sencillo de utilizar.

Las aplicaciones Java se compilan a bytecode, obteniendo instrucciones simplificadas que se ejecuta en una máquina virtual (JVM), escrita en código nativo de la plataforma destino, que interpreta y ejecuta el código.

NetBeans (Sun MicroSystems, 2011) es un entorno de desarrollo integrado libre (IDE) escrito en el lenguaje de programación Java, desarrollado por Sun Mycrosystems.

Se creó en 2000 con el objetivo de desarrollar aplicaciones a partir de un conjunto de componentes de software, llamados módulos. Un módulo consiste en un archivo Java formado por todas las clases java necesarias y un archivo (manifest) que lo identifica como módulo. NetBeans es un IDE de código abierto y tiene soporte para desarrollar tipo de aplicación Java como: J2SE, web, EJB y aplicaciones móviles.

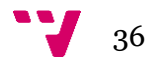
#### *3.3.2 MySQL y MySQL Workbench*

MySQL (Ullman, 2003) es un sistema de gestión de bases de datos relacional, desarrollado en un principio por programadores de IBM y actualmente por Oracle.

Se creó a principios de 1980 donde su principal finalidad fue generar un código de programación que permitiera generar múltiples y extendidas bases de datos. De ahí que sus siglas "*Lenguaje de Consulta Estructurado*".

MySQL está desarrollado en C y C++ y se ofrece como una licencia pública general GNU (GNU GPL). Es un software libre, pero las empresas que necesiten productos privativos deben de adquirir las licencias específicas. Donde más se utiliza MySQL es en aplicaciones web, además de plataformas y herramientas de seguimiento de errores.

MySQL Workbench (MySQL, 2015) es una herramienta que permite modelar diagramas de Entidad-relación para bases de datos MySQL creada por Sun Mycrosystems.

Mediante MySQL Workbench se puede realizar una representación visual de las tablas con sus claves foráneas de la base de datos. Además, se puede realizar ingeniería directa e ingeniería inversa, para así poder exportar o importar el esquema de una base de datos bien creada mediante la representación visual o una base de datos externa.

Esta herramienta es la sucesora de DBDesigner 4 de fabFORCE.net, por lo que es compatible con sus modelos de bases de datos. MySQL Workbench es uno de los primeros productos de MySQL que ofrece dos ediciones diferentes, una de software libre y otra comercial.

#### *3.3.3 Servidor web apache*

Un servidor de web apache (Chopra, 2004) (Coar, 2004)consiste en un servidor web HTTP de código abierto que implementa el protocolo HTTP/1.1 y la noción de sitio virtual, desarrollado por una comunidad de usuarios de Apache Software, creado en 1995.

Se creó en 1995 y está desarrollado en C. Se caracteriza por ser altamente configurable, admitir bases de datos de autenticación, negociado de contenido y no tener una interfaz gráfica.

En este caso, se va a utilizar el paquete WAMP para la integración de la base de datos en la aplicación. WAMP consiste en un sistema de infraestructura que se compone de: Windows, Apache, MySQL y PHP. Para ello, se ha utilizado EasyPHP (EasyPHP, 2014) que instala este paquete en uno y así poder tener un servidor local.

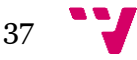

Ignis: Aplicación de escritorio para una comisión fallera

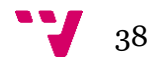

# PARTE II: DESARROLLO DE IGNIS

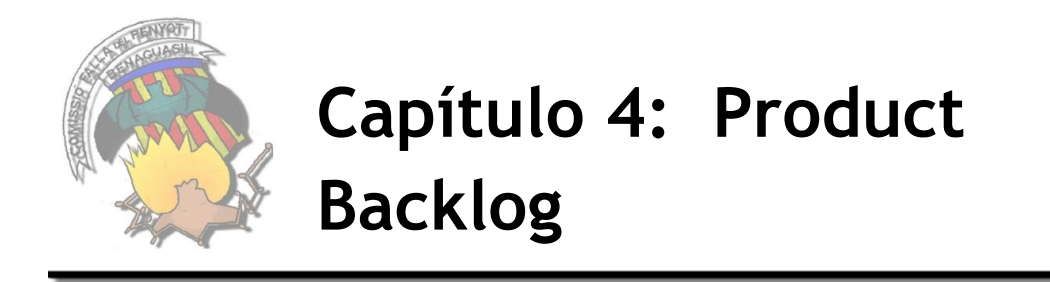

En este capítulo se va a definir el product backlog de *Ignis*, con las WU que se han obtenido, el coste de ellos, la prioridad y el riesgo. Así como cuáles son las WU que van formar parte de cada iteración a realizar y las tecnología que se va a utilizar durante el desarrollo del proyecto.

# **4.1 Características**

En el capítulo anterior se han detallado algunas de las herramientas que aplican la metodología ágil, de las cuales se ha elegido IceScrum para realizar el proyecto. Una de las funcionalidades que proporciona esta herramienta, aparte de la gestión del product backlog, es la definición de las características que contiene el proyecto.

Mediante las características se pueden agrupar las WU que se definan, para poder tenerlos según la funcionalidad que vayan a poseer. Se han definido los siguientes (ver [Ilustración 11. Características de Ignis\)](#page-38-0):

<span id="page-38-0"></span>

| Características (6)             |                               |                                     |                      |                                  |                         |
|---------------------------------|-------------------------------|-------------------------------------|----------------------|----------------------------------|-------------------------|
| i @ Eliminar<br>$+$ Nueva       | A Gráficas v<br>i ⊡ Post-it * | D Publicar como                     |                      |                                  |                         |
| Interfaz gráfica<br>0 En espera | <b>BBDD</b><br>0 En espera    | Gestión de<br>usuari<br>0 En espera | Censo<br>0 En espera | Gestión de cobros<br>0 En espera | Listados<br>0 En espera |
|                                 | $\overline{\mathbf{w}}$       | $\bullet$                           |                      | $\circ$                          |                         |

**Ilustración 11. Características de Ignis**

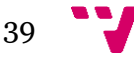

- Interfaz gráfica: encapsula todo aquello que tenga que ver con la realización/modificación únicamente de la interfaz gráfica.
- Base de datos: contiene cualquier inserción/modificación que se tenga que realizar en la base de datos.
- Gestión de usuarios: comprende todos los ítems que tengan que ver con las altas, modificaciones, etc… de los falleros.
- Censo: encapsula los ítems para generar el censo, como la creación de cargos.
- Gestión de cobros: contiene los ítems que impliquen la realización de cobro/pago.
- Listados: contiene todos los ítems relacionados con la generación de listados.

# **4.2 Product Backlog**

Una vez se han definido las características en las que se van a agrupar todos los ítems necesarios para realizar el desarrollo de *Ignis*, el siguiente paso es definirlos. Para ello, se decide que las WU que van a formar parte del product backlog sean lo más fragmentadas posible, donde, por ejemplo si es posible, una funcionalidad se divida en tres: alta, modificación y eliminación.

Se definen las siguientes funcionalidades:

- Fallero: son los que forman parte de la comisión.
- Recompensas: es el reconocimiento al fallero según la trayectoria en la comisión/es.
- Lotería: una de las formas de obtener beneficios para la comisión, solo se realiza para navidades y niño, donde según el tipo de fallero le pertenece una cantidad.
- Cargos: cada comisión tiene que estar formada por una directiva que sea la que se encargue de llevar a cabo las obligaciones asignadas desde JCF y posteriormente por el presidente.
- Cuotas: según el tipo de fallero, se asigna un tipo de cuota que se cobrará mensualmente.
- Histórico: consiste en los años que el fallero ha pertenecido/pertenece a una comisión, con el cargo y orden censado.
- Tipo de fallero: se definen distintos tipos de falleros donde cada uno tendrá un tipo de cuota, como la cantidad de lotería a entregar.
- Censo: su finalidad es generar un listado con los falleros que forman parte de la comisión cada año para enviarlo a la JCF.
- Cobros mensuales: se envía al apartado de facturación lo que hay que cobrar cada mes por el fallero/familia.
- Tipos de cobro: se definen qué cobros bancarios se pueden realizar a los falleros.
- Listados: muestran determinada información.

En la siguiente tabla se desglosan todas las funcionalidades en partes más pequeñas, que será el contenido para el product backlog (ver Tabla [2. Product Backlog\)](#page-40-0).

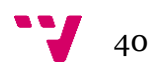

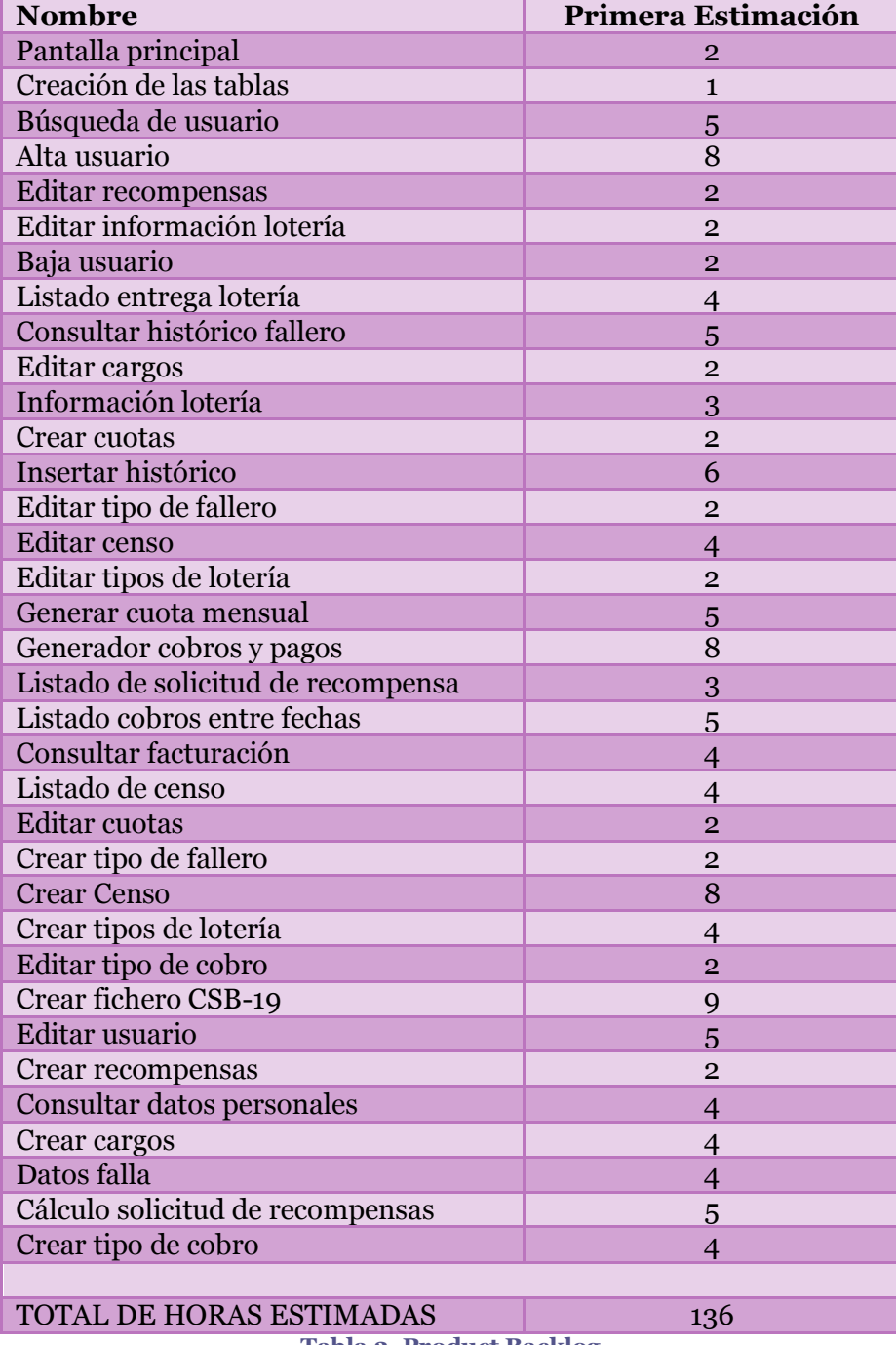

**Tabla 2. Product Backlog**

<span id="page-40-0"></span>Una vez se han obtenidos todos los ítems que se van a desarrollar con la primera estimación realizada, el siguiente paso es valorar qué se va a producir cada entrega (sprint). Para ello, primeramente se ha de determinar con qué criterio se van a ordenar los WU ya sea mediante la prioridad del cliente, los posibles riesgos que puedan generar, etc…

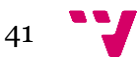

En este caso, se ha decidido ordenar los WU para visualizar poco a poco el funcionamiento de la aplicación. Esto consiste en que la primera parte que se ha decidido tener una visibilidad es con la gestión de los falleros. A continuación, la gestión del censo, después la facturación que genere la comisión y para finalizar, poder generar todos los listados definidos.

Por ello, el primer sprint que se ha definido contiene la creación de todos los datos necesarios para realizar la gestión de los falleros, como los tipos de falleros que pueden existir, las cuotas que se definen para cada tipo de fallero, la lotería que le pertenece a cada tipo de fallero, etc…

En el segundo sprint se ha definido la gestión del fallero: realizar las altas, consultar los datos de los falleros, la modificación de los datos y la inserción del histórico de cada fallero.

Para el tercer sprint se han determinado las WU para realizar la gestión del censo y la facturación de la comisión con la generación del fichero para cobrar mediante el banco.

Para finalizar, en el cuarto sprint contiene la información de la lotería que se genera cada año, además de la obtención de las recompensas para los falleros y la generación de los listados definidos bien para uso interno o los solicitados por la JCF (ver [Tabla 3. Sprints organizados\)](#page-41-0).

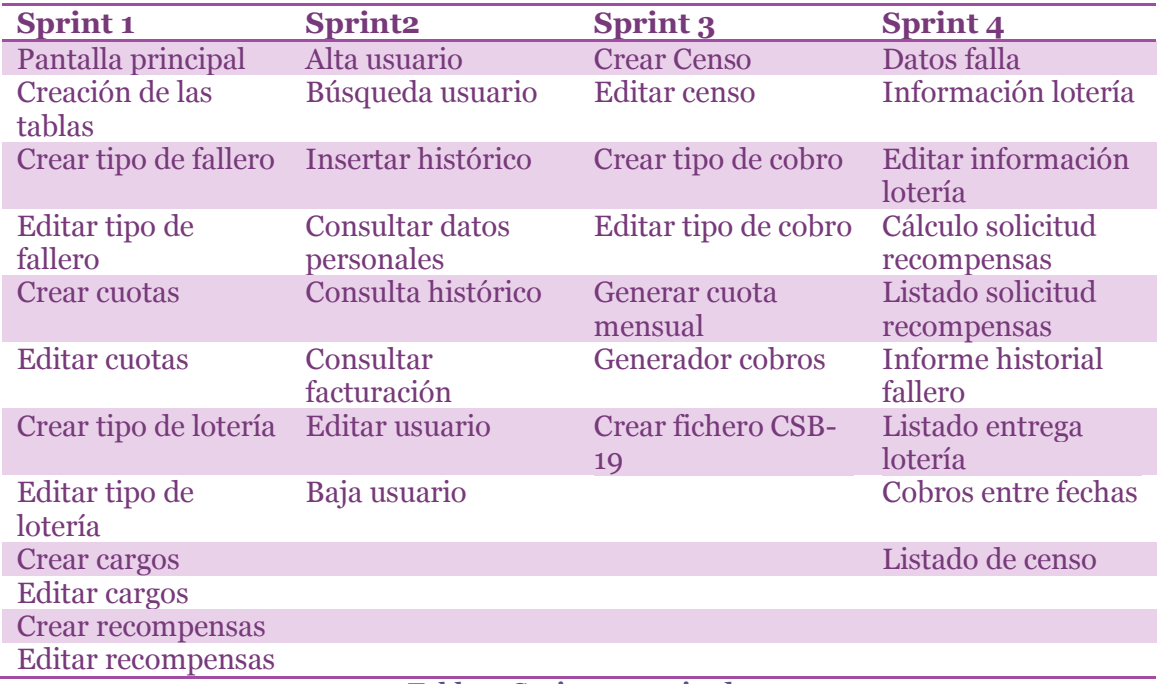

**Tabla 3. Sprints organizados**

<span id="page-41-0"></span>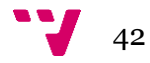

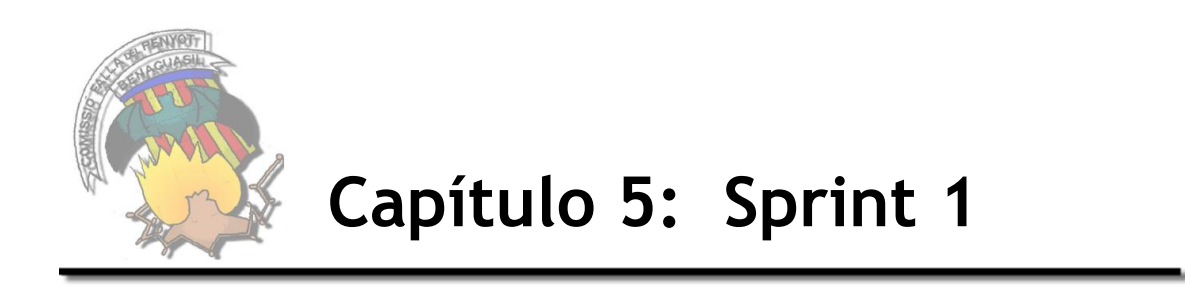

En este apartado se va a describir el proceso para cumplir con los objetivos que se han definido en el primer sprint. Para ello, se van a detallar todas las WU seleccionadas, además de cómo se han llevado a cabo y una visualización de la primera versión obtenida.

# **5.1 Diseño e implementación**

Para cada sprint se han escogido un determinado grupo de WU, que en un conjunto realizan una funcionalidad. En este caso, se ha basado según la prioridad que le ha dado el cliente.

Se ha realizado una gestión de riesgos para cada sprint, en el cual se detectan los posibles riesgos asignándole un valor mayor que 0, según se haya calificado con un máximo de 5. Las WU que tengan identificado un posible riesgo, se realizará un seguimiento hasta finalizar la iteración (ver [Tabla 4. Definición Sprint 1\)](#page-42-0)

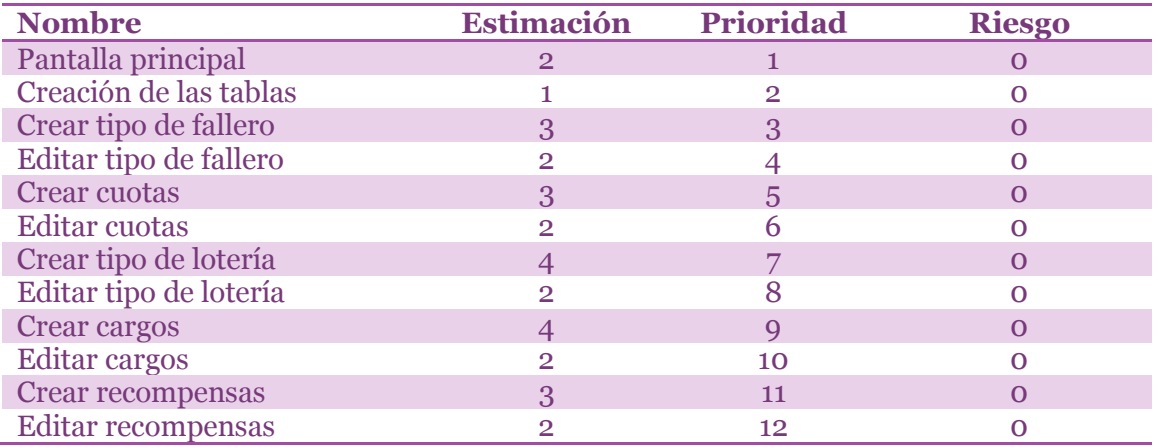

<span id="page-42-0"></span>**Tabla 4. Definición Sprint 1**

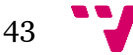

## *5.1.1 Diseño*

Todas las WU se especifican con la siguiente plantilla:

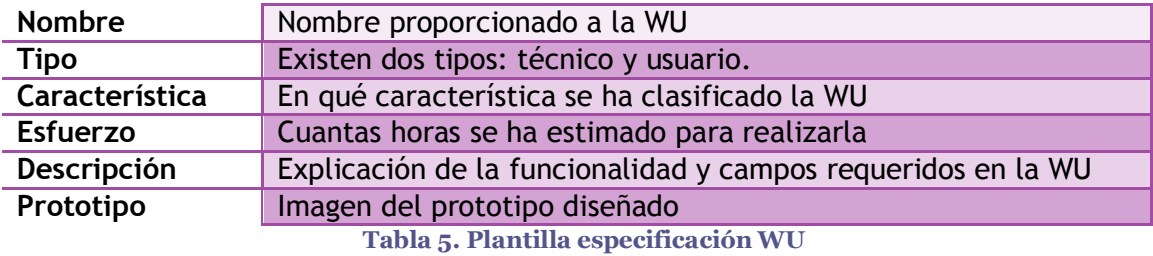

<span id="page-43-0"></span>Solo hay un tipo de WU que no contendrá prototipo que son las historias técnicas, ya que no contienen un prototipo definido, son funcionalidades.

A continuación se detallan todas las WU contenidas en este sprint según la plantilla definida (ver [Tabla 5. Plantilla especificación WU\)](#page-43-0).

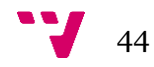

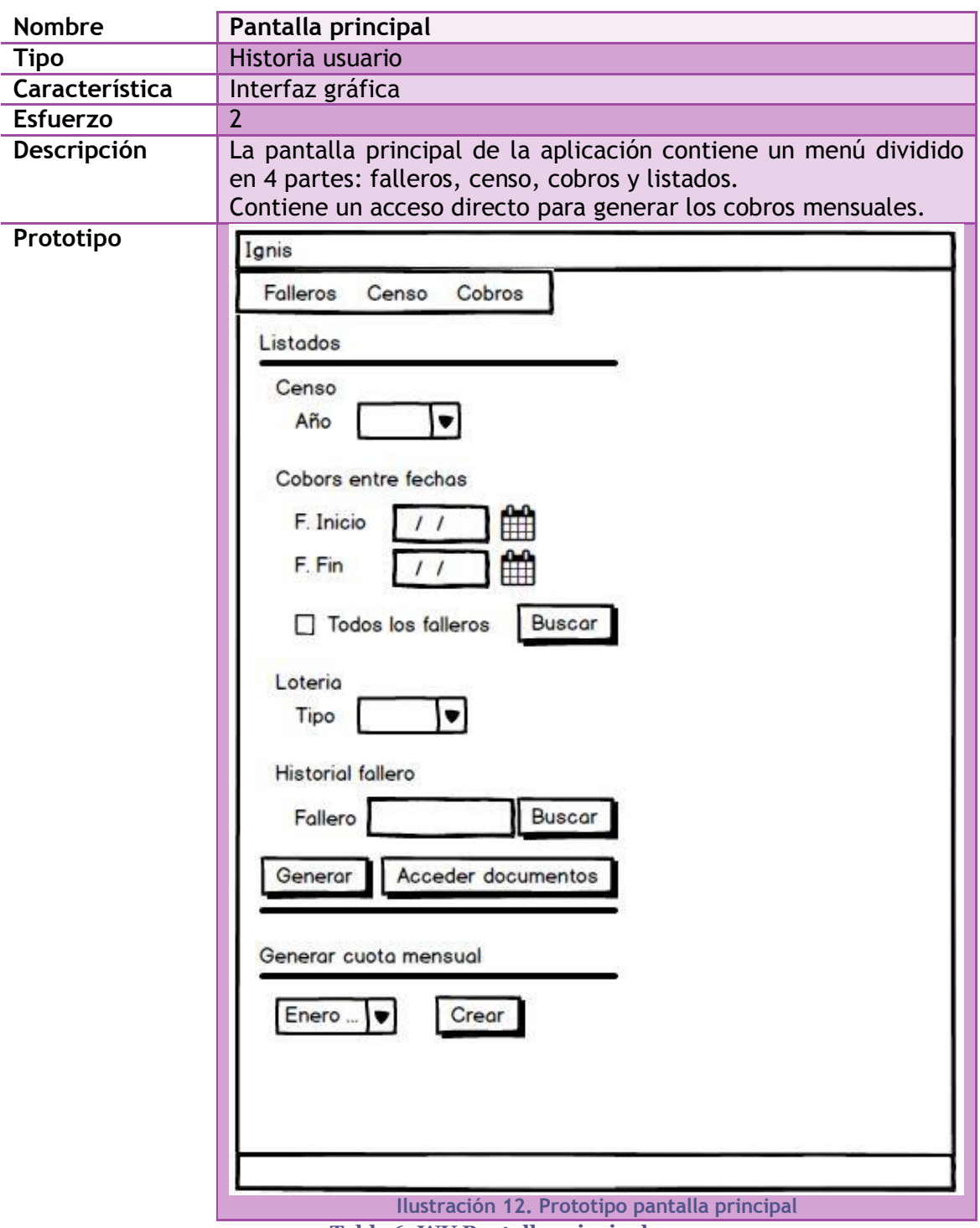

# **Pantalla principal**

**Tabla 6. WU Pantalla principal**

**Creación de las tablas**

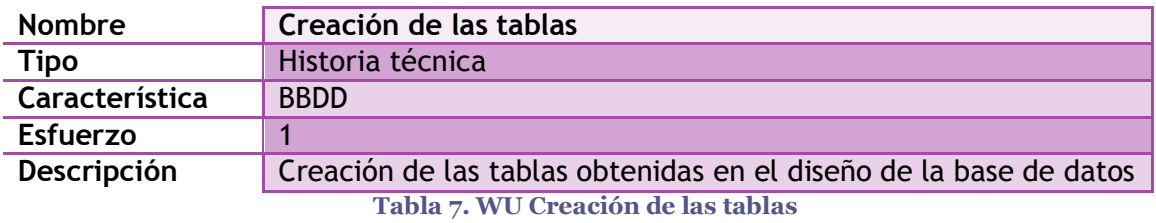

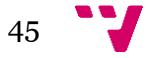

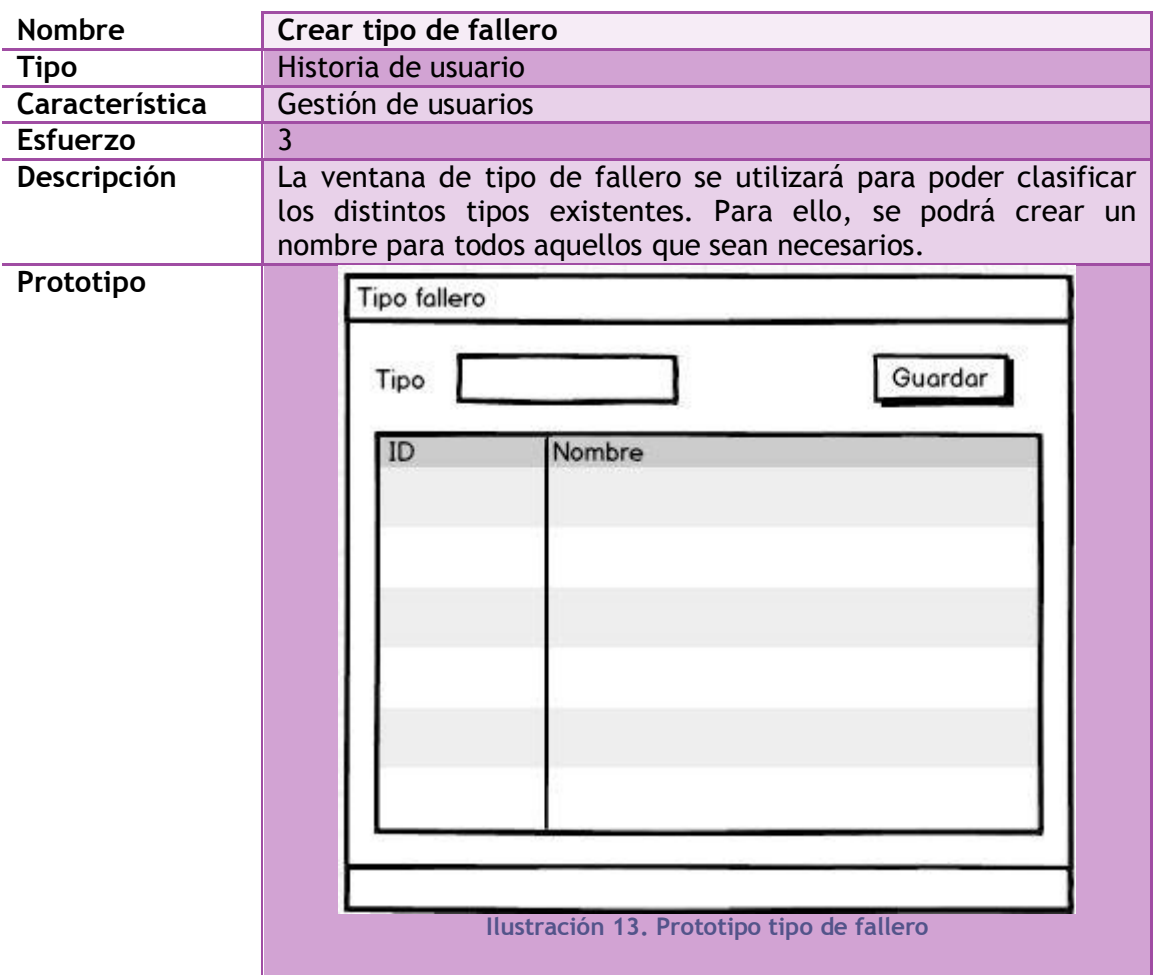

# **Crear tipo de fallero**

<span id="page-45-0"></span>**Tabla 8. WU Crear tipo de fallero**

# **Editar tipo de fallero**

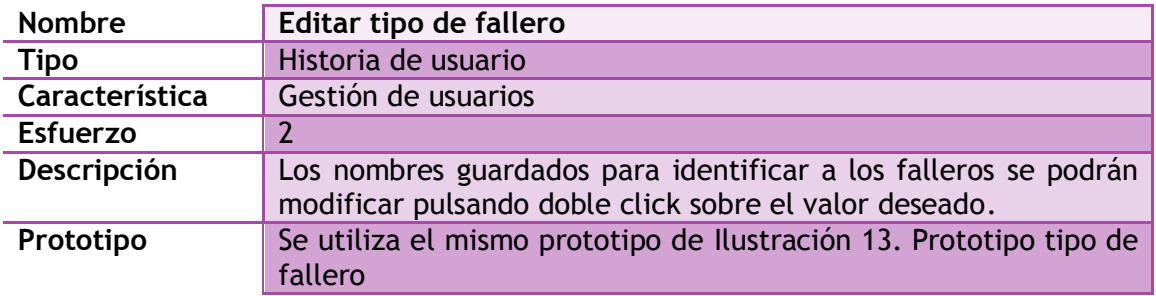

**Tabla 9. WU Editar tipo de fallero**

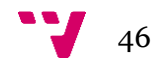

## **Crear cuotas**

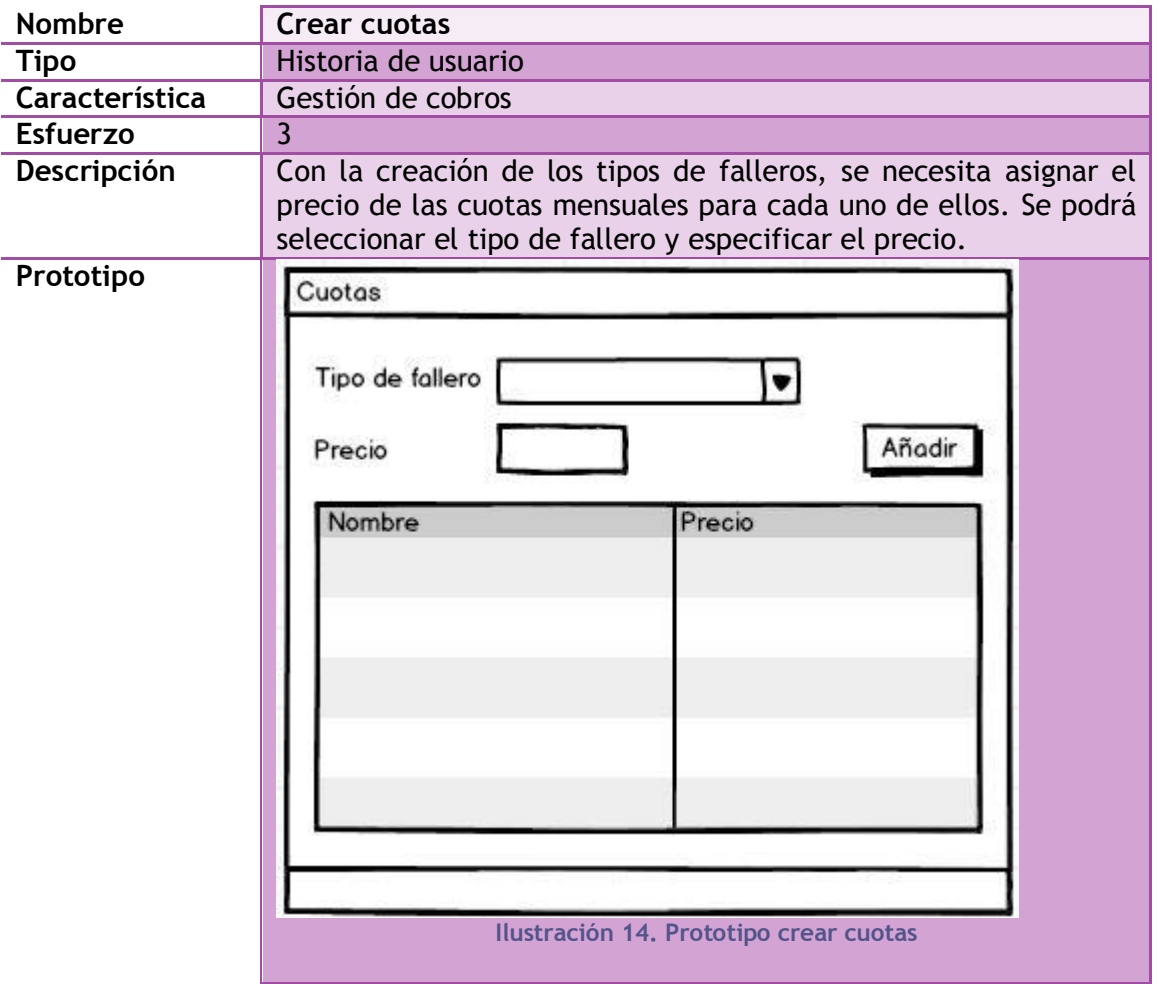

<span id="page-46-1"></span><span id="page-46-0"></span>**Tabla 10. WU Crear cuotas**

#### **Editar cuotas**

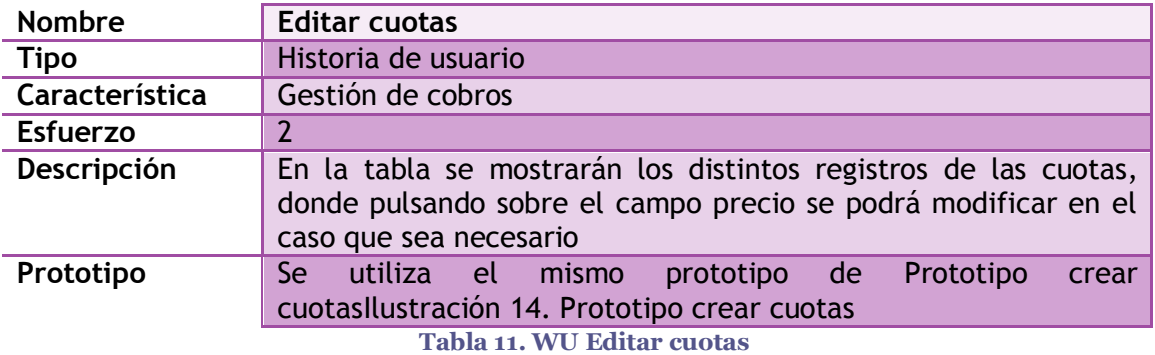

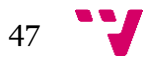

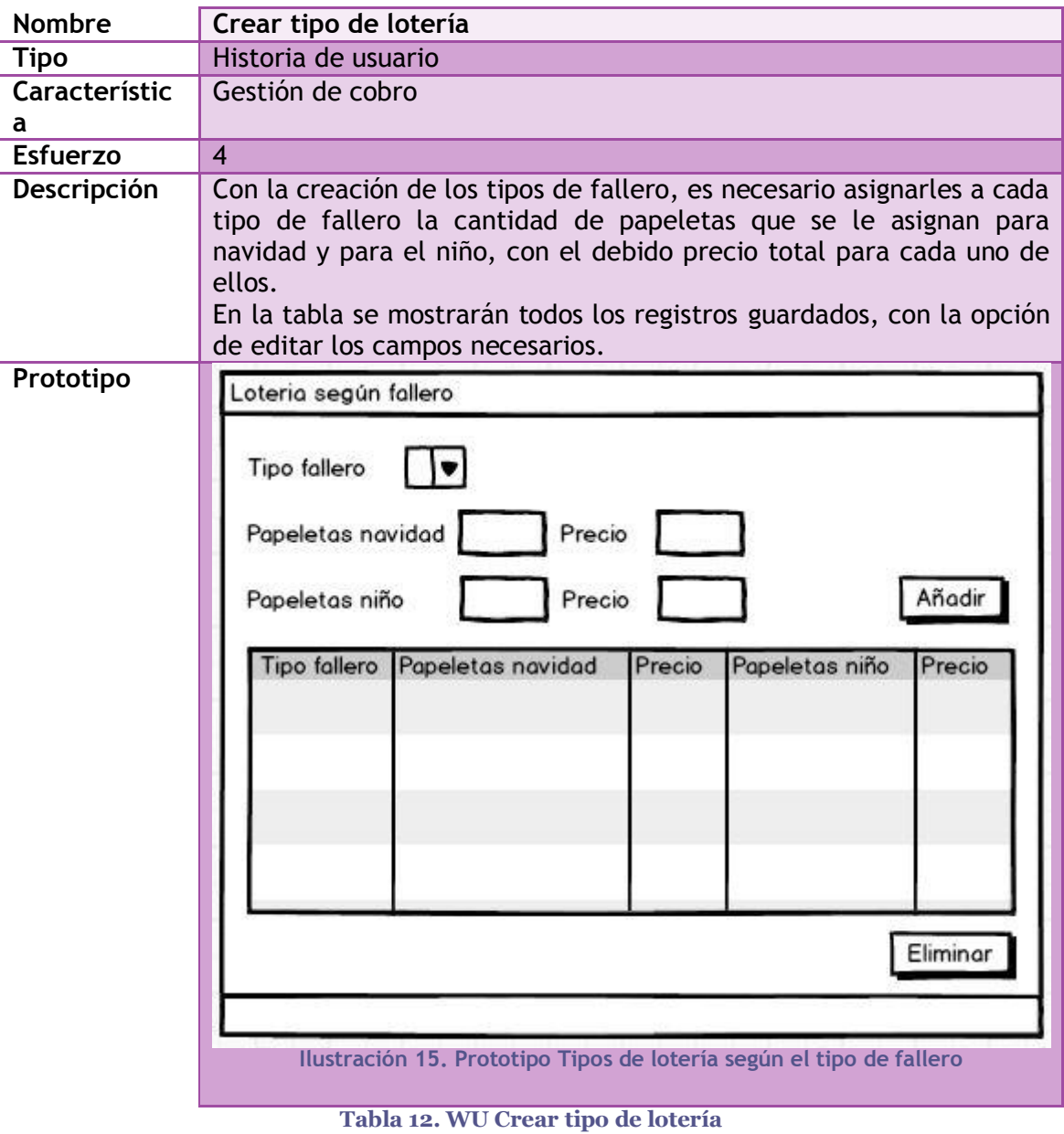

# **Crear tipo de lotería**

## <span id="page-47-0"></span>**Editar tipo de lotería**

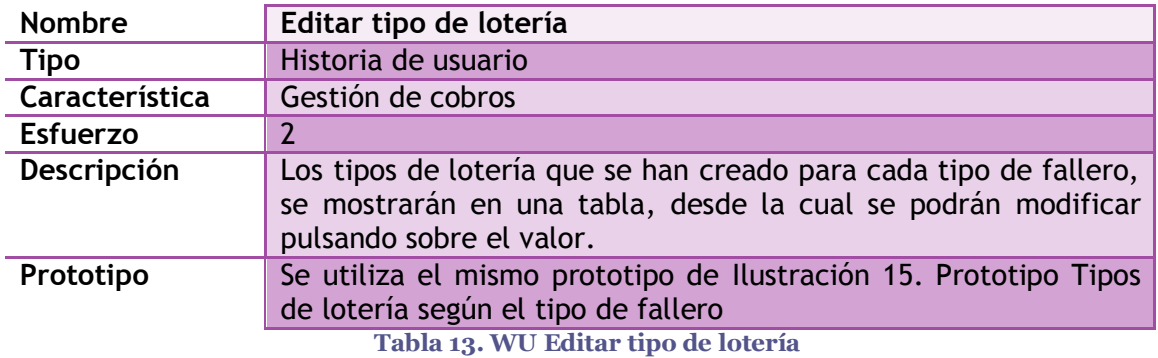

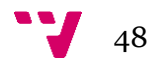

# **Crear cargos**

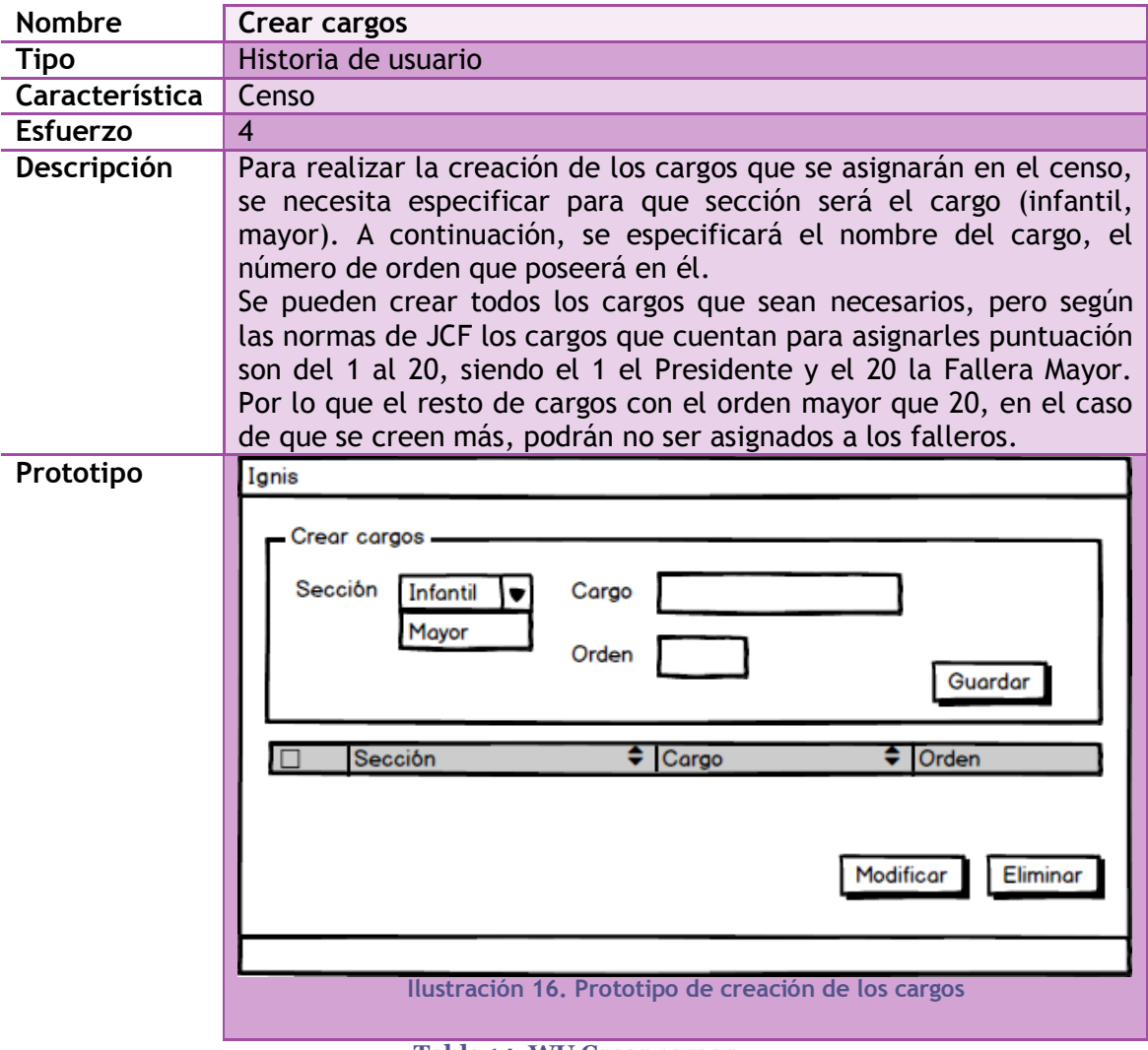

<span id="page-48-0"></span>**Tabla 14. WU Crear cargos**

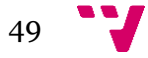

# **Editar cargos**

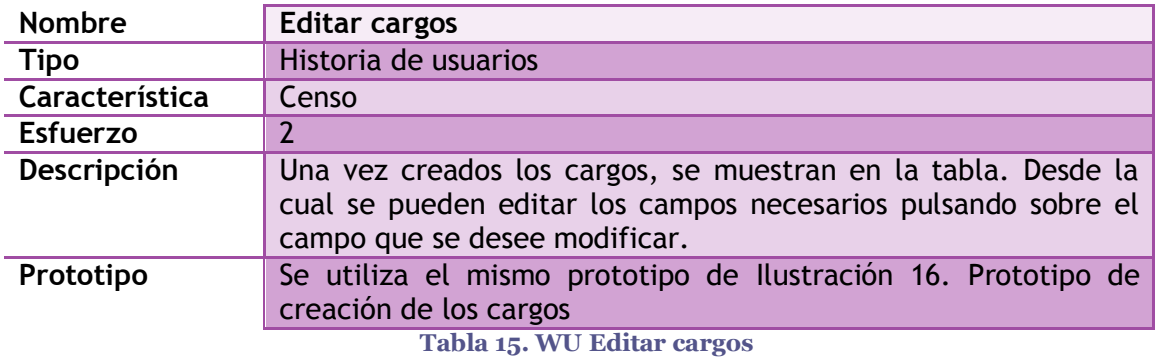

## **Editar recompensas**

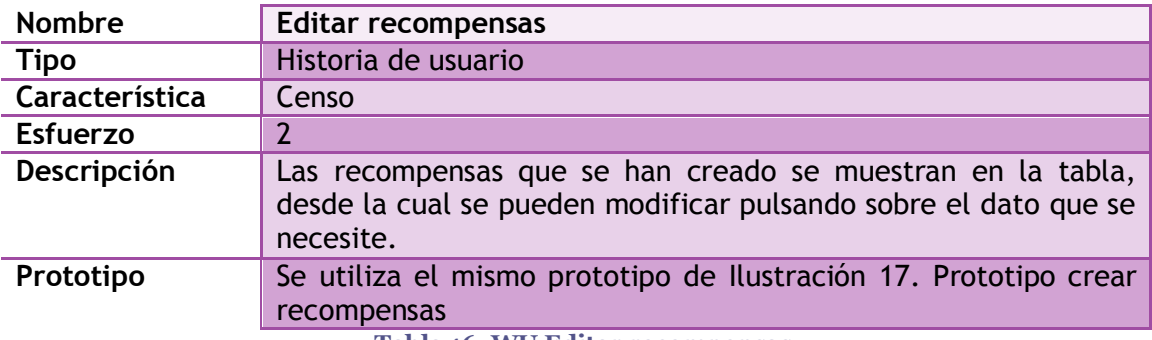

**Tabla 16. WU Editar recompensas**

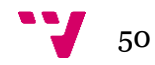

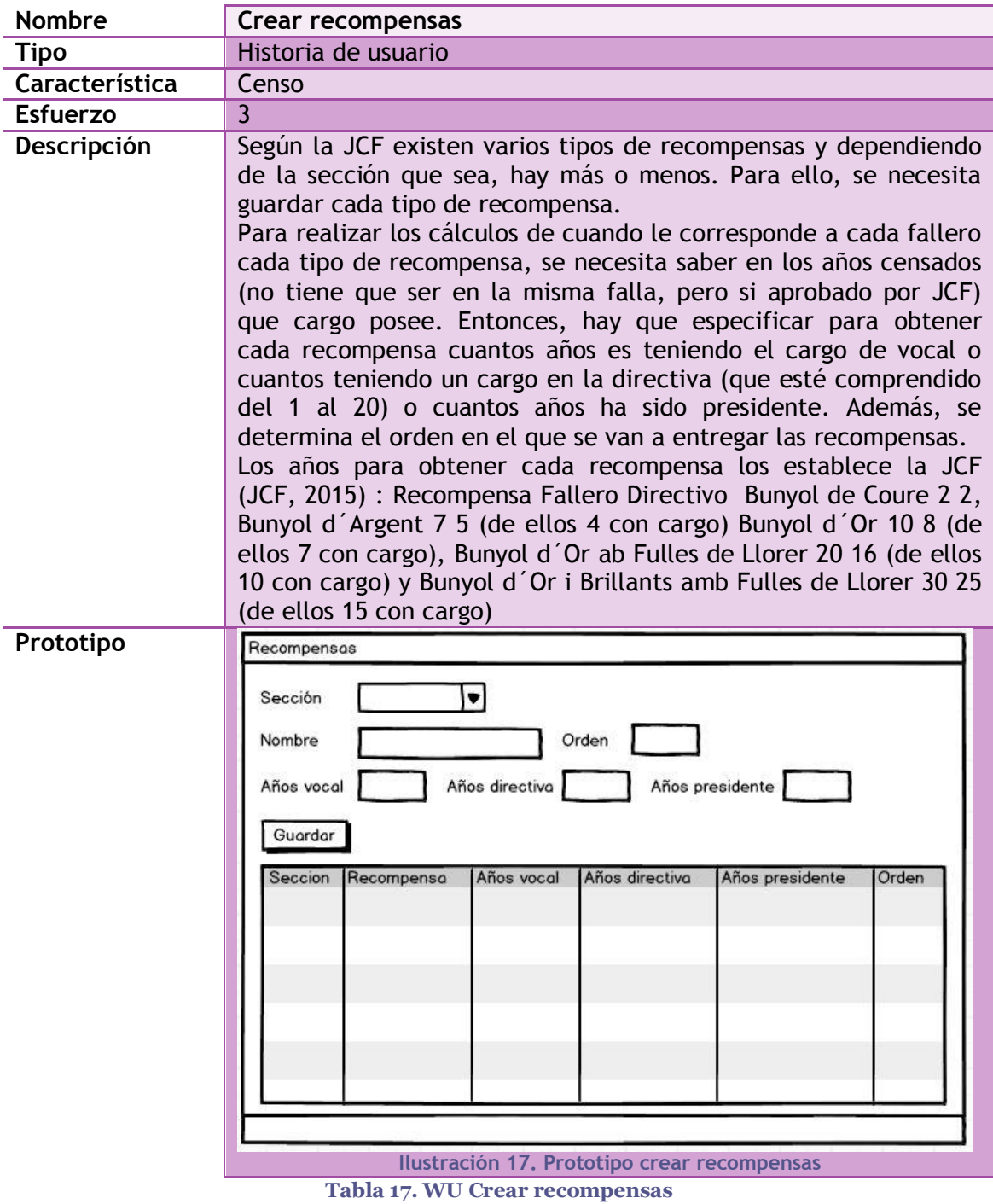

# **Crear recompensas**

<span id="page-50-0"></span>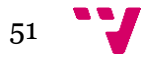

### *5.1.2 Base de datos*

Para realizar el primer sprint de *Ignis* se han definido las siguientes tablas que gestionan el contenido de los datos que se van a utilizar en las funcionalidades definidas: los cargos que van a tener los falleros, la sección a la que pertenecen, las recompensas que se van a otorgar a cada uno, qué cuota y lotería se especifica a cada tipo de fallero y el tipo de cobro que se puede realizar en la falla (ver [Ilustración 18.](#page-51-0)  [Tablas creadas para generar el Sprint 1\)](#page-51-0).

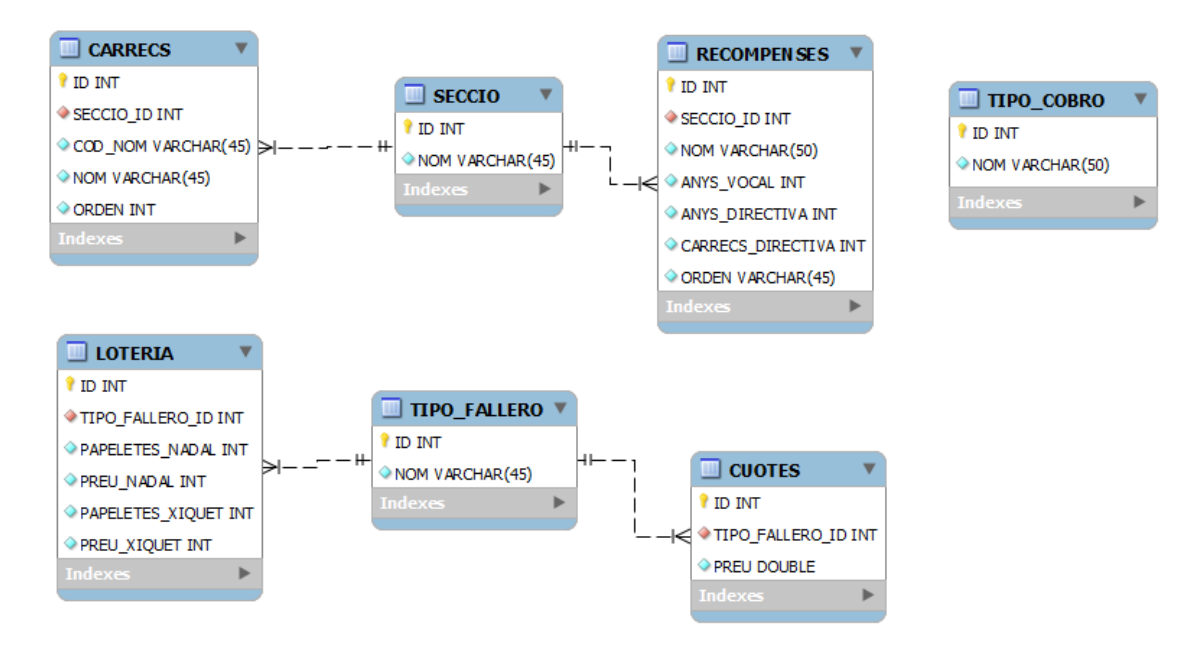

**Ilustración 18. Tablas creadas para generar el Sprint 1**

## <span id="page-51-0"></span>*5.1.3 Implementación*

En la implementación del primer sprint de *Ignis* se ha decidido usar patrones de diseño para facilitar el desarrollo, además de la definición de cómo realizar la conexión a la base de datos para gestionar los datos que se van a manejar.

Para ello se va a explicar los patrones de diseño que se han utilizado, teniéndose que realizar en la primera parte para adaptar el proyecto según los patrones elegidos.

## *5.1.3 .1 Patrones de diseño*

Los patrones de diseño se utilizan para buscar soluciones a problemas comunes en el desarrollo (Gamma, y otros, 1994) (Buschmann, y otros, 1996).

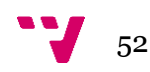

Se pueden clasificar de varias formas, en este caso por funcionalidad (ver [Ilustración 19. Clasificación de patrones de diseño\)](#page-52-0):

- De creación: abstraen el proceso de creación de instancias de clases.
- Estructurales: se ocupan de cómo las clases y objetos son utilizados para componer estructuras de mayor tamaño.
- De comportamiento: atañen a los algoritmos y a la asignación de responsabilidades entre objetos.

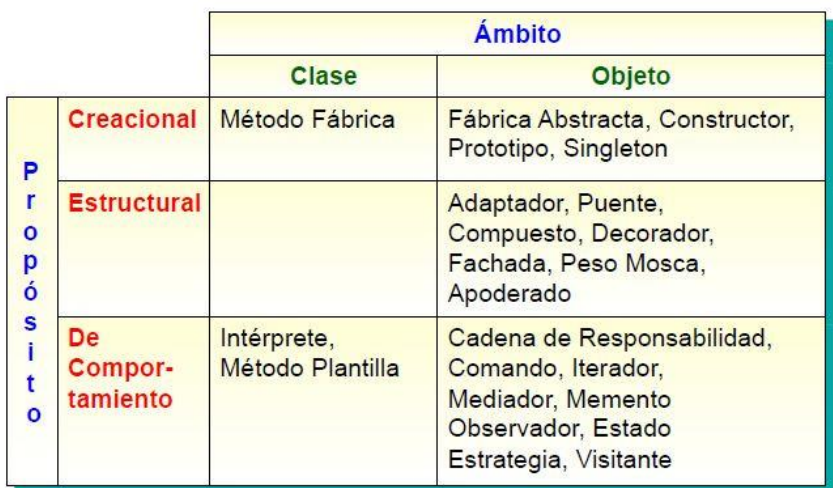

**Ilustración 19. Clasificación de patrones de diseño**

<span id="page-52-0"></span>Para realizar la selección de patrones hay que tener en cuenta los posibles problemas que pueden surgir en el diseño, observar que intención tiene cada patrón y estudiar cómo se interrelacionan los patrones, comparar con los que tengan un propósito similar y las posibles causas de rediseño.

Una vez se ha seleccionado el patrón, hay que aprender a saber cómo utilizarlo. Para ello, se tiene que tener una visión global del funcionamiento del patrón y entender la estructura, participantes y consecuencias. A continuación, definir las clases y nombres de operaciones del patrón de diseño, para, finalmente, implementar las operaciones del patrón.

#### Método Fachada

Para el desarrollo de *Ignis* se ha aplicado el patrón de diseño de Fachada. Consiste en proveer una interfaz unificada y simple para un conjunto de interfaces en un subsistema (ver [Ilustración 20. Método fachada\)](#page-53-0).

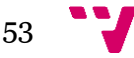

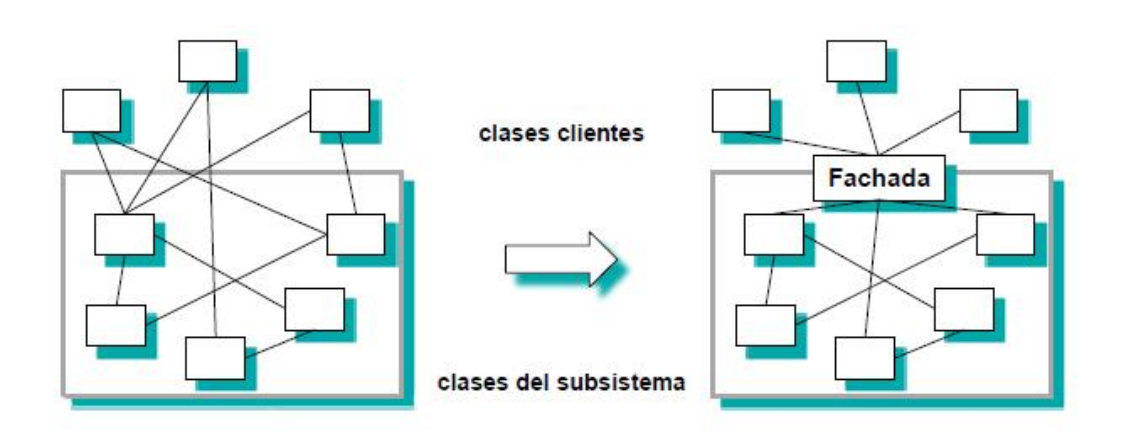

**Ilustración 20. Método fachada**

<span id="page-53-0"></span>El método fachada se puede utilizar cuando se quiera proporcionar una interfaz sencilla para un subsistema complejo, para hacer un subsistema más independiente y portable y para dividir los sistemas en niveles.

Los participantes en este método son: la fachada y las clases del subsistema. La fachada es quien conoce todas las clases del subsistema y delega las peticiones de los clientes en los objetos del subsistema. En cuanto a las clases del subsistema, son las que implementan la funcionalidad del subsistema y llevan a cabo las peticiones que les envía la fachada, sin conocerla.

```
public class fachadaVentanas {
    public void creaVentana (FabricaVentanas creador, JDesktopPane panel, Principal padre) {
        Component win = panel.add(creador.creaVentana(padre));
        panel.getDesktopManager().activateFrame((JInternalFrame)win);
        win.requestFocus();
    \lambdapublic void centrarVentana (JInternalFrame win, Principal padre) {
        Dimension desktopSize = padre.getSize();
        Dimension jInternalFrameSize = win.getSize();
        win.setLocation((desktopSize.width - jInternalFrameSize.width)/2,
                 (desktopSize.height- jInternalFrameSize.height)/2);
    \rightarrow\mathbf{r}
```
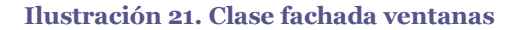

<span id="page-53-1"></span>En *Ignis* se ha creado la fachada para la creación de las ventanas, especificando quien es el que crea la ventana, el panel donde se va a ubicar la ventana y quien es el padre del que procede. Además, se ha creado otro método para centrar las ventanas según las dimensiones del marco en el que vaya a crearse (ver [Ilustración 21. Clase](#page-53-1)  [fachada ventanas\)](#page-53-1).

54

A continuación, se ha instanciado en la clase Principal para realizar las creaciones de las ventanas desde el menú (ver [Ilustración 22. Utilización de la fachada](#page-54-0)  [en la creación de ventanas\)](#page-54-0).

```
private void mi2 cargosActionPerformed(java.awt.event.ActionEvent evt) {
    fachada.creaVentana(creaCargos, backG, this);
```
**Ilustración 22. Utilización de la fachada en la creación de ventanas**

#### Método Fábrica

Para la realización de *Ignis* también se ha aplicado el método Fábrica. Consiste en definir una interfaz para crear un objeto, pero deja que las subclases decidan qué clase instanciar. Este patrón delega la instanciación de una clase a sus subclases (como si fuera un constructor virtual).

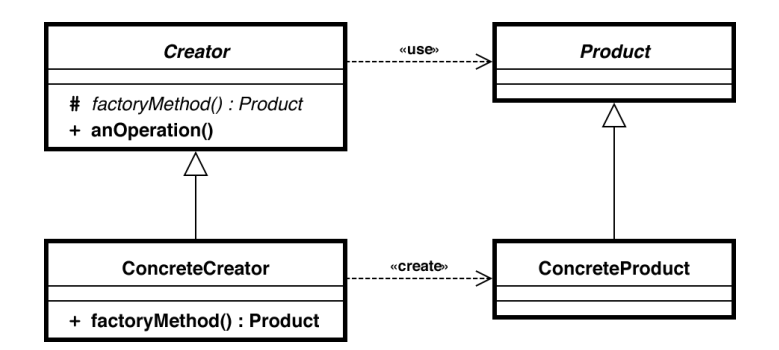

**Ilustración 23. Ejemplo utilización de la Fábrica**

<span id="page-54-1"></span>En este ejemplo (ver [Ilustración 23. Ejemplo utilización de la Fábrica\)](#page-54-1), en la clase Creator, se declara el método de fabricación que devuelve un objeto de tipo Producto. A continuación, ConcreteCreator extiende el método de fabricación y devuelve un tipo de producto. Finalmente, en la clase ConcreteProduct, es el que obtiene el producto.

El método fábrica se utiliza cuando una clase no puede anticipar las clases de los objetos que debe crear y en el caso de que una clase quiera que sus subclases especifiquen el tipo de objetos a crear.

Los participantes en este método son: producto, producto concreto, creador y creador concreto. El Producto es el que define la interfaz de los objetos que el método fábrica crea y el Producto Concreto implementa la interfaz de Producto. El Creador declara el método fábrica que devuelve un objeto de tipo Producto y Creador Concreto redefine el método fábrica para devolver una instancia de Producto Concreto.

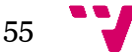

En *Ignis* el método fábrica se ha utilizado para la creación de los distintos tipos de ventanas (ver [Ilustración 24. Clase Fabrica Ventanas\)](#page-55-0).

```
package MetodoFabrica;
import javax.swing.JInternalFrame;
import General. Principal;
1 + n* @author Begonya
\star/public abstract class FabricaVentanas {
   public abstract JInternalFrame creaVentana (Principal parent);
   public abstract JInternalFrame creaVentana (Principal parent, int id fallero);
\cdot
```
**Ilustración 24. Clase Fabrica Ventanas**

<span id="page-55-0"></span>Donde se ha especificado la posibilidad de crear dos tipos de ventanas. En la primera se le pasa como parámetro el padre, que es la ventana de la que procede, y en el otro método, además del padre, se le pasa como parámetro el id del fallero que necesitará para manejar la información.

A continuación, se crea el tipo de ventana que sea necesario y dependiendo de dónde procesa. Cada creador tiene que extender la fábrica (ver [Ilustración 25. Clase](#page-55-1)  [Crear ventana Cargos\)](#page-55-1).

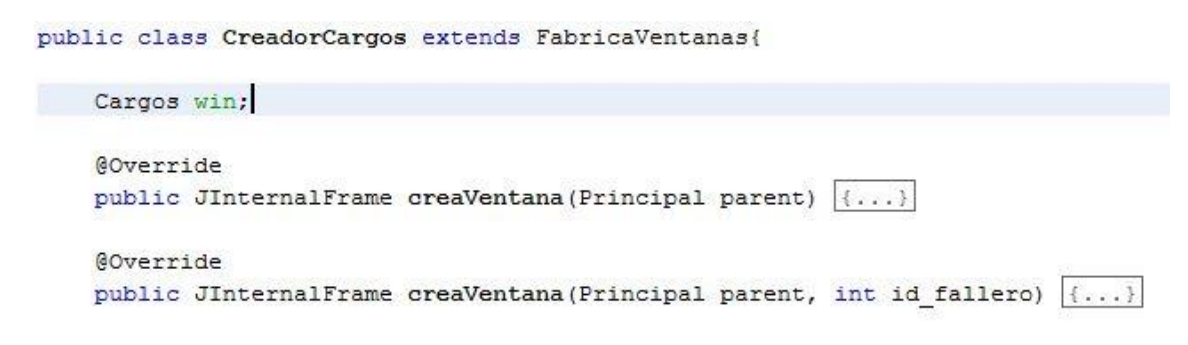

**Ilustración 25. Clase Crear ventana Cargos**

<span id="page-55-1"></span>Todas las clases extenderán los dos métodos creados en FabricaVentanas, la fachada, pero no será necesario que se desarrollen los dos métodos.

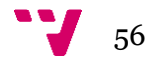

#### *5.1.3 .2 Conexión base de datos*

En el diseño de la aplicación se encuentra el modelo de datos realizado.

Para acceder a los datos se ha creado un método para establecer una conexión con la base de datos, especificando donde se encuentra (servidor) y la base de datos que se va a acceder (ver [Ilustración 26. Método conexión base de datos\)](#page-56-0).

```
public static Connection establecerConexion(){
   Connection con=null;
   Component confirmation = null:try {
        Class.forName("com.mysql.jdbc.Driver");
        con = DriverManager.getConnection("jdbc:mysql://127.0.0.1/bd falla", "root", "");
    } catch (SQLException err) {
            Object [] opciones = {"Aceptar"};
            JOptionPane. ShovOptionDialog (confirmation, "No se a podido conectar a la base de datos!",
                 "Error", JOptionPane.WARNING MESSAGE, JOptionPane.ERROR MESSAGE, null, opciones, "Aceptar");
            System.out.println(err.getMessage());
   } catch (ClassNotFoundException err) {
           System.out.println(err.getMessage());
   \mathbf{a}return con;
\lambda
```
**Ilustración 26. Método conexión base de datos**

<span id="page-56-0"></span>Se ha creado otro método para realizar las consultar sobre la base de datos, siempre que no devuelva datos. Se utiliza para ejecutar sentencias como insert, update y delete (ver [Ilustración 27. Método ejecución sentencia\)](#page-56-1).

```
public static void ejecutarSentencia (String sql) {
    trvConnection conexion = Utils.establecerConexion();
        Statement s = conexion.createStatement();
        s.executeUpdate(sql);
        Utils.cerrar(conexion);
    } catch (SQLException ex) {
        System.out.println("Error ejecutar sentencia: " + ex.getMessage());
    Ï
\ddot{\nu}
```
<span id="page-56-1"></span>**Ilustración 27. Método ejecución sentencia**

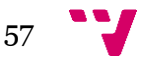

Finalmente, se ha creado un método para cerrar la conexión de la base de datos al finalizar la aplicación (ver [Ilustración 28. Método cerrar conexión\)](#page-57-0).

```
public static void cerrar (Connection conexion) {
     if (conexion != null)try{
              conexion.close();
         \mathcal{F}catch (Exception e) {
              System.out.println("No se ha podido cerrar la conexión");
         \mathcal{L}\rightarrow\mathbf{1}
```
**Ilustración 28. Método cerrar conexión**

<span id="page-57-0"></span>En la implementación de la aplicación se ha creado una estructura siguiendo las características definidas para organizar las WU. Además, se han creado los paquetes para los patrones de diseño y uno denominado General (ver [Ilustración 29. Estructura](#page-57-1)  [programa](#page-57-1) y [Ilustración 30. Contenido dentro de los paquetes\)](#page-58-0).

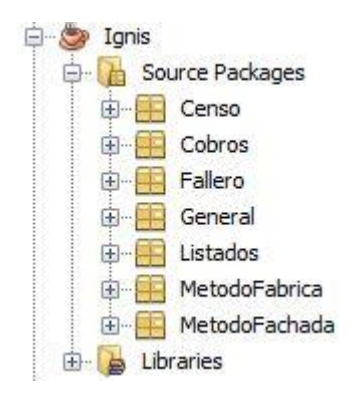

<span id="page-57-1"></span>**Ilustración 29. Estructura programa**

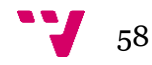

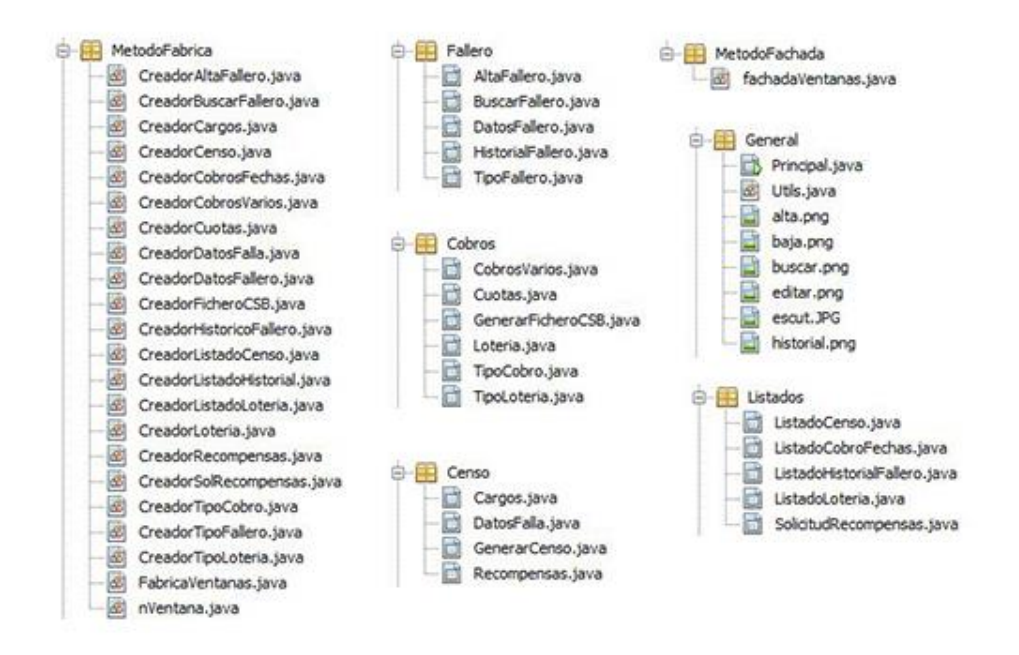

**Ilustración 30. Contenido dentro de los paquetes**

<span id="page-58-0"></span>Dentro de cada paquete contiene las WU que se han definido para cada uno.

En el paquete General se ha creado una clase denominada Utils, para crear métodos genéricos que se puedan usar en el resto de las clases. Contiene los métodos vistos anteriormente para la gestión de la base de datos y, además, uno para que al pulsar sobre un campo de texto se elimine el texto que se haya introducido. Otro para comprobar que el campo de texto no está vacío y, el último, para llenar las tablas según la información que desea obtener (ver [Ilustración 31. Clase Utils\)](#page-58-1).

```
public static void clearField(java.awt.event.FocusEvent evt) {
   JTextComponent textField = (JTextComponent) evt.getComponent();
    textField.setText("");
    textField.setForeground(Color.black);
\overline{\mathbf{1}}public static boolean errorField(JTextComponent textField, String errorMsg, boolean valid) {
   if(textField.getText().equals("") | | textField.getText().equals(errorMsg)){
         textField.setText(errorMsg);
        textField.setForeground(Color.red);
        return false;
    \mathcal{V}if(valid){
        return true;
    Yelse?
        return false;
    \overline{\mathbf{y}}\mathbf{y}public static void llenarTabla (JTable tabla, String sentencia, String formulario)|(...)|
```
<span id="page-58-1"></span>**Ilustración 31. Clase Utils**

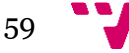

# **5.2 Pruebas de Aceptación**

En este apartado se describen las pruebas de aceptación (a partir de ahora se llamará PA) realizadas en la aplicación para comprobar su correcto funcionamiento. Para ello, sobre cada WU se han definido unas determinadas PA que certifiquen la funcionalidad definida.

La mayoría de las pruebas que se han realizado consisten en la comprobación de campos obligatorios cumplimentados, campos obligatorios sin datos y la obtención de datos correctos.

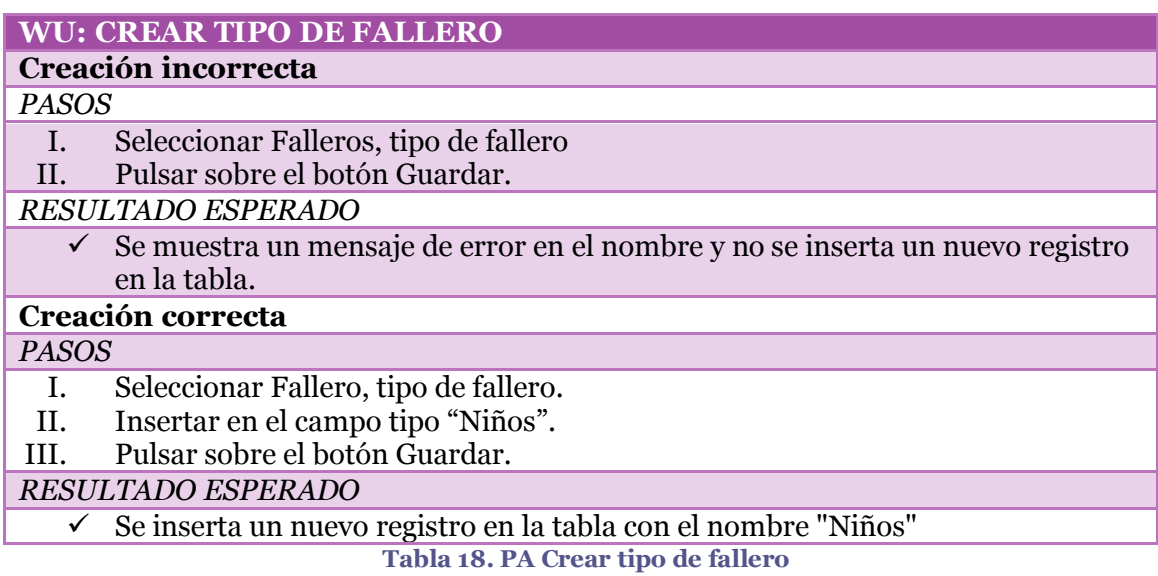

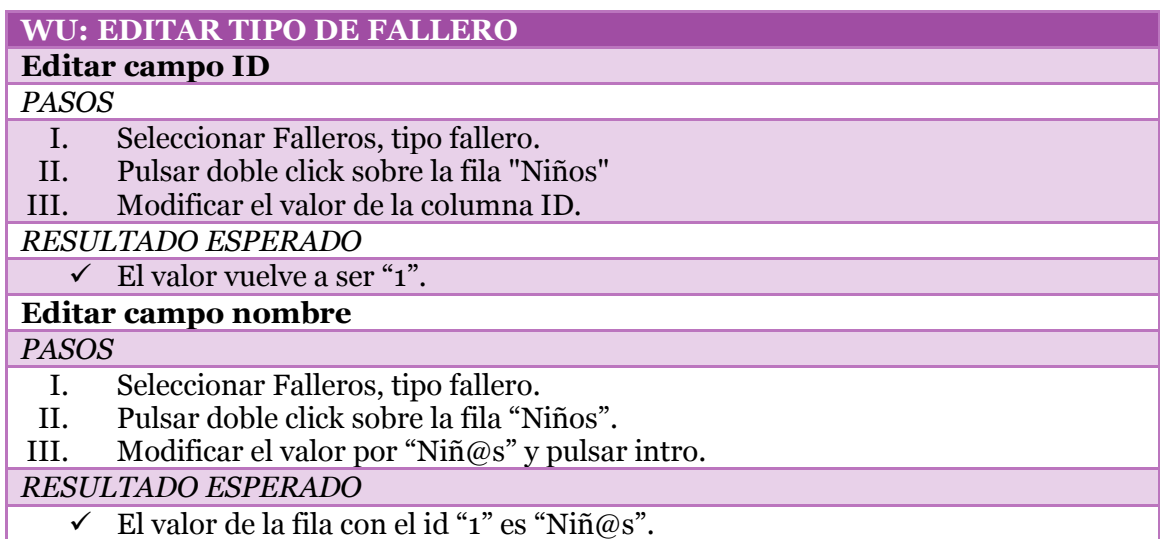

**Tabla 19. PA Editar tipo de fallero**

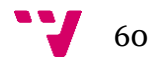

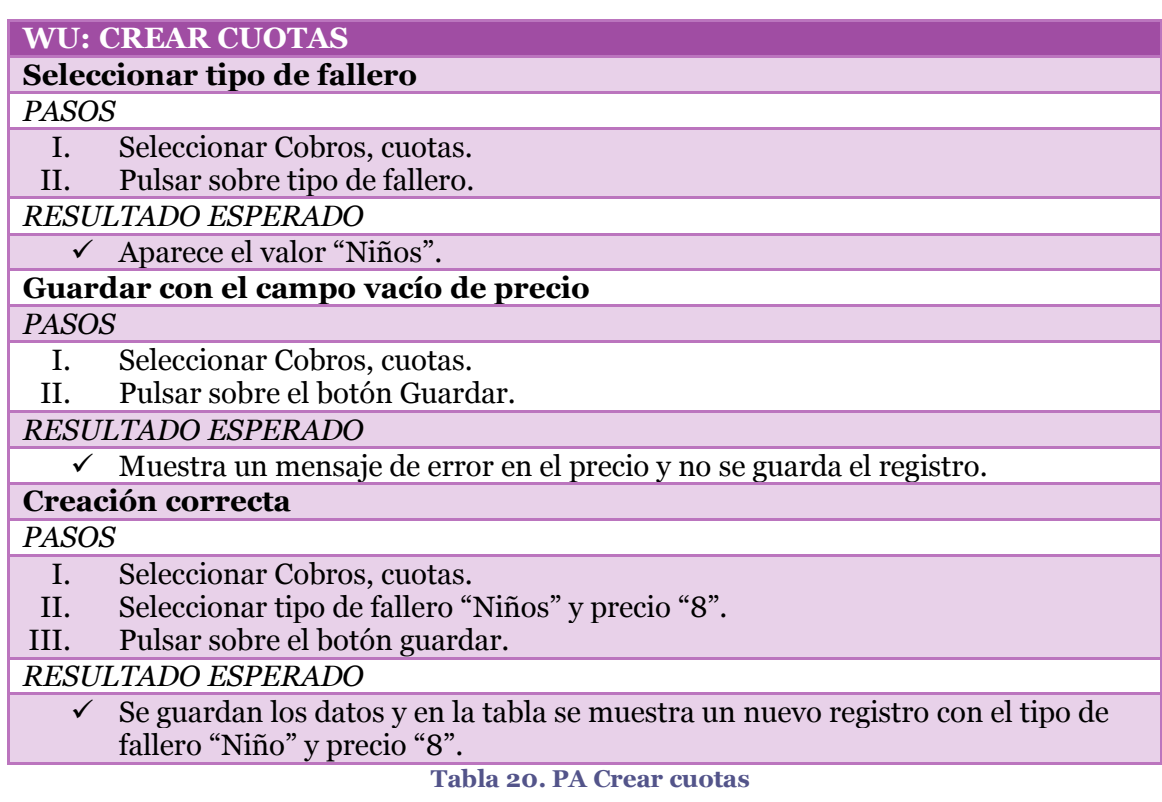

#### **WU: EDITAR CUOTAS**

#### **Editar campo tipo de fallero**

#### *PASOS*

- I. Seleccionar Cobros, cuotas.
- II. Pulsar doble click sobre la fila "Niños".
- III. Modificar el tipo de fallero y pulsar intro.

*RESULTADO ESPERADO*

El valor de tipo de fallero vuelve a ser "Niños".

**Editar campo precio**

#### *PASOS*

- I. Seleccionar Cobros, cuotas.
- II. Pulsar doble click sobre la fila "Niños".

III. Modificar el precio por "5.25" y pulsar intro.

#### *RESULTADO ESPERADO*

 $\checkmark$  El valor precio de la fila "Niños" es "5.25".

**Tabla 21. PA Editar cuotas**

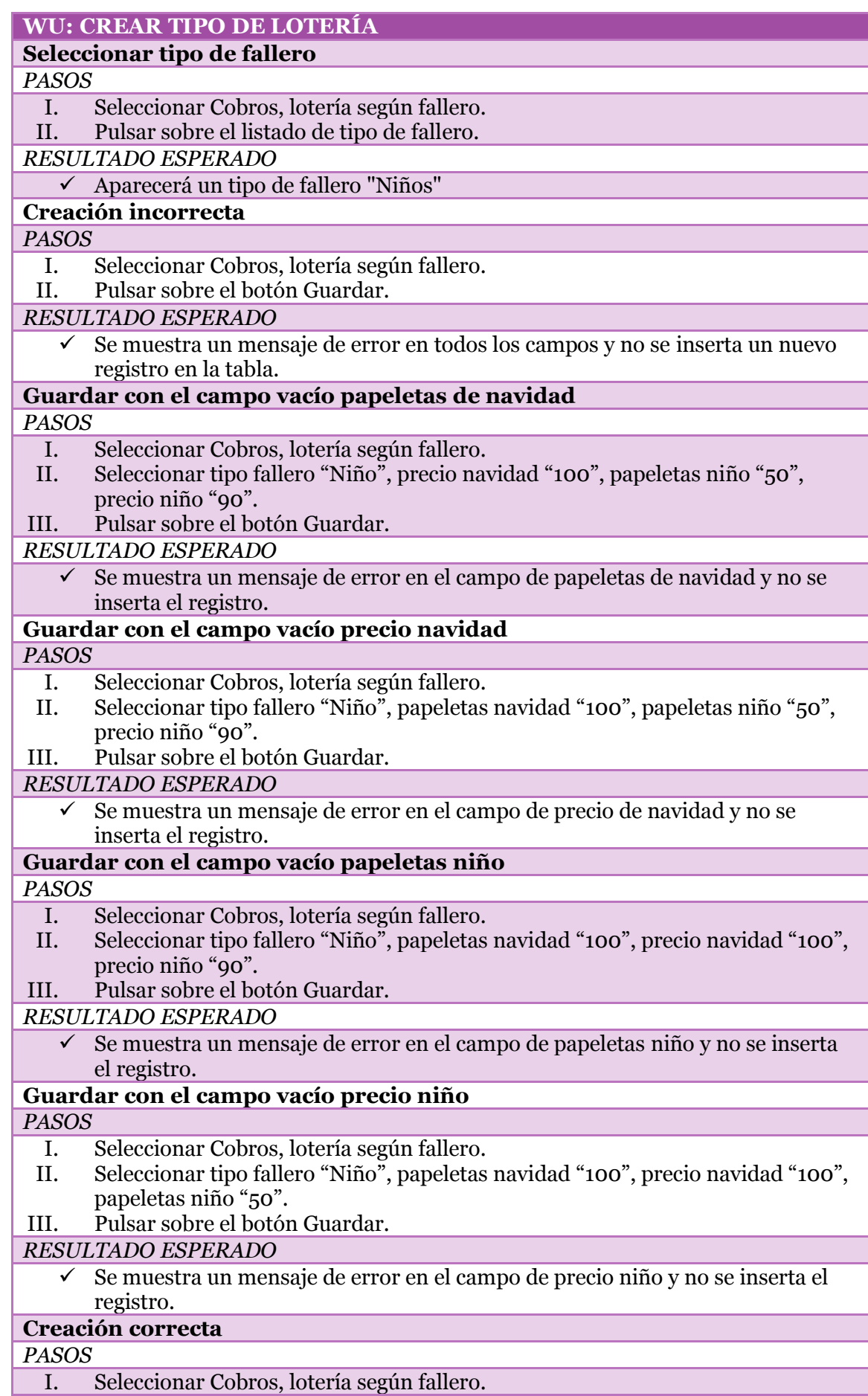

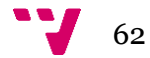

II. Seleccionar tipo fallero "Niño", papeletas navidad "100", precio navidad "100", papeletas niño "50", precio niño "90".

# III. Pulsar sobre el botón Guardar.

*RESULTADO ESPERADO*

Se inserta un nuevo registro en la tabla, con el tipo de fallero "Niño".

**Tabla 22. PA Crear tipo de lotería**

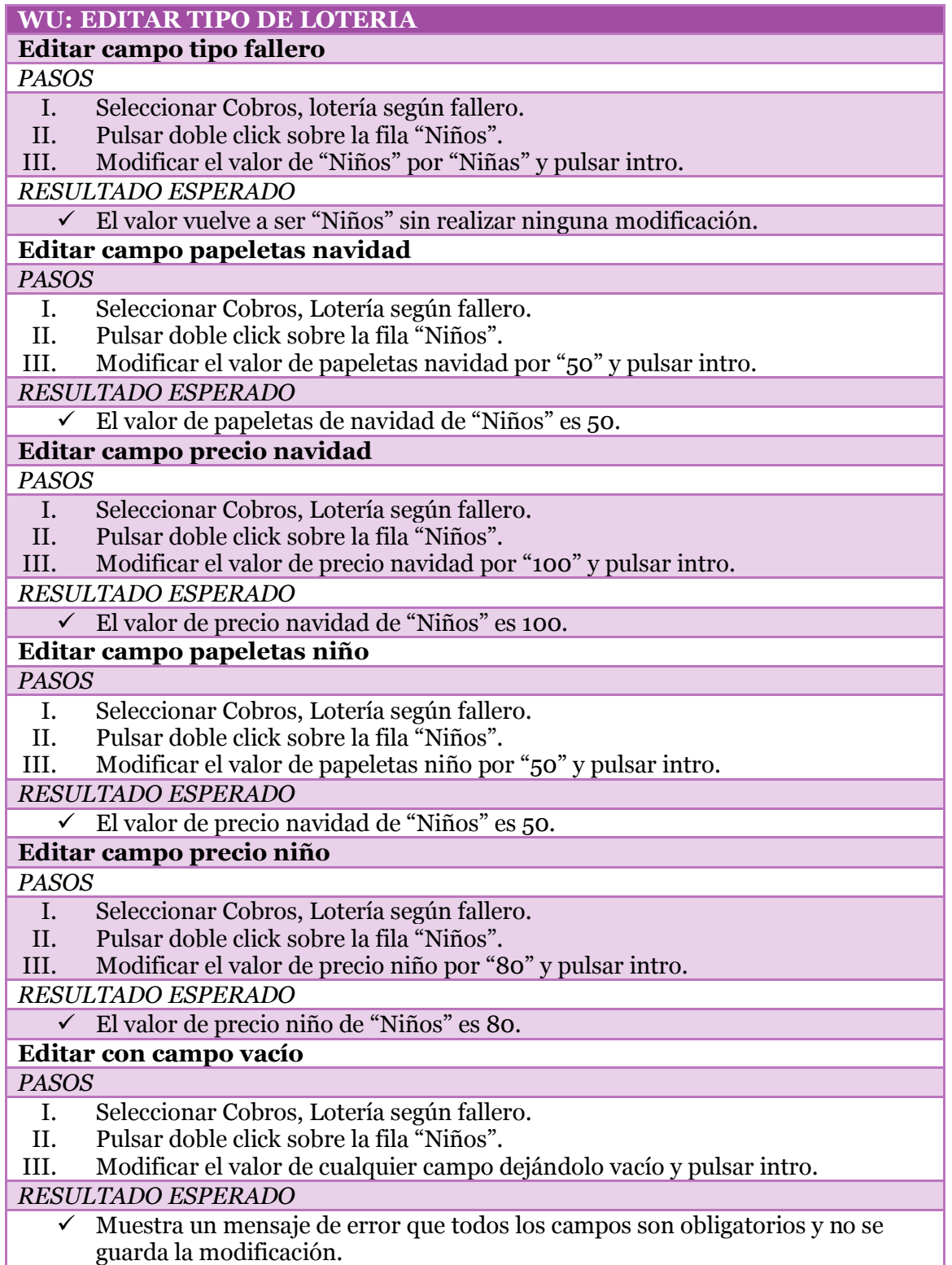

**Tabla 23. PA Editar tipo de lotería**

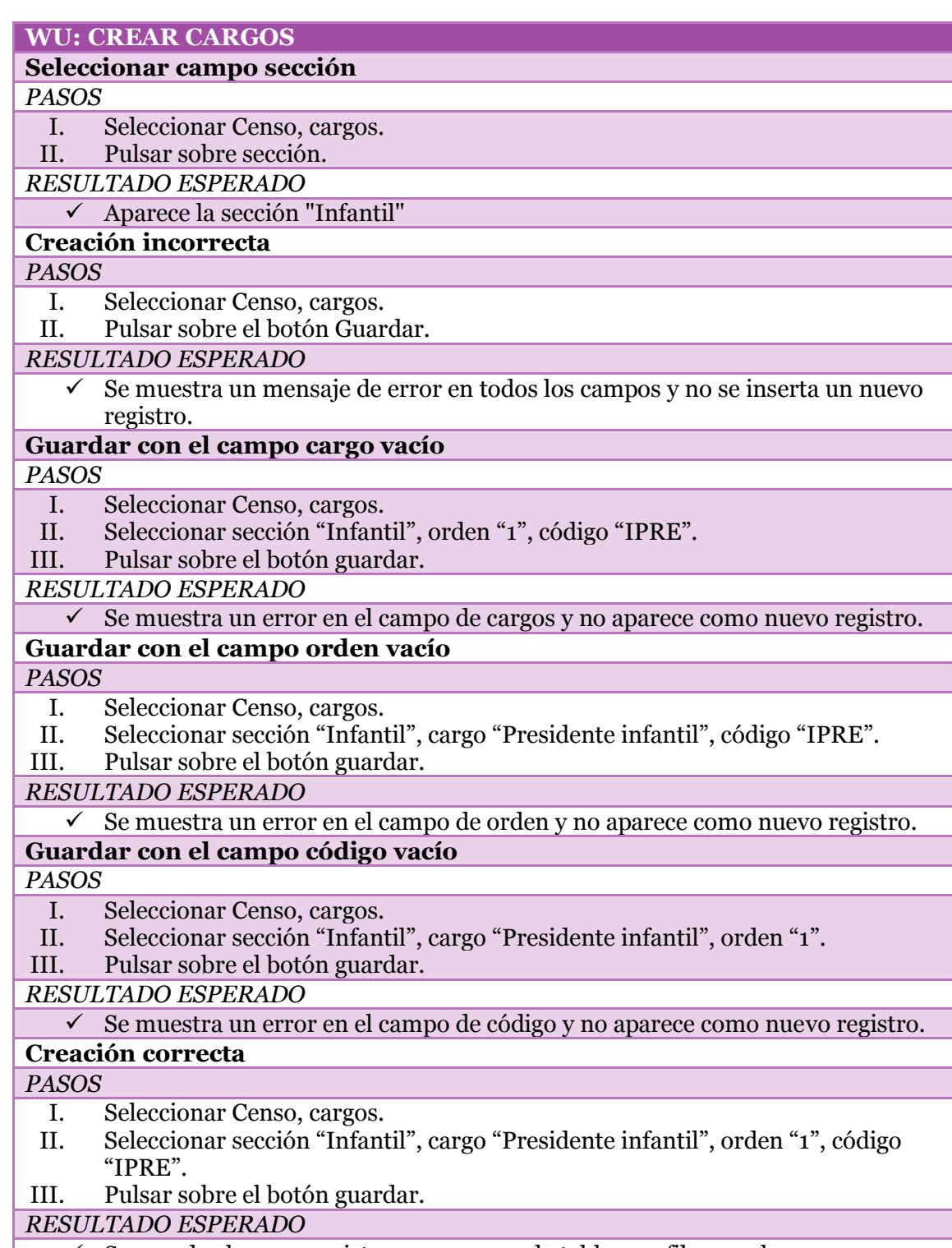

 $\checkmark$  Se guarda el nuevo registro y aparece en la tabla una fila con el cargo "Presidente infantil".

**Tabla 24. PA Crear cargos**

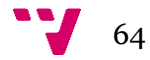

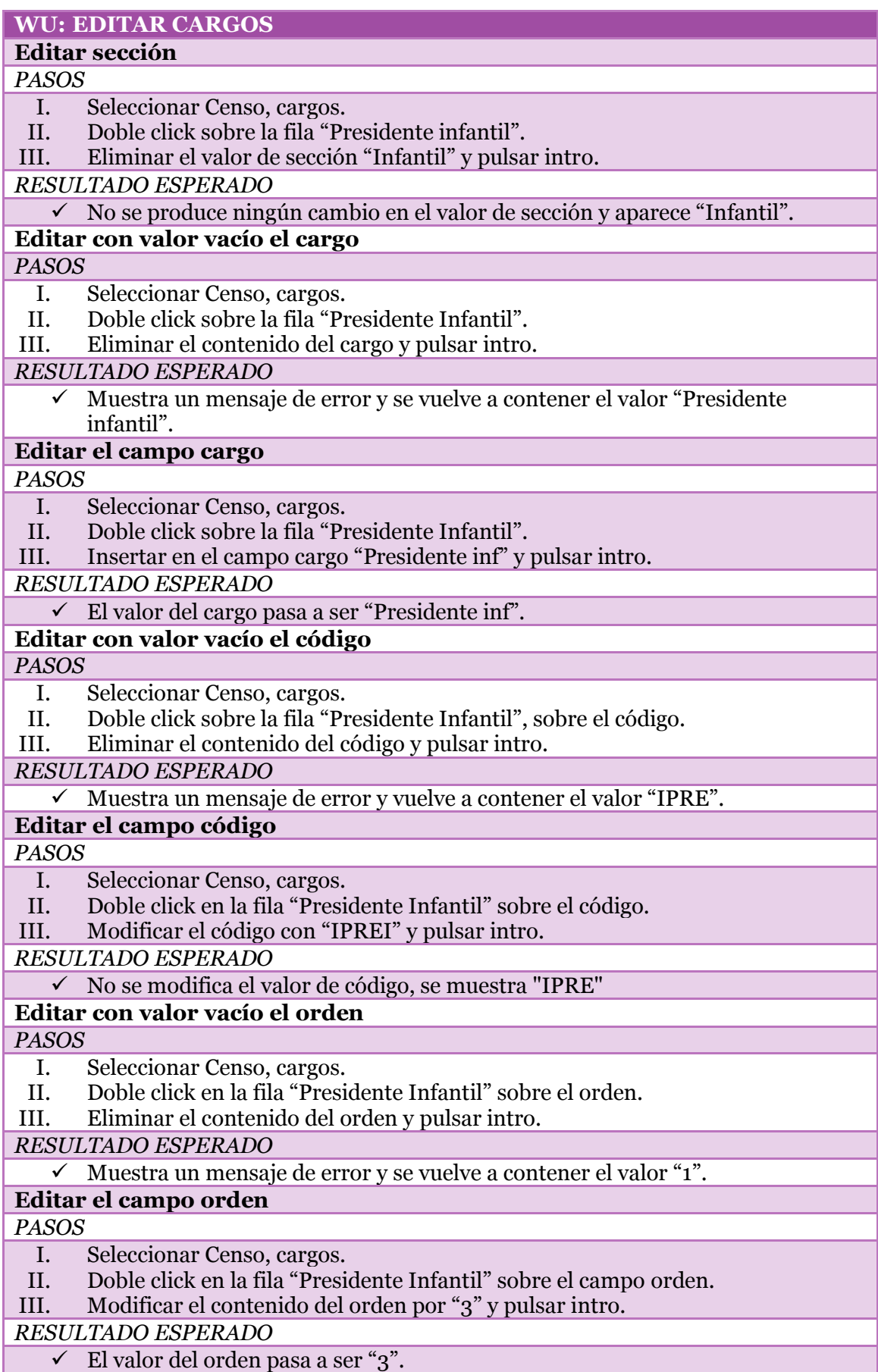

**Tabla 25. PA Editar cargos**

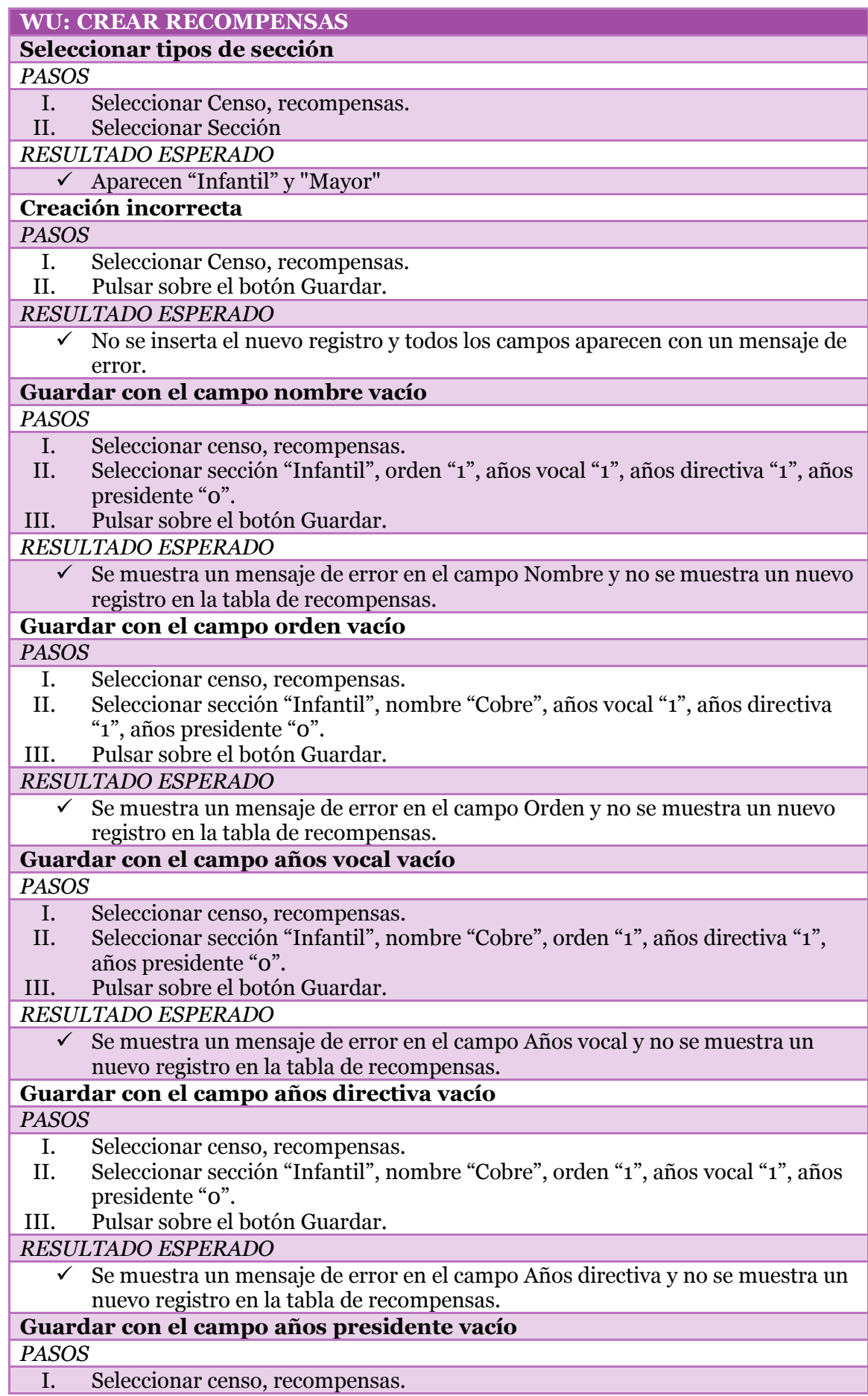

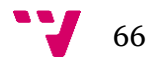

II. Seleccionar sección "Infantil", nombre "Cobre", orden "1", años vocal "1", años directiva "1".

## III. Pulsar sobre el botón Guardar.

# *RESULTADO ESPERADO*

 $\checkmark$  Se muestra un mensaje de error en el campo Año presidente y no se muestra un nuevo registro en la tabla de recompensas.

## **Creación correcta**

## *PASOS*

- I. Seleccionar censo, recompensas.<br>II. Seleccionar sección "Infantil", no
- II. Seleccionar sección "Infantil", nombre "Cobre", orden "1", años vocal "1", años directiva "1", años presidente "0".
- III. Pulsar sobre el botón Guardar.

#### *RESULTADO ESPERADO*

 $\checkmark$  Se inserta un nuevo registro en la tabla con la sección "Infantil" y recompensa "Cobre"

#### **Tabla 26. PA Crear recompensas**

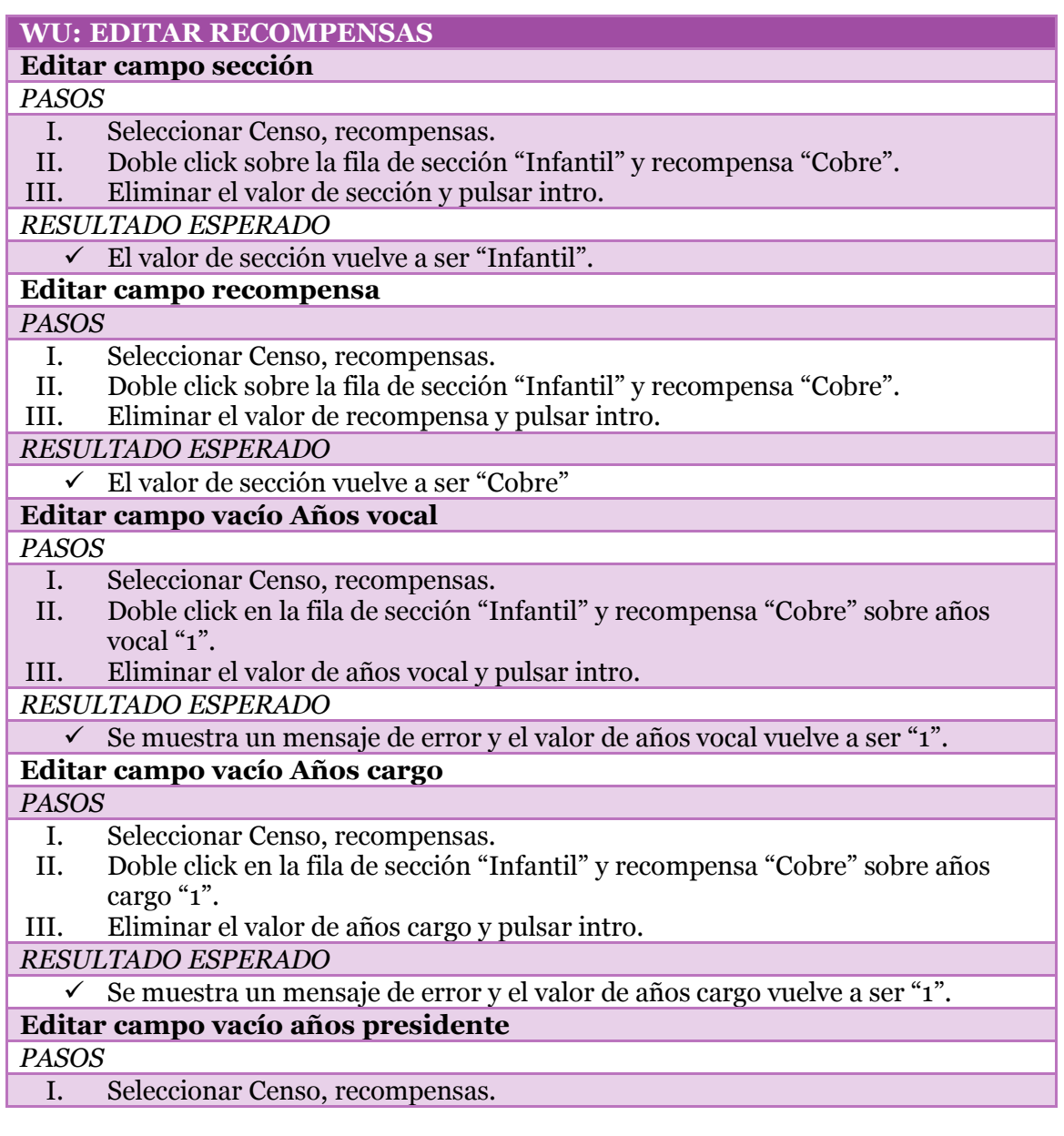

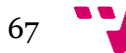

II. Doble click en la fila de sección "Infantil" y recompensa "Cobre" sobre años presidente "0". III. Eliminar el valor de años presidente y pulsar intro. *RESULTADO ESPERADO*  $\checkmark$  Se muestra un mensaje de error y el valor de años presidente vuelve a ser "0". **Editar campo vacío orden** *PASOS* I. Seleccionar Censo, recompensas. II. Doble click en la fila de sección "Infantil" y recompensa "Cobre" sobre orden  $"1"$ . III. Eliminar el valor de orden y pulsar intro. *RESULTADO ESPERADO*  $\checkmark$  Se muestra un mensaje de error y el valor de orden vuelve a ser "1". **Editar campo años vocal** *PASOS* I. Seleccionar Censo, recompensas. II. Doble click en la fila de sección "Infantil" y recompensa "Cobre" sobre años vocal "1". III. Modificar el valor de años vocal por "2" y pulsar intro. *RESULTADO ESPERADO*  $\checkmark$  El valor de años vocal se modifica a "2". **Editar campo años cargo** *PASOS* I. Doble click en la fila de sección "Infantil" y recompensa "Cobre" sobre años cargo "1". II. Modificar el valor de años cargo por "2" y pulsar intro. *RESULTADO ESPERADO*  $\checkmark$  El valor de años cargo se modifica a "2". **Editar campo años presidente** *PASOS* I. Doble click en la fila de sección "Infantil" y recompensa "Cobre" sobre años presidente "0". II. Modificar el valor de años presidente por "1" y pulsar intro. *RESULTADO ESPERADO*  $\checkmark$  El valor de años presidente se modifica a "1". **Editar campo orden** *PASOS* I. Doble click en la fila de sección "Infantil" y recompensa "Cobre" sobre orden  $"0"$ . II. Modificar el valor de orden por "0" y pulsar intro. *RESULTADO ESPERADO*  $\checkmark$  El valor de orden se modifica a "0".

**Tabla 27. PA Editar recompensas**

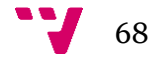

# **5.3 Versión**

Se establece una primera versión de la aplicación con las funcionalidades detalladas anteriormente. En las siguientes ilustraciones se puede observar el resultado final de las pantallas basadas en los prototipos generados acordados con el cliente.

La primera funcionalidad consiste en la creación de todos los posibles tipos de fallero que pueden existir en la falla. Para poder así especificar los datos que tiene cada tipo.

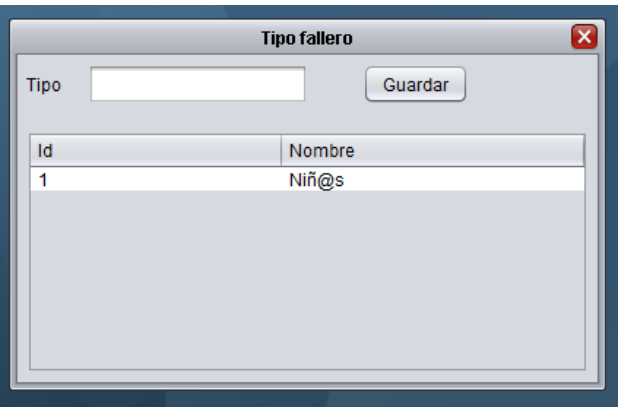

**Ilustración 32. Tipo de fallero**

La siguiente funcionalidad especificada es la asignación de la cuota mensual que se le va a cobrar a cada tipo de fallero.

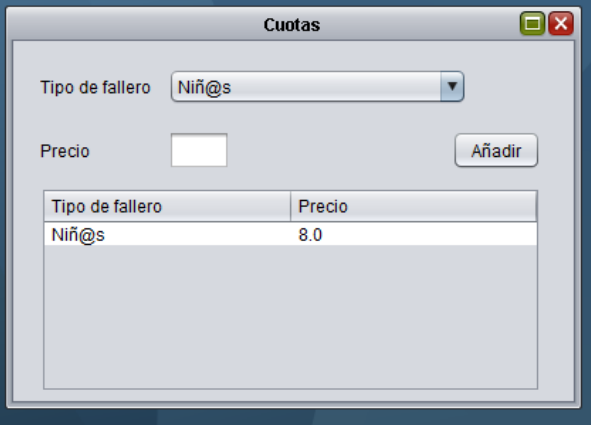

**Ilustración 33. Cuotas falleros**

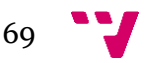

Otra funcionalidad que contiene este sprint consiste en determinar para cada tipo de fallero que exista, qué cantidad de lotería le pertenece para navidad y niño. Así después, se puede obtener un listado con todos los falleros y la cantidad que hay que entregarle.

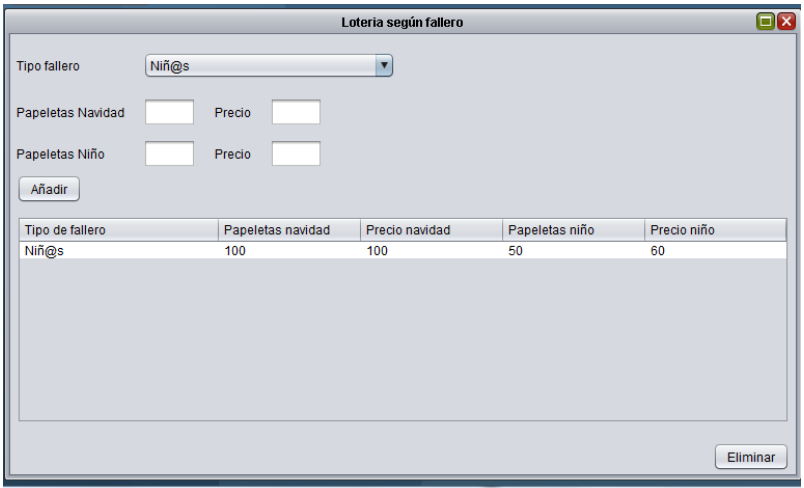

**Ilustración 34. Lotería que posee cada tipo de fallero**

La siguiente funcionalidad es la creación de los cargos que van a formar parte de la directiva de la comisión, tanto para la sección infantil como la mayor.

Se pueden crear tanto cargos como se consideren, con la única excepción de que en la sección Mayor a partir del cargo número 21 en adelante, no se considerará como cargo a la hora de realizar el censo para la JCF.

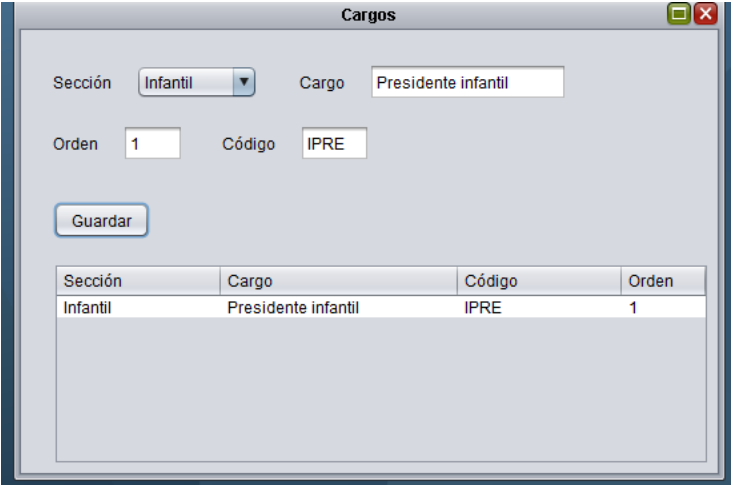

**Ilustración 35. Cargos que se asignan a la directiva de la comisión**

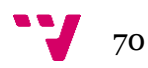

Para finalizar, se especificarán las recompensas que puede obtener el fallero según la otorga la JCF. La información que se detalla en este apartado viene proporcionada por la JCF, pero puede modificarse.

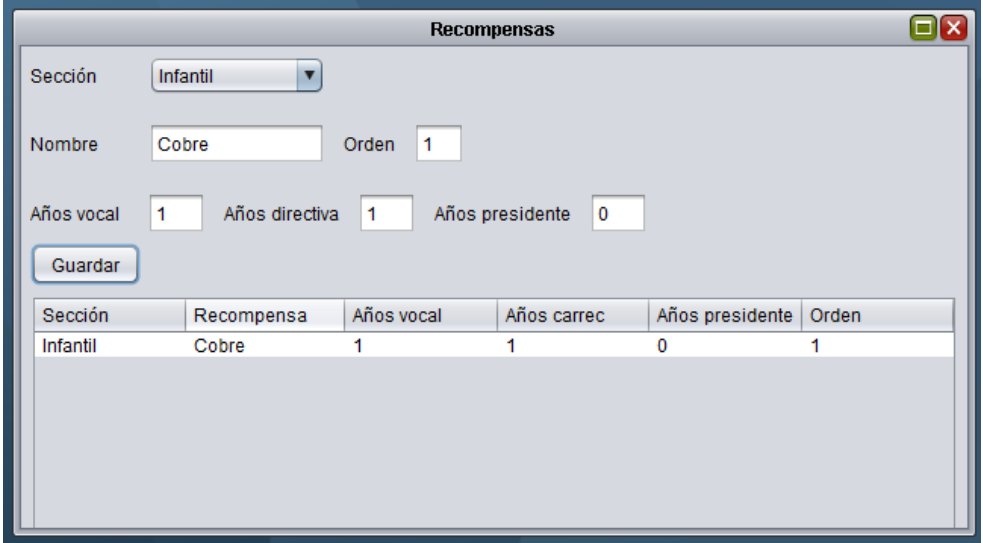

**Ilustración 36. Recompensas que se otorgan desde JCF**

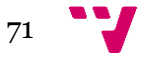

Ignis: Aplicación de escritorio para una comisión fallera

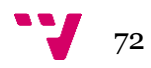
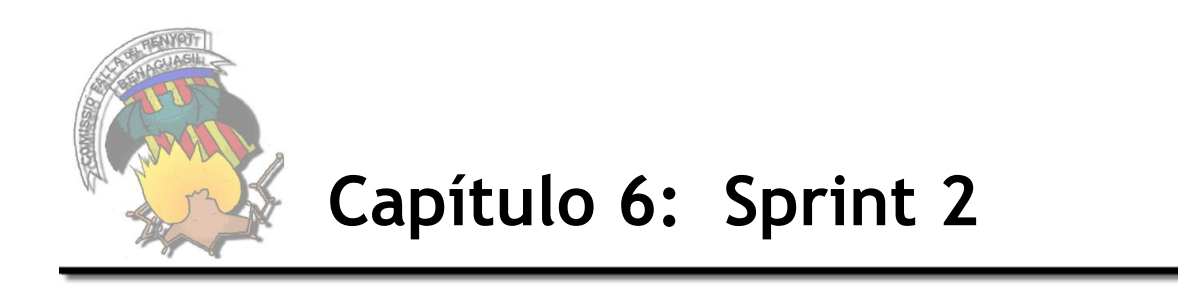

En este apartado se va a describir el proceso para cumplir con los objetivos que se han definido en el segundo sprint. Para ello, se van a detallar todas las WU seleccionadas, además de cómo se han llevado a cabo y una visualización de la versión obtenida.

## **6.1 Diseño e implementación**

Para cada sprint se han escogido un determinado grupo de WU, que en un conjunto realizan una funcionalidad. En este caso, se ha basado según la prioridad que le ha dado el cliente.

Se ha realizado una gestión de riesgos para cada sprint, en el cual se detectan los posibles riesgos asignándole un valor mayor que 0, según se haya calificado con un máximo de 5. Las WU que tengan identificado un posible riesgo, se realizará un seguimiento hasta finalizar la iteración (ver [Tabla 28. Definición Sprint](#page-72-0) 2)

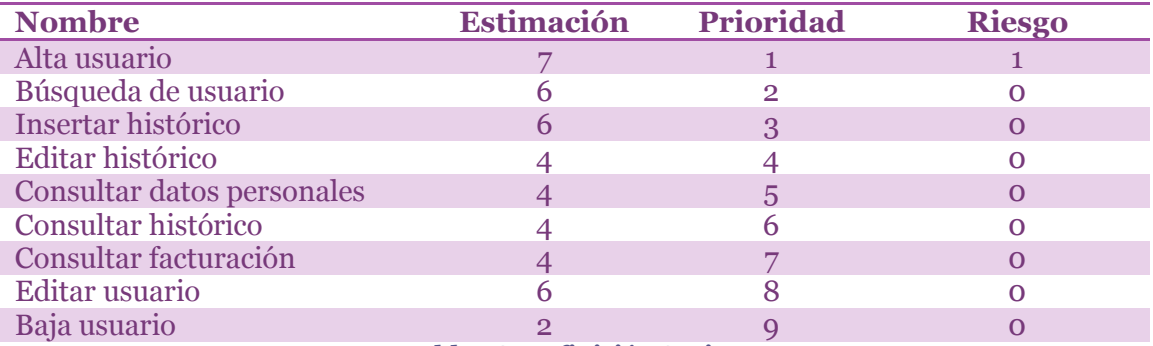

**Tabla 28. Definición Sprint 2**

#### <span id="page-72-0"></span>*6.1.1 Diseño*

Todas las WU se especifican con la plantilla definida en las WU del primer sprint (ver [Tabla 5. Plantilla especificación WU\)](#page-43-0).

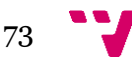

## **Alta usuario**

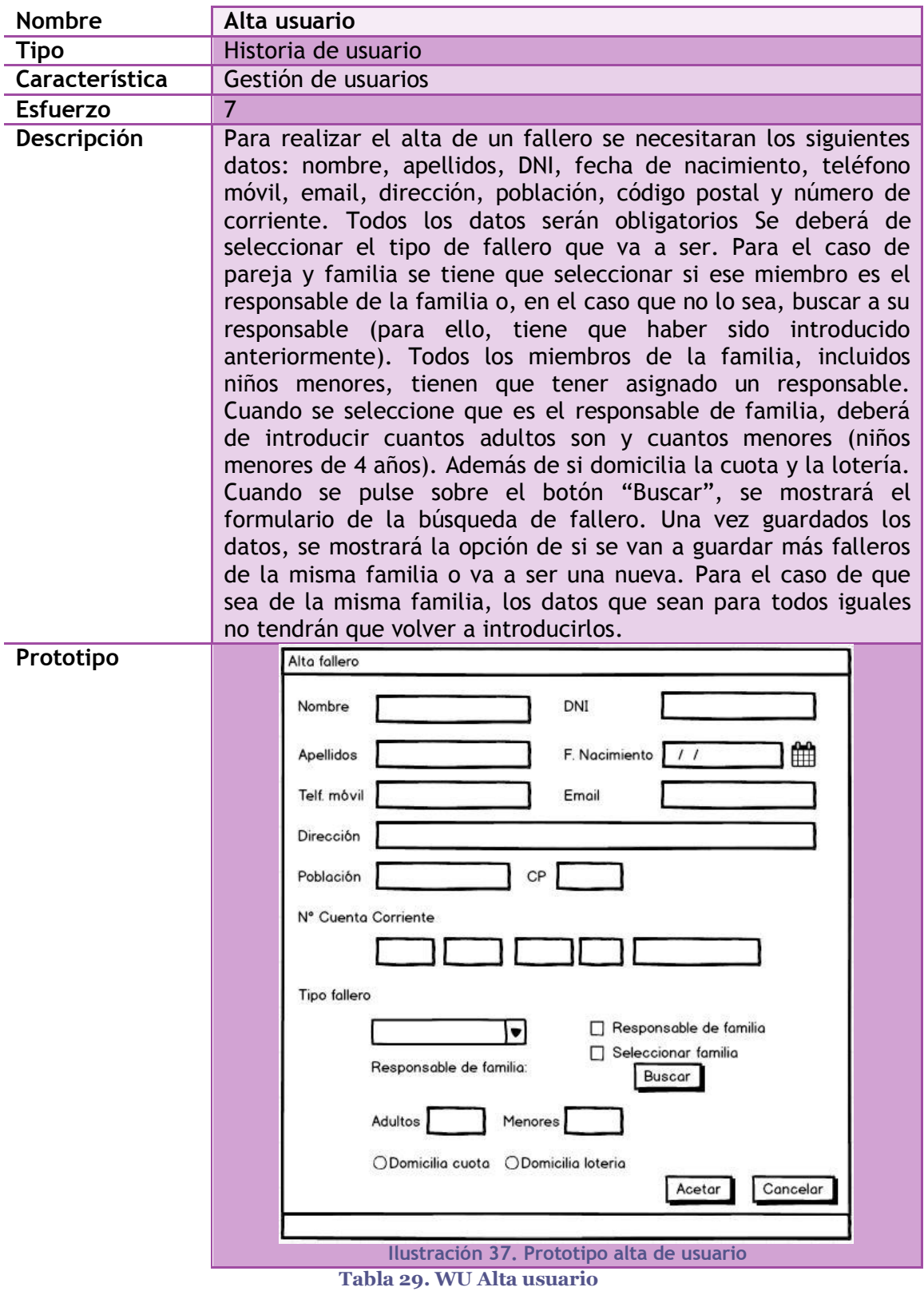

74

# **Búsqueda usuario**

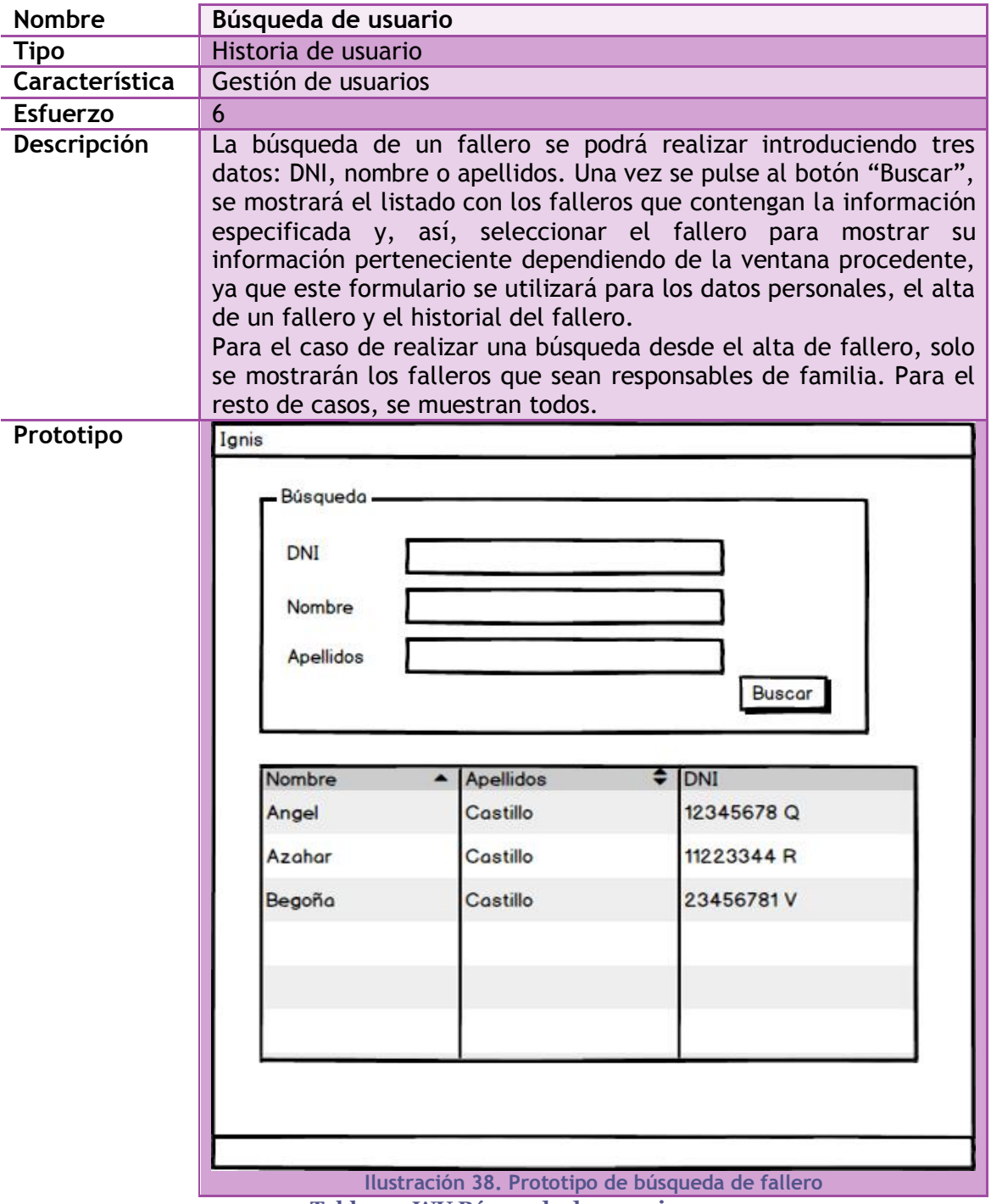

**Tabla 30. WU Búsqueda de usuario**

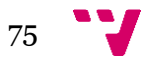

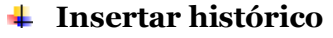

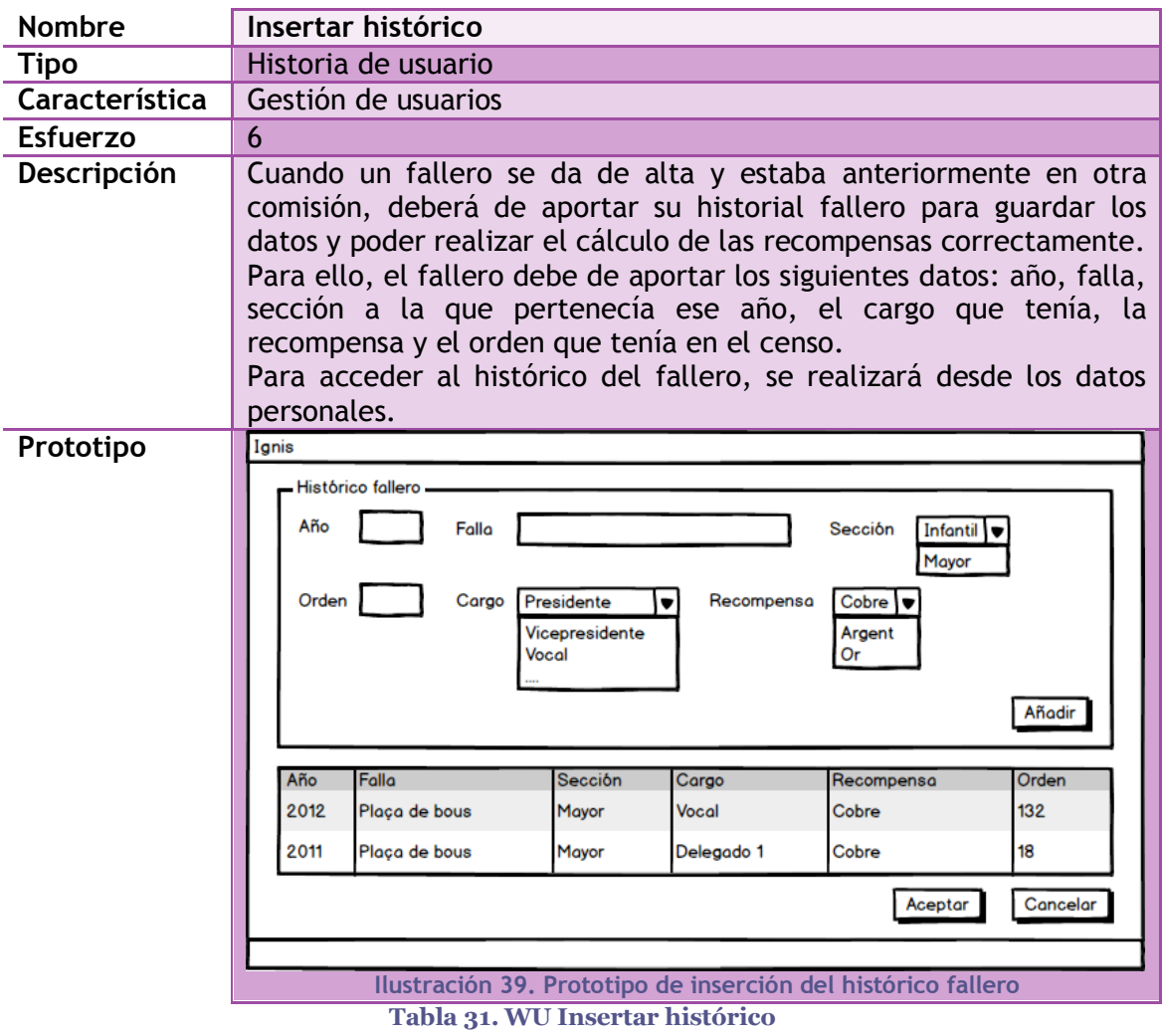

# <span id="page-75-0"></span>**Editar histórico**

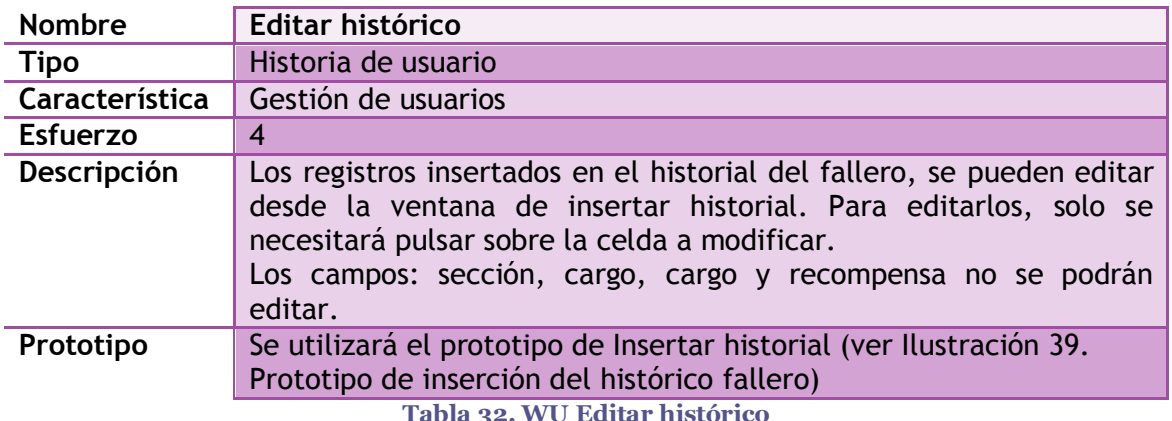

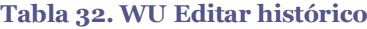

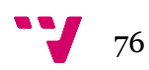

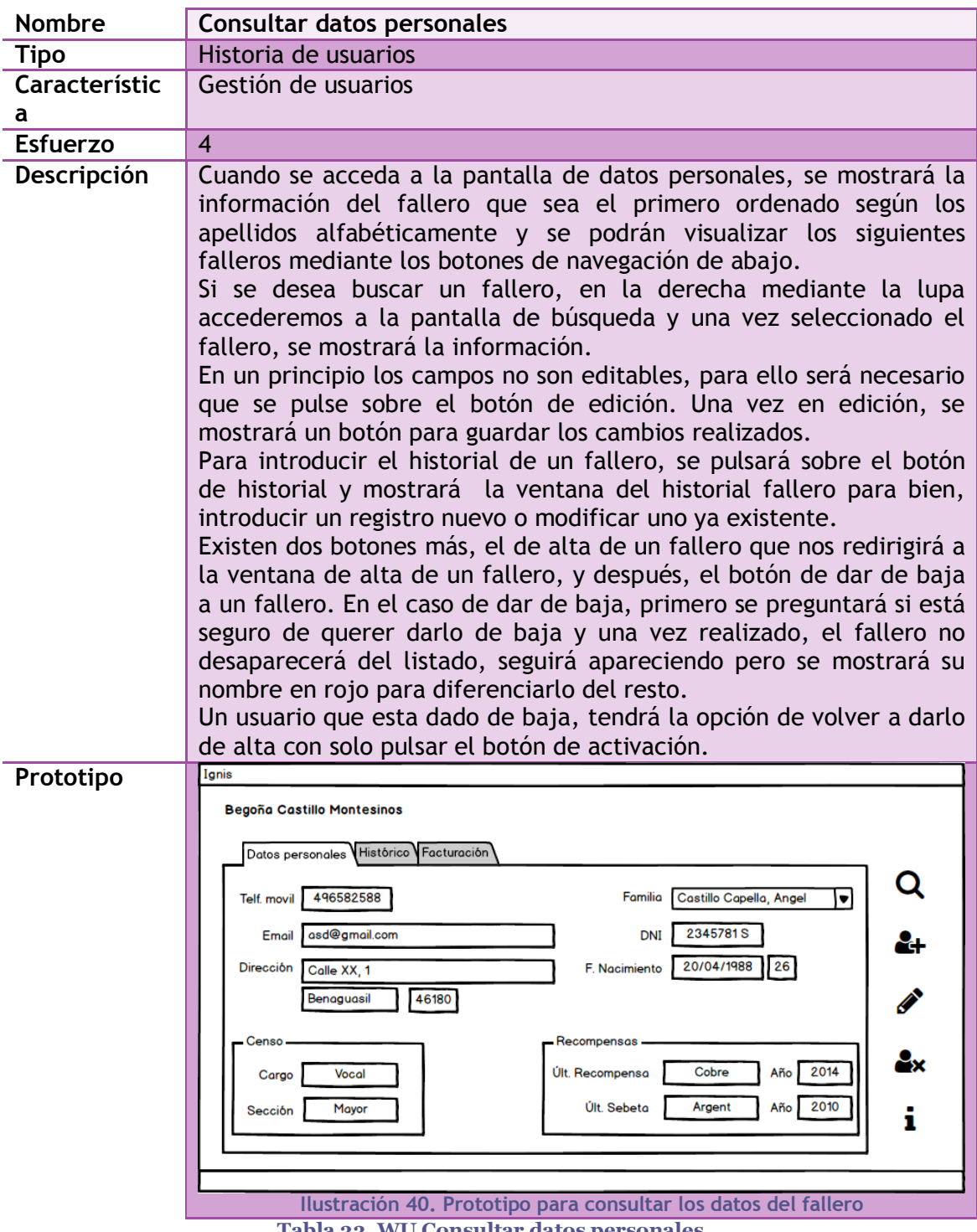

# **Consultar datos personales**

<span id="page-76-0"></span>**Tabla 33. WU Consultar datos personales**

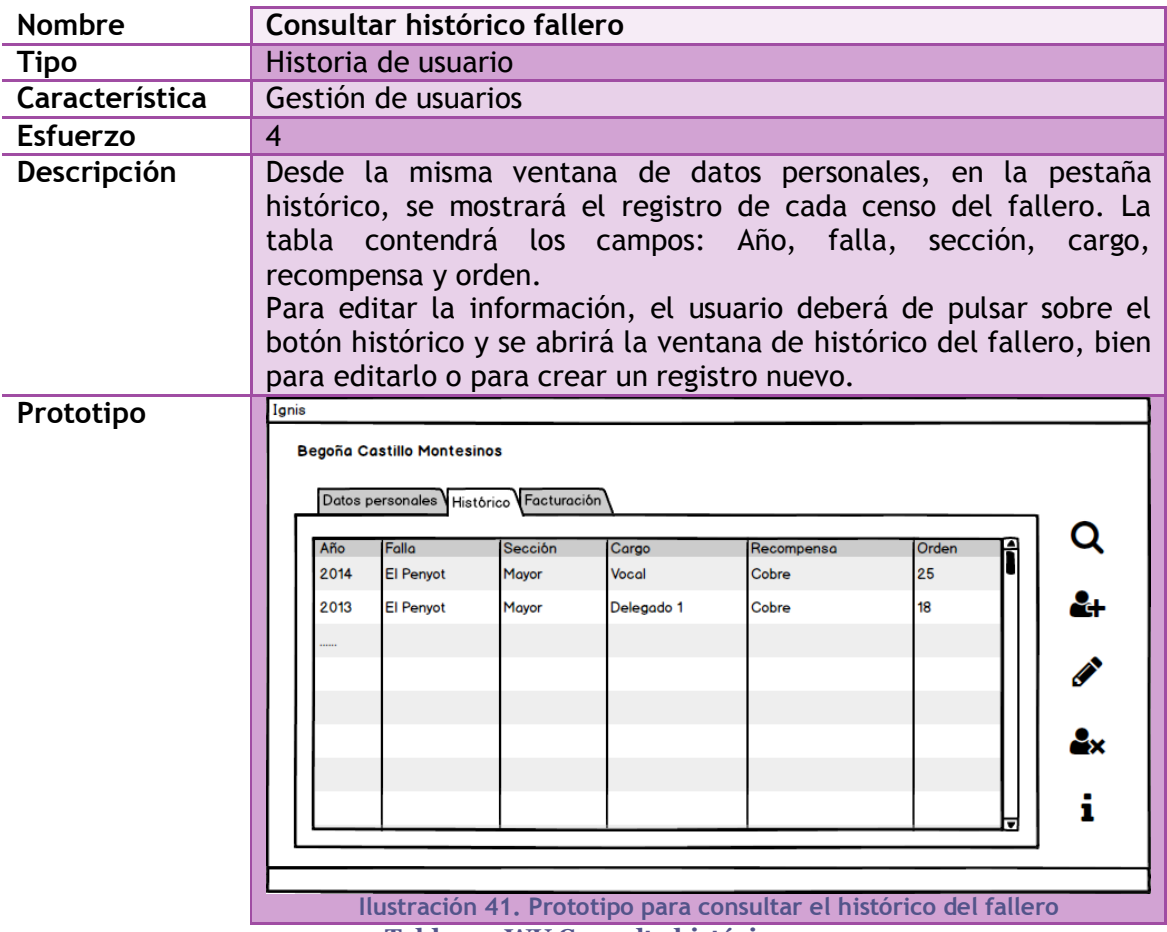

## **Consulta histórico**

**Tabla 34. WU Consulta histórica**

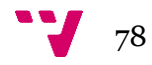

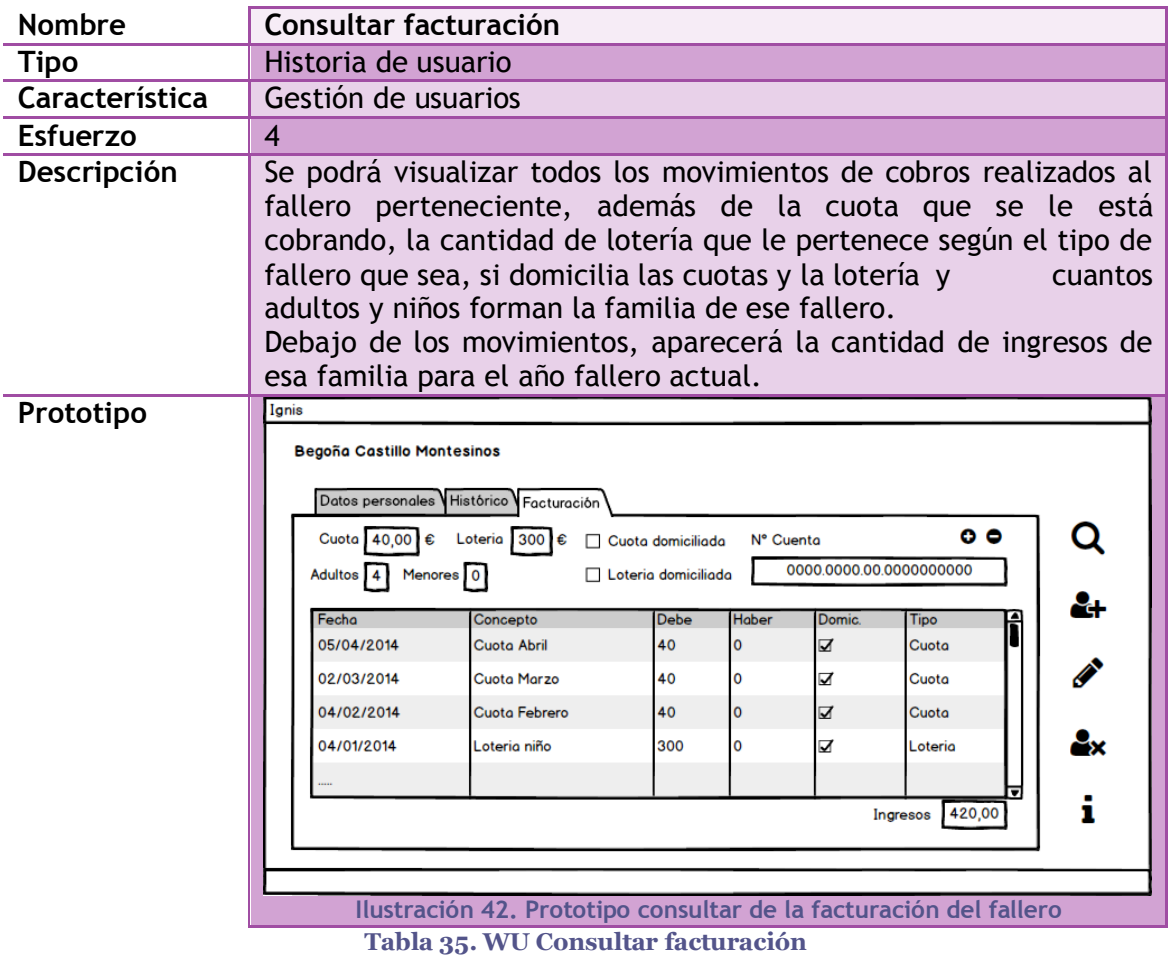

### **Consultar facturación**

**Editar usuario**

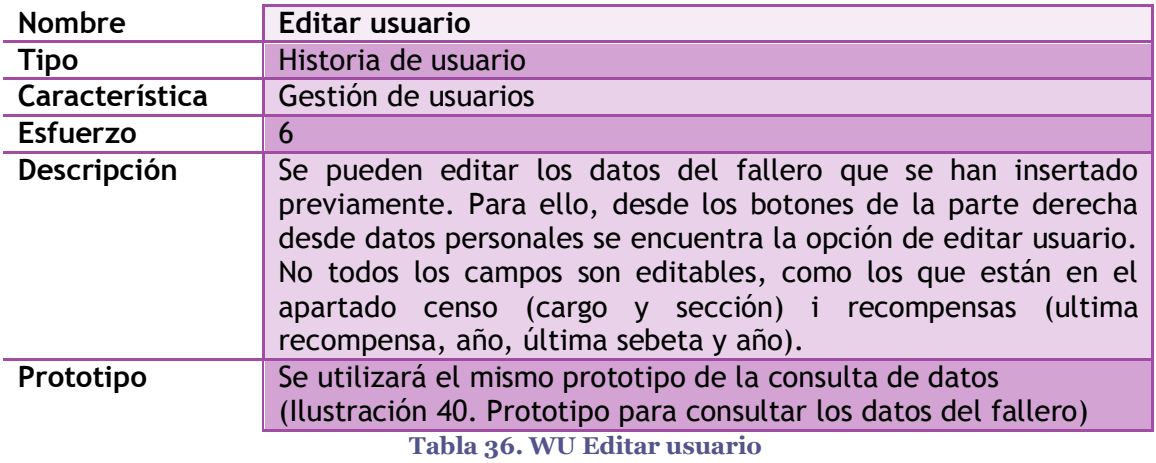

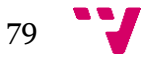

# **Baja usuario**

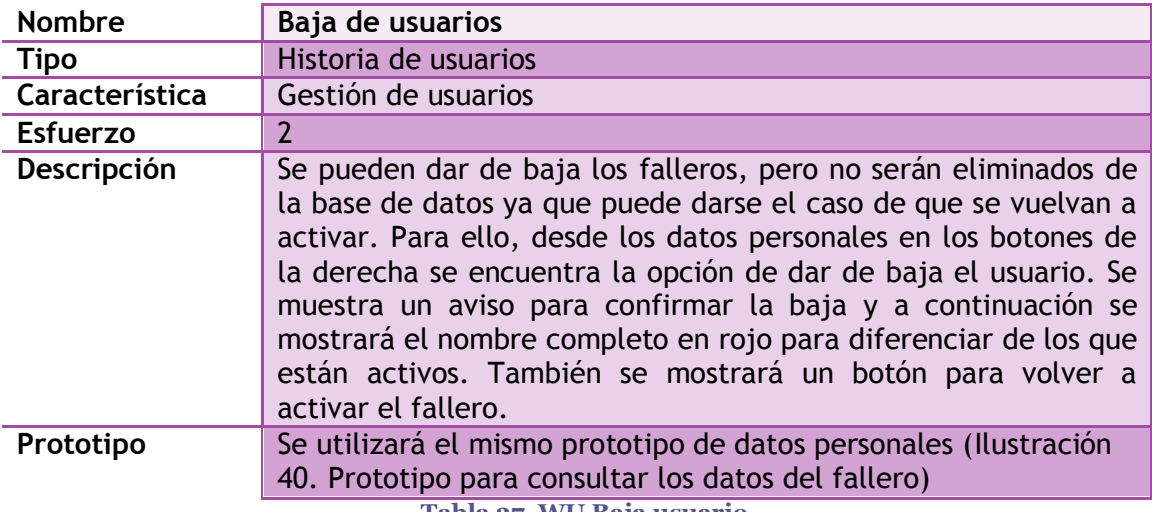

**Tabla 37. WU Baja usuario**

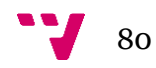

#### *6.1.2 Base de datos*

Para realizar el segundo sprint de *Ignis* se han definido las siguientes tablas que gestionan el contenido de los datos que se van a utilizar en las funcionalidades definidas: la gestión del fallero con las altas, bajas y modificaciones, el histórico del fallero y la visualización de la facturación perteneciente a cada familia (ver [Ilustración](#page-80-0)  [43. Tablas utilizadas para la implementación del Sprint 2\)](#page-80-0).

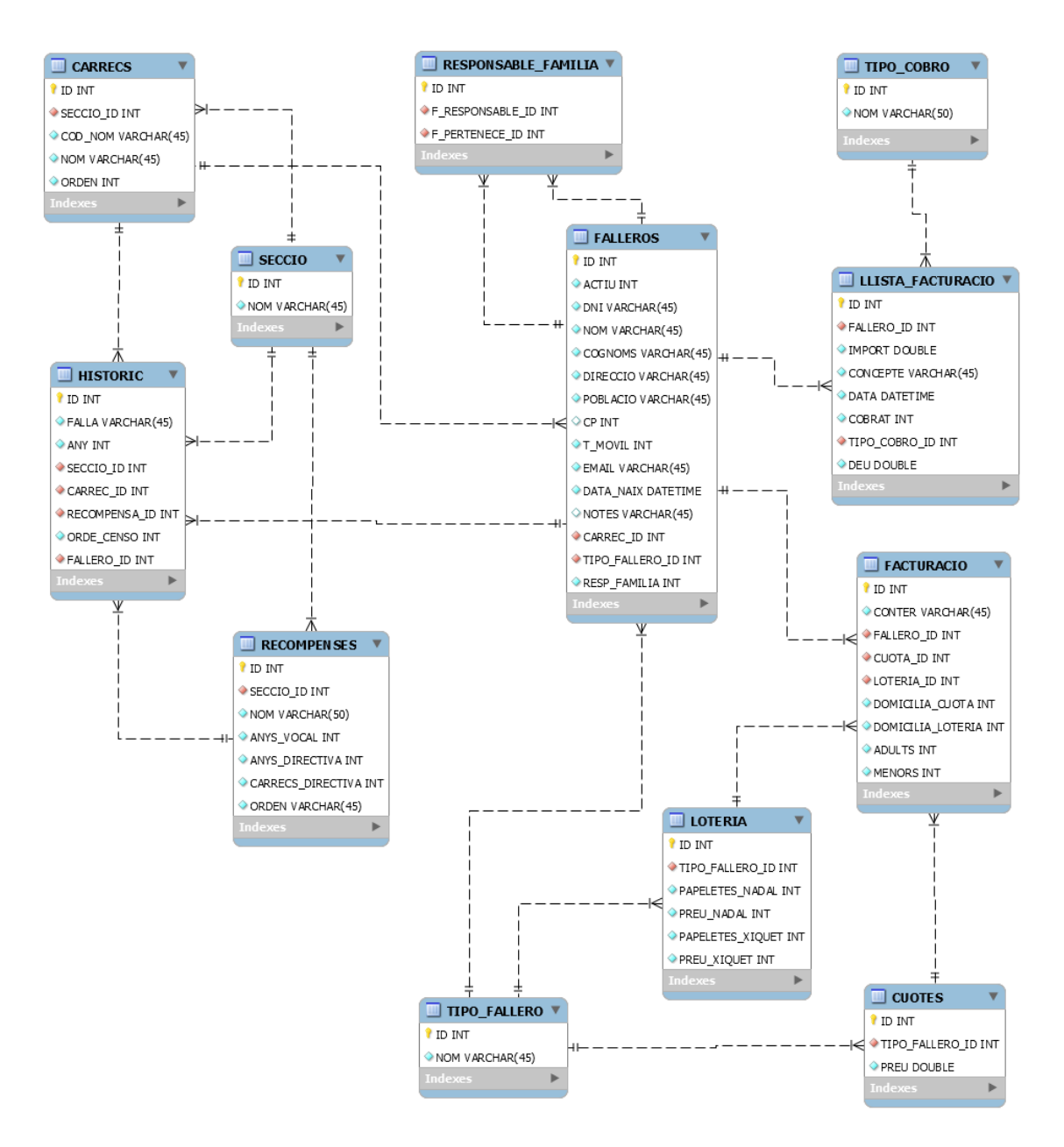

<span id="page-80-0"></span>**Ilustración 43. Tablas utilizadas para la implementación del Sprint 2**

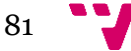

#### *6.1.3 Implementación*

En la implementación del segundo sprint de *Ignis,* además de la utilización de los patrones de diseño explicados en el primer sprint, se ha decidido añadir una librería para limitar el número de elementos de un JTextfield y comprobar el tipo de carácter que se ha insertado en el campo, si es de tipo letra o numérico.

#### *6.1.3 .1 Limitar caracteres en un campo de texto*

La librería para realizar la delimitación de los campos se denomina Atxy2k (Atxy2k, 2015). Una vez descargada, se añade a las librerías del proyecto y se importa en la clase donde se vaya a utilizar (ver [Ilustración 44. Importación librería Atxy2k\)](#page-81-0).

```
package Fallero;
import General.*;
import MetodoFabrica.nVentana;
import java.awt.Component;
import java.sql.Connection;
import java.sql.ResultSet;
import java.sql.Statement;
import java.util.Date;
import javax.swing.JLabel;
import javax.swing.JOptionPane;
import Atxy2k.CustomTextField.RestrictedTextField;
```
**Ilustración 44. Importación librería Atxy2k**

<span id="page-81-0"></span>A continuación, se crean objetos de tipo RestrictedTextField para asignar cada campo de texto que necesitamos controlar (ver [Ilustración 45. Asignación del tipo de](#page-81-1)  [restricción al campo de texto\)](#page-81-1).

| RestrictedTextField restCuental, restCuenta2, restCuenta3, restCuenta4, restCuenta5, restCP, restTelfMovil; |  |  |
|----------------------------------------------------------------------------------------------------|--|--|
| //para limitar la cantidad de numeros y especificar si son solo numeros                                     |  |  |
| $restCuental = new RestrictedTextField(txt cuental);$                                                       |  |  |
| $restCuenta2 = new RestrictedTextField(txt cuenta2);$                                                       |  |  |
| $restCuenta3 = new RestrictedTextField(txt cuenta3);$                                                       |  |  |
| $restCuenta4 = new RestrictedTextField(txt cuenta4);$                                                       |  |  |
| $restCuenta5$ = new RestrictedTextField(txt cuenta5);                                                       |  |  |
| $restCP = new RestrictedTextField(txt cp);$                                                                 |  |  |
| restTelfMovil = new RestrictedTextField(txt movil);                                                         |  |  |

<span id="page-81-1"></span>**Ilustración 45. Asignación del tipo de restricción al campo de texto**

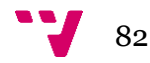

La librería ofrece varios métodos para usar, entre ellos están:

- Asignar un límite de caracteres por campo
- Especificar que solo se pueden escribir números
- Especificar que solo se puede escribir letras
- Especificar que el campo puede contener espacios en blanco
- Especificar que solo se puede escribir alfanuméricos

En este caso, solo se ha utilizado la limitación de caracteres y especificar que solo se puede escribir números (ver [Ilustración 46. Especificación del número de](#page-82-0)  elementos [y contenido\)](#page-82-0).

```
restCuental.setOnlyNums(true);
restCuental.setLimit(4);
                             restCuenta2.setOnlyNums(true);
restCuenta2.setLimit(4);
                            restCuenta3.setOnlyNums(true);
restCuenta3.setLimit(4);
                            restCuenta4.setOnlyNums(true);
restCuenta4.setLimit(2);
                            restCuenta5.setOnlyNums(true);
restCuenta5.setLimit(10);
                           restore.setOnlyNums(true);
restCP.setLimit(5);
                             restTelfMovil.setOnlyNums(true);
restTelfMovil.setLimit(9);
```
**Ilustración 46. Especificación del número de elementos y contenido**

<span id="page-82-0"></span>Esta funcionalidad, por el momento, solo se aplica en la WU del alta del fallero.

### **6.2 Pruebas de Aceptación**

En este apartado se describen las PA realizadas en la aplicación para comprobar su correcto funcionamiento. Para ello, sobre cada WU se han definido unas determinadas PA que certifiquen la funcionalidad definida.

La mayoría de las pruebas que se han realizado consisten en la comprobación de campos obligatorios cumplimentados, campos obligatorios sin datos y la obtención de datos correctos.

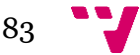

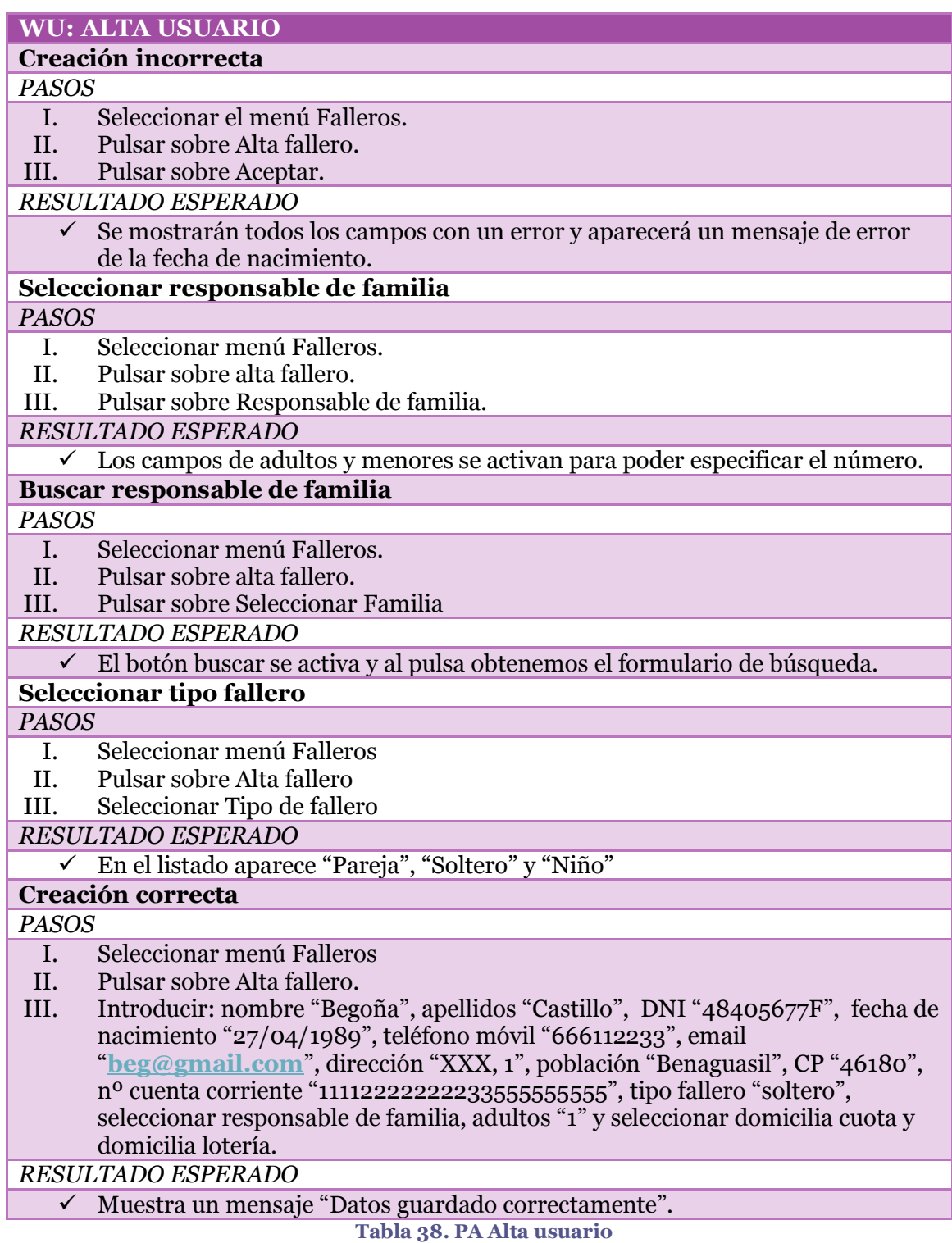

84

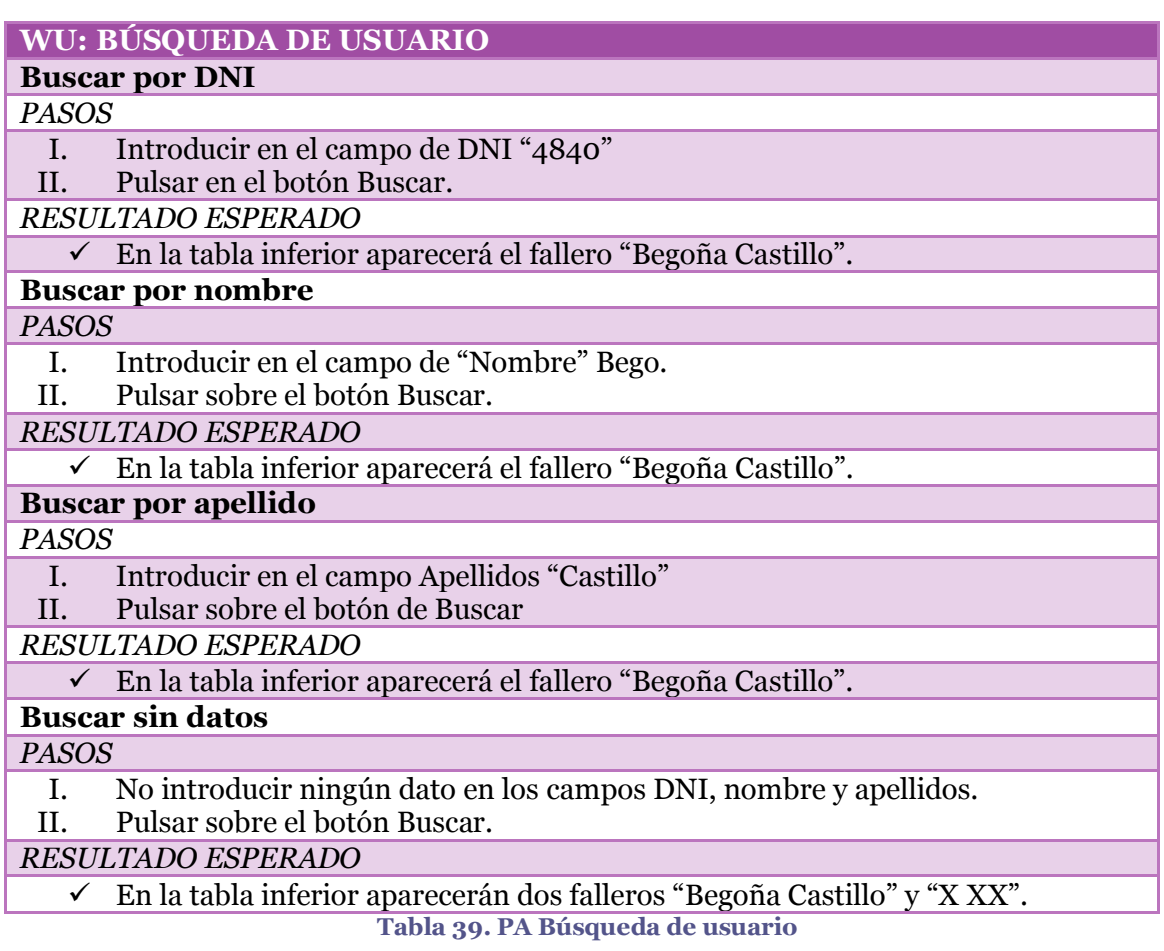

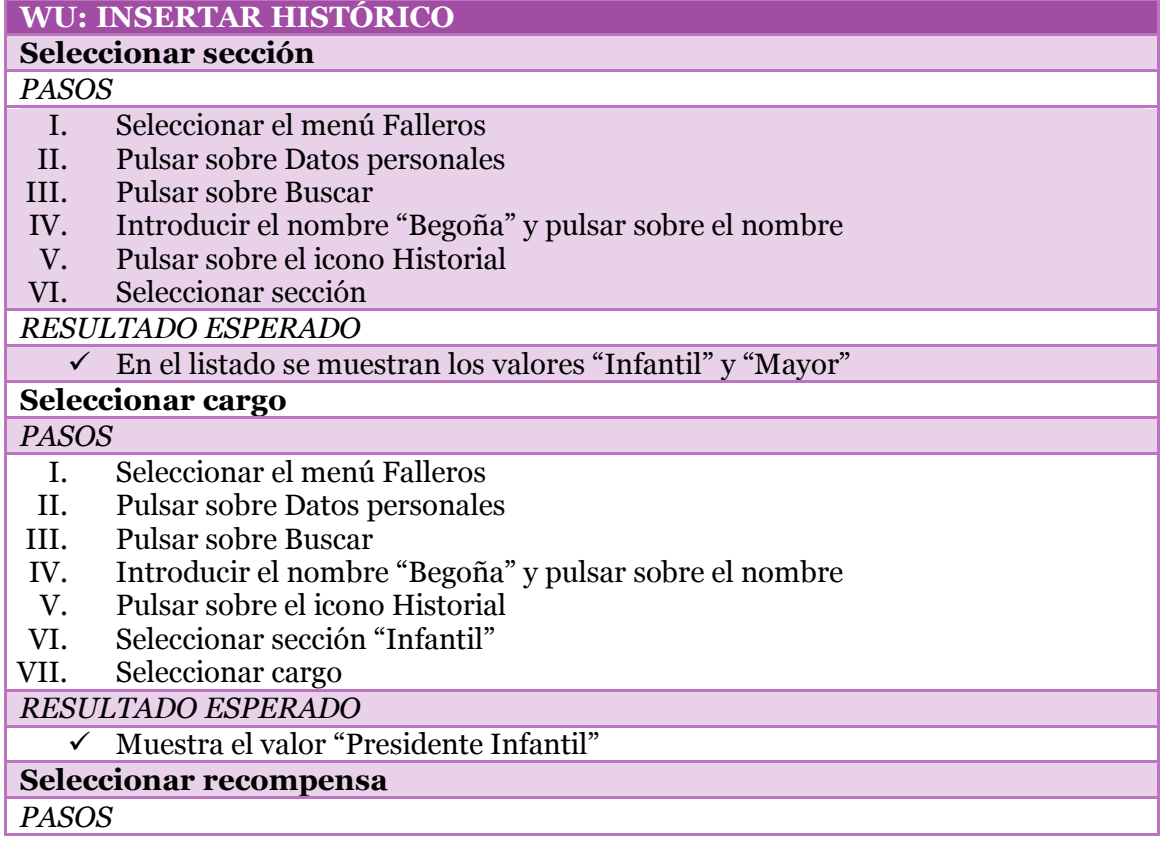

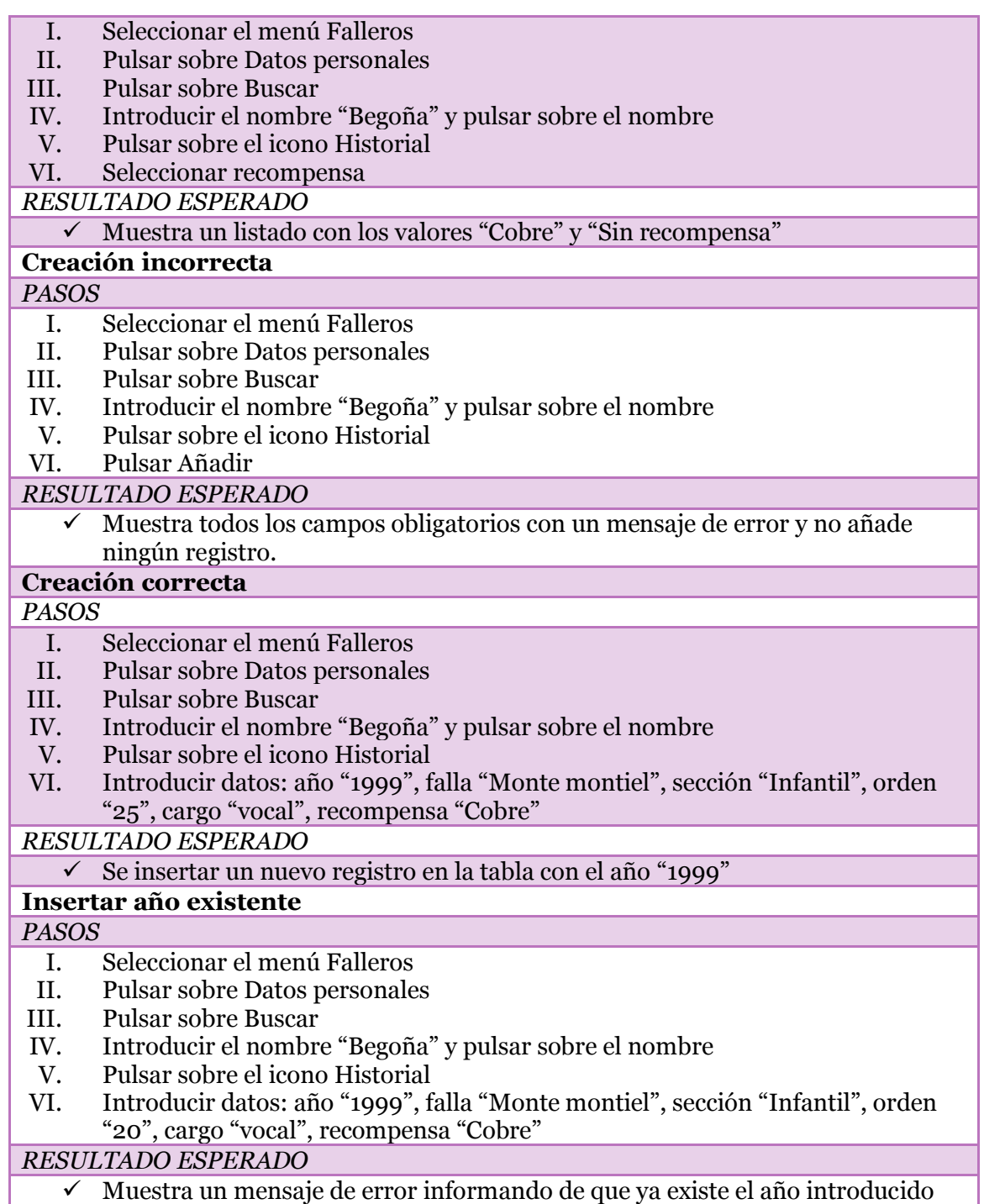

 Muestra un mensaje de error informando de que ya existe el año introducido **Tabla 40. PA Insertar histórico**

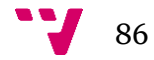

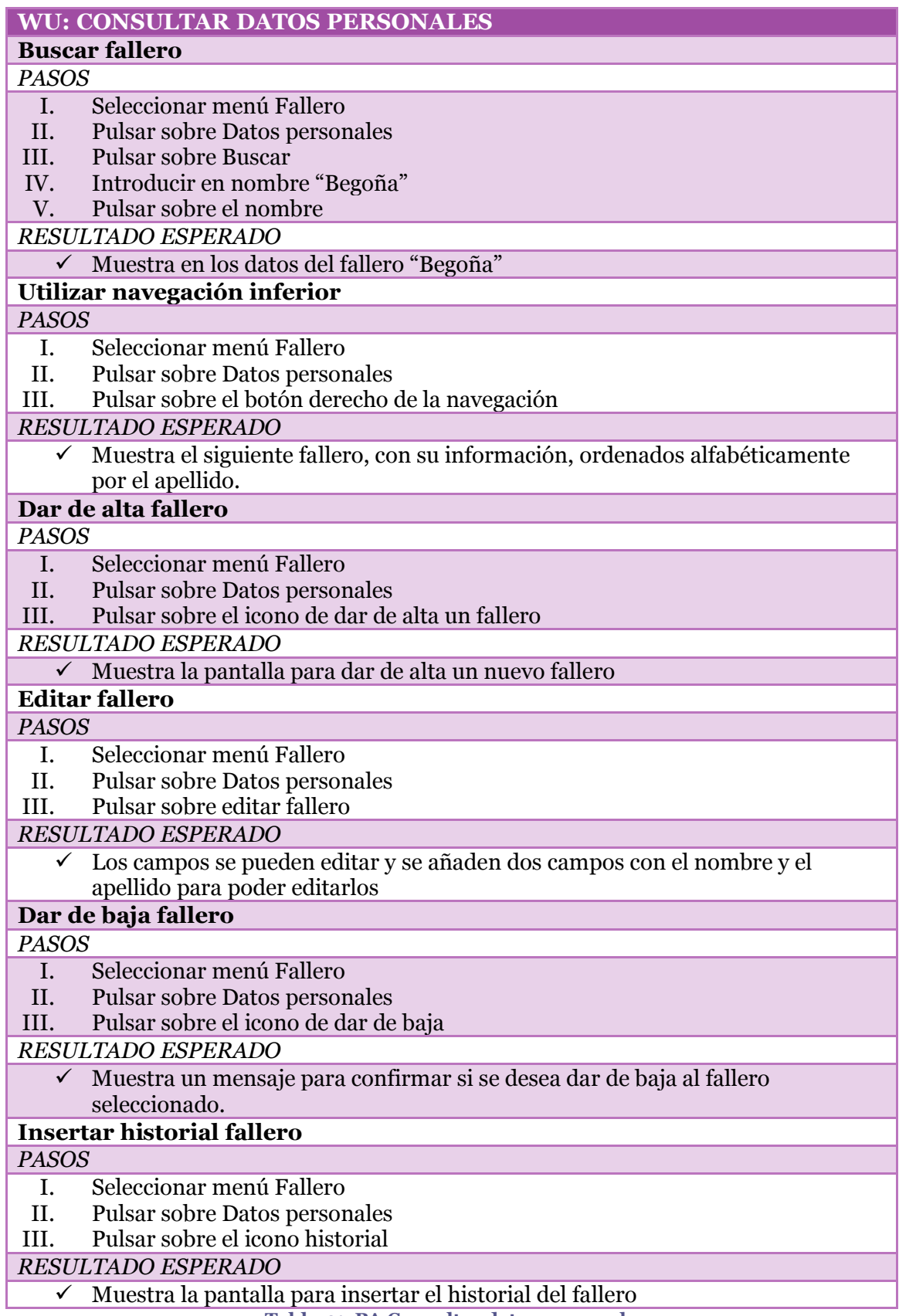

**Tabla 41. PA Consultar datos personales**

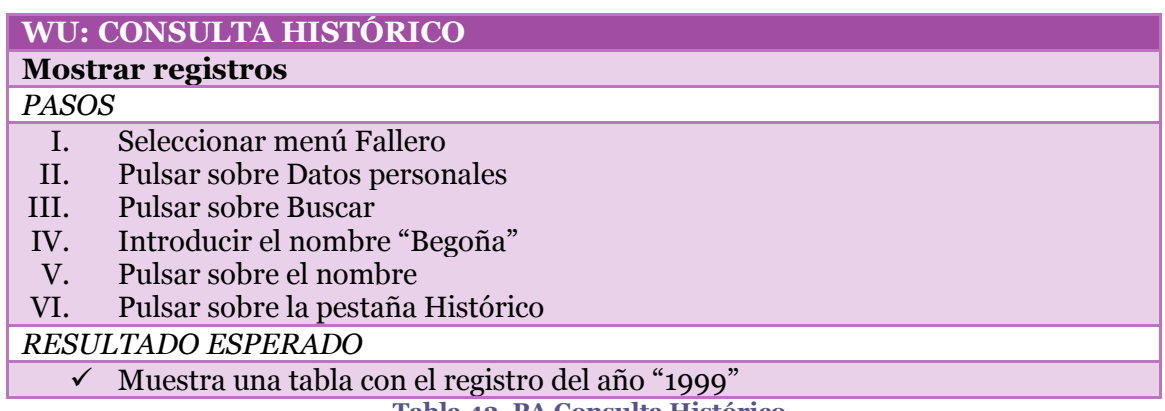

**Tabla 42. PA Consulta Histórico**

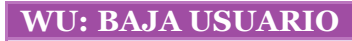

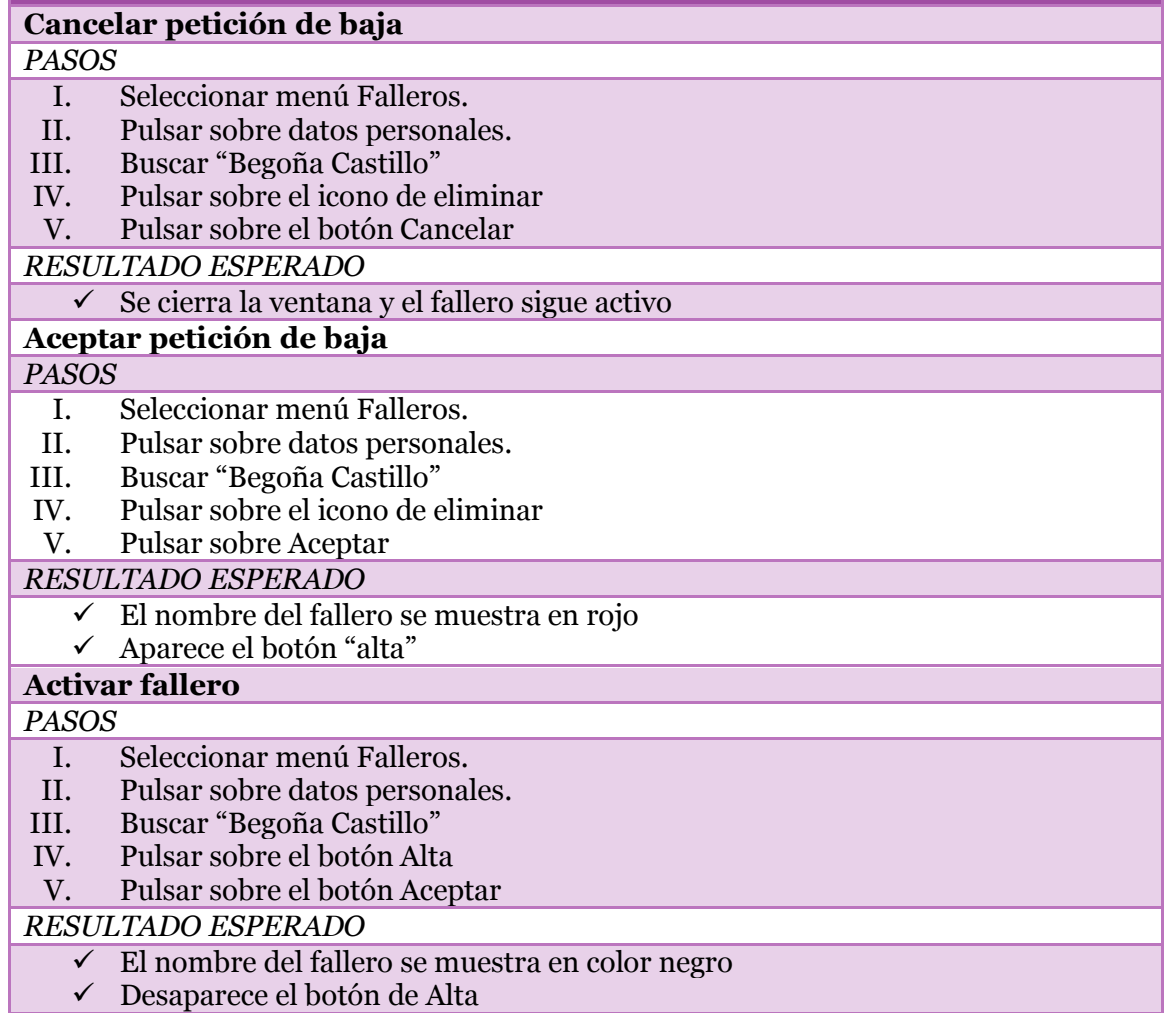

**Tabla 43. PA Baja usuario**

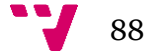

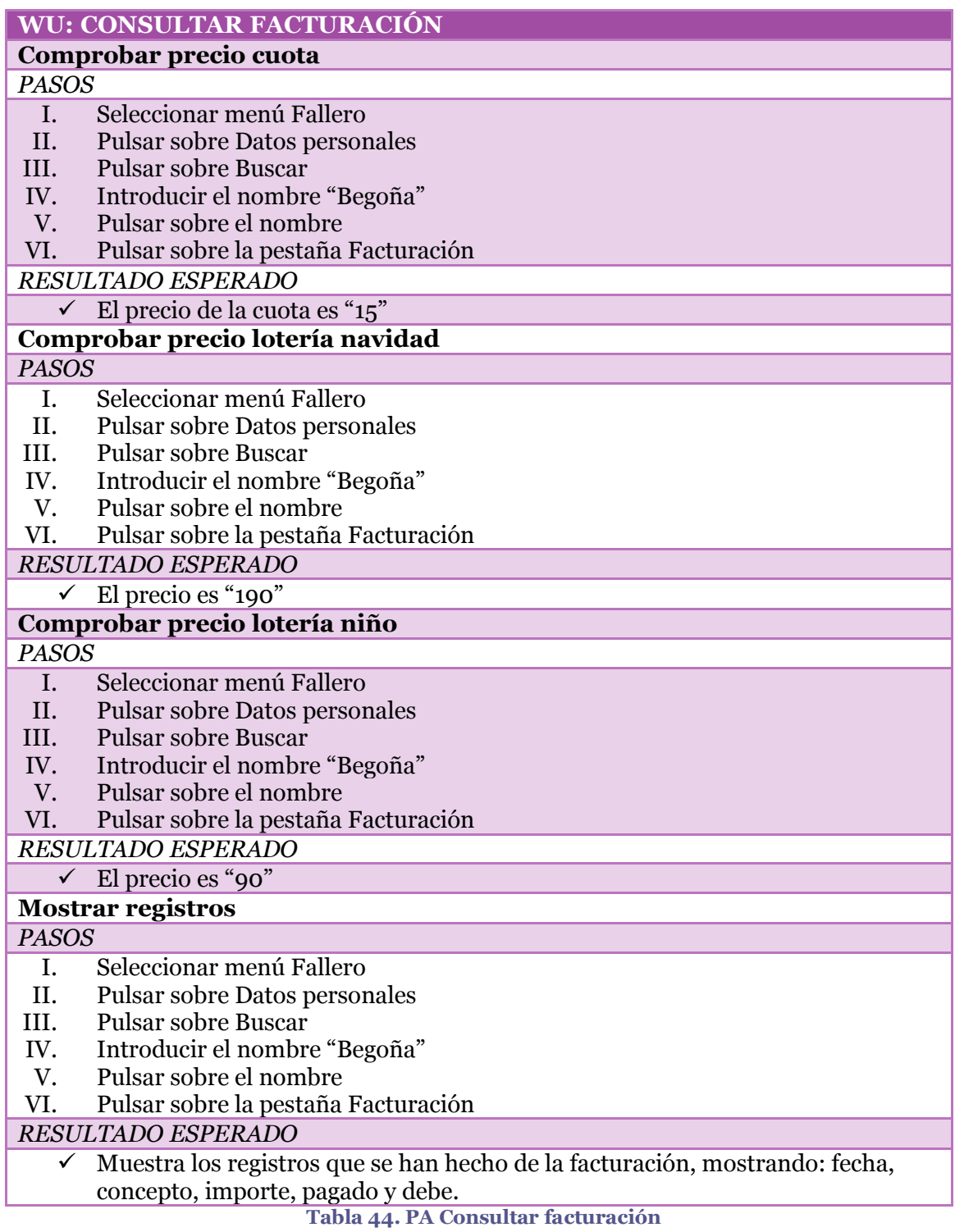

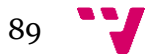

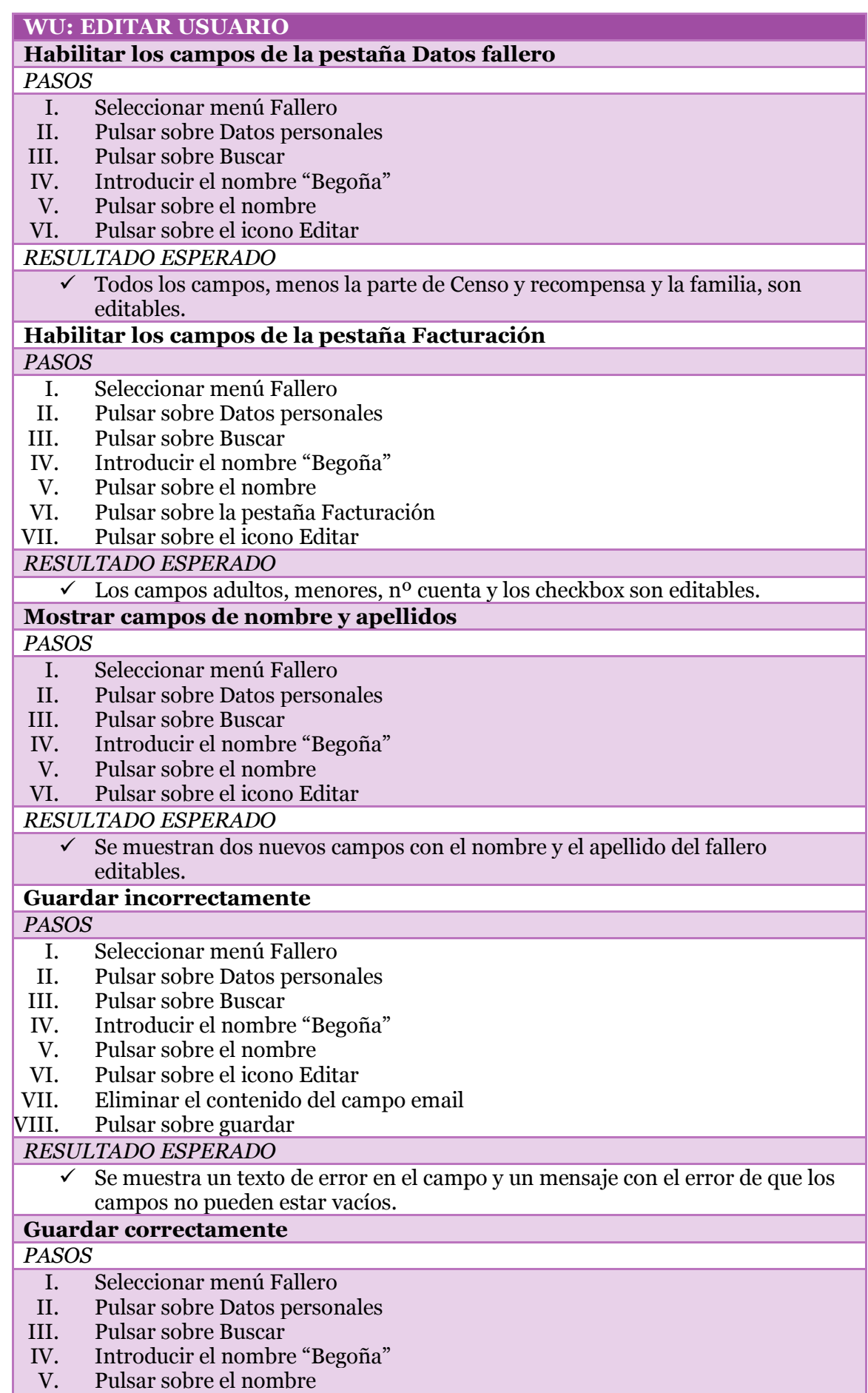

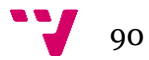

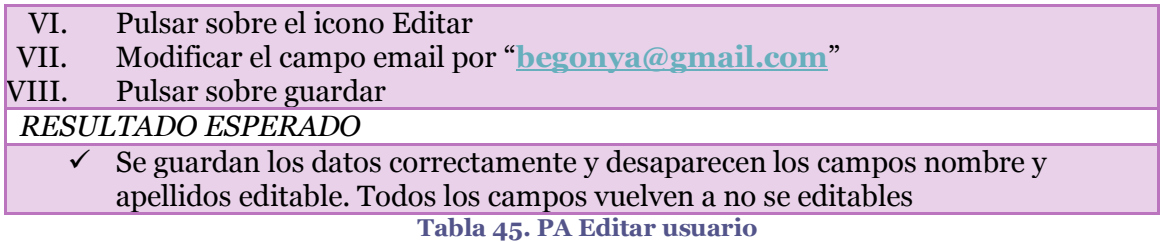

### **6.3 Versión**

Se establece una segunda versión del producto con las funcionalidades detalladas anteriormente. En las siguientes ilustraciones se puede observar el resultado final de las pantallas basadas en los prototipos generados.

La primera funcionalidad generada consiste en la realización de altas de los falleros para tenerlos a todos registrados (ver Ilustración 47. [Crear un nuevo fallero\)](#page-90-0).

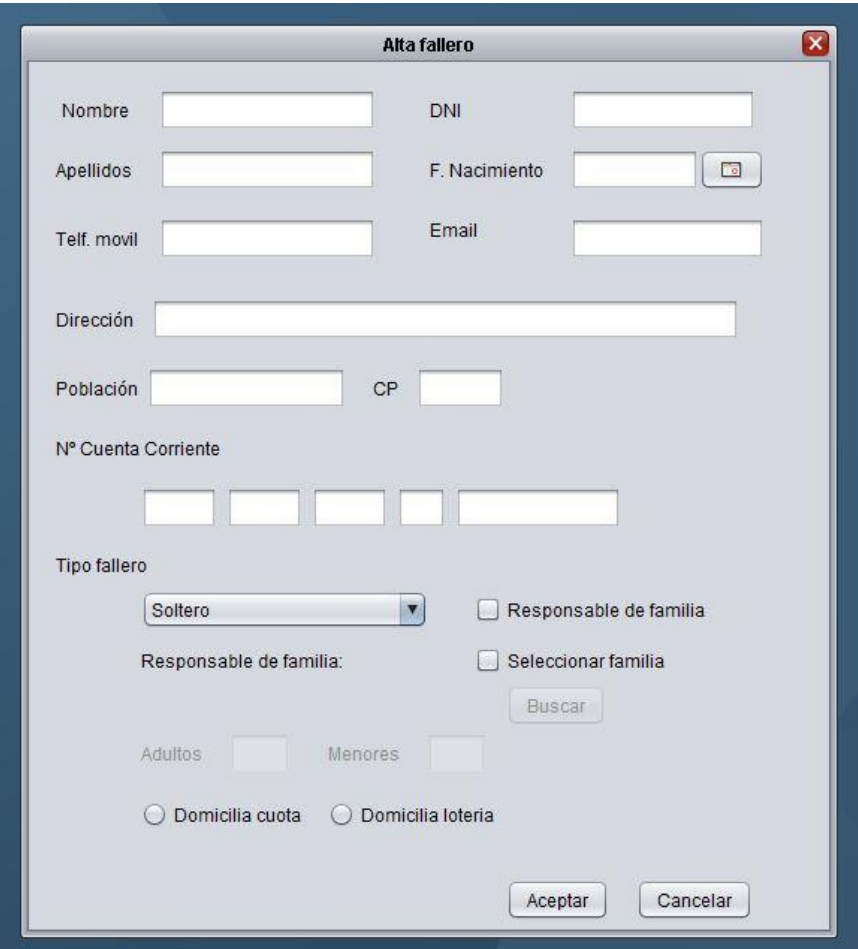

<span id="page-90-0"></span>**Ilustración 47. Crear un nuevo fallero**

La siguiente funcionalidad consiste en poder buscar a un determinado fallero, dependiendo de la gestión a realizar. En este caso, para visualizar los datos, aunque la pantalla contiene una navegación para buscarlo pasando por todos los falleros creados (ver [Ilustración 48. Buscar fallero\)](#page-91-0).

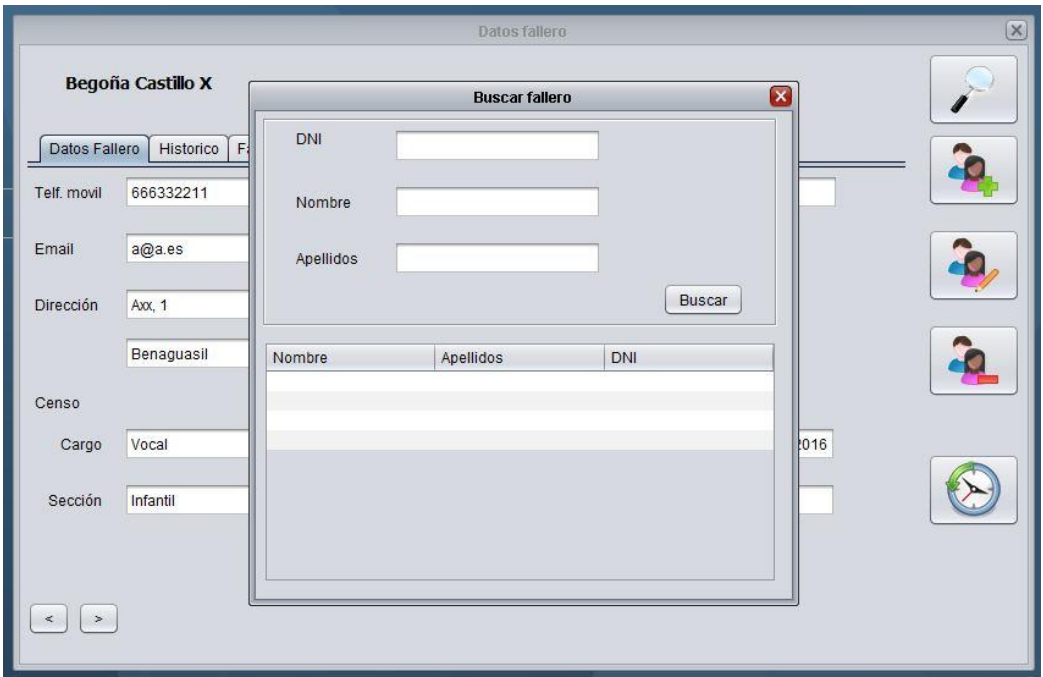

<span id="page-91-0"></span>**Ilustración 48. Buscar fallero**

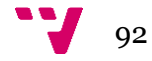

Otra de las funcionalidades generadas es la consulta de todos los datos especificados para los falleros. En ellos se pueden observar el último cargo que poseen, la recompensa que posee, etc… (Ver [Ilustración 49. Consultar los datos del fallero\)](#page-92-0)

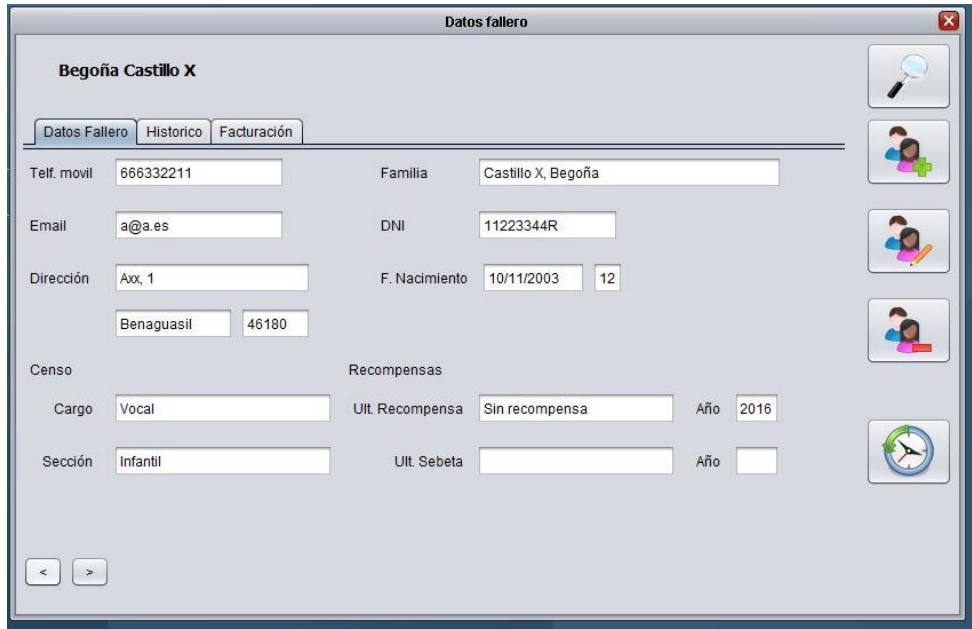

**Ilustración 49. Consultar los datos del fallero**

<span id="page-92-0"></span>En la misma pantalla de datos personales, se encuentra la pestaña de histórico, donde se puede visualizar los ejercicios en los que el fallero ha dado estado de alta en cualquier falla (ver [Ilustración 50. Consultar el histórico del fallero\)](#page-92-1).

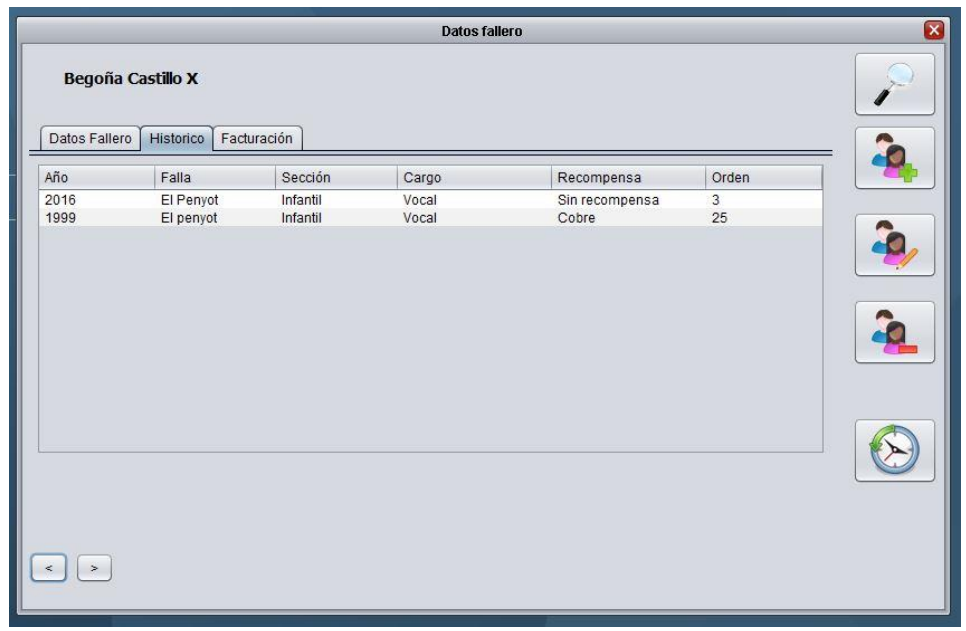

<span id="page-92-1"></span>**Ilustración 50. Consultar el histórico del fallero**

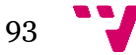

En la misma pantalla de los datos personales, se muestra otra pestaña Facturación. En ella se pueden visualizar los movimientos que se han realizado para los cobros generados. También se muestra cual es el precio de la cuota que contiene, como la lotería y el número de la cuenta (ver [Ilustración 51. Consultar registros de la](#page-93-0)  [facturación del fallero\)](#page-93-0).

|                                                                       |                                                     | <b>Datos fallero</b>          |                          |      |  |
|-----------------------------------------------------------------------|-----------------------------------------------------|-------------------------------|--------------------------|------|--|
| Begoña Castillo X<br>Datos Fallero<br>Historico<br>Cuota 8<br>Adultos | Facturación<br>$\mathbf{0}$<br>Menores<br>$\vert$ 1 | √ Cuota Domiciliada Nº Cuenta |                          |      |  |
| L. Niño<br>L. Navidad                                                 |                                                     |                               | 111122223333445555555555 |      |  |
|                                                                       |                                                     |                               |                          |      |  |
| 100                                                                   | 60                                                  | $\sqrt{}$ Loteria Domiciliada |                          |      |  |
| Fecha                                                                 | Concepto                                            | Importe                       | Pagado                   | Debe |  |
| 29-12-2015                                                            | Cuota del mes Agosto                                | 8.0                           | 1                        | 0.0  |  |
| 29-12-2015                                                            | Cuota del mes Diciembre                             | 8.0                           | 1                        | 0.0  |  |
| 29-12-2015                                                            | Cuota del mes Noviembre                             | 8.0                           | 1                        | 0.0  |  |
| 29-12-2015                                                            | Cuota del mes Mayo                                  | 8.0                           | $\overline{1}$           | 0.0  |  |
| 12-00-2016                                                            | Cobro banda                                         | 20.0                          | $\overline{1}$           | 0.0  |  |
| 12-01-2016                                                            | c                                                   | 1.0                           | $\overline{1}$           | 0.0  |  |
|                                                                       |                                                     |                               |                          |      |  |

<span id="page-93-0"></span>**Ilustración 51. Consultar registros de la facturación del fallero**

Desde la pantalla de datos personales existe la opción de crear nuevos falleros (ver [Ilustración 52. Realizar el alta desde la consulta de los datos\)](#page-94-0).

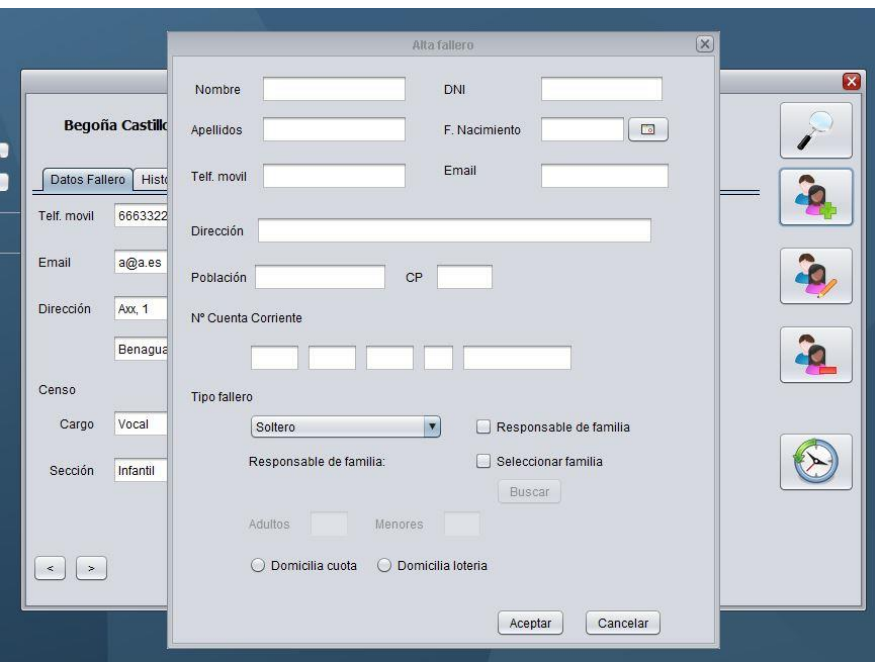

**Ilustración 52. Realizar el alta desde la consulta de los datos**

<span id="page-94-0"></span>Otra opción desde la pantalla de datos personales es la opción de editar algún campo, no todos son editable. Cuando se pulsa sobre la edición, aparecen nuevos campos (nombre y apellidos) y afecta a todas las pestañas que tengan campos editables (ver [Ilustración 53. Edición de los datos del fallero\)](#page-94-1).

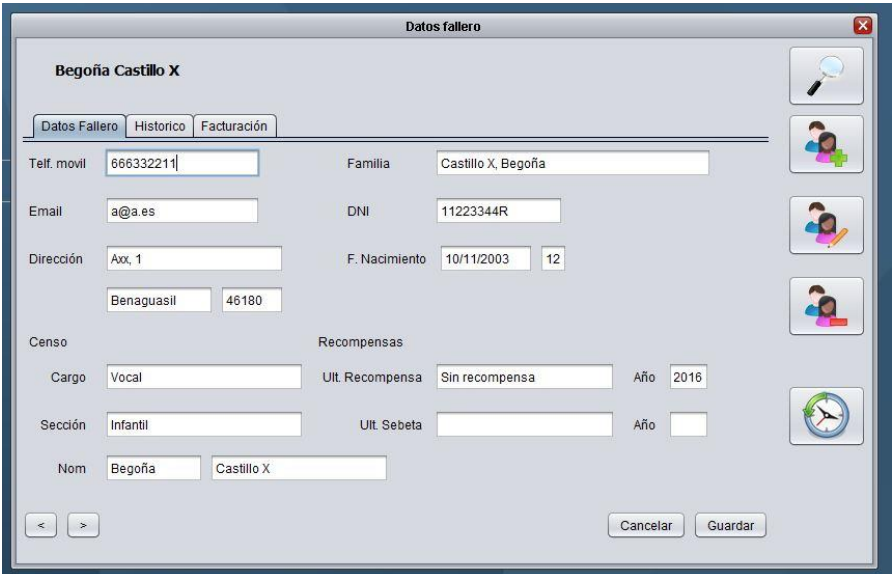

<span id="page-94-1"></span>**Ilustración 53. Edición de los datos del fallero**

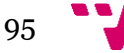

Otra opción es dar de baja al fallero, para no tenerlo en cuenta para el ejercicio fallero ni en el cobro de las cuotas. El fallero no desaparece del listado, ya que podría volver a darse de alta (ver [Ilustración 54. Dar de baja un fallero\)](#page-95-0).

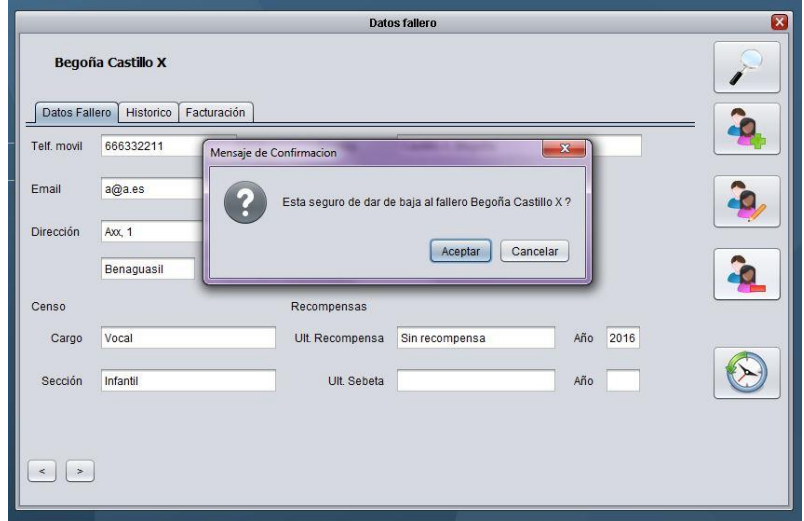

**Ilustración 54. Dar de baja un fallero**

<span id="page-95-0"></span>Puede existir el caso de que algún fallero que se haya dado de alta, antes perteneciera a otra comisión. Por ello se necesita los años que ha pertenecido a la otra comisión y que cargo ha tenido, como los años que ha pertenecido y el orden que tenía en el censo. Todo esto se utiliza para entregar las recompensas, ya que se otorgan según los años que el fallero ha pertenecido a una comisión y si ha tenido cargo o no (ver [Ilustración 55. Insertar nuevos registros en el histórico del fallero\)](#page-95-1).

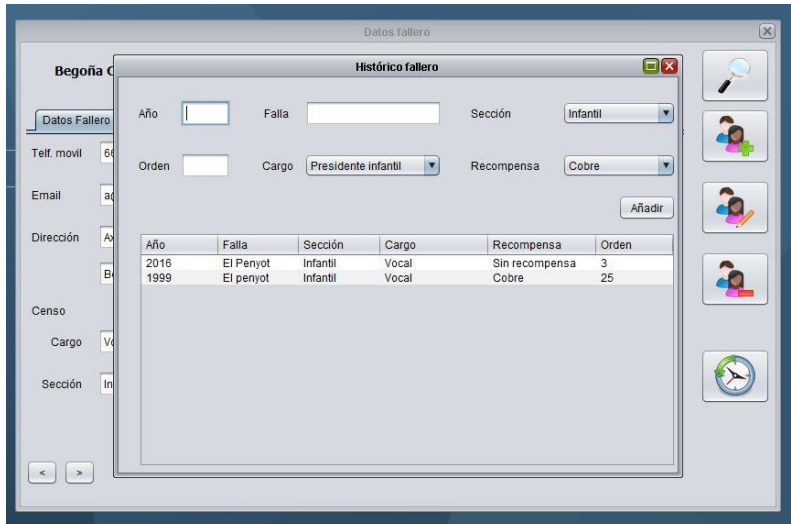

<span id="page-95-1"></span>**Ilustración 55. Insertar nuevos registros en el histórico del fallero**

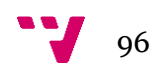

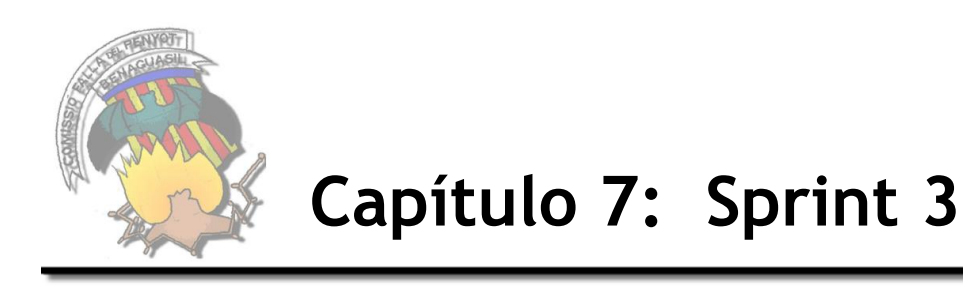

En este apartado se va a describir el proceso para cumplir con los objetivos que se han definido en el tercer sprint. Para ello, se van a detallar todas las WU seleccionadas, además de cómo se han llevado a cabo y una visualización de la versión obtenida.

## **7.1 Diseño e implementación**

Para cada sprint se han escogido un determinado grupo de WU, que en un conjunto realizan una funcionalidad. En este caso, se ha basado según la prioridad que le ha dado el cliente.

Se ha realizado una gestión de riesgos para cada sprint, en el cual se detectan los posibles riesgos asignándole un valor mayor que 0, según se haya calificado con un máximo de 5. Las WU que tengan identificado un posible riesgo, se realizará un seguimiento hasta finalizar la iteración (ver [Tabla 46. Definición Sprint 3\)](#page-96-0)

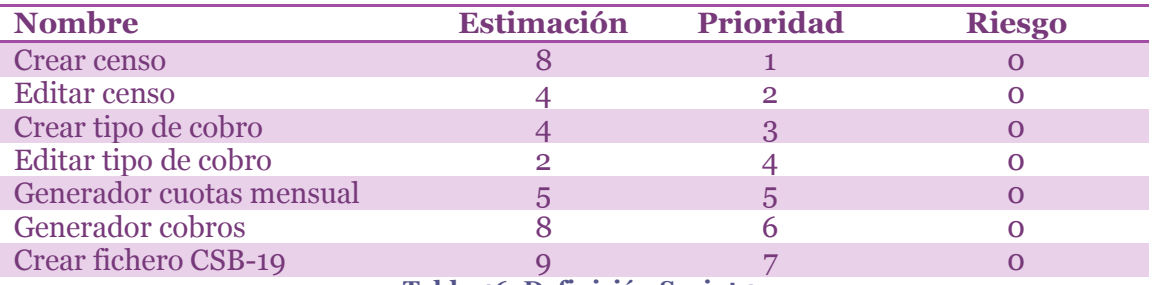

**Tabla 46. Definición Sprint 3**

### <span id="page-96-0"></span>*7.1.1 Diseño*

Todas las WU se especifican con la plantilla definida en las WU del primer sprint (ver [Tabla 5. Plantilla especificación WU\)](#page-43-0).

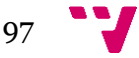

## **Crear Censo**

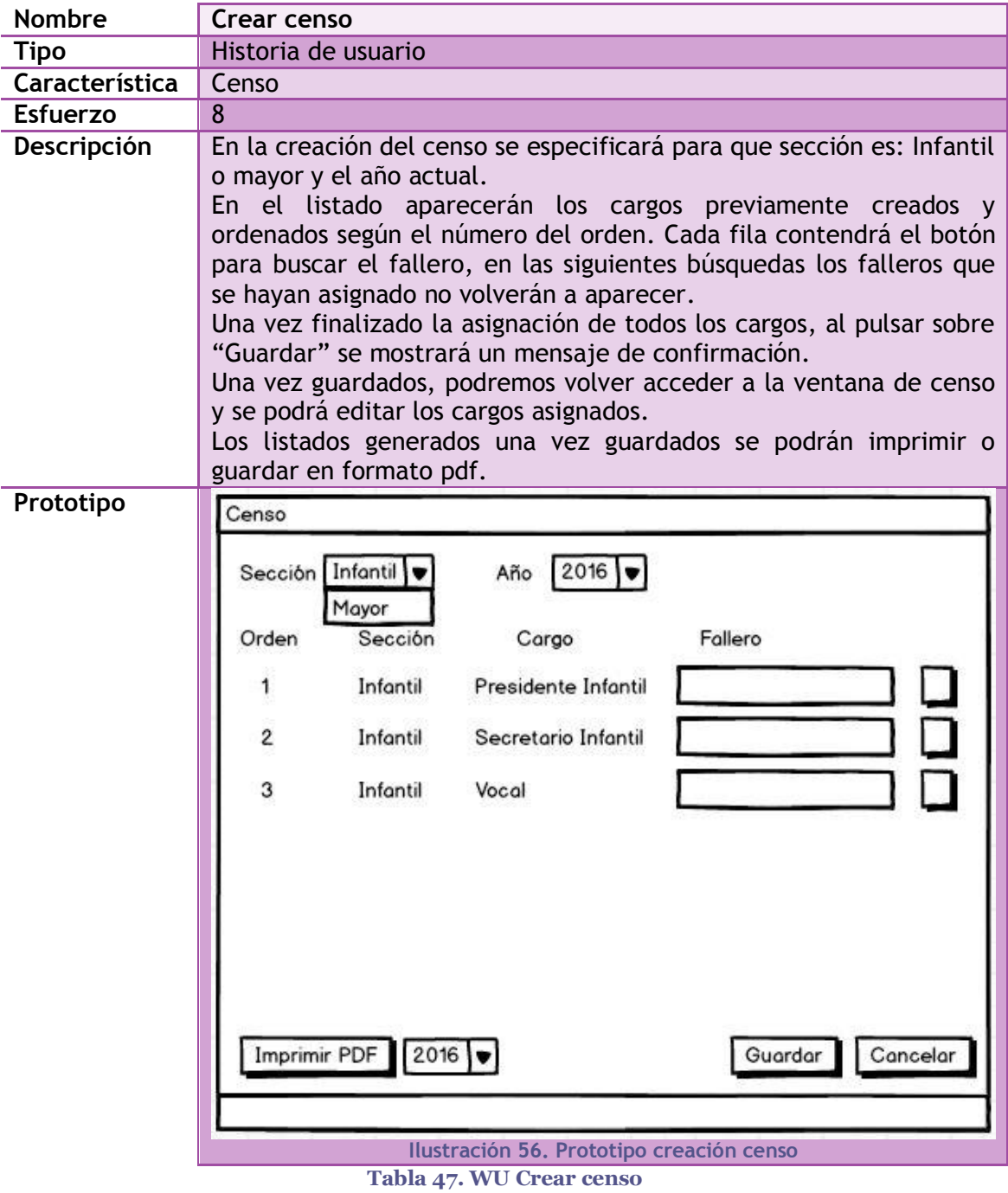

<span id="page-97-0"></span>98

### **Editar censo**

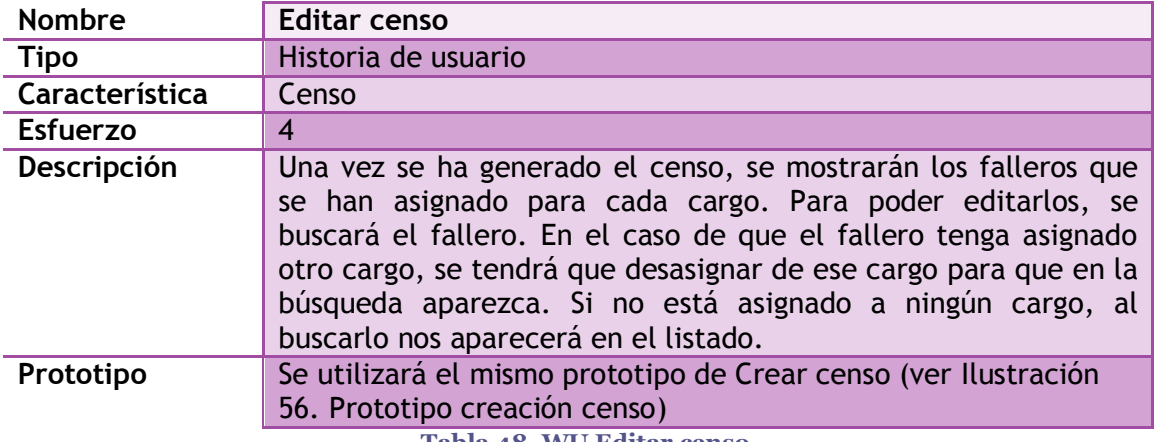

**Tabla 48. WU Editar censo**

## **Crear tipo de cobro**

<span id="page-98-0"></span>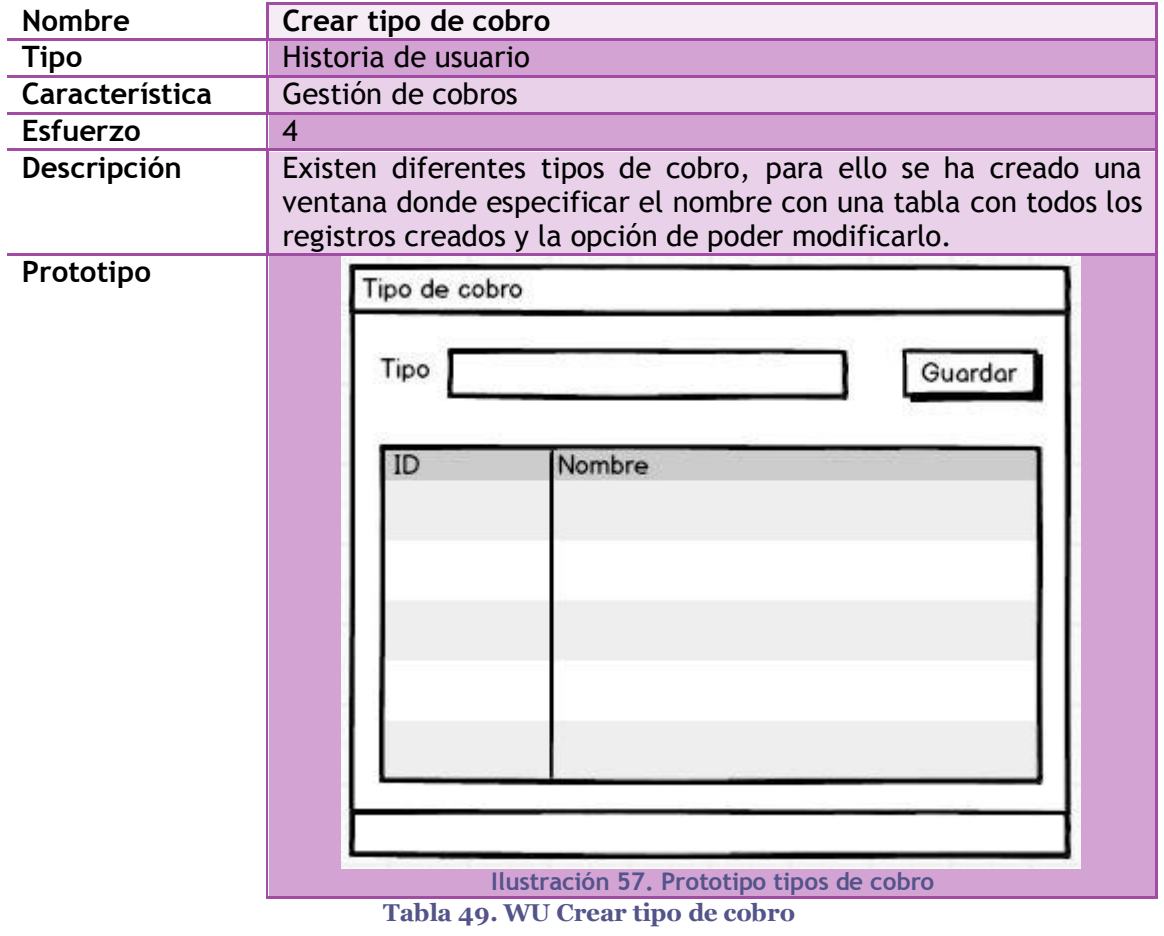

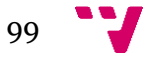

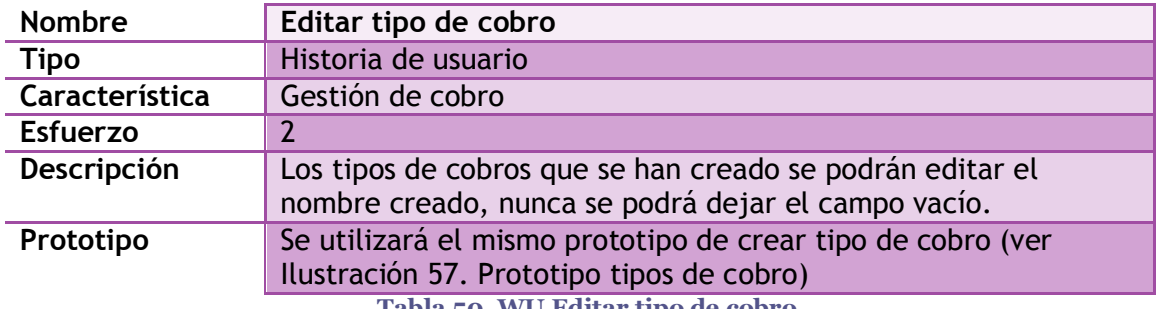

# **Editar tipo de cobro**

**Tabla 50. WU Editar tipo de cobro**

### **Generar cuota mensual**

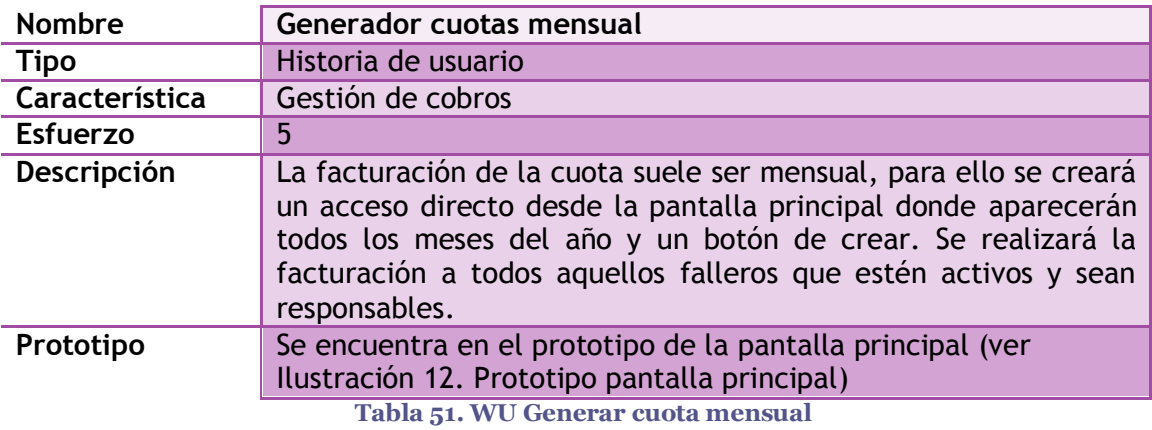

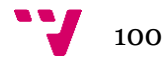

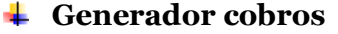

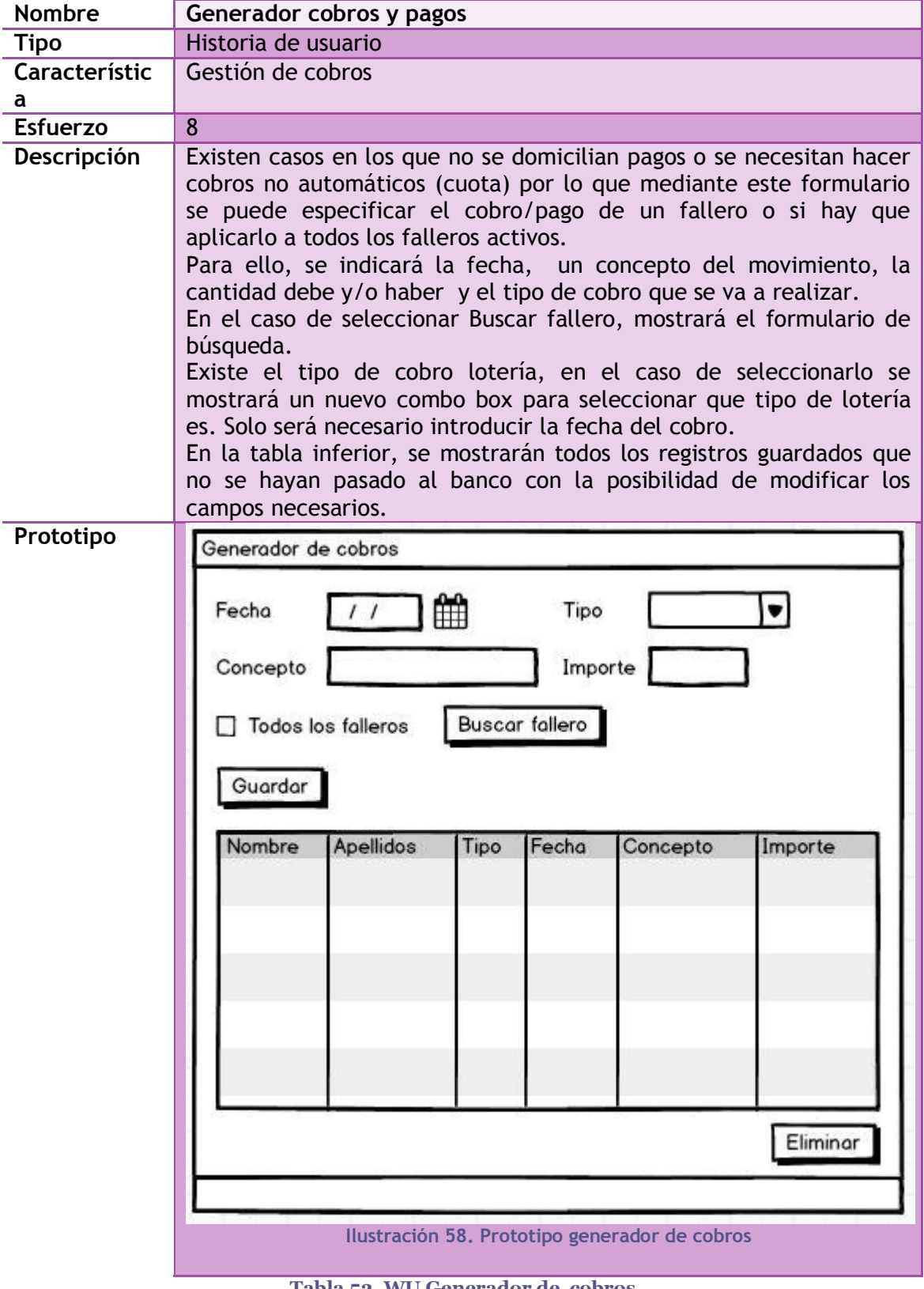

**Tabla 52. WU Generador de cobros**

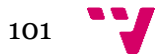

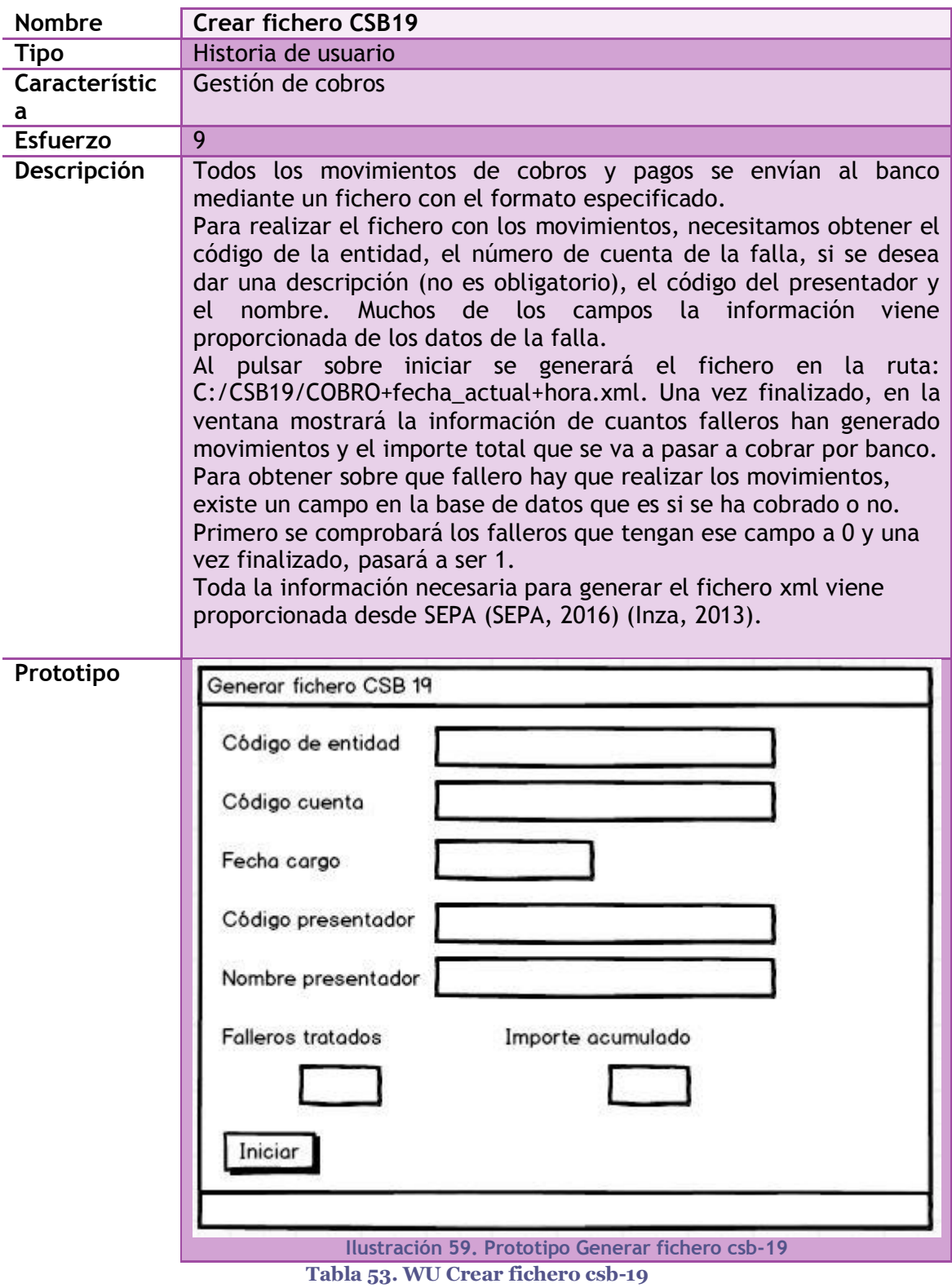

# **Crear fichero CSB-19**

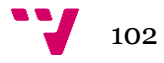

#### *7.1.2 Base de datos*

Para realizar el tercer sprint de *Ignis* se han añadido a las tablas mostradas anterior mente (ver [Ilustración 18. Tablas creadas para generar el Sprint 1](#page-51-0) e [Ilustración](#page-80-0)  [43. Tablas utilizadas para la implementación del Sprint 2\)](#page-80-0) las siguientes tablas que gestionan el contenido de los datos que se van a utilizar en las funcionalidades definidas: generación y edición de los censos creados, crear los distintos tipos de cobros para la facturación y la obtención del fichero xml para enviar las operaciones a realizar desde el banco para llevar a cabo los cobros (ver [Ilustración 60. Tablas utilizadas para](#page-102-0)  [la realización del Sprint 3\)](#page-102-0).

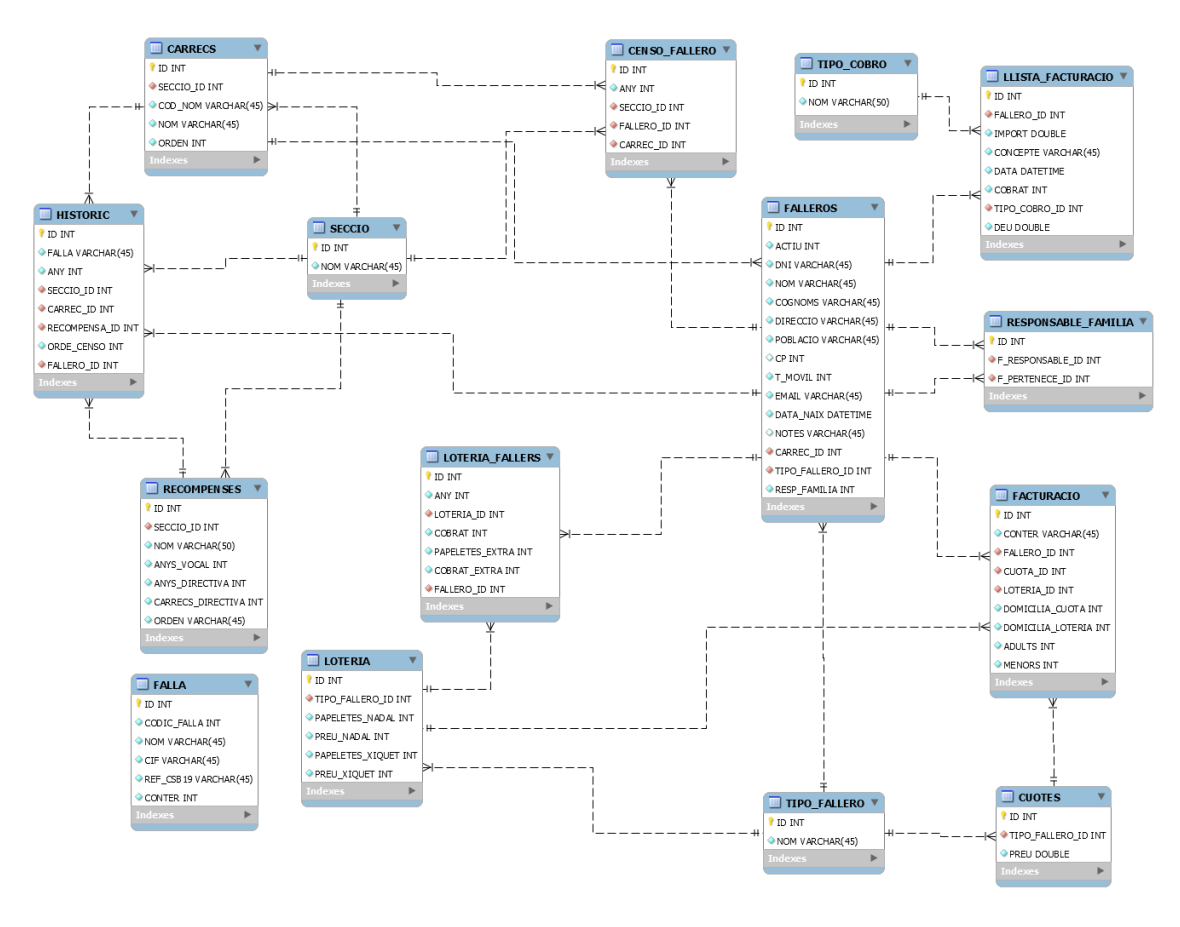

<span id="page-102-0"></span>**Ilustración 60. Tablas utilizadas para la realización del Sprint 3**

#### *7.1.3 Implementación*

En la implementación del tercer sprint de *Ignis* hay que destacar la creación de ficheros pdf a partir de la información generada y la obtención del fichero xml para los cobros bancarios.

#### *7.1.3 .1 Imprimir en PDF*

Para la generación de ficheros en formato PDF se ha utilizado la librería iText (Vogel, 2015), se puede descargar en [http://sourceforge.net/projects/itext/.](http://sourceforge.net/projects/itext/)

Una vez obtenido, se añade el jar al proyecto y desde la clase donde se vaya a utilizar se realizada un import de iText (ver [Ilustración 61. Importación de la librería](#page-103-0)  [iText a la clase\)](#page-103-0).

```
package General;
import com.itextpdf.text.BadElementException;
import com.itextpdf.text.Document;
import com.itextpdf.text.DocumentException;
import com.itextpdf.text.Element;
import com.itextpdf.text.Paragraph;
import com.itextpdf.text.Phrase;
import com.itextpdf.text.pdf.PdfPCell;
import com.itextpdf.text.pdf.PdfPTable;
import com.itextpdf.text.pdf.PdfWriter;
```
**Ilustración 61. Importación de la librería iText a la clase**

<span id="page-103-0"></span>Como se pueden generar listados desde varias clases, se genera una clase donde se hace la creación de todo el contenido del pdf. Por ello, donde se vaya realizar la llamada para generar el documento, es necesario establecer unas variables como: el nombre de la carpeta donde se va a guardar el documento, el nombre que se le va a dar al documento, el posible texto a especificar en la cabecera. Además, en todos los documentos que se van a generar la información se muestra en una tabla, por lo que se especifican también los nombres de las columnas y se pasan a la clase GenerarPdf (ver Ilustración 62. [Especificación datos para generar pdf\)](#page-104-0).

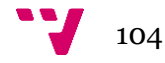

```
String carpeta = n\pi, nomArxiu = n\pi, titul = n\pi, cabezera = n\pi;
ArrayList nomColumnes = new ArrayList();
GenerarPdf pdf = null;//Calendar fechaActual = Calendar.getInstance();
SimpleDateFormat df = new SimpleDateFormat("yyyy");
String year = df.format(new Date());
carpeta = "\sqrt{\text{Recompenses}};
nomArxiu = "Recompensas " + year + ".pdf";
titul = "Recompensas " + year;
nomColumnes.add("Nombre");
nomColumnes.add("Recompensa");
pdf = new GenerarPdf ("recompensas", arrayNombres, arrayRecompensa);
pdf.generarDoc(carpeta, nomArxiu, nomColumnes, titul, cabezera);
```
**Ilustración 62. Especificación datos para generar pdf**

<span id="page-104-0"></span>Una vez se ha llamado a la clase GeneraPdf, se comprueba si la carpeta donde se ha especificado que va el documento existe y si no se crea. A continuación, se crea el pdf y se abre para más adelante generar el contenido (ver [Ilustración 63.](#page-105-0) Creación de la [carpeta y fichero pdf\)](#page-105-0). Cuando se haya creado todo el contenido, se abre el documento para que el usuario lo pueda visualizar.

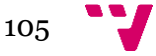

```
public void generarDoc(String carpeta, String nomArxiu, ArrayList nomColumnes,
       String titul, String cabezera) {
    try {
       carpetaArchivo = carpeta;
       nombreColumnas = nomColumnes;
        tituloArchivo = titul;
        cabezeraArchivo = cabezera;
        Document document = new Document ();
        File folderFalla = new File (carpetaFalla + File. separator) ;
        if (!folderFalla.exists()) {
           folderFalla.mkdirs();
        \mathcal{Y}File folder = new File(carpetaFalla + carpeta);
        if (!folder.exists()) {
           folder.mkdirs();
        \mathcal{V}File fichero = new File(folder, nomArxiu);
        try {
           fichero.createNewFile();
        } catch (IOException e) {
           System.out.println("Error al tratar de crear el archivo pdf");
        ÿ.
        PdfWriter.getInstance(document, new FileOutputStream(fichero));
        document.open();
```
**Ilustración 63. Creación de la carpeta y fichero pdf**

<span id="page-105-0"></span>Para crear el contenido de cada pdf, se ha dividido en dos partes: título y contenido.

En la parte del título se inserta el título y la cabecera especificados y en el contenido es donde se crea la tabla. Dependiendo de qué tipo de documento es el que esté creado, utilizará una información u otra.

También se ha creado un método que se le pasa la cantidad de líneas en blanco se desean añadir y a qué párrafo afecta (ver [Ilustración 64. Creación del contenido del](#page-105-1)  [pdf\)](#page-105-1).

```
public static void addTitlePage(Document document) throws DocumentException {...19 lines }
private static void addContent (Document document) throws DocumentException {...4 lines }
private static PdfPTable createTable() throws BadElementException [...136 lines }
private static void addEmptyLine(Paragraph paragraph, int number) {
   for (int i = 0; i < number; i++) {
       paragraph.add(new Paragraph(""));
    \mathcal{F}<sup>1</sup>
```
**Ilustración 64. Creación del contenido del pdf**

<span id="page-105-1"></span>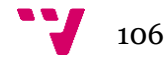

#### *7.1.3 .2 Generar ficheros xml*

La plataforma del banco exige que el fichero con los adeudos domiciliarios a realizar se pase en un formato específico, determinado en el archivo SEPA (SEPA, 2016).

Para empezar a crear el documento xml, se necesita importar las librerías de xml sin tener que descargarlas.

> import javax.xml.parsers.\*; import javax.xml.transform.\*; import javax.xml.transform.dom.\*; import javax.xml.transform.stream.\*;

**Ilustración 65. Importación librerías**

A continuación, se crea una nueva instancia de tipo factoría, una instancia de un documento XML y un objeto de tipo implementación el cual provee los métodos necesarios para la creación del documento (ver Ilustración 66. [Objetos necesarios para](#page-106-0)  [la creación de un X](#page-106-0)ML).

```
/*XML*/try{
    factory = DocumentBuilderFactory.newInstance();
    builder = factory.newDocumentBuilder();
    implementation = builder.getDOMImplementation();
} catch (Exception ex) {
    System.out.println("Error xml: "+ ex.getMessage());
\mathcal{Y}
```
**Ilustración 66. Objetos necesarios para la creación de un XML**

<span id="page-106-0"></span>El siguiente paso es la creación de la estructura del xml. Primeramente, se crea el documento con los atributos necesarios y, a continuación, se va creando el árbol añadiendo los hijos y las ramas necesarias (ver [Ilustración 67. Generación estructura](#page-107-0)  [del xml\)](#page-107-0).

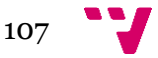

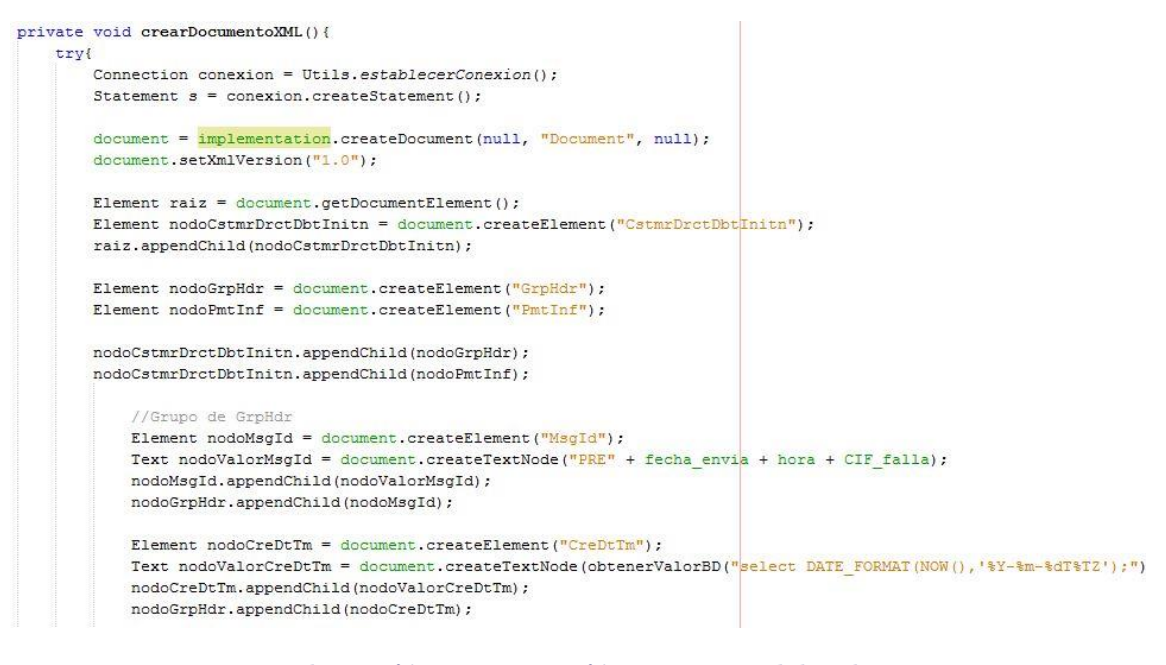

**Ilustración 67. Generación estructura del xml**

<span id="page-107-0"></span>Una vez generado el árbol deseado, es necesario transforma el contenido para que se pueda volcar la información en un fichero y visualizarlo (ver [Ilustración 68.](#page-107-1) [Volcado del xml a un fichero\)](#page-107-1).

```
// Volcamos XML al fichero
public static void guardaConFormato (Document document, String URI) {
    try {
        TransformerFactory transFact = TransformerFactory.newInstance();
        //Formateamos el fichero. Añadimos sangrado y la cabecera de XML
       transFact.setAttribute("indent-number", new Integer(3));
       Transformer trans = transFact.newTransformer();
        trans.setOutputProperty(OutputKeys.INDENT, "yes");
        trans.setOutputProperty(OutputKeys.OMIT XML DECLARATION, "no");
        //Hacemos la transformación
        StringWriter sw = new StringWriter();
        StreamResult sr = new StreamResult (sw) ;
        DOMSource domSource = new DOMSource (document) ;
        trans.transform(domSource, sr);
```
<span id="page-107-1"></span>**Ilustración 68. Volcado del xml a un fichero**

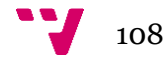
## **7.2 Pruebas de Aceptación**

En este apartado se describen las PA realizadas en la aplicación para comprobar su correcto funcionamiento. Para ello, sobre cada WU se han definido unas determinadas PA que certifiquen la funcionalidad definida.

La mayoría de las pruebas que se han realizado consisten en la comprobación de campos obligatorios cumplimentados, campos obligatorios sin datos y la obtención de datos correctos.

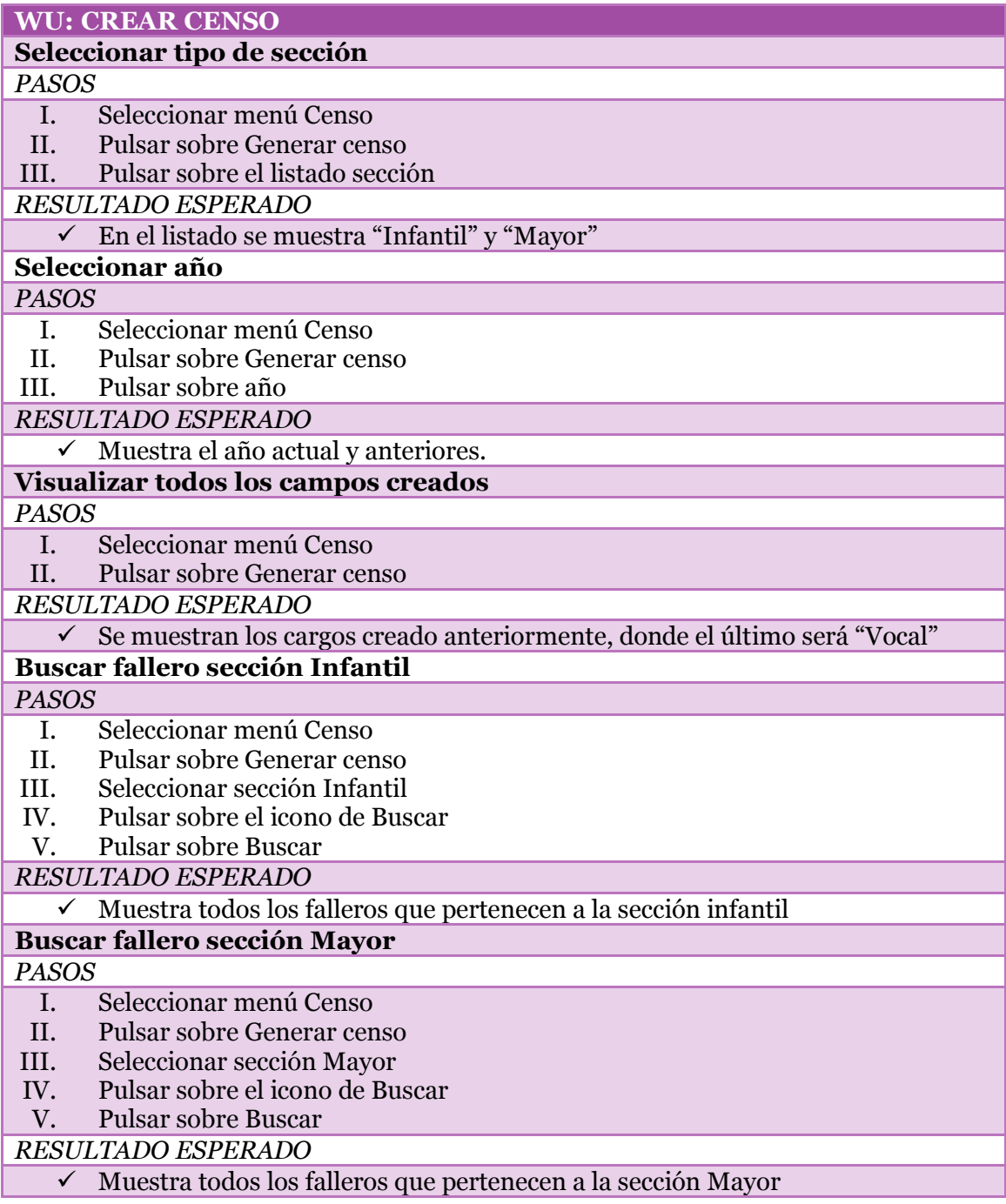

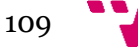

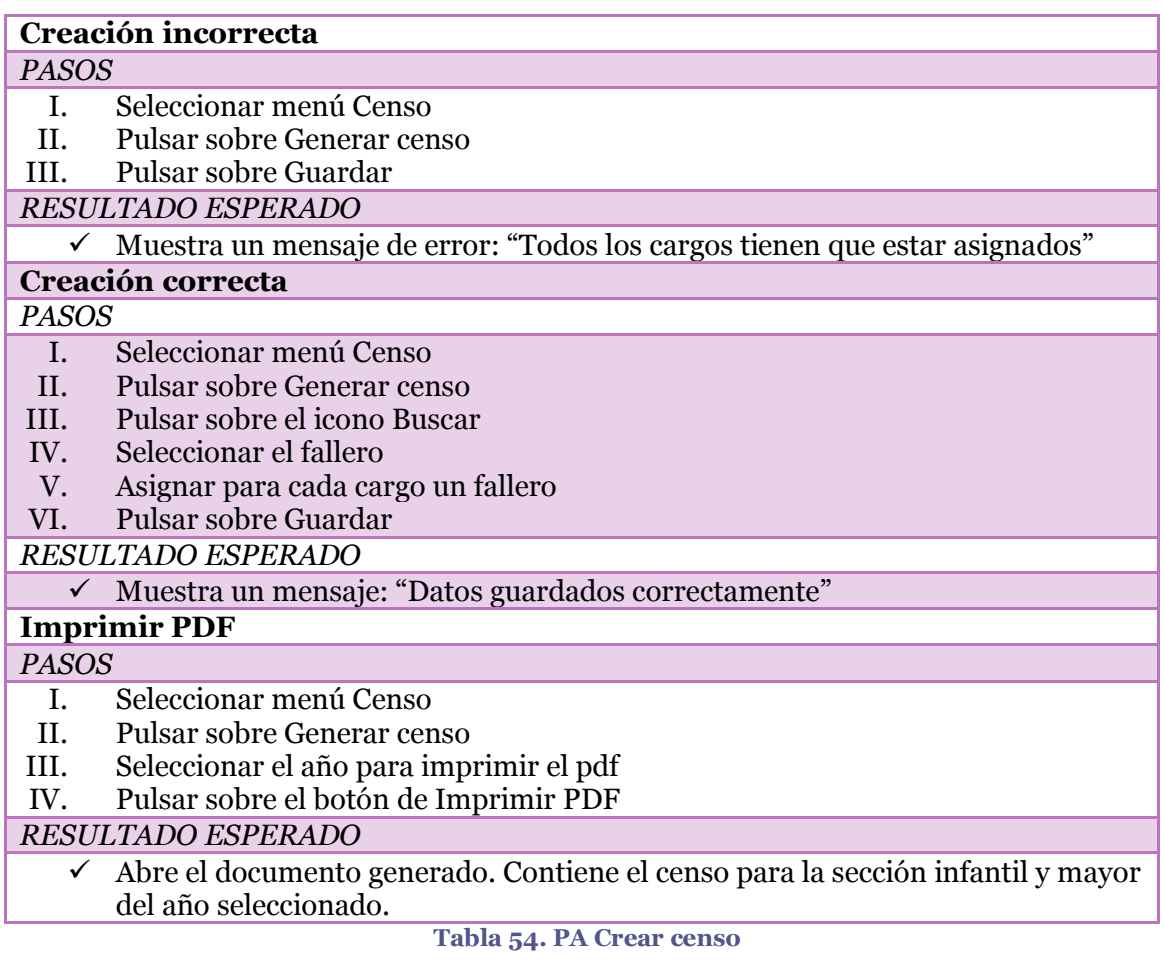

#### **WU: EDITAR CENSO**

## **Asignar fallero a un cargo ya asignado**

#### *PASOS*

- I. Seleccionar menú Censo
- II. Pulsar sobre Generar censo
- III. Seleccionar un año que contenga datos insertados
- IV. Pulsar el icono Buscar sobre un cargo asignado
- V. Pulsar Buscar
- VI. Pulsar sobre un fallero

## *RESULTADO ESPERADO*

 $\checkmark$  El fallero que antes estaba en ese cargo ya no aparece y muestra el nuevo seleccionado

#### **Guardar datos**

#### *PASOS*

- I. Seleccionar menú Censo
- II. Pulsar sobre Generar censo
- III. Pulsar sobre el icono Buscar
- IV. Pulsar sobre Buscar
- V. Seleccionar fallero
- VI. Pulsar sobre Guardar

#### *RESULTADO ESPERADO*

#### $\checkmark$  Muestra un mensaje de confirmación: "Datos guardados correctamente" **Tabla 55. PA Editar censo**

## **WU: CREAR TIPO DE COBRO Insertar valor existente** *PASOS* I. Seleccionar menú Cobros II. Pulsar sobre Tipo de cobro III. Insertar el tipo "Bandas" IV. Pulsar Guardar *RESULTADO ESPERADO* Muestra un mensaje de error: "Ya existe el valor introducido" **Creación incorrecta** *PASOS* I. Seleccionar menú Cobros II. Pulsar sobre Tipo de cobro III. Pulsar Guardar *RESULTADO ESPERADO*  $\checkmark$  Muestra un mensaje de error: "Introducir un valor" **Creación correcta** *PASOS* I. Seleccionar menú Cobros II. Pulsar sobre Tipo de cobro

- III. Introducir el tipo "Entradas"
- IV. Pulsar sobre Guardar

*RESULTADO ESPERADO*

 $\checkmark$  El valor se guarda y aparece en la tabla inferior.

**Tabla 56. PA Crear tipo de cobro**

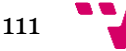

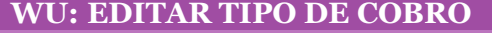

## **Modificar valor tipo**

## *PASOS*

- I. Seleccionar menú Cobros
- II. Pulsar sobre Tipo de cobro
- III. Doble click sobre el tipo "Bandas"
- IV. Modificar el valor por "Bandas y corbatines"
- V. Pulsar intro

*RESULTADO ESPERADO*

 $\overline{\smile}$  El valor se guarda y aparece modificado en tabla

#### **Eliminar valor tipo**

#### *PASOS*

- I. Seleccionar menú Cobros
- II. Pulsar sobre Tipo de cobro
- III. Doble click sobre el tipo "Bandas y corbatines"
- IV. Eliminar el contenido del tipo "Bandas y corbatines"
- V. Pulsar intro

#### *RESULTADO ESPERADO*

 $\checkmark$  El valor vuelve a ser "Bandas y corbatines"

**Tabla 57. PA Editar tipo de cobro**

#### **WU: GENERAR CUOTA MENSUAL**

## **Crear facturación mensual**

#### *PASOS*

- I. Situarse en la pantalla principal, en izquierda
- II. Seleccionar el mes "Febrero"

III. Pulsar sobre Crear

*RESULTADO ESPERADO*

Muestra un mensaje de confirmación: "Facturada la cuota del mes de Febrero"

#### **Comprobar facturación realizada**

#### *PASOS*

- I. Seleccionar el menú Cobros
- II. Pulsar sobre Generador de cobros

*RESULTADO ESPERADO*

 En la tabla se mostrarán los registros generados para la "Cuota de Febrero" **Tabla 58. PA Generar cuota mensual**

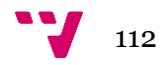

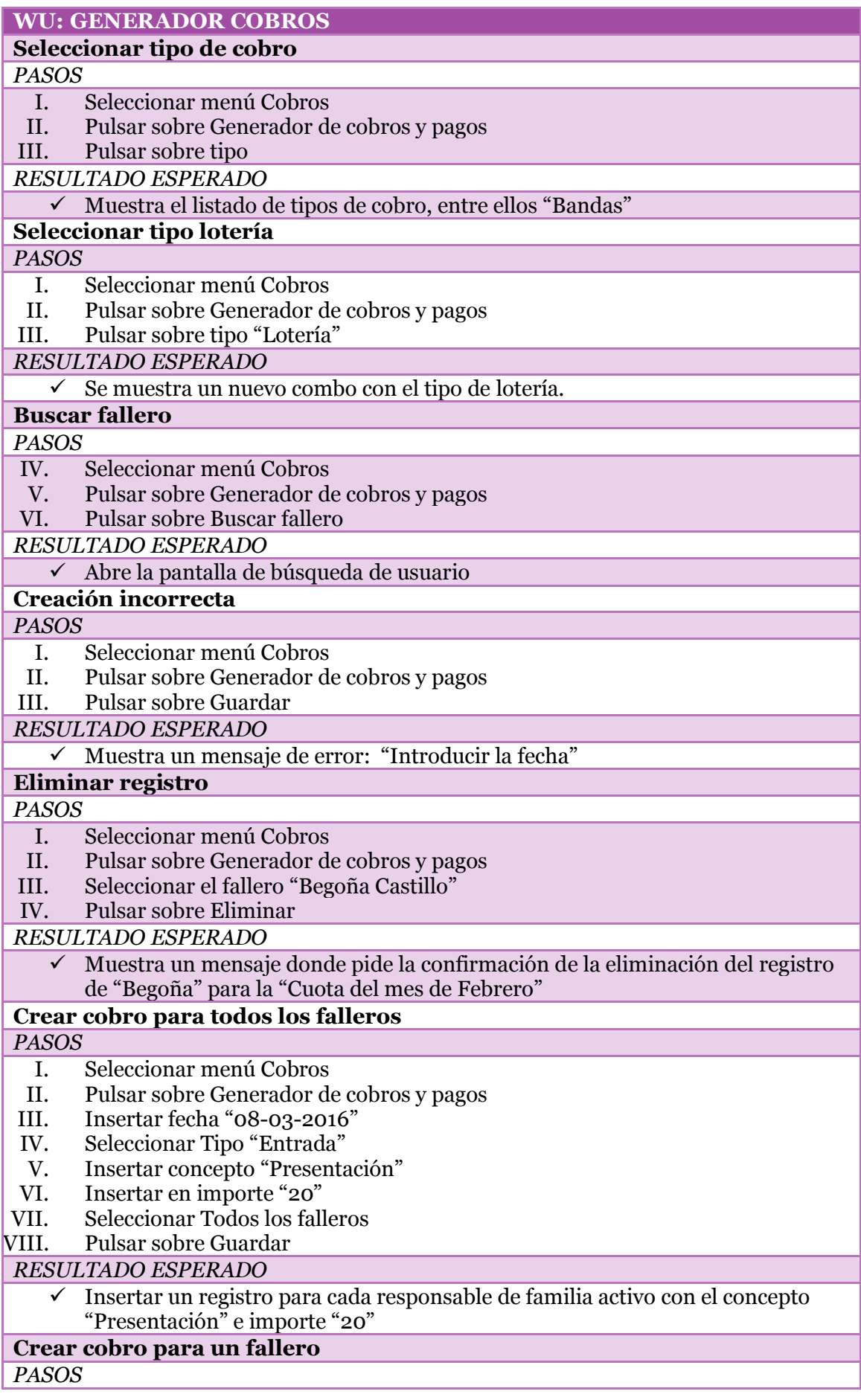

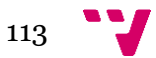

- I. Seleccionar menú Cobros
- II. Pulsar sobre Generador de cobros y pagos
- III. Insertar fecha "08-03-2016"
- IV. Seleccionar Tipo "Banda"
- Insertar concepto "Banda"
- VI. Insertar en importe "36"
- VII. Pulsar sobre Buscar fallero
- VIII. Introducir nombre "Begoña"
- IX. Pulsar sobre Buscar
- X. Seleccionar el nombre
- XI. Pulsar sobre Guardar

#### *RESULTADO ESPERADO*

 Muestra un nuevo registro de cobro para el fallero "Begoña" con el concepto "Banda"

## **Crear cobro de tipo Lotería**

#### *PASOS*

- I. Seleccionar menú Cobros
- II. Pulsar sobre Generador de cobros y pagos
- III. Seleccionar tipo de cobro "Lotería"
- IV. Seleccionar tipo "Niño"
- V. Introducir fecha "08-03-2016"
- VI. Pulsar Guardar

#### *RESULTADOS ESPERADOS*

Se muestran los registro en la tabla con el concepto "Lotería Niño"

**Tabla 59. PA Generador cobros**

#### **WU: CREAR FICHERO CSB-19 Generar fichero xml** *PASOS* I. Seleccionar menú Cobros II. Pulsar sobre Generar fichero CSB 19 III. Pulsar sobre Iniciar *RESULTADO ESPERADO* Todos los registros que se muestran en la ventana de Generador de cobros se pasa a un fichero xml denominado "COBROS\_fechadiahora.xml"  $\checkmark$  Muestra un mensaje de confirmación que se ha generado el fichero  $\checkmark$  Muestra los falleros que se han tratado y el importe acumulado  $\checkmark$  Abre una el directorio donde se encuentra el fichero generado Desde la pantalla de Generador de cobros ya no se muestra ningún registro **Tabla 60. PA Crear fichero csb-19**

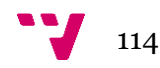

## **7.3 Versión**

Se establece una tercera versión del producto con las funcionalidades detalladas anteriormente. En las siguientes ilustraciones se puede observar el resultado final de las pantallas basadas en los prototipos generados.

La primera funcionalidad generada consiste en la creación del censo para el ejercicio fallero. Se muestran los cargos creados y hay que añadir a que fallero pertenece cada uno. Tiene la opción de editar años anteriores e imprimir en pdf el año que se haya creado anteriormente (ve[r Ilustración 69. Generar censo](#page-114-0) ).

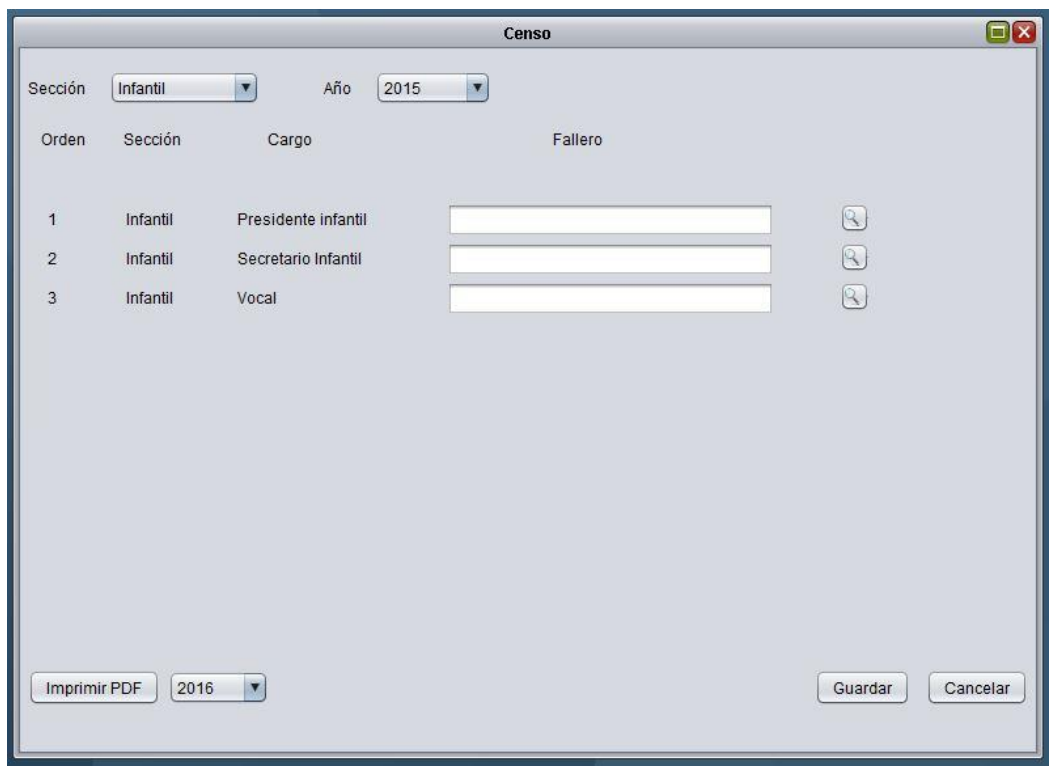

<span id="page-114-0"></span>**Ilustración 69. Generar censo**

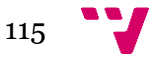

Para realizar más cobros además de las cuotas mensuales, en la pantalla de tipos de cobros podemos especificar todos los tipos que se necesiten (ver [Ilustración 70.](#page-115-0)  [Crear tipos de cobros\)](#page-115-0).

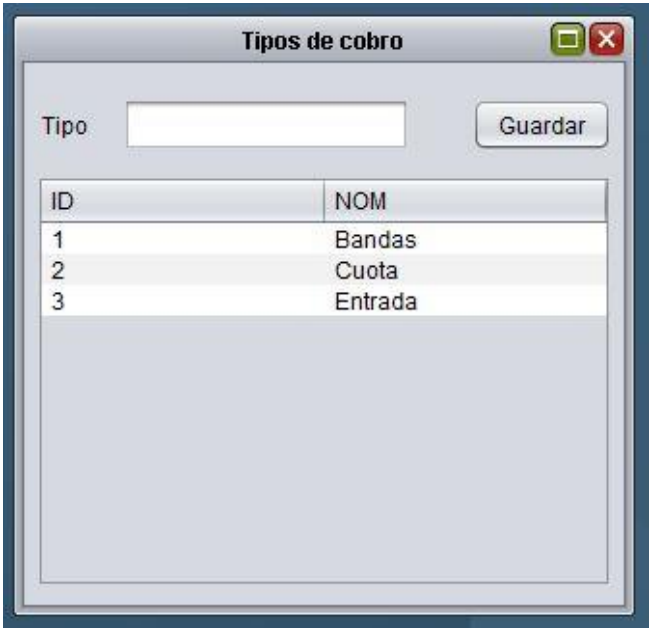

**Ilustración 70. Crear tipos de cobros**

<span id="page-115-0"></span>Todos los meses se genera el cobro de la cuota a todos los falleros activos, para ello desde la pantalla principal se ha creado un apartado para seleccionar el mes que se quiere pasar (ver [Ilustración 71. Generar cobro de las cuotas mensuales\)](#page-115-1).

Los registros de facturación generados se podrán visualizar en el generado de cobros (ver Ilustración 72. [Generador de cobros de todo tipo\)](#page-116-0).

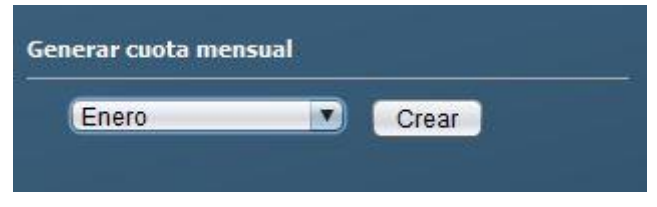

**Ilustración 71. Generar cobro de las cuotas mensuales**

<span id="page-115-1"></span>Los tipos de cobros creados se van a utilizar en la pantalla de generador de cobros. Desde la cual se va a poder seleccionar el tipo de cobro, especificar el concepto, el importe y seleccionar si se aplica para todos los falleros o solo para uno.

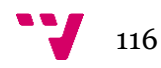

En la tabla se mostrarán todos los registros realizados en la facturación y que no se han pasado al banco para cobrarlos (ver [Ilustración 72. Generador de cobros de todo](#page-116-0)  [tipo\)](#page-116-0).

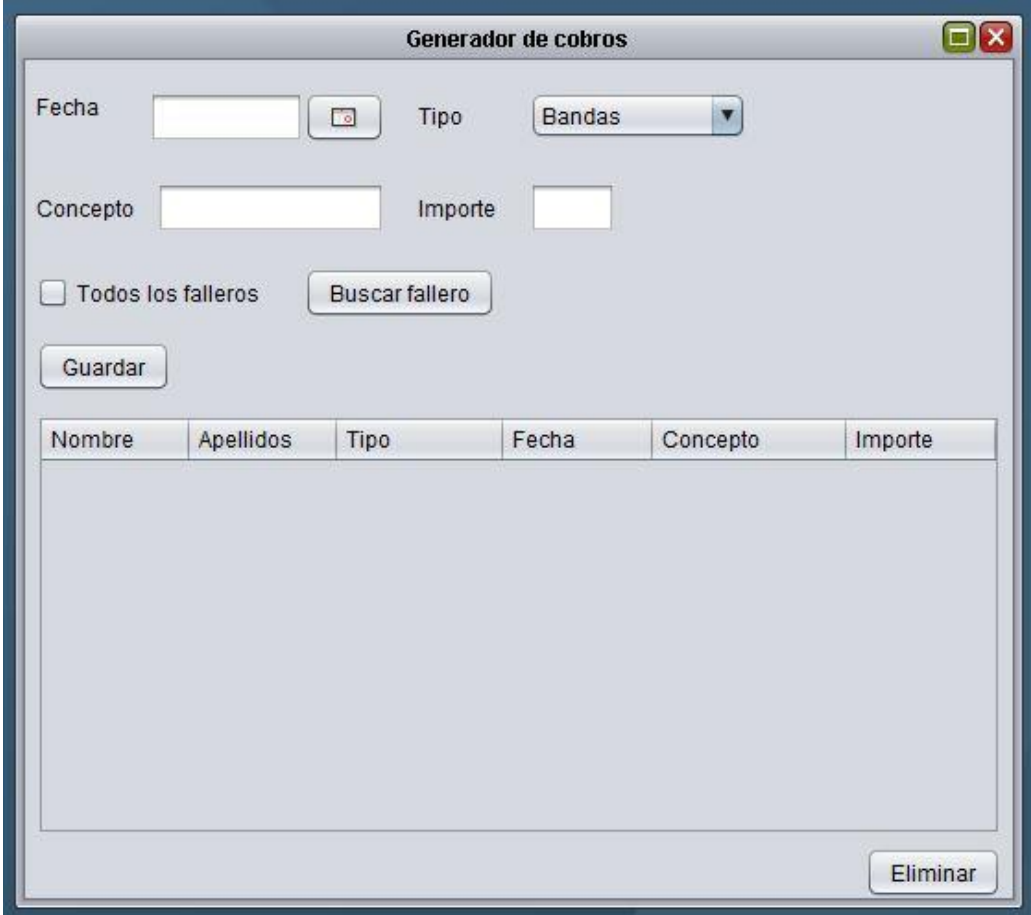

<span id="page-116-0"></span>**Ilustración 72. Generador de cobros de todo tipo**

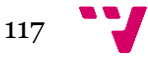

La última pantalla consiste en la generación del fichero CSB 19, que lo que hace es obtener los cobros a realizar y generar un fichero XML con los datos necesarios para el banco. También muestra los falleros que ha tratado y el importe total que se ha generado en el fichero (ver [Ilustración 73. Creación del fichero CSB19 para los cargos](#page-117-0)  [bancarios\)](#page-117-0).

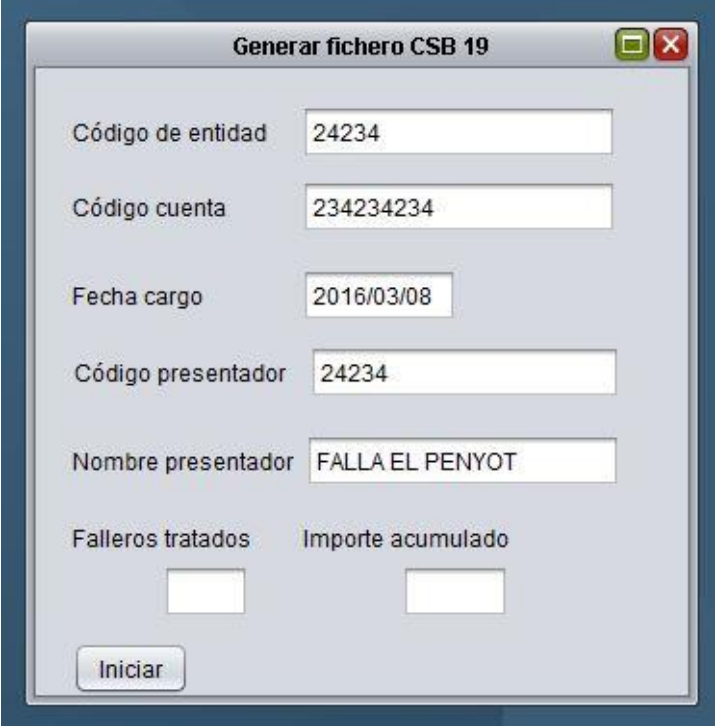

<span id="page-117-0"></span>**Ilustración 73. Creación del fichero CSB19 para los cargos bancarios**

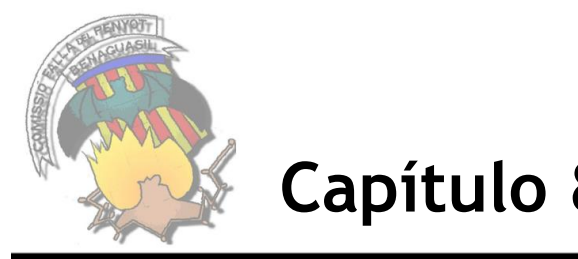

## **Capítulo 8: Sprint 4**

En este apartado se va a describir el proceso para cumplir con los objetivos que se han definido en el cuarto sprint. Para ello, se van a detallar todas las WU seleccionadas, además de cómo se han llevado a cabo y una visualización de la versión obtenida.

## **8.1 Diseño e implementación**

Para cada sprint se han escogido un determinado grupo de WU, que en un conjunto realizan una funcionalidad. En este caso, se ha basado según la prioridad que le ha dado el cliente.

Se ha realizado una gestión de riesgos para cada sprint, en el cual se detectan los posibles riesgos asignándole un valor mayor que 0, según se haya calificado con un máximo de 5. Las WU que tengan identificado un posible riesgo, se realizará un seguimiento hasta finalizar la iteración (ver [Tabla 46. Definición Sprint 3\)](#page-96-0)

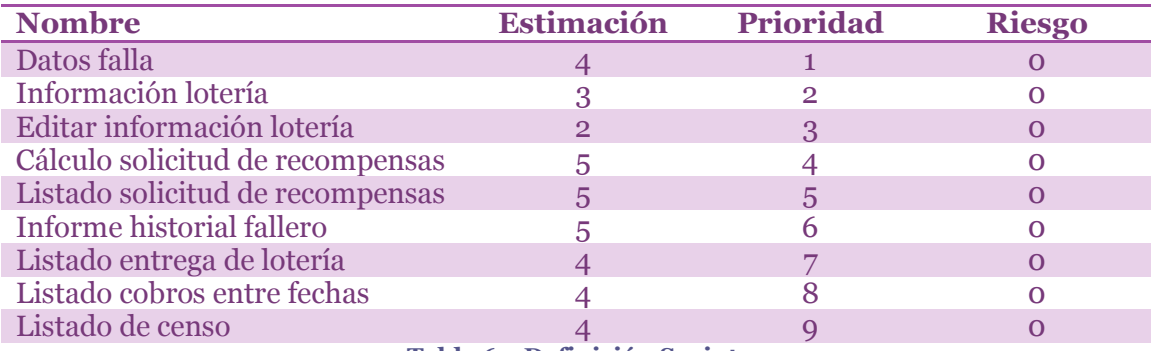

**Tabla 61. Definición Sprint 4**

## *8.1.1 Diseño*

Todas las WU se especifican con la plantilla definida en las WU del primer sprint (ver [Tabla 5. Plantilla especificación WU\)](#page-43-0).

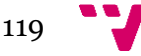

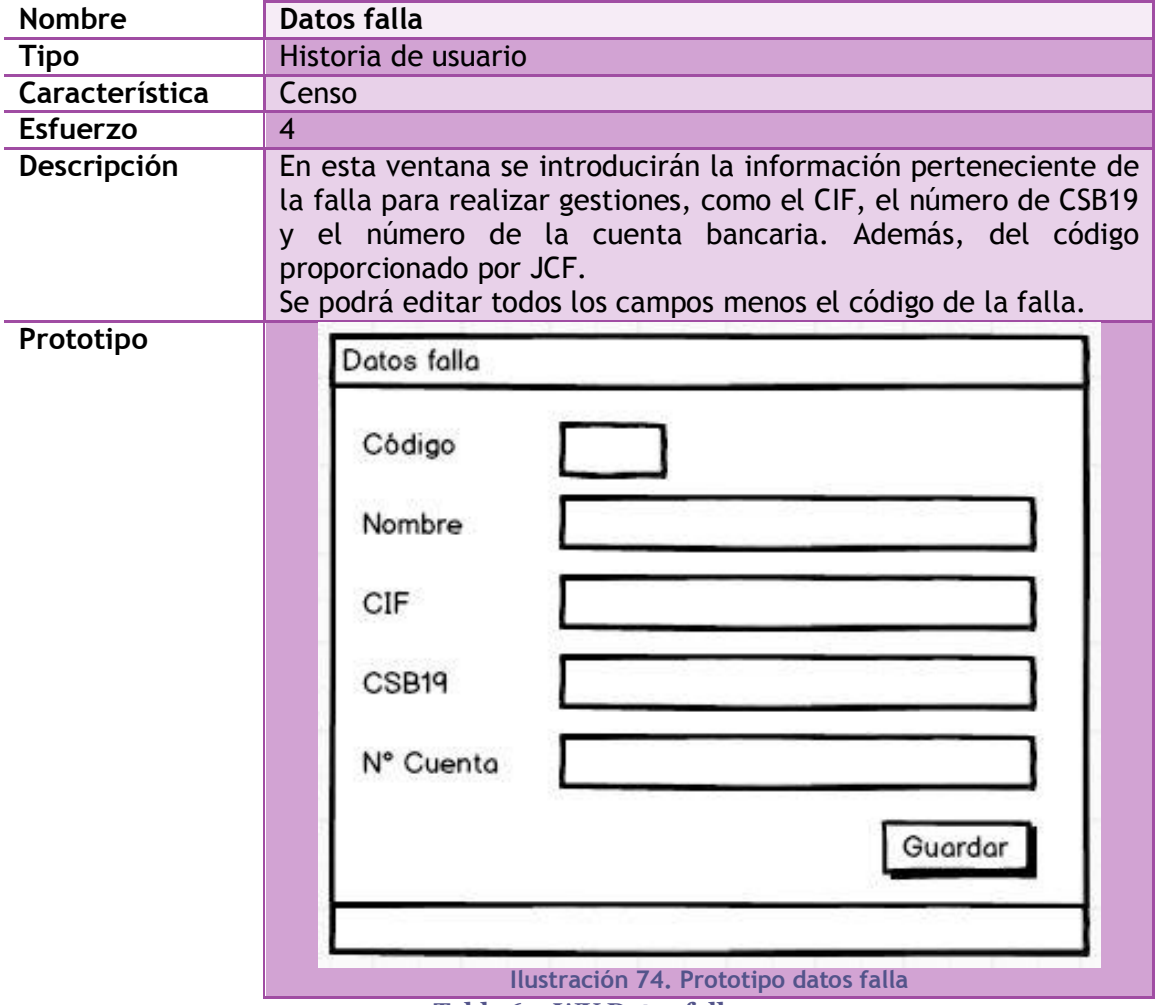

## **Datos falla**

**Tabla 62. WU Datos falla**

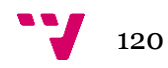

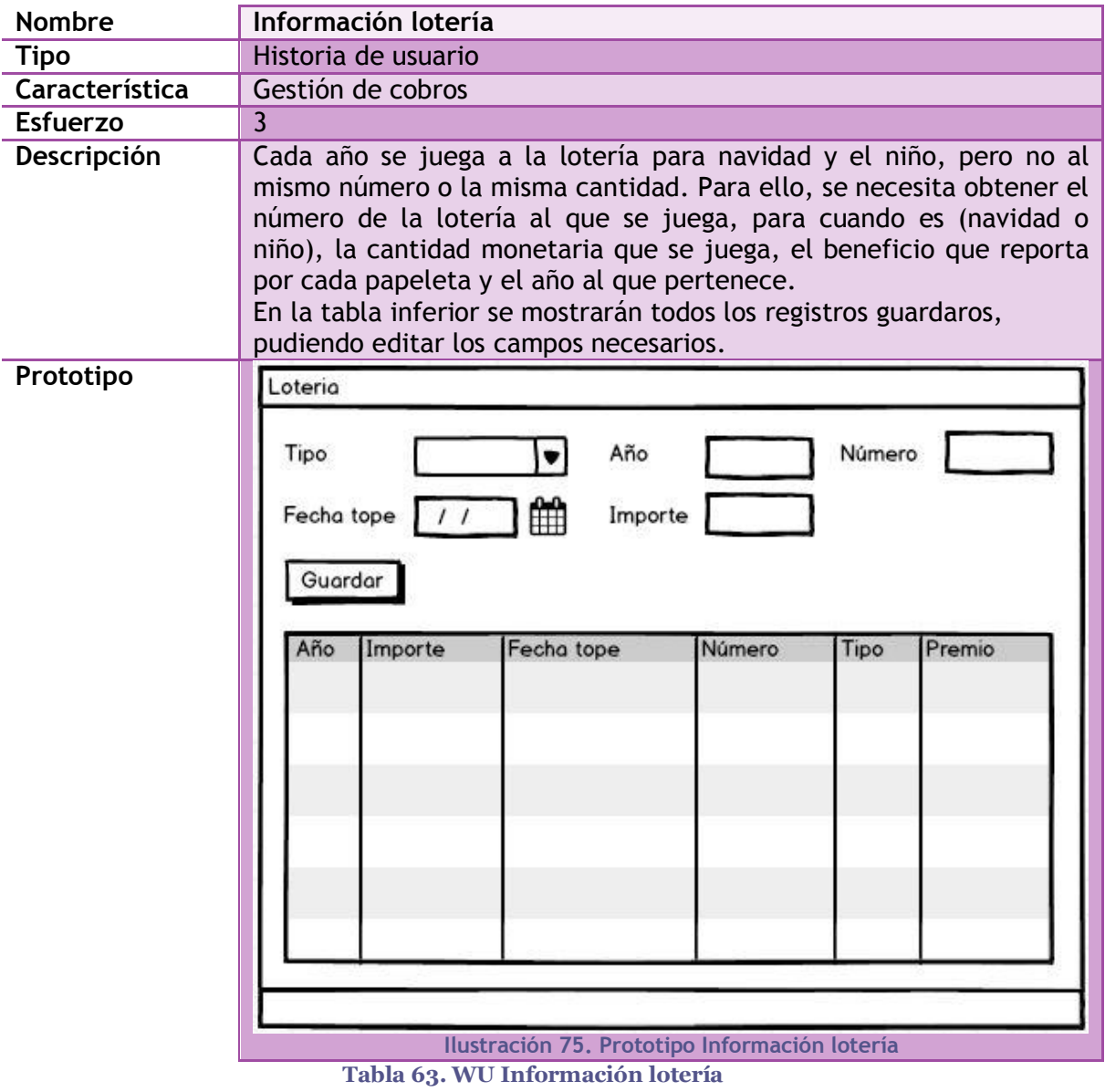

## **Información lotería**

## <span id="page-120-0"></span>**Editar información lotería**

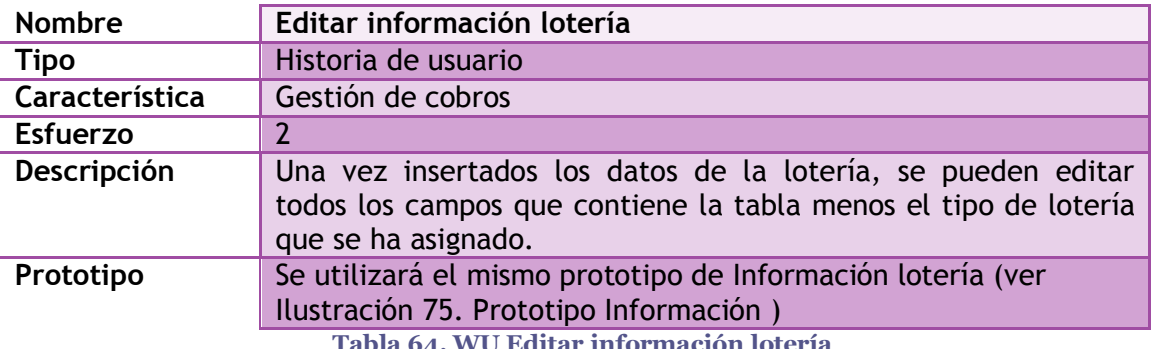

**Tabla 64. WU Editar información lotería**

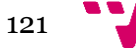

## **Cálculo solicitud recompensas**

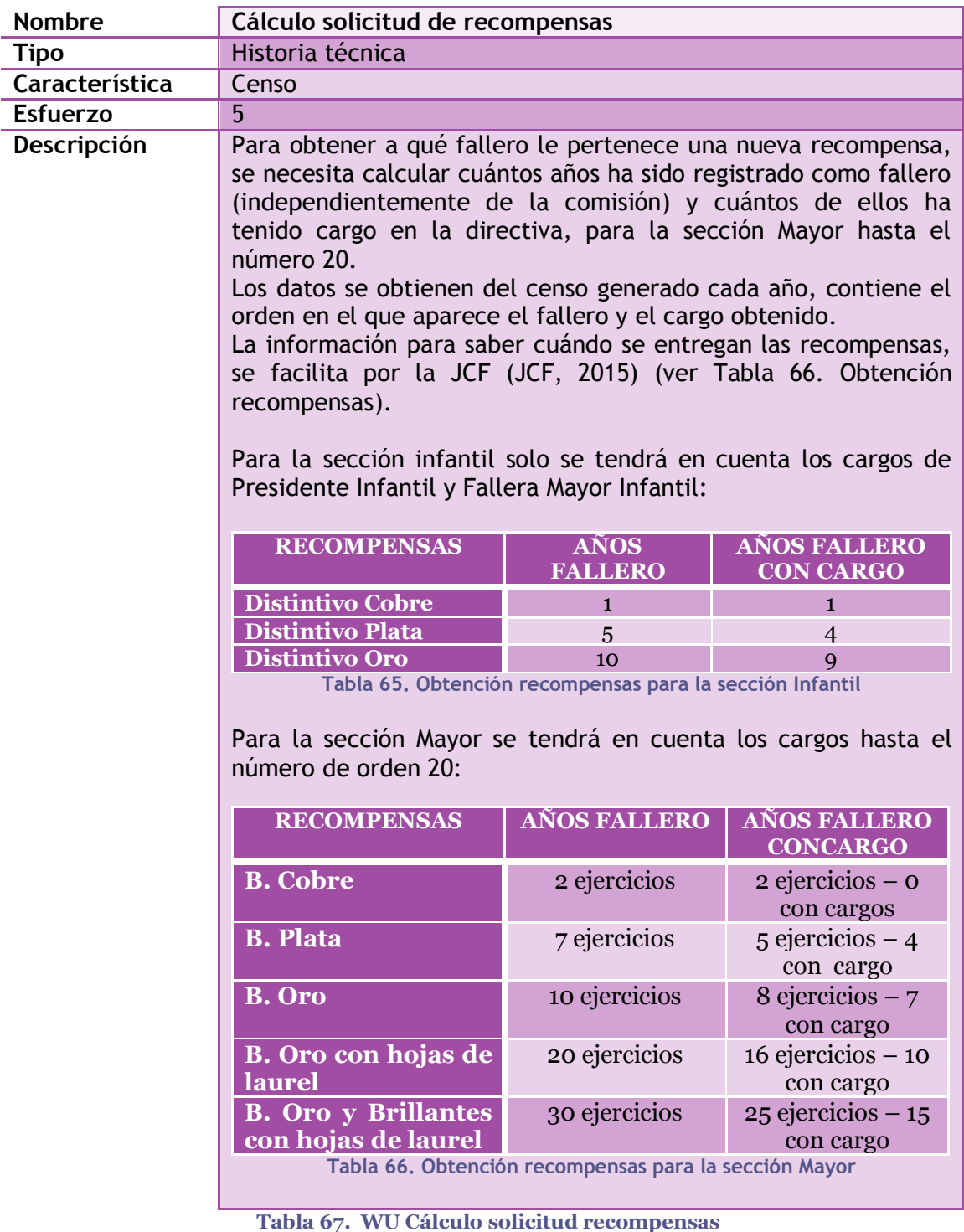

<span id="page-121-0"></span>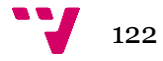

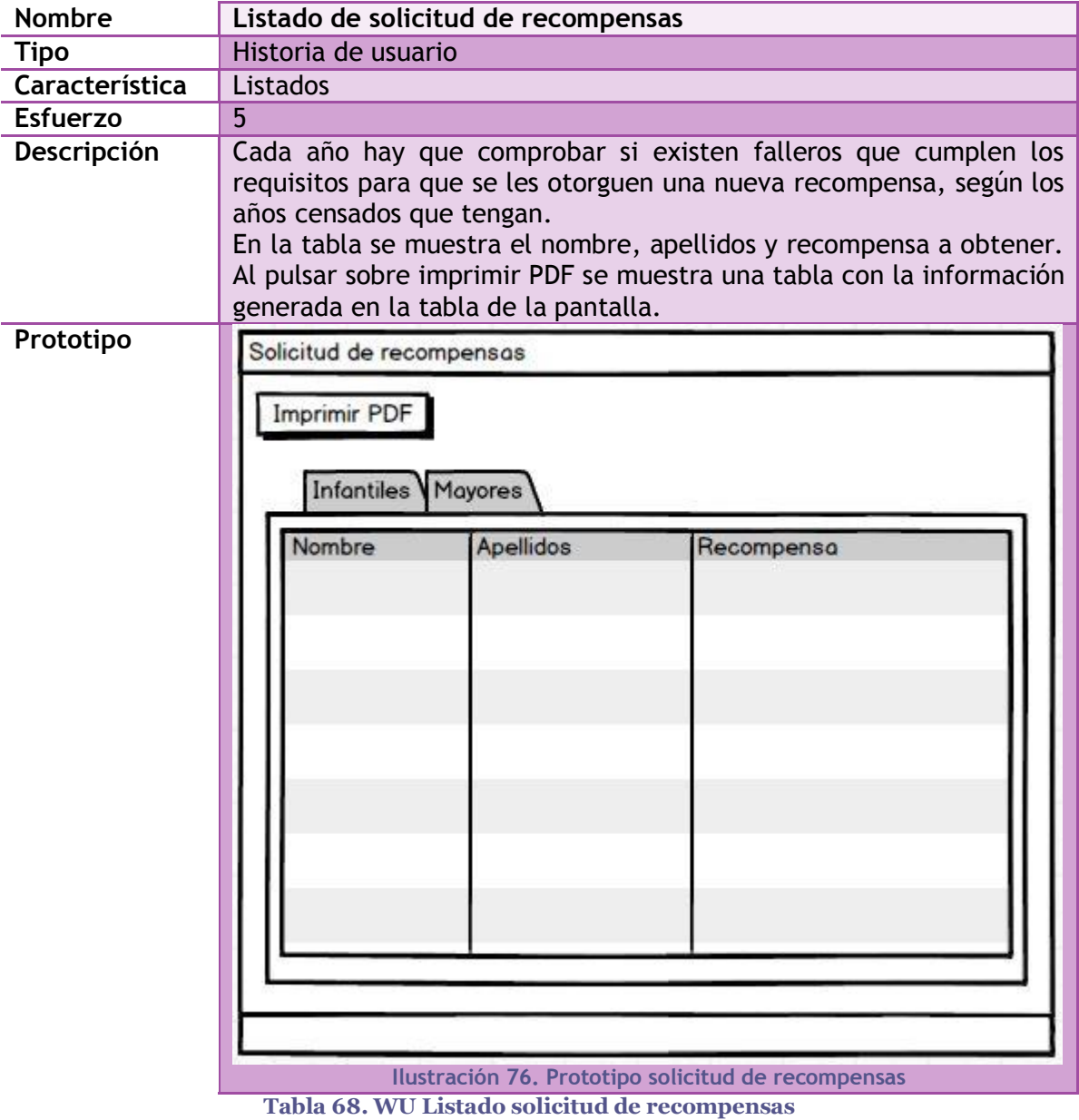

## **Listado solicitud recompensas**

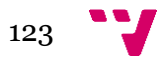

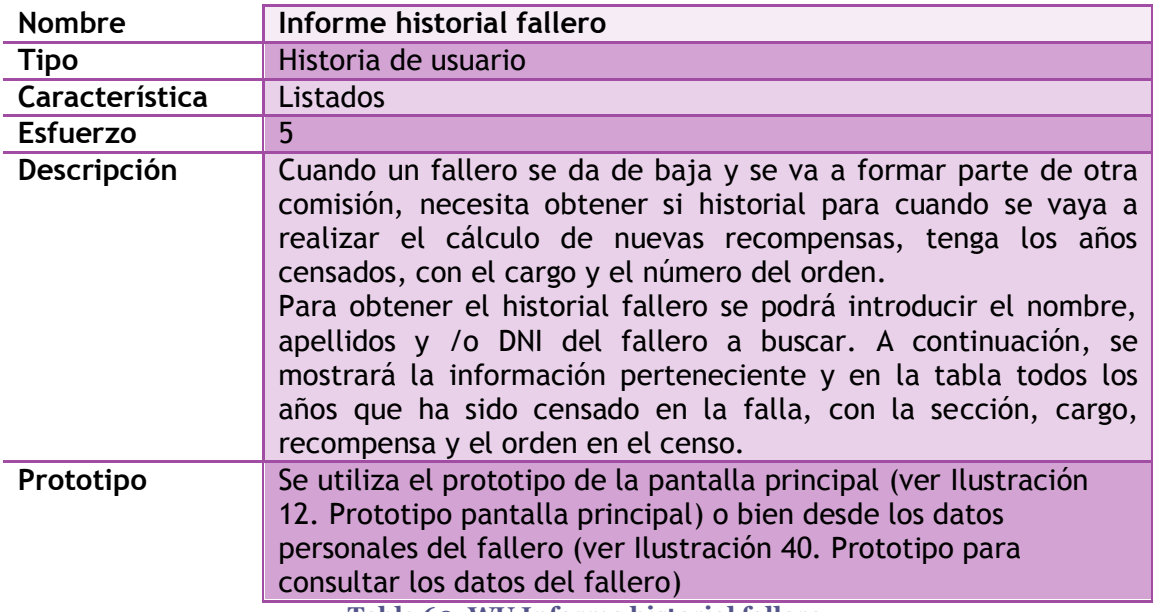

## **Informe historial fallero**

**Tabla 69. WU Informe historial fallero**

## **Listado entrega lotería**

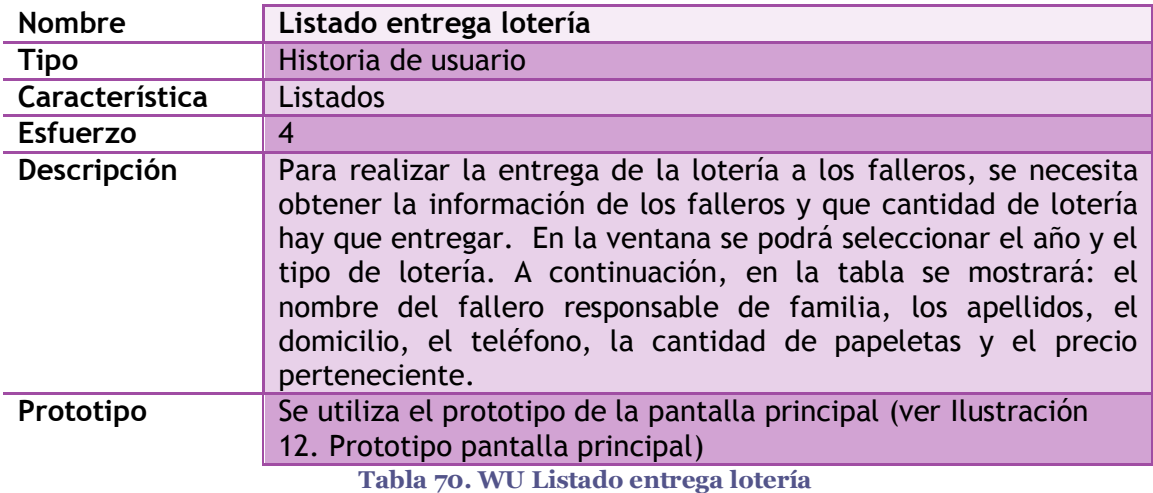

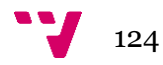

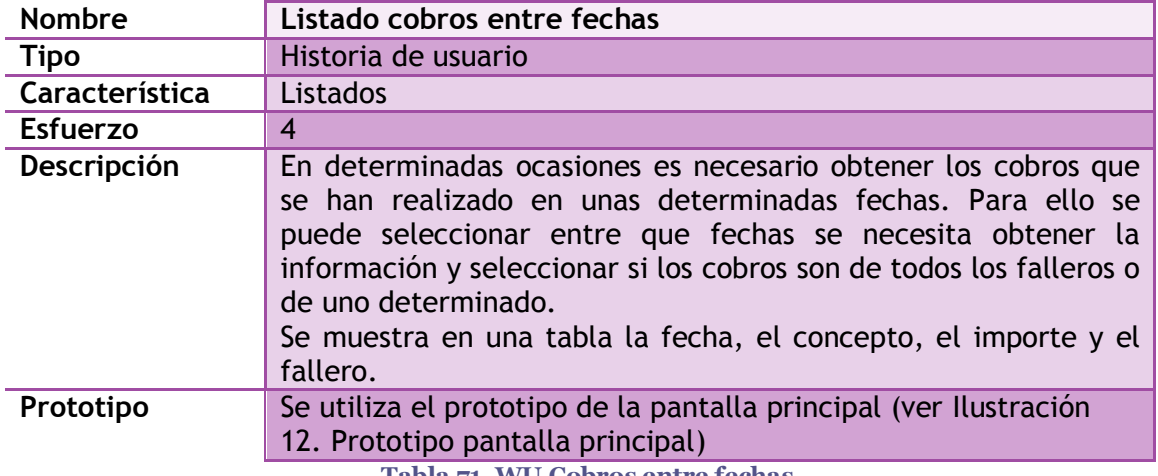

## **Cobros entre fechas**

**Tabla 71. WU Cobros entre fechas**

## **Listado de censo**

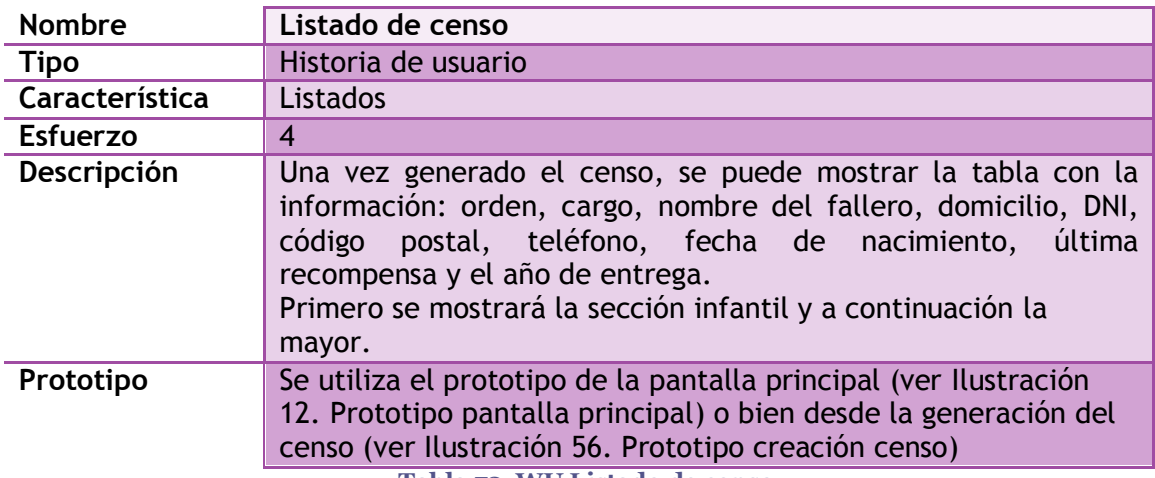

**Tabla 72. WU Listado de censo**

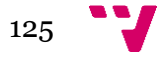

## *8.1.2 Base de datos*

Para realizar el cuarto sprint de *Ignis* se muestra el modelo al completo definido con las tablas que se utilización en la aplicación (ver [Ilustración 77. Tablas](#page-125-0)  [utilizadas para implementar el Sprint 4\)](#page-125-0), para utilizar las funcionalidades definidas: la generación de los informes necesarios y la gestión de la lotería que se genera para cada ejercicio fallero (ver [Ilustración 77. Tablas utilizadas para implementar el Sprint 4\)](#page-125-0).

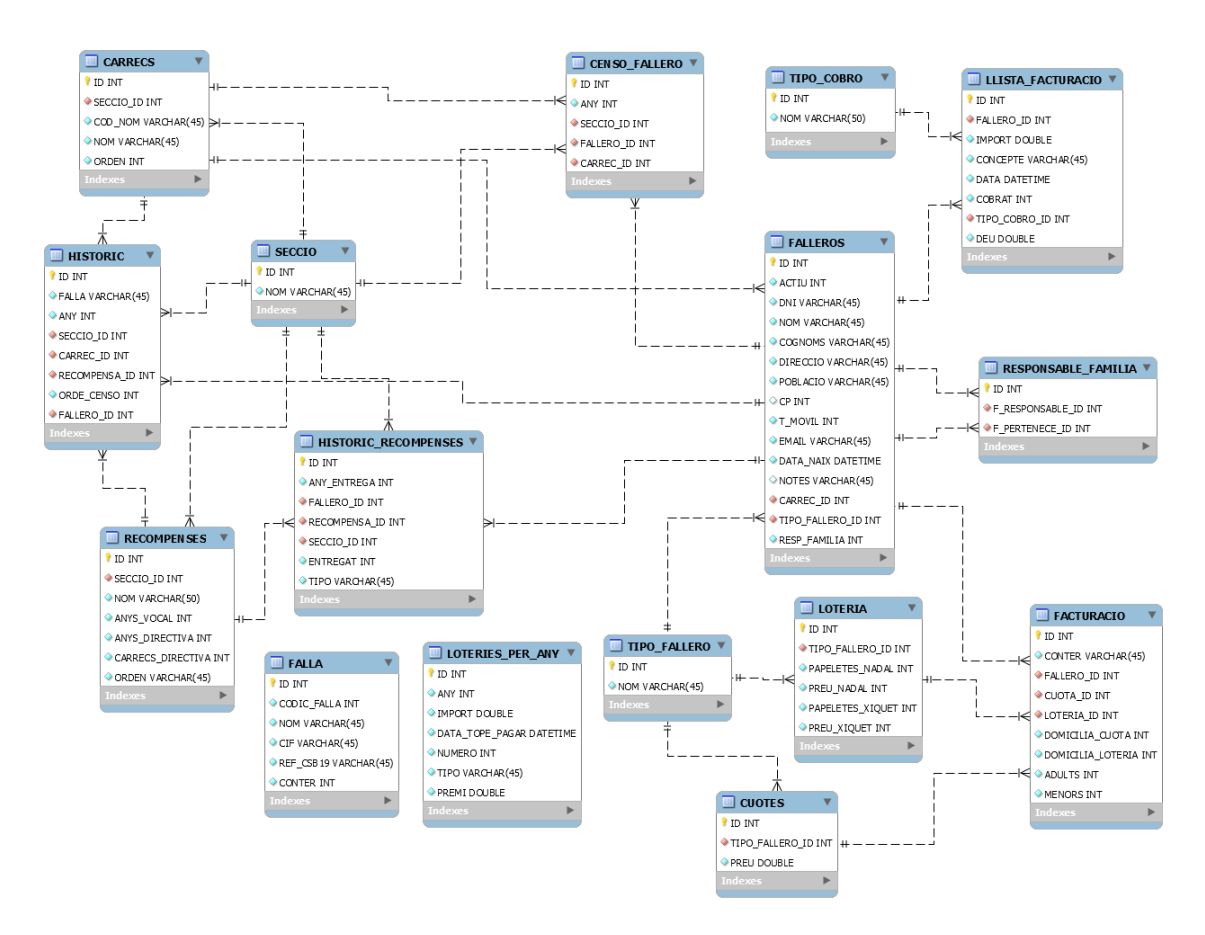

**Ilustración 77. Tablas utilizadas para implementar el Sprint 4**

## <span id="page-125-0"></span>*8.1.3 Implementación*

En la implementación del cuarto sprint de *Ignis* no se ha utilizado ninguna librería más ni funcionalidad añadida. Ya que, básicamente la mayoría de las WU que contiene el sprint es de generar listados pdf, explicado anteriormente.

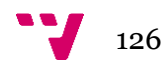

## **8.2 Pruebas de Aceptación**

En este apartado se describen las PA realizadas en la aplicación para comprobar su correcto funcionamiento. Para ello, sobre cada WU se han definido unas determinadas PA que certifiquen la funcionalidad definida.

La mayoría de las pruebas que se han realizado consisten en la comprobación de campos obligatorios cumplimentados, campos obligatorios sin datos y la obtención de datos correctos.

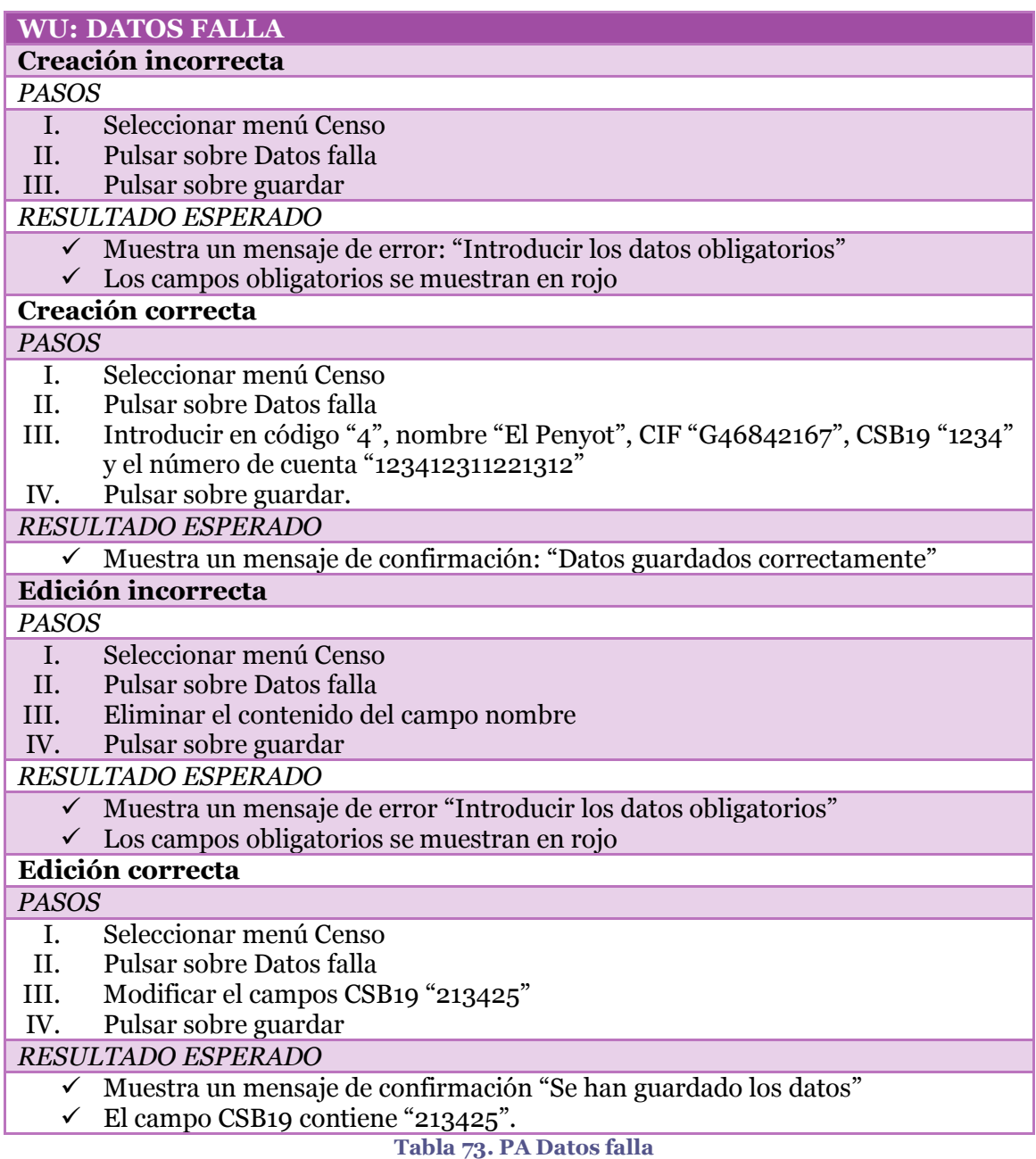

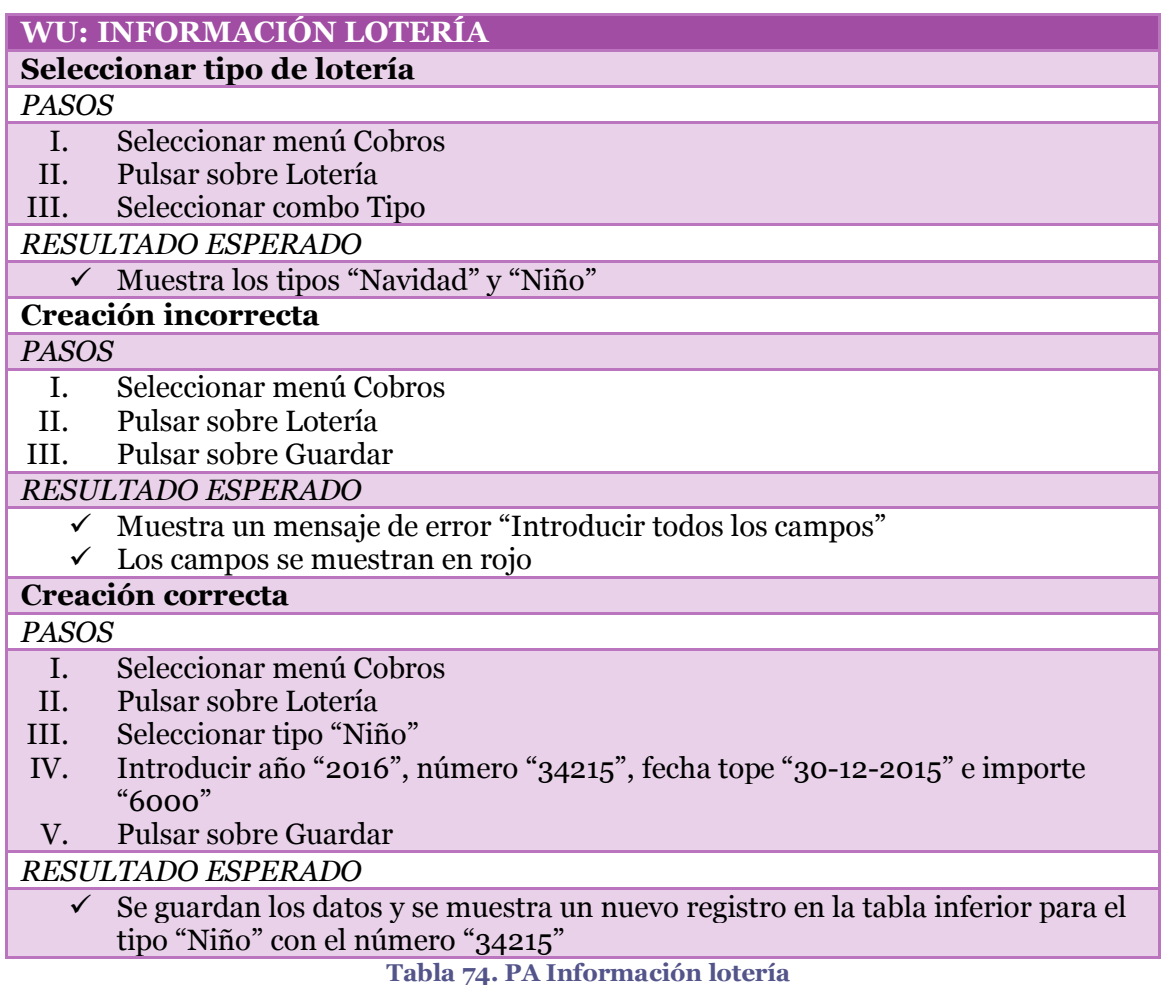

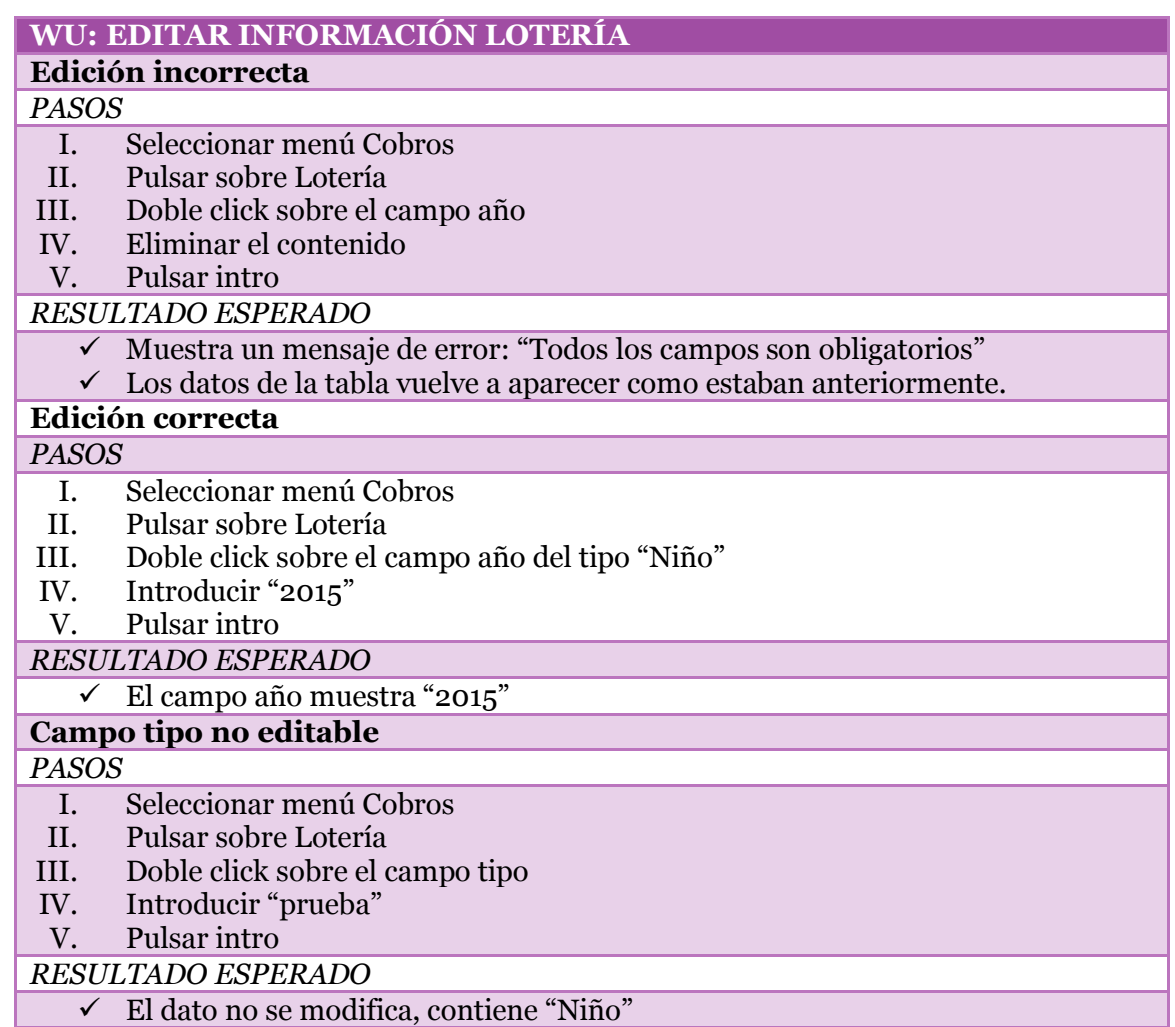

**Tabla 75. PA Editar información lotería**

## **WU: LISTADO ENTREGA LOTERÍA**

**Seleccionar tipo lotería**

*PASOS*

I. En la pantalla principal, seleccionar el combo tipo

*RESULTADO ESPERADO*

 $\checkmark$  Se muestran los tipos de lotería "Navidad" y "Niño"

## **Generar pdf**

*PASOS*

- I. En la pantalla principal, seleccionar el tipo de lotería "Niño"
- II. Pulsar sobre generar

*RESULTADO ESPERADO*

 $\checkmark$  Se genera un listado de la lotería que le pertenece a cada responsable de familia para el niño.

**Tabla 76. PA Listado entrega lotería**

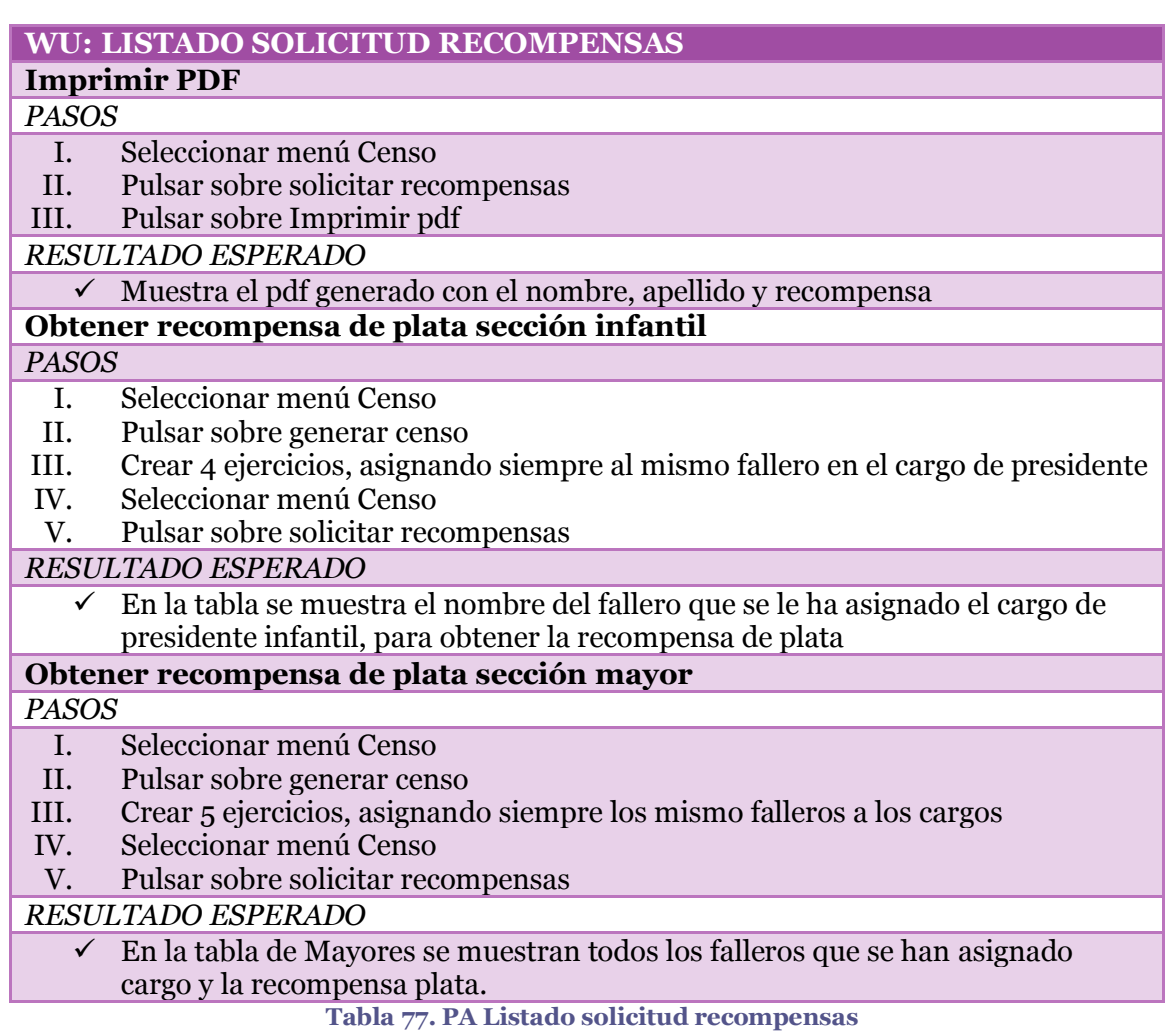

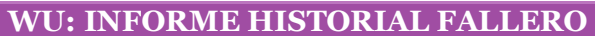

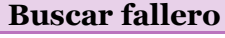

- *PASOS*
	- I. En la pantalla principal, seleccionar el botón buscar
- II. Introducir nombre "Begoña"
- III. Pulsar sobre "Begoña"

*RESULTADO ESPERADO*

Se muestra el nombre del fallero "Begoña".

## **Generar informe**

*PASOS*

- I. En la pantalla principal, buscar al fallero "Begoña"
- II. Pulsar sobre generar

*RESULTADO ESPERADO*

 Se genera un pdf con los datos del fallero "Begoña" y una tabla con todos los años que ha estado censado en la falla, con el cargo y orden que poseía. **Tabla 78. PA Informe historial fallero**

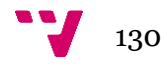

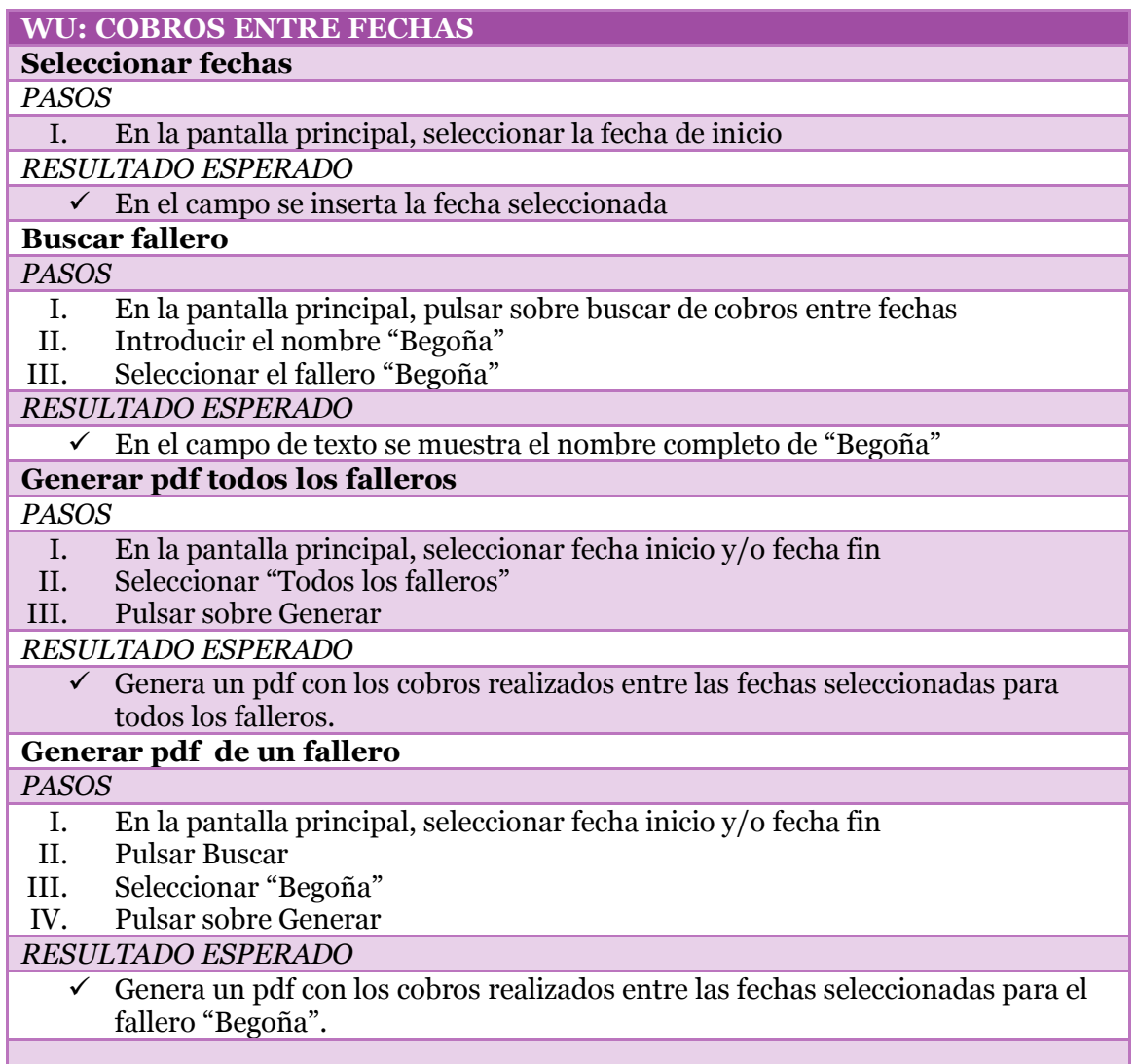

**Tabla 79. PA Cobros entre fechas**

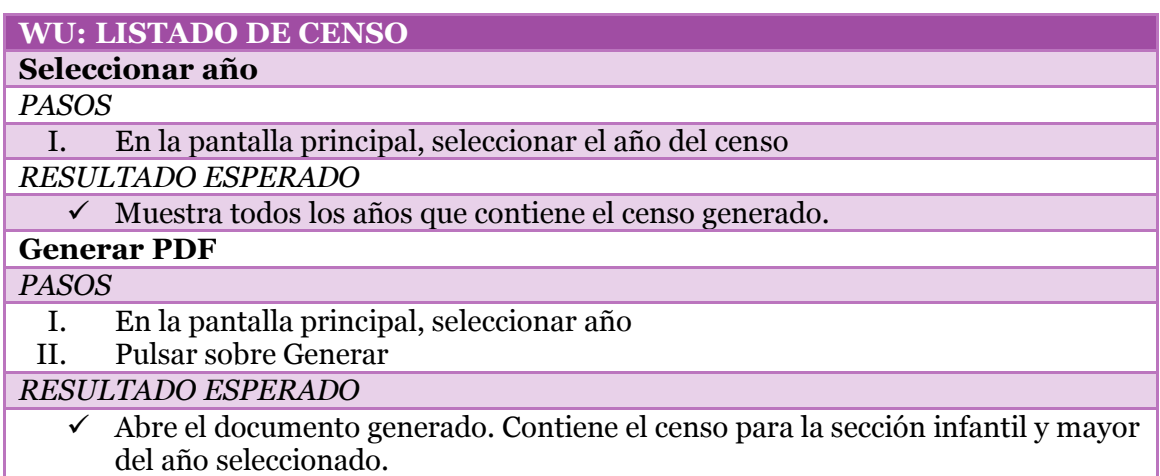

**Tabla 80. PA Listado de censo**

## **8.3 Versión**

Se establece una cuarta y última versión del producto con las funcionalidades detalladas anteriormente. En las siguientes ilustraciones se puede observar el resultado final de las pantallas basadas en los prototipos generados.

La primera funcionalidad generada en la inserción de los datos de la falla, donde se utilizarán entre otras cosas para la generación del fichero CSB19 con los cobros bancarios (ver [Ilustración 78. Insertar los datos de la falla\)](#page-131-0).

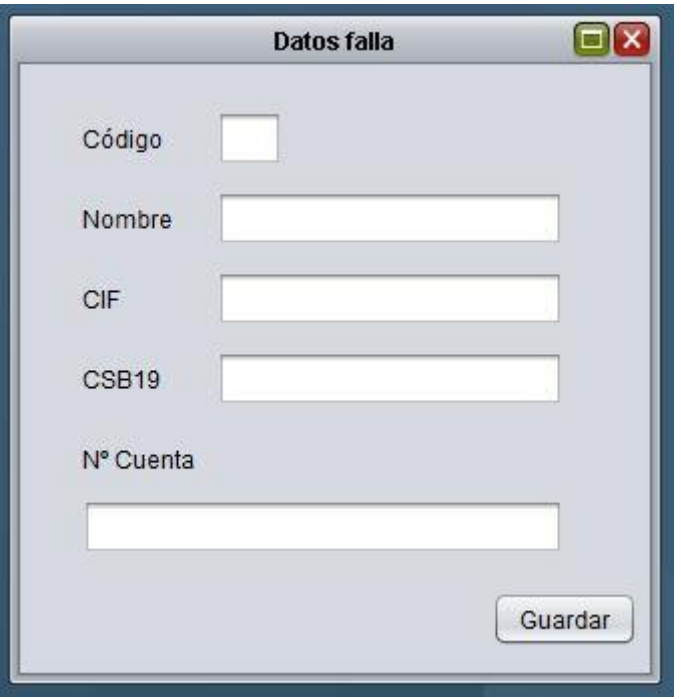

<span id="page-131-0"></span>**Ilustración 78. Insertar los datos de la falla**

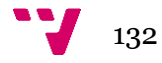

Otra funcionalidad definida es la obtención de la información de la lotería que se juega en cada ejercicio fallero. Para ello, contiene de cuando es la lotería, de qué año es, la fecha tope que se estableció para entregar la que sobraba a cada fallero y el importe jugado. Posteriormente, se puede guardar el premio que se ha obtenido de ese número jugado (ver [Ilustración 79. Lotería que se juega en la falla con el premio](#page-132-0)  [obtenido\)](#page-132-0).

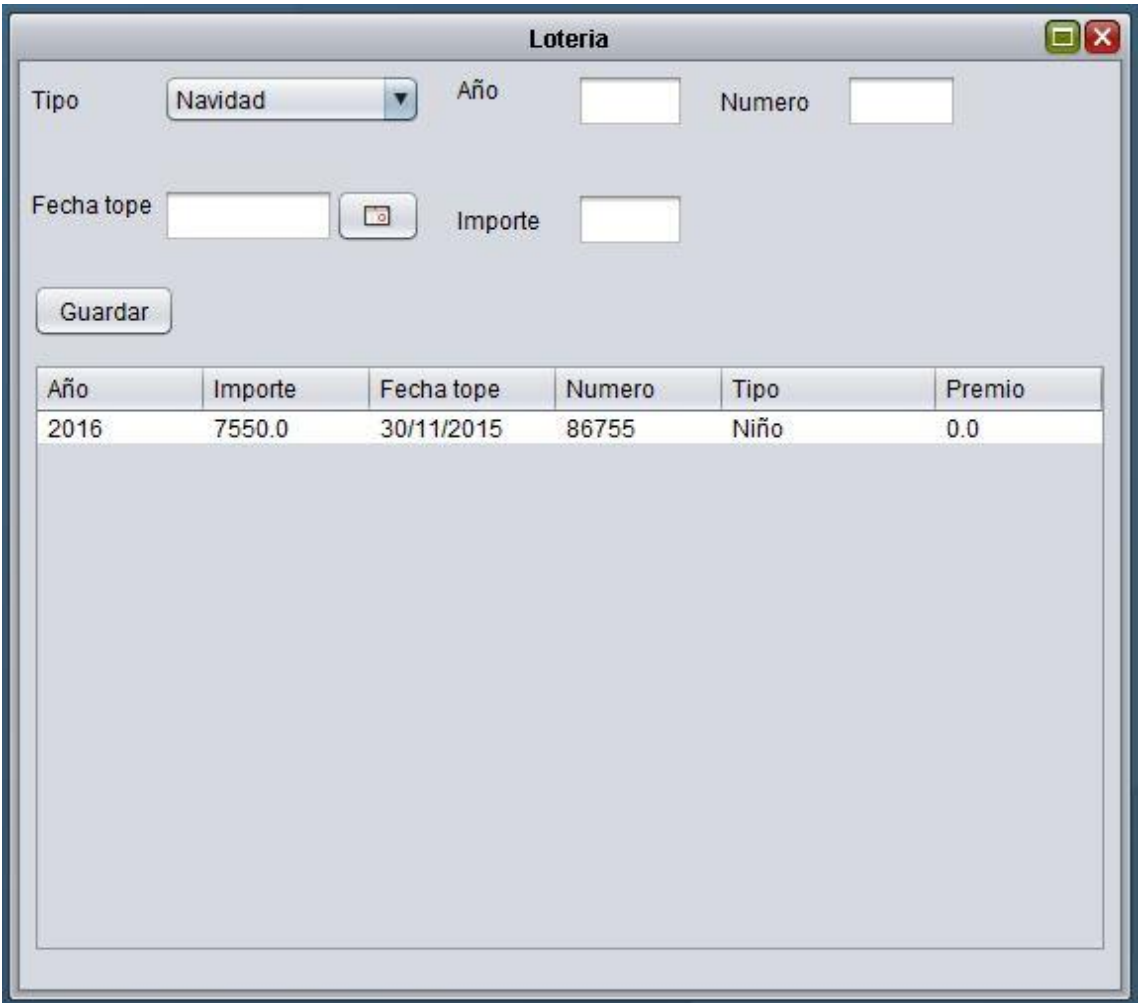

<span id="page-132-0"></span>**Ilustración 79. Lotería que se juega en la falla con el premio obtenido**

La siguiente funcionalidad generada es la obtención de los falleros que se les otorga una nueva recompensa en ese ejercicio. Se muestra mediante dos tablas, una para los infantiles y otra para los mayores.

También posee la opción de obtener un listado con la información que se muestra desde las tablas (ver [Ilustración 80. Solicitud de recompensas anuales\)](#page-133-0).

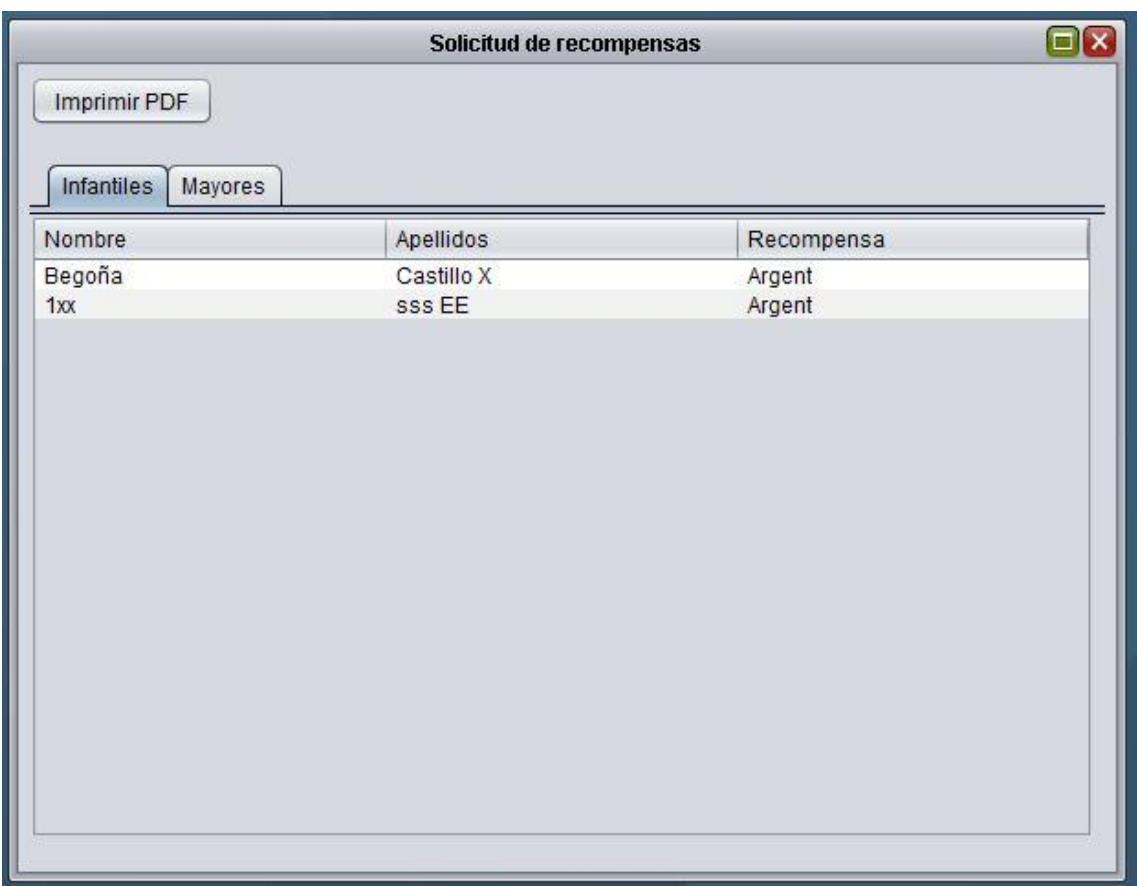

<span id="page-133-0"></span>**Ilustración 80. Solicitud de recompensas anuales**

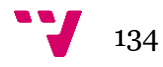

Para la obtención de los listados necesarios para el cliente, se ha creado un apartado en la pantalla principal para tener acceso directo a la obtención de ellos. Depende del que seleccione los datos, generará uno u otro (ver [Ilustración 81.](#page-134-0)  [Obtención de informes y generación de cuotas\)](#page-134-0).

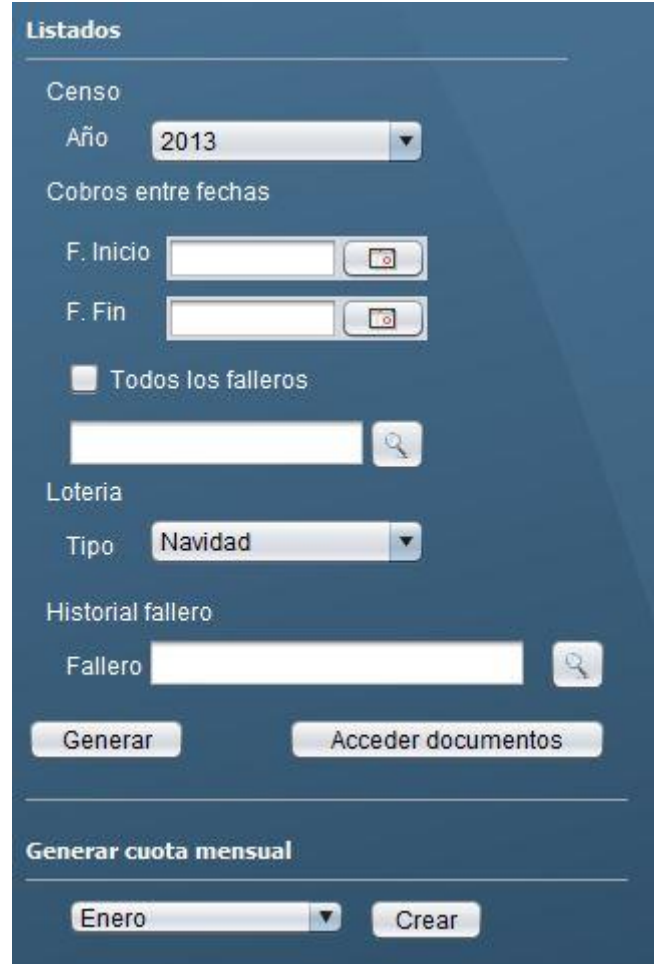

<span id="page-134-0"></span>**Ilustración 81. Obtención de informes y generación de cuotas**

El documento generado con el histórico del fallero, contiene los datos personales más relevantes, cual es el último cargo otorgado, la sección a la que pertenece actualmente, la recompensa que posee y cuando se le ha entregado. Además, de una tabla con todos los años que ha estado censado y la posición que ha ocupado (ver [Ilustración 82. Informe obtenido para el Histórico de los falleros\)](#page-135-0).

#### Histórico Begoña Castillo X 2016

Falla El Penyot Nom: Begoña Castillo X NIF: 11223344R F. Nac.: 10-11-2003 Teléfono: 666332211

Cargo Actual: Fallera major infantil Sección: Infantil

Últ. Recompensa: Argent Año entrega: 2016

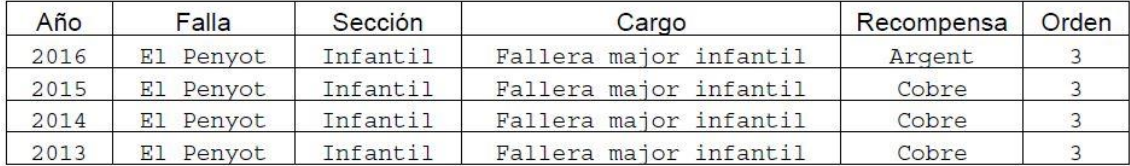

<span id="page-135-0"></span>**Ilustración 82. Informe obtenido para el Histórico de los falleros**

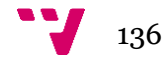

Otro tipo de listado que se genera es el de la cantidad de lotería que se le tiene que entregar a cada responsable de familia. Para ello, contiene la dirección y teléfono móvil de la persona y la cantidad de papeletas que le corresponde (ver [Ilustración 83.](#page-136-0) [Informe obtenido para la entrega de la lotería\)](#page-136-0).

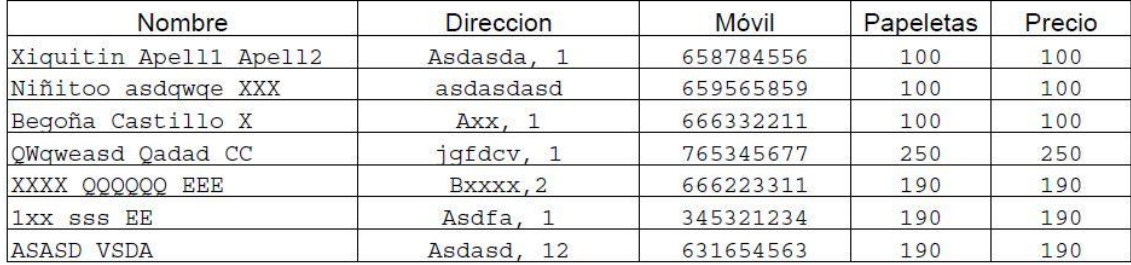

## Loteria Navidad 2016 Navidad

#### **Ilustración 83. Informe obtenido para la entrega de la lotería**

<span id="page-136-0"></span>Para ver la facturación que se ha realizado entre unas fechas determinadas, se puede obtener un documento con todos los registros. Además, se puede seleccionar si se quiere obtener los datos de todos los falleros o solo para un fallero determinado (ver [Ilustración 84. Informe obtenido con los cobros entre determinadas fechas\)](#page-136-1).

#### Cobros 01-01-2016 - 21-03-2016 TODOS

Cobros realizados para TODOS los falleros entre las fechas: 01-01-2016 y 21-03-2016

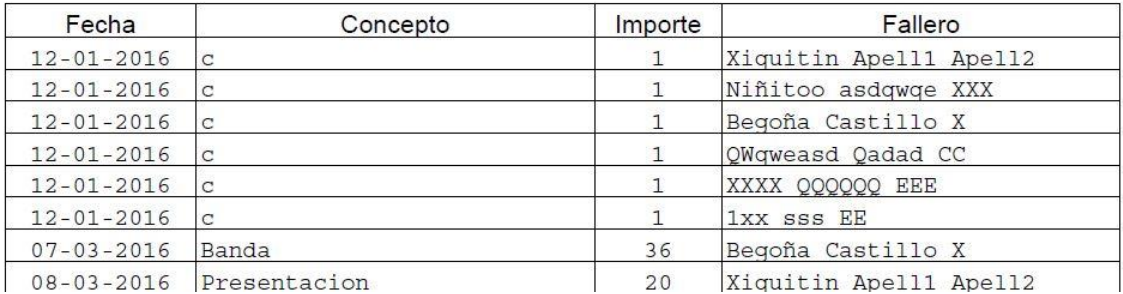

<span id="page-136-1"></span>**Ilustración 84. Informe obtenido con los cobros entre determinadas fechas**

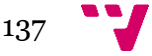

Y, por último, la obtención del censo según el año seleccionado. En él, se muestran los falleros que pertenecen a cada sección y que tipo de cargo poseen, además de los datos personales del fallero, ya que este documento se entregará posteriormente a JCF (ver [Ilustración 85. Informe obtenido del Censo de un determinado año\)](#page-137-0).

SECCIÓ INFANTIL Junta Local Fallera de: Benaguasil Comissió Falla: El Penyot Proposta de comissió de falla per al present exercisi 2016 Num Falla: 4

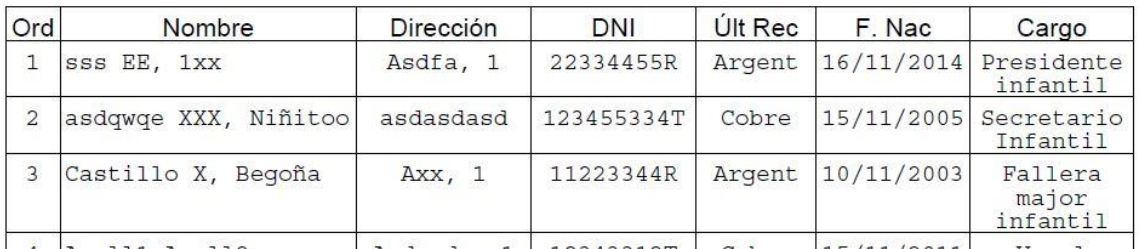

<span id="page-137-0"></span>**Ilustración 85. Informe obtenido del Censo de un determinado año**

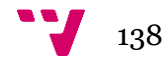

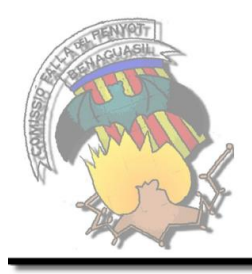

# **Capítulo 9: Últimas fases del producto**

En este apartado se va a detallar cómo después de obtener el producto, el cliente accede a él para poder verificar su funcionamiento.

## **9.1 Puesta en marcha**

Anteriormente se han detallado todas las fases hasta la implementación, separada por Sprints. Una vez se haya terminado cada sprint se realizará un despliegue y el mantenimiento y, a continuación, se volverá a realizar la siguiente implementación hasta finalizar todos los Sprints generados.

Con la finalización del primer sprint, para que el cliente pueda comprobar que el funcionamiento de las WU generadas cumplen con los requisitos se pone el software generado a su alcance y, así, pueda realizar las pruebas necesarias.

Los pasos a seguir para generar un entorno real se realizará:

- Obtener un servidor donde crear la base de datos generada, para poder tener acceso a los datos desde cualquier lugar/equipo.
- Generar el ejecutable del programa para que el cliente.
- Migrar los posibles datos generados necesarios para que la aplicación funcione.

Para los siguiente Sprints, como ya existe la base de datos creada:

- Añadir las tablas generadas.
- Generar otro ejecutable con las funcionalidades añadidas.

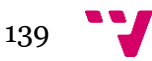

## **9.2 Validación del producto**

La siguiente fase después de la puesta en marcha, es la validación del producto donde el cliente será el encargado de realizar todas las pruebas que considere necesarias.

Una vez realizadas las pruebas, o bien durante ellas, si el cliente encuentra que alguna funcionalidad no cumple con el funcionamiento acordado se pondrá en contacto con el desarrollador para solucionar el problema.

## **9.3 Mantenimiento del producto**

El mantenimiento del producto, si se sigue una metodología ágil como es el caso, supone realizar una nueva iteración para la modificación del producto generado. En estas modificaciones se realizan:

- Corrección de errores.
- Mejoras de rendimiento.
- Nuevas funcionalidades.

Así que un producto termina de incrementar/modificar sus funcionalidades cuando el cliente lo decida.

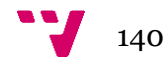

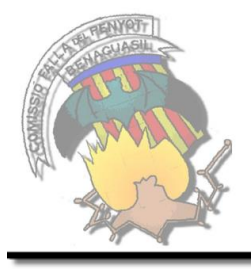

# **Capítulo 10: Conclusiones y trabajos futuros**

En este último apartado se detallan las conclusiones obtenidas tras la realización del presente trabajo fin de grado y el posible trabajo futuro que pueda añadir mejoras a la aplicación una vez finalizado el proyecto.

## **10.1 Conclusiones**

Uno de los aspectos más importante de la realización de este trabajo consistía en aplicar los conocimientos adquiridos a lo largo de la carrera en un proyecto real y poder realizar un ciclo de vida en el desarrollo de una aplicación. Además, tener la posibilidad de trabajar con un cliente, donde captar las necesidades y generar un producto las cubra.

Otro aspecto importante, era desarrollar una aplicación que cubriera las necesidades expresadas por el cliente, además de poder tener la información guardada, accesible por varios usuarios en tiempo real y sin poder eliminar la generación de papel.

El resultado obtenido por la parte académica ha sido la futura aplicación de los conocimientos adquiridos en cualquier desarrollo.

En cuanto a los resultados obtenidos sobre la aplicación obtenida, cumple con las necesidades planteadas por el cliente. La aplicación cubre las funcionalidades más relevantes relacionadas con la gestión de los falleros, la generación de los censos y obtención de recompensas, la gestión de la facturación y obtención de la documentación. Por otra parte, el desarrollo iterativo siguiendo una metodología ágil ha permitido generar entregas de la aplicación en partes pequeñas y así comprobar las funcionalidades obtenidas y tener versiones estables, con la posibilidad de modificar las posibles partes que no cumplieran con el funcionamiento correcto.

Finalmente, además de facilitar la gestión de la información y generar una aplicación fácil de utilizar, cabe la posibilidad de incorporar nuevas funcionalidades según vayan surgiendo, que en la práctica sería realizar nuevos sprints de desarrollo.

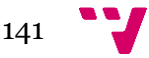

## **10.2 Trabajos futuros**

Ignis es un programa que puede estar en mejora constante según vayan surgiendo nuevas necesidades o modificando las utilidades existentes.

Se han propuesto las siguientes funcionalidades:

- Gestión de las entradas per a la presentación: para realizar la repartición de las entradas del teatro, se usa una plantilla Excel con el número de filas y asientos que posee.
- Listado del baile de gala: generar una pantalla donde buscar los falleros que van a asistir a la cena y que tipo de menú han seleccionado, además de la cantidad.
- Obtener la cuenta de cuantos hombres y mujeres hay activos en la falla según la sección a la que pertenecen.
- Generar actas de las reuniones.
- Realizar el ejercicio económico desde la aplicación mediante la inserción de los gastos y los beneficios obtenidos.
- Mostrar que tipo de fallero es y poder modificarlo, para el caso de que sea familia y se borren todos menos un miembro.

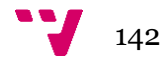

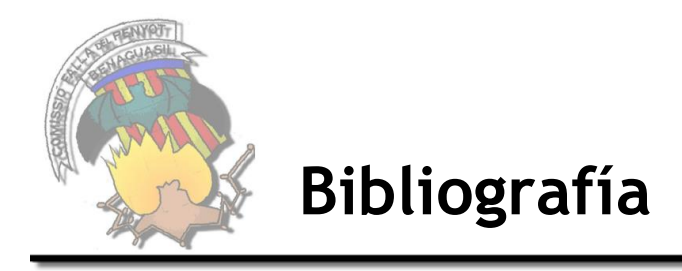

**Atxy2k** RestrictedTextField [En línea]. - 2015. http://atxy2k.github.io/RestrictedTextField/.

**Aubry Claude y Barrier Vincent** IceScrum [En línea] // IceScrum. - 2011. https://www.icescrum.com/.

**Buschmann Frank [y otros]** Pattern-oriented software architecture. A system of Patterns. Volume 1 [Libro]. - [s.l.] : Wiley, 1996.

**Chopra Vivek** Professional Apache Tomcat 5 [Libro]. - Indianapolis : Wrox Press, 2004.

**Coar Ken** Apache práctico [Libro]. - Madrid : Anaya Multimedia, 2004.

**Culoccioni Sergio** Programación en tres Capas con java [En línea]. - 2014. http://www.solvetic.com/tutoriales/article/1378-programacion-en-tres-capas-conjava/.

**Derniame J.C.** Software Process: Principles, Methodology, and Technology [Libro]. - [s.l.] : Springer-Verlag, 1999.

**EasyPHP** EasyPHP [En línea]. - 2014. - http://www.easyphp.org/.

**Fernandez Casado Pablo** [En línea]. - 2012. http://www.islavisual.com/articulos/desarrollo\_web/diferencias-entre-scrum-yxp.php.

**Gamma Erich [y otros]** Design Patterns: Elements of Reusable Object-Oriented Software [Libro]. - [s.l.] : Addison-Wesley, 1994.

**Gonzalez R. Patricia** Arquitectura y Diseño del Software [Libro]. - 2014.

**Hall Ken Schwaber & Mike Beedle. Prentice** Agile Development with Scrum [Libro]. - 2002.

**Hsu John Y.** Computer architecture : software aspects, coding, and hardware [Libro]. - [s.l.] : Boca Raton, 2001.

**Inza Julián** Identificador del acreedor [En línea] // Identificador del acreedor. - 2013. - https://inza.wordpress.com/2013/10/25/como-preparar-los-mandatos-sepaidentificador-del-acreedor/.

**Jacobson I. Rumbaugh, J., Booch, G.** The Unified Software Development Process [Libro]. - [s.l.] : Addison –Wesley, 1999.

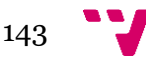

**JCF** Reglamento fallero [En línea] // Reglamento fallero. - 2015. http://www.fallas.com/index.php/main-jcf-va/main-reglament-faller-va/836 reglament-faller.

Limitar numero jtextfield [En línea]. - 2015. - http://serprogramador.es/limitando-elnumero-de-elementos-en-un-jtextfield-restrictedtextfield/.

**MySQL** MySQL [En línea]. - 2015. - https://www.mysql.com/products/workbench/.

**Orfali Robert y Harkey Dan** Client-server programming with Java and CORBA [Libro]. - [s.l.] : New York, 1998.

**Pressman Roger S.** Ingeniería del software : un enfoque práctico [Libro]. - Mexico : McGraw-Hill/Interamericana, 2005.

**Prieto Sáez Natividad [y otros]** Empezar a programar usando Java [Libro]. - Valencia : Universitat Politècnica de València, 2013.

**Reddy Ajay y Hughes Marc** ScrumDo [En línea] // ScrumDo. - 2015. http://www.scrumdo.com/.

**Schwaber Ken y Beedle Mike** Agile Development with Scrum [Libro]. - Upper Saddle River : Prentice Hall, 2002.

**Schwaber Ken y Sutherland Jeff** Scrum Guide [Sección de libro] // The Definitive Guide to Scrum: The Rules of the Game. - [s.l.] : Scrum, 2011.

**SEPA** SEPA [En línea]. - 2016. https://www.grupocooperativocajamar.es/es/genesis/normas-yespecificaciones/genesis19-14-sepa-iso-20022.pdf.

**Sommerville Ian** Ingeniería del Software [Libro]. - Madrid : Pearson Addison Wesley, 2005.

**Sprintometer** Sprintometer [En línea] // Sprintometer. - 2011. http://sprintometer.com/.

**Sun MicroSystems** NetBeans [En línea]. - 2011. - https://netbeans.org/.

**Ullman Larry** Guía de aprendizaje MySQL [Libro]. - Madrid : Pearson Educación, 2003.

**UPV** Tune Up [En línea] // Tune Up. - 2005. - http://www.tuneupprocess.com/.

**Vogel Lars** Creating PDF with Java and iText - Tutorial [En línea]. - 2015. http://www.vogella.com/tutorials/JavaPDF/article.html.

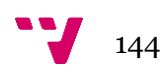
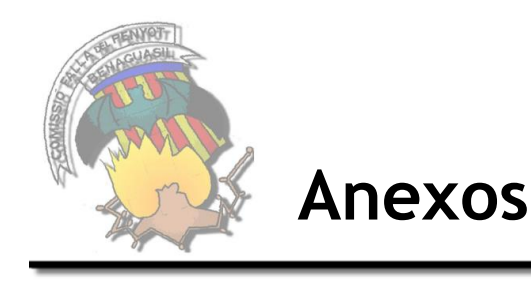

# **A. Manual de usuario**

Este manual contiene la información básica para poder llevar la gestión de la falla mediante la aplicación *Ignis*. A continuación, se detallarán paso por paso qué tipo de gestiones puede realizar y como llevarlas a cabo.

Primeramente, para poder utilizar la aplicación es necesario definir unos determinados valores para que se puedan llevar a cabo todas las gestiones de los falleros, censo y cobros. Para acceder, están repartidos por los diferentes menús creados, hay que insertar:

- Falleros
	- o Tipo de fallero: se definen los distintos tipos de falleros que se pueden dar de alta en la comisión
- Censo
	- o Cargos: para generar el censo, tanto para la sección infantil como para la mayor, hay que asignar los cargos que poseen los falleros. Existen unos determinados proporcionados por la JCF, y otros que se pueden crear según desee la comisión. Siempre tiene que existir el cargo VOCAL.
	- o Datos falla: contiene los datos de registro de la comisión, así como los datos bancarios.
- Cobros
	- o Cuotas: se asigna para cada tipo de fallero creado, la cuota se le cobrará mensualmente.
	- o Lotería según fallero: para cada tipo de fallero, se establece cuantas papeletas le pertenecen para navidad y niño y el coste.
	- o Tipos de cobro: en el tema de los cobros, además de las cuotas mensuales, se pueden generar otros que se serán los que se definan aquí.

Todos estos datos, se pueden modificar y añadir según sean necesarios. Cuando se cree un nuevo tipo de fallero, se tendrá que asignar la cuota que posee y la lotería que le pertenece para Navidad y Niño.

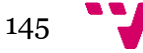

# *Menú Falleros*

Dentro del menú fallero, se pueden realizar altas de falleros y consultar los datos personales de los falleros.

#### **Alta fallero**

Para realizar el alta de un fallero, hay que acceder mediante el menú Fallero y se mostrará una nueva ventana para introducir los datos.

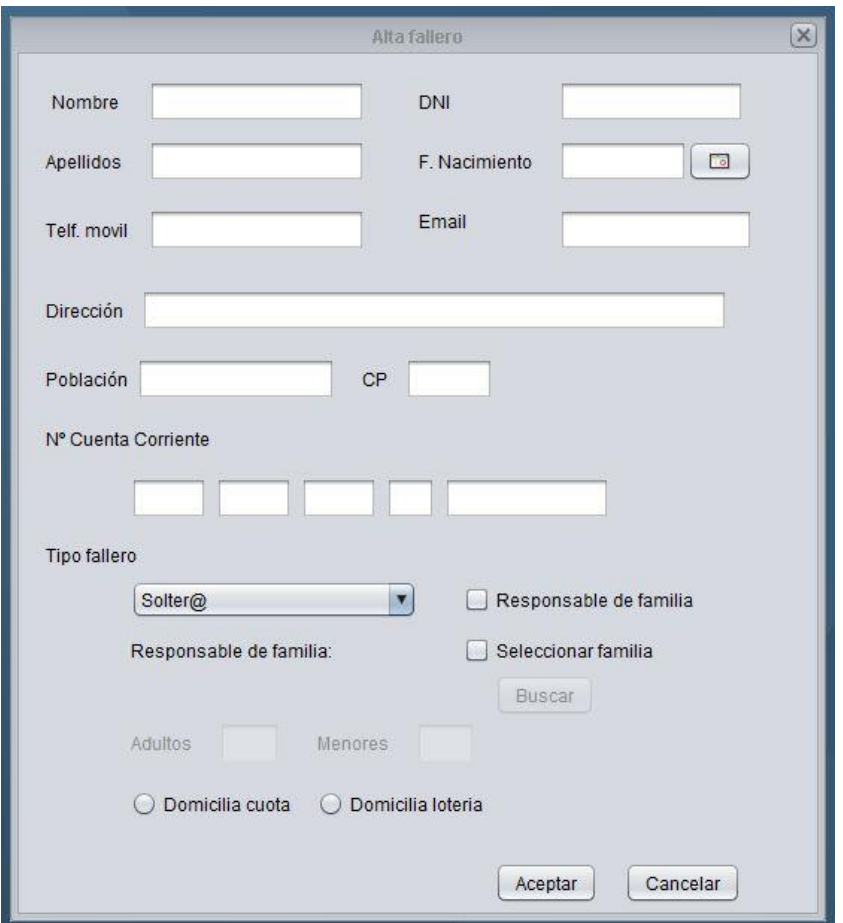

**Ilustración 86. Alta fallero**

Todos los datos son obligatorios. Si se selecciona que el fallero que va a darse de alta es el "*responsable de familia*", nos aparecerán los campos de adultos y menores activos para especificar el número. En el caso de que pulse sobre "*seleccionar familia*", se activará el botón de buscar para obtener el fallero y aparecerá el nombre en el responsable de familia.

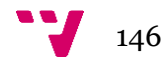

En el caso de que se vaya dar de alta una familia, siempre hay que crear primero a la persona que se va a especificar como responsable de familia, para cuando, a posteriori, se busque para asignar el resto de personas.

Una vez se guarde el fallero, nos preguntará si se va a realizar otra alta perteneciente a la misma familia o va a ser una nueva. En el caso se pertenezca a la misma familia, los datos que son comunes para todos no se eliminarán y solo será necesarios insertar la información personal del nuevo fallero. En el caso de que sea una nueva, se mostrará el formulario vacío.

#### **Datos personales**

Para ver toda la información de los falleros que se han creado, se puede hacer desde en el menú Fallero, datos fallero.

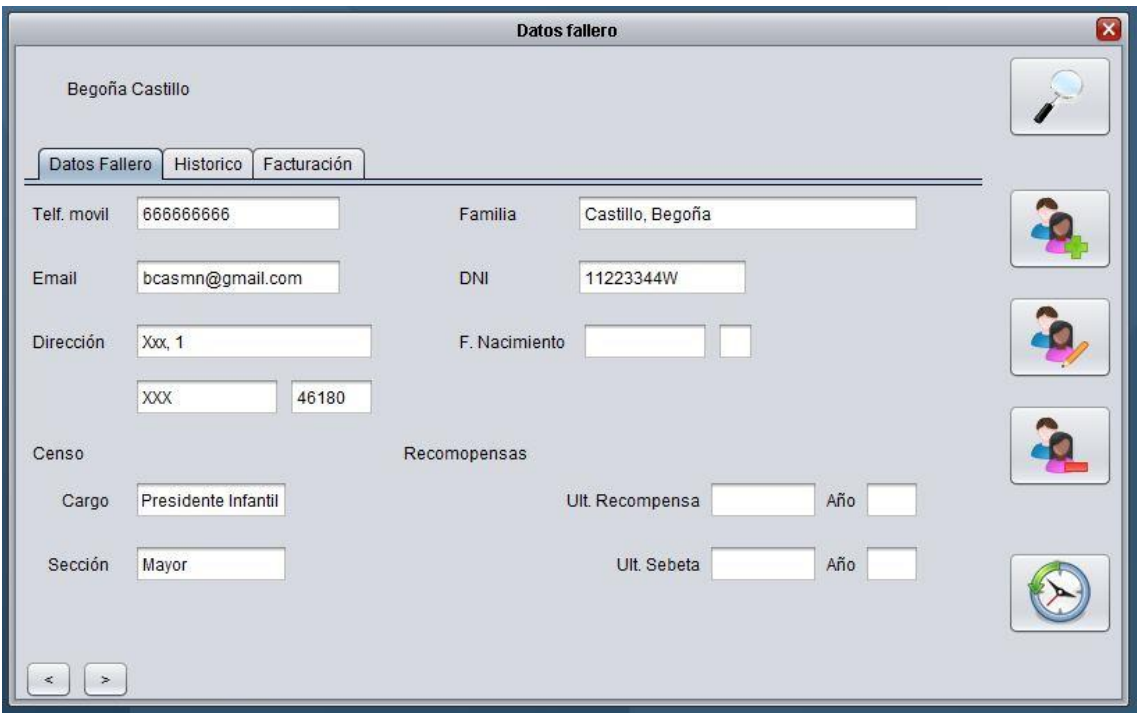

**Ilustración 87. Datos personales**

Se puede buscar un fallero, dar de alta, modificar los datos del fallero actual, dar de baja y acceder al historial.

Desde los botones de la parte inferior se pueden acceder a la información de los anteriores/siguientes falleros.

En la pestaña histórico se muestra una tabla con la información de cada año censado en la comisión y, en el caso de que haya pertenecido a otra, también los que haya estado en otra.

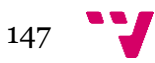

En la pestaña facturación se muestra todo lo relacionado con los cobros: cuota, nº cuenta, lotería que le pertenece y una tabla con todos los movimientos de cobros realizados sobre el fallero.

## *Menú Censo*

Dentro del menú censo, se puede realizar el censo del ejercicio fallero, la inserción de los años necesarios para obtener las recompensas y obtener a quien le toca obtener una nueva recompensa.

#### **Censo**

Para que desde JCF tengan una constancia de los falleros que existe en cada comisión, es necesario generar un censo. Con los cargos creados anteriormente, se puede asignar a quien le pertenezca ese año y el primer vocal para que al pulsar sobre guardar, el resto de falleros que no se le han asignado cargo tenga el de vocal.

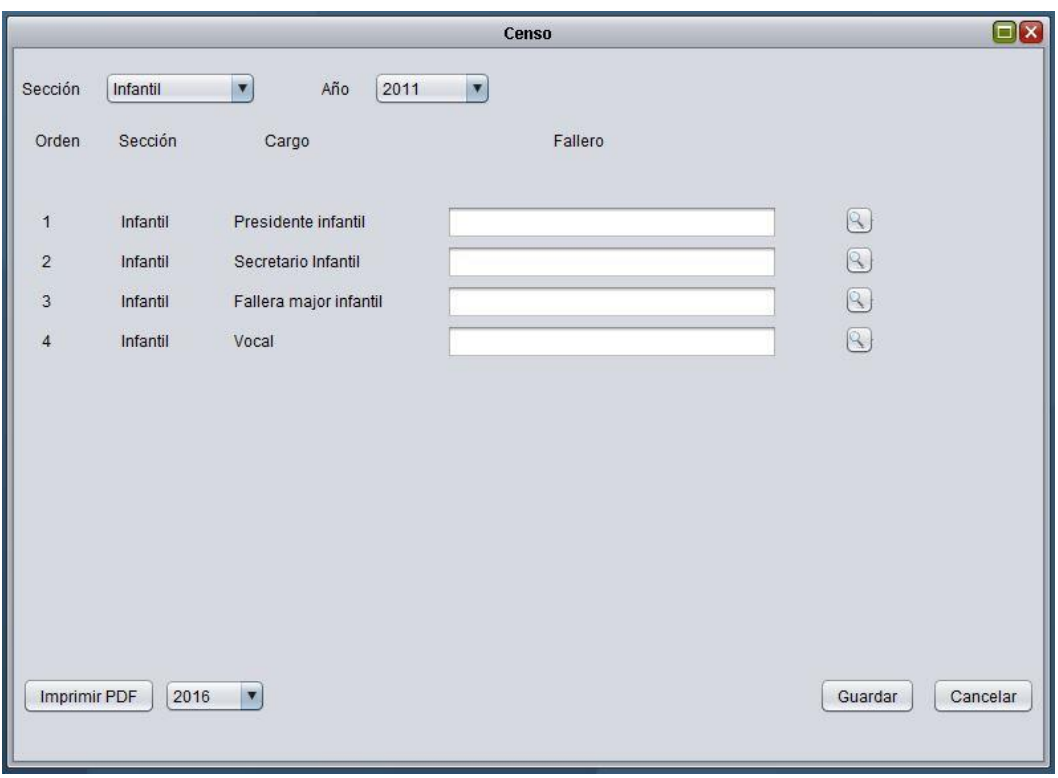

#### **Ilustración 88. Generar censo**

Una vez creado el censo para ambas secciones, se puede imprimir en pdf. Se puede elegir el año actual o anteriores.

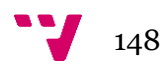

Para modificar algún cargo asignado, solo hay que ir al año necesario, por defecto aparece el actual, y buscar el cargo que se quiere cambiar de fallero y pulsar sobre buscar y guardar.

#### **Recompensas**

Desde JCF se establecen ciertos criterios para otorgar las recompensas, tanto para la sección infantil como mayor, entonces des aquí se puede insertar la información para poder realizar el cálculo automáticamente.

Todos los campos son obligatorios y si se desea modificar una existente, solo hay que pulsar sobre el campo quiere cambiar. Al finalizar la edición, con pulsar Intro se guardan los datos.

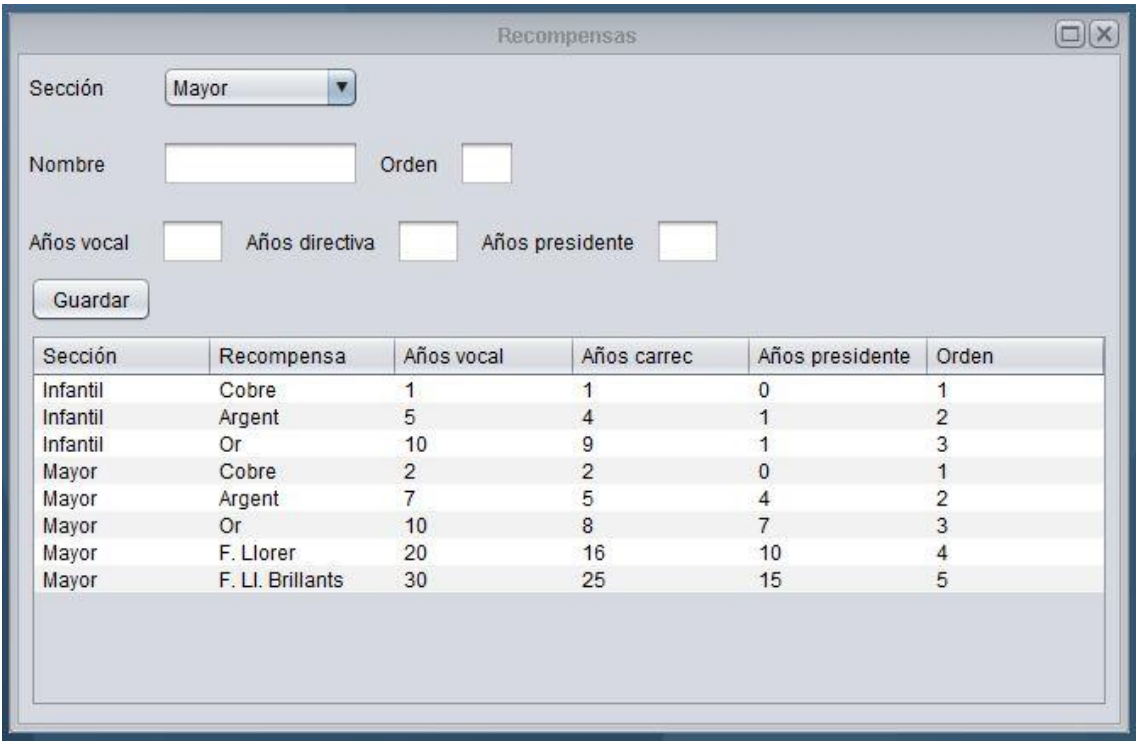

**Ilustración 89. Información recompensas**

### **Solicitar recompensas**

Al acceder a la pantalla, se muestran dos tablas, una con la información perteneciente a los falleros que pertenecen a la sección infantil y la otra a los mayores. En ellas se mostrará si, en el año actual, se le otorga a alguien algún tipo de recompensa y cual és.

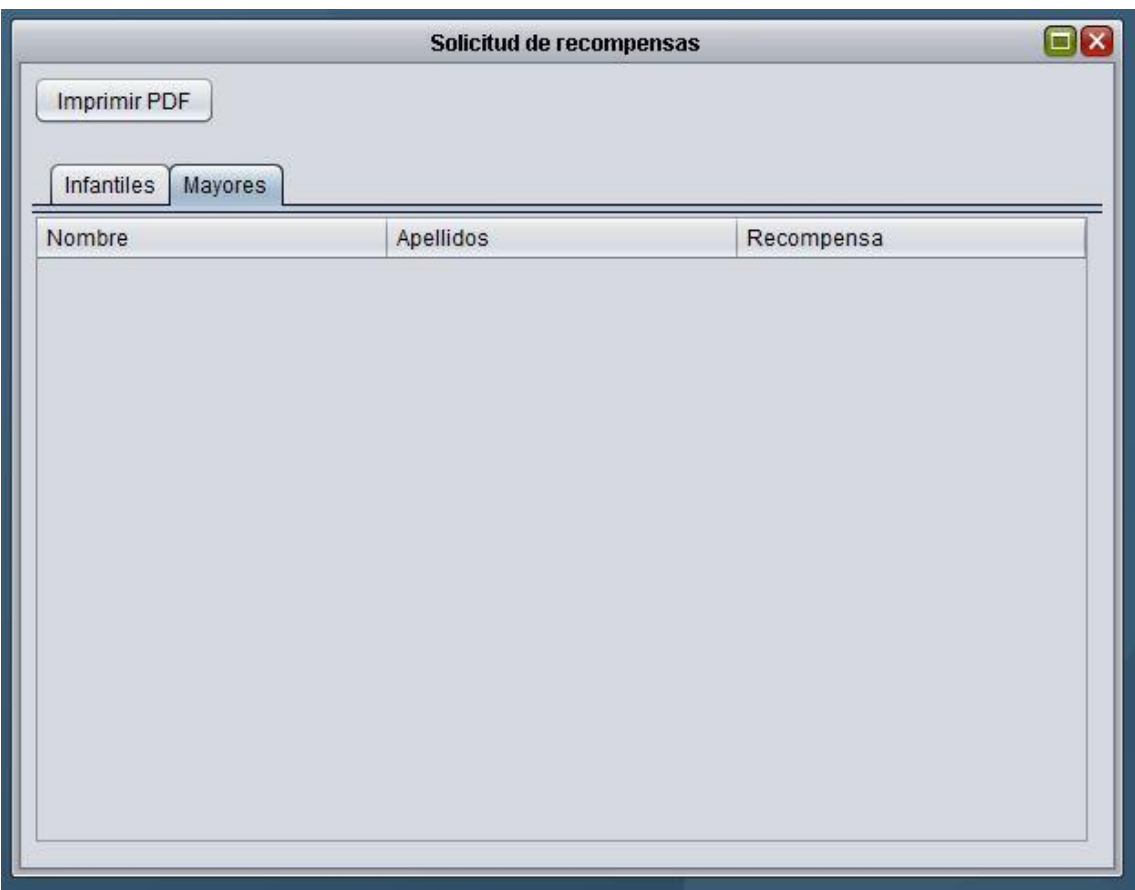

**Ilustración 90. Solicitud de recompensas**

Contiene la opción de imprimir en pdf la información obtenida en las tablas.

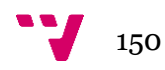

### *Menú Cobros*

### **Lotería**

Por defecto, todos los años se juega a la lotería, para poder obtener más beneficios. Por ello, se puede tener un control del número que se ha jugado cada año y si ha sido premiado o no.

Para insertar un nuevo registro, hay que seleccionar para que tipo de lotería es (Navidad o Niño), el año al que pertenece, el número de la lotería elegida, la fecha tope que se le pone al fallero para entregar lo que le sobra y para pagarla y el importe completo de la cantidad de lotería que se juega. Pulsar sobre guardar y nos aparecerá en la tabla.

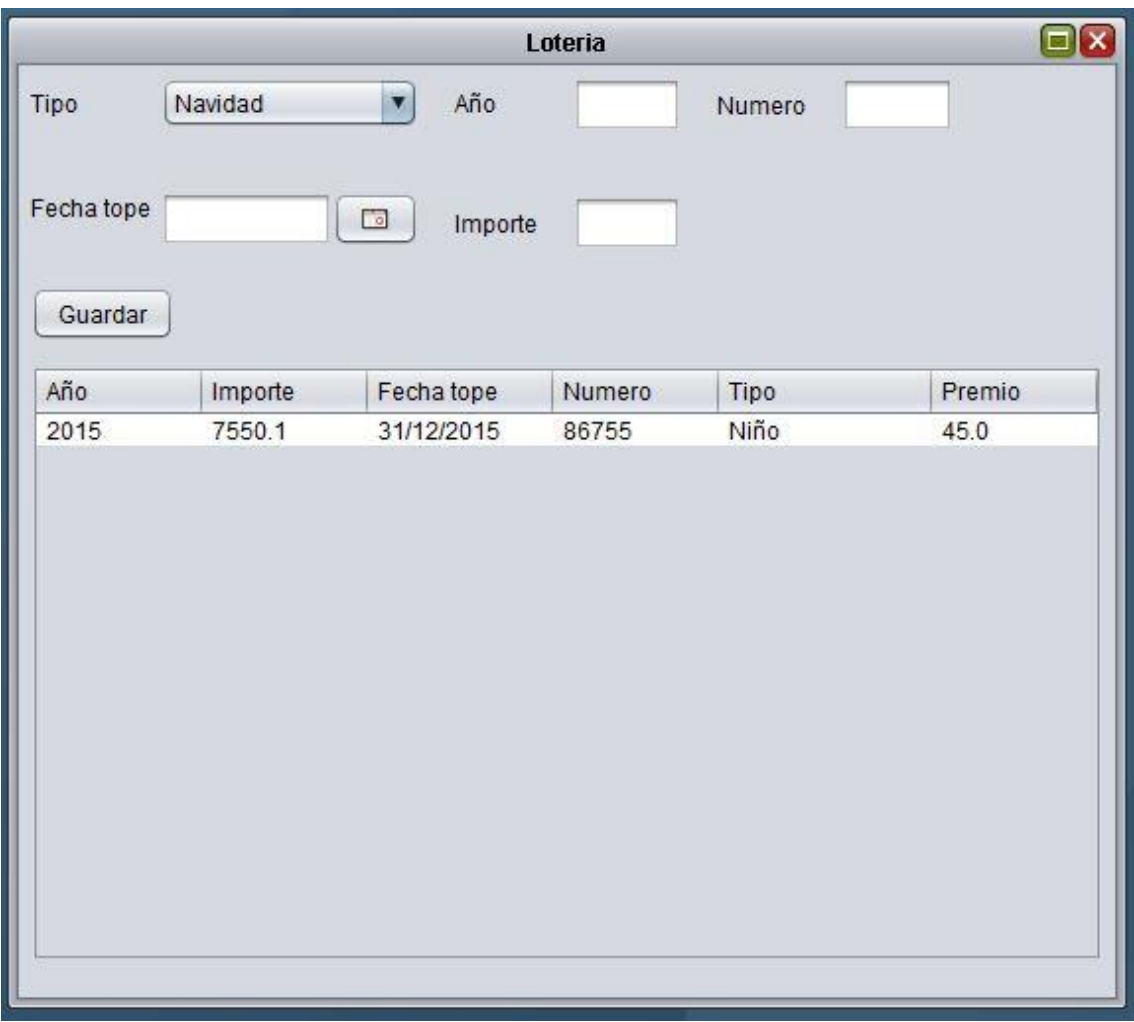

**Ilustración 91. Lotería**

Cuando insertamos la lotería, aún no sabemos si ha sido premiada o no, entonces por defecto se pone 0. En el caso de que tenga premio, habría que pulsar

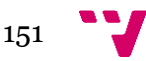

sobre la celda y se puede editar la información. Una vez modificado, al pulsar intro se guardan los datos.

Se pueden modificar todos los datos excepto, el número y el tipo, pulsando sobre la celda a modificar y al finalizar, pulsar intro.

#### **Generador de cobros y pagos**

Además de las cuotas mensuales que se pasa a todos los falleros, se puede pasar otros tipos de cargos.

En el desplegable tipo, se muestran los que se han creado anteriormente, por lo que si se necesita algún tipo más, habría que crearlo.

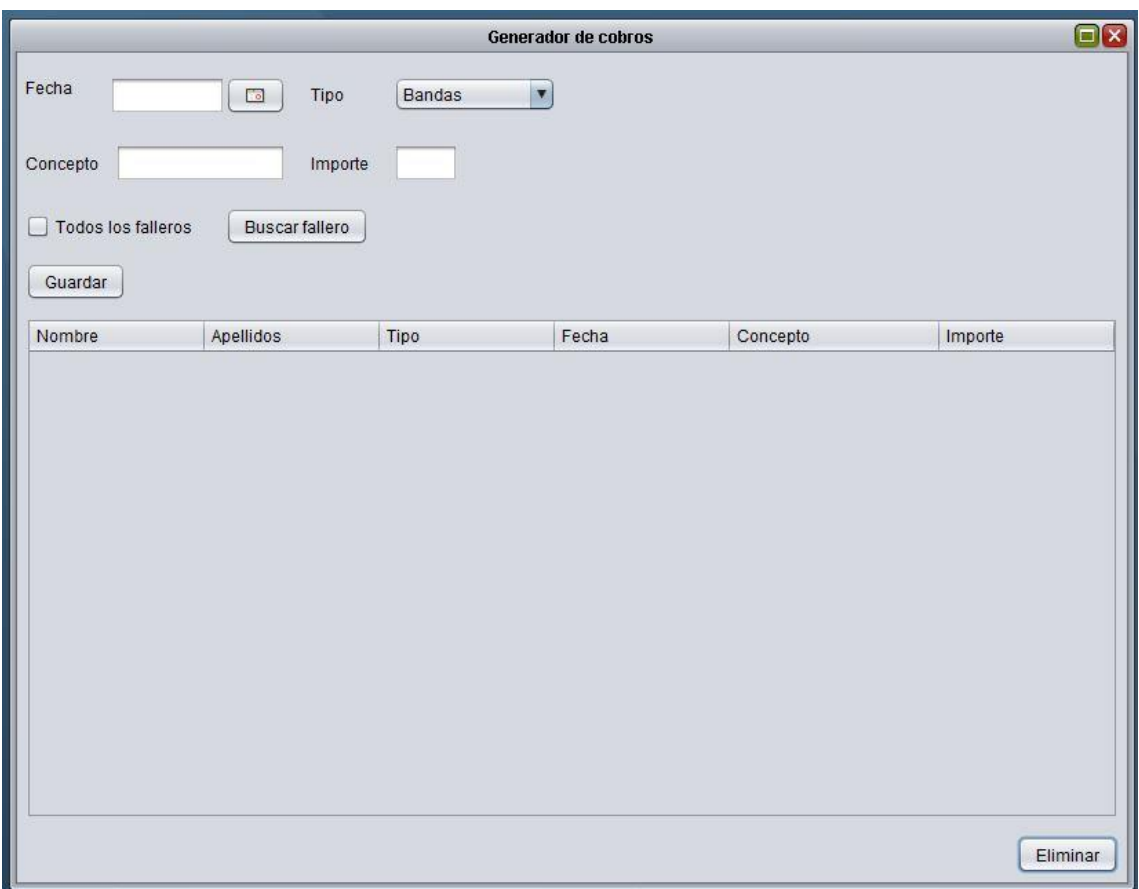

#### **Ilustración 92. Generador de cobros**

Para crear nuevos cargos, hay que seleccionar la fecha en la que se genera, el tipo de cobro a realizar, el concepto que aparecerá en el cobro del banco y el importe. Después está la posibilidad de seleccionar que se aplique a todos los falleros o buscar uno en concreto y pulsar en guardar.

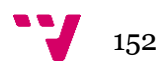

En la tabla solo se mostrarán los cobros que aún no se han generado en el fichero CSB19 para pasarlos por el banco.

#### **Generar fichero CSB19**

Los cobros que se van generando, hasta que no se crea el fichero CSB19, no constan como que se han cobrado.

Para realizar el fichero, solo hay que pulsar en Iniciar y una vez termine, se rellenará la información de los falleros que han sido tratados y el importe total que se ha acumulado.

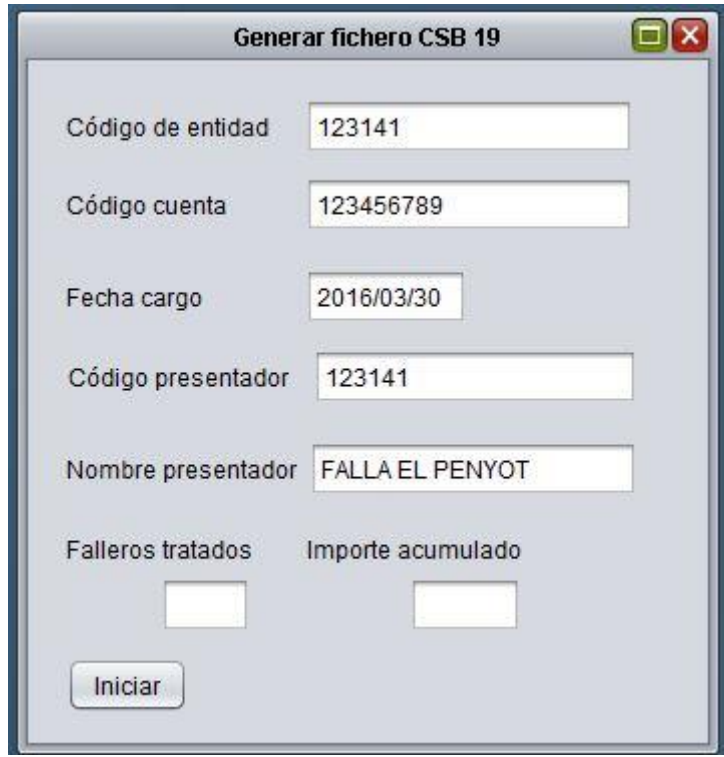

**Ilustración 93. Generador fichero CSB19**

Una vez terminado el proceso, el fichero se genera el en carpeta C:/Falla/CSB19. A continuación, para pasar los cargos por el banco, habría que ir a la banca electrónica y enviar el fichero en formato XML.

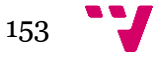

#### **Cuota mensual**

Para generar el cobro mensual de las cuotas, se ha creado un acceso en la pantalla principal de la aplicación. Se mostrará un listado con los meses, tendrá que seleccionar qué mes se va a cobrar y pulsar sobre Guardar.

Se realizará el registro de la cuota de todos los falleros activos.

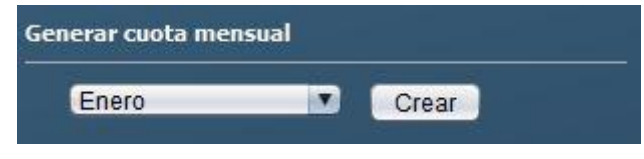

**Ilustración 94. Cuota mensual**

Desde la pantalla de generador de cobros, se podrá visualizar los cargos que se han generado. Si se desea enviar la información al banco, habría que ir a generar el fichero CBS19 y, una vez generado, mandarlo al banco.

#### **Listados**

La información generada, se puede obtener en formato electrónico. Desde la pantalla principal, existe un pequeño apartado con los distintos tipos de documentos que se puede generar. Para ello, solo habría que seleccionar o insertar la información que necesita y pulsar sobre generar.

Para obtener el censo, solo hay que seleccionar el año que deseamos obtener.

En el caso de cobros entre fechas, hay que seleccionar entre que intervalo de fechas y si se aplica sobre todos los falleros o para un fallero en concreto.

En la lotería, se selecciona que tipo de lotería es y se obtiene el listado de los responsables de familia y que le pertenece de lotería a cada uno, además de la información de contacto.

Para el historial fallero, solo hay que seleccionar el fallero de quien se quiere obtener todos los años que tiene censados.

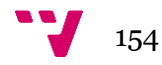

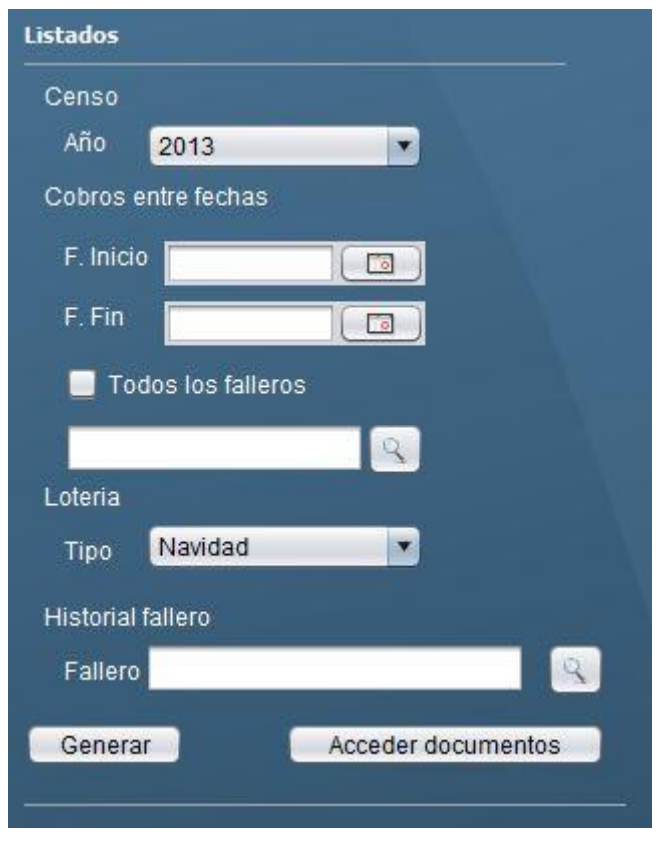

#### **Ilustración 95. Listados**

Una vez se ha creado el documento, se abre para ver lo que contiene. También tiene la opción de acceder a la carpeta donde se guardan los documentos. Cada tipo de documento se guardará en una carpeta diferente.

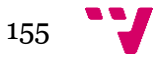

Ignis: Aplicación de escritorio para una comisión fallera

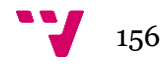

# **B. Base de datos**

En la base de datos de la aplicación se debe de almacenar toda la información necesaria para los requisitos especificados: falleros, censo, cargos y listados.

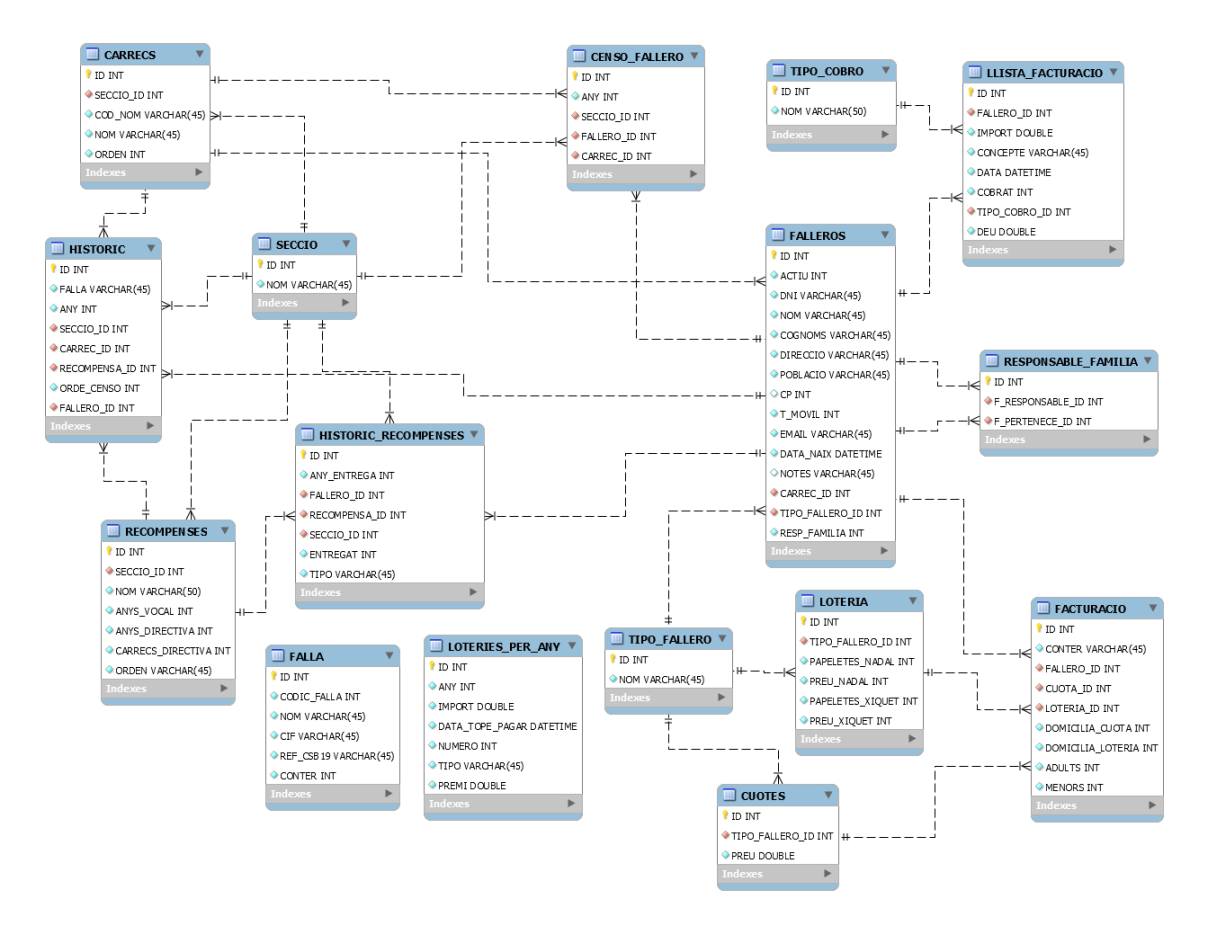

**Ilustración 96. Modelo de base de datos**

A continuación detallaremos cada tabla para explicar todos los atributos que contienen.

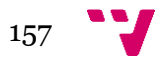

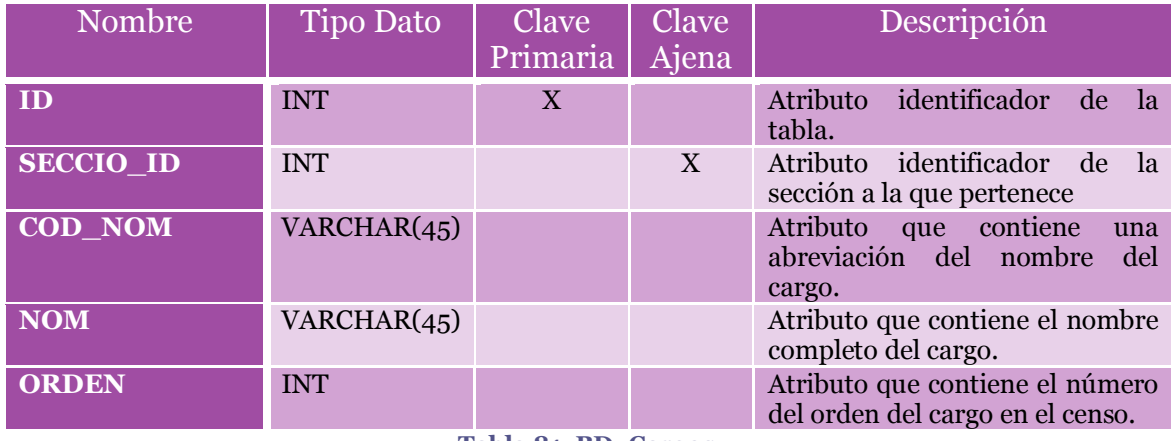

### **Tabla CARRECS**

**Tabla 81. BD: Cargos**

# **Tabla CENSO\_FALLERO**

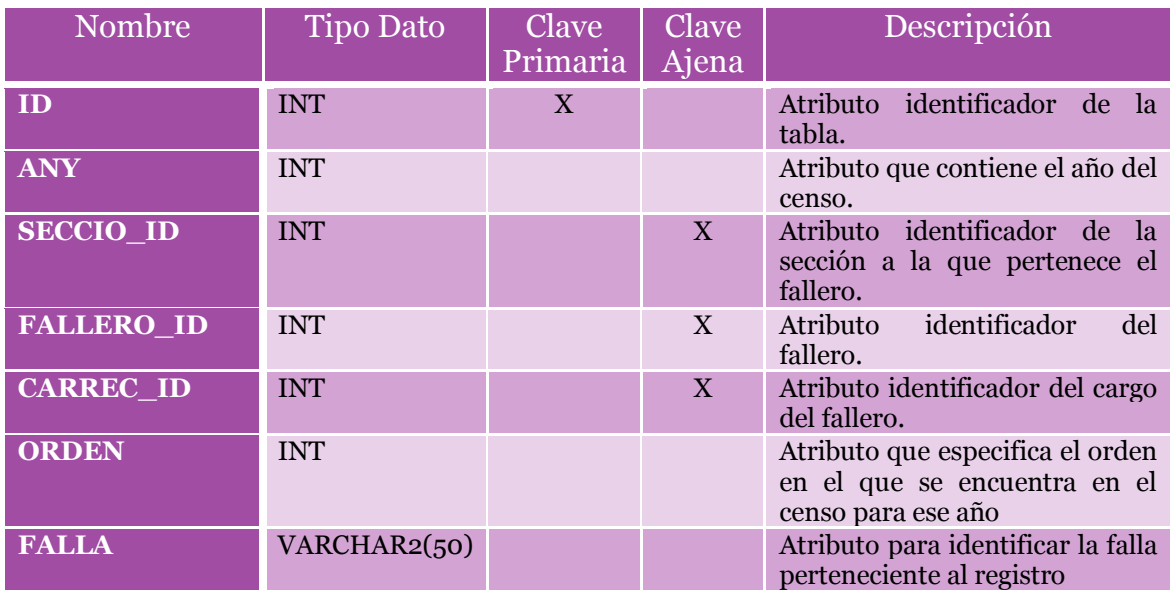

**Tabla 82. BD: Censo fallero**

### **Tabla CUOTES**

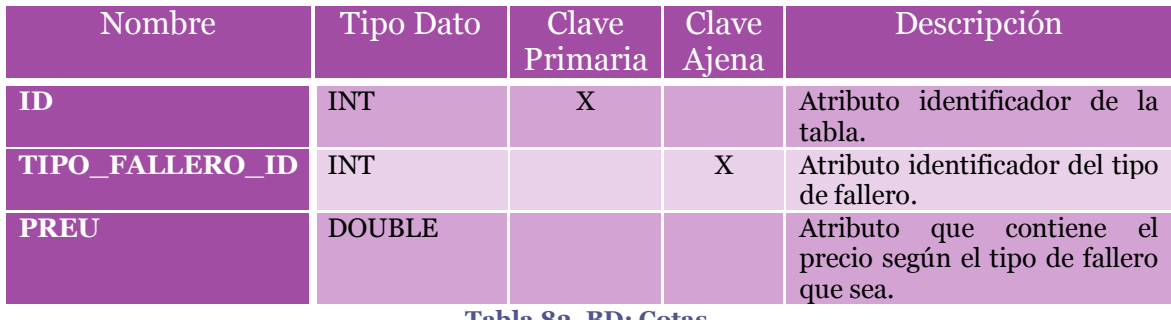

**Tabla 83. BD: Cotas**

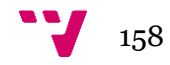

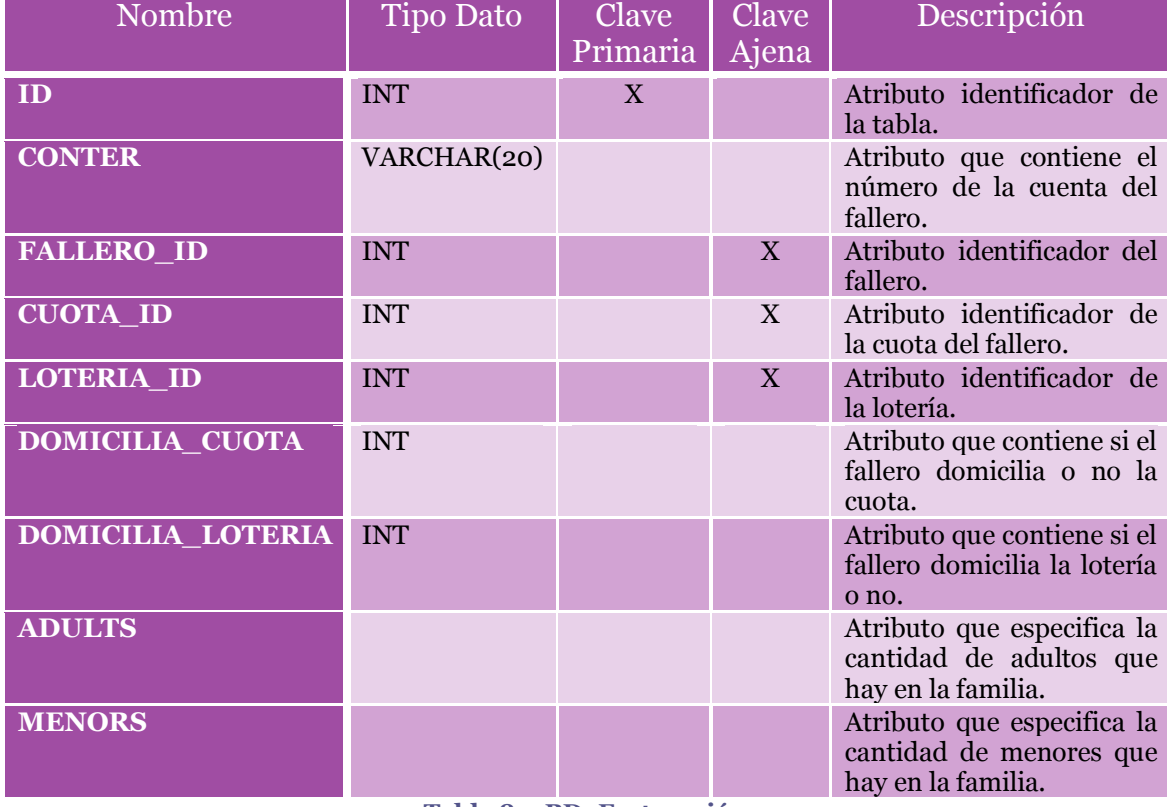

### **Tabla FACTURACIO**

**Tabla 84. BD: Facturación**

### **Tabla FALLA**

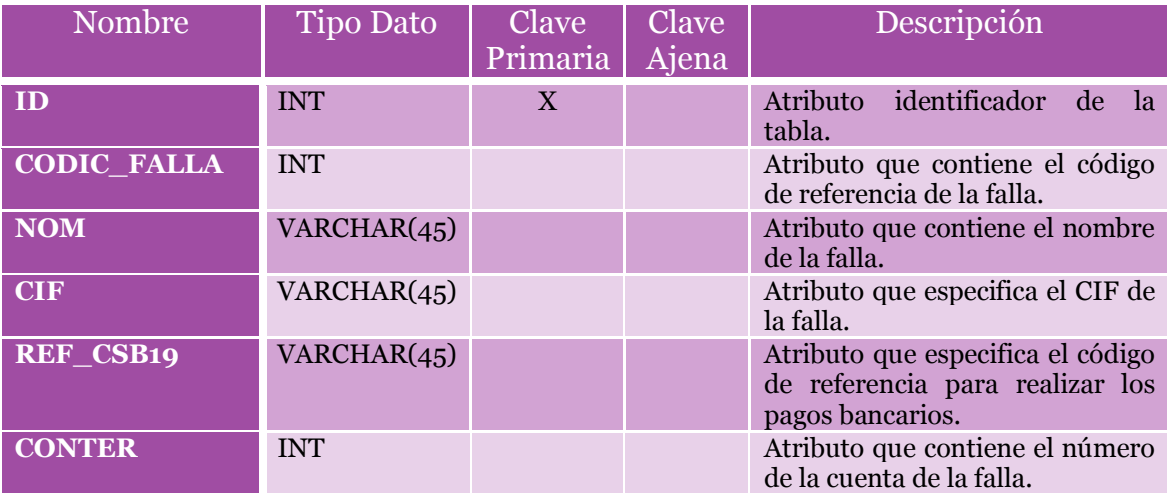

**Tabla 85. BD: Datos de la falla**

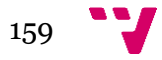

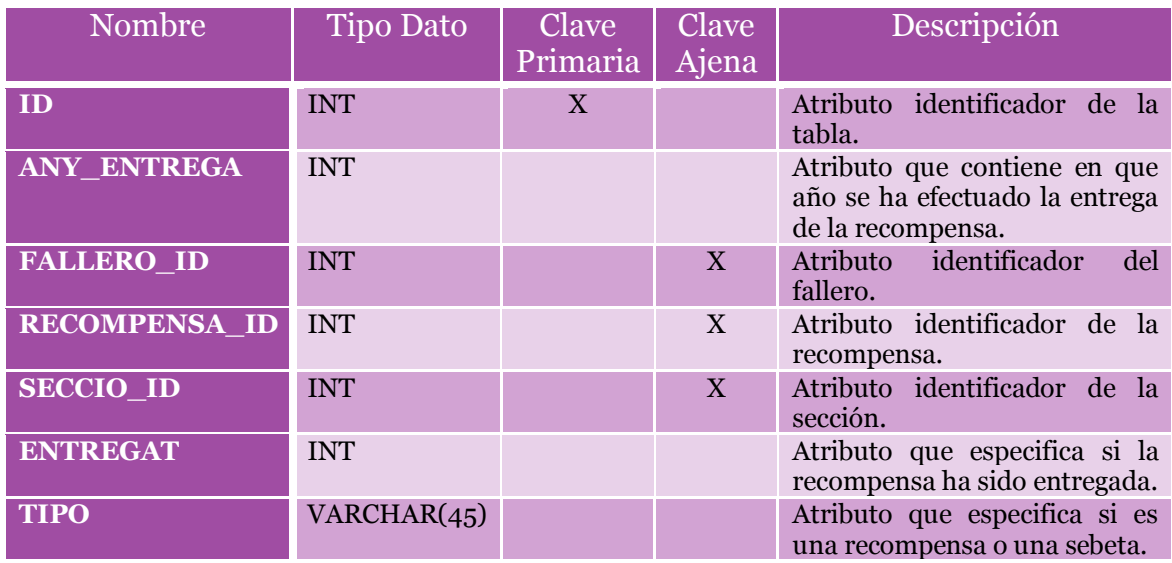

# **Tabla HISTORIC\_RECOMPENSES**

**Tabla 86. BD: Histórico de recompensas**

### **Tabla HISTORIC**

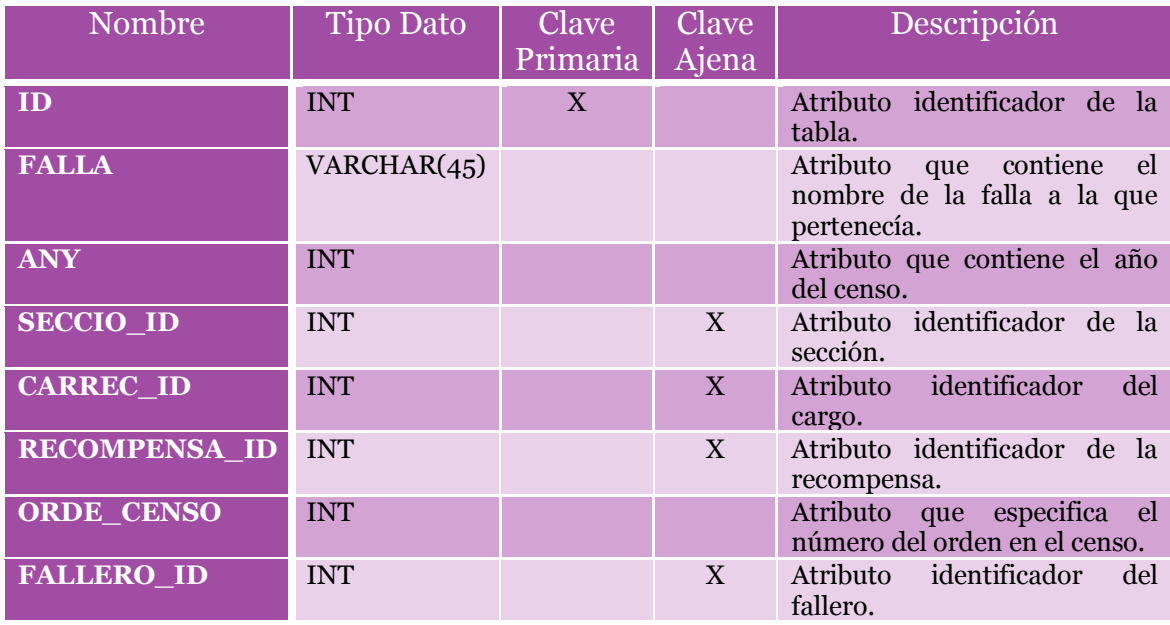

**Tabla 87. BD: Histórico**

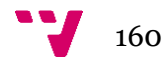

## **Tabla FALLEROS**

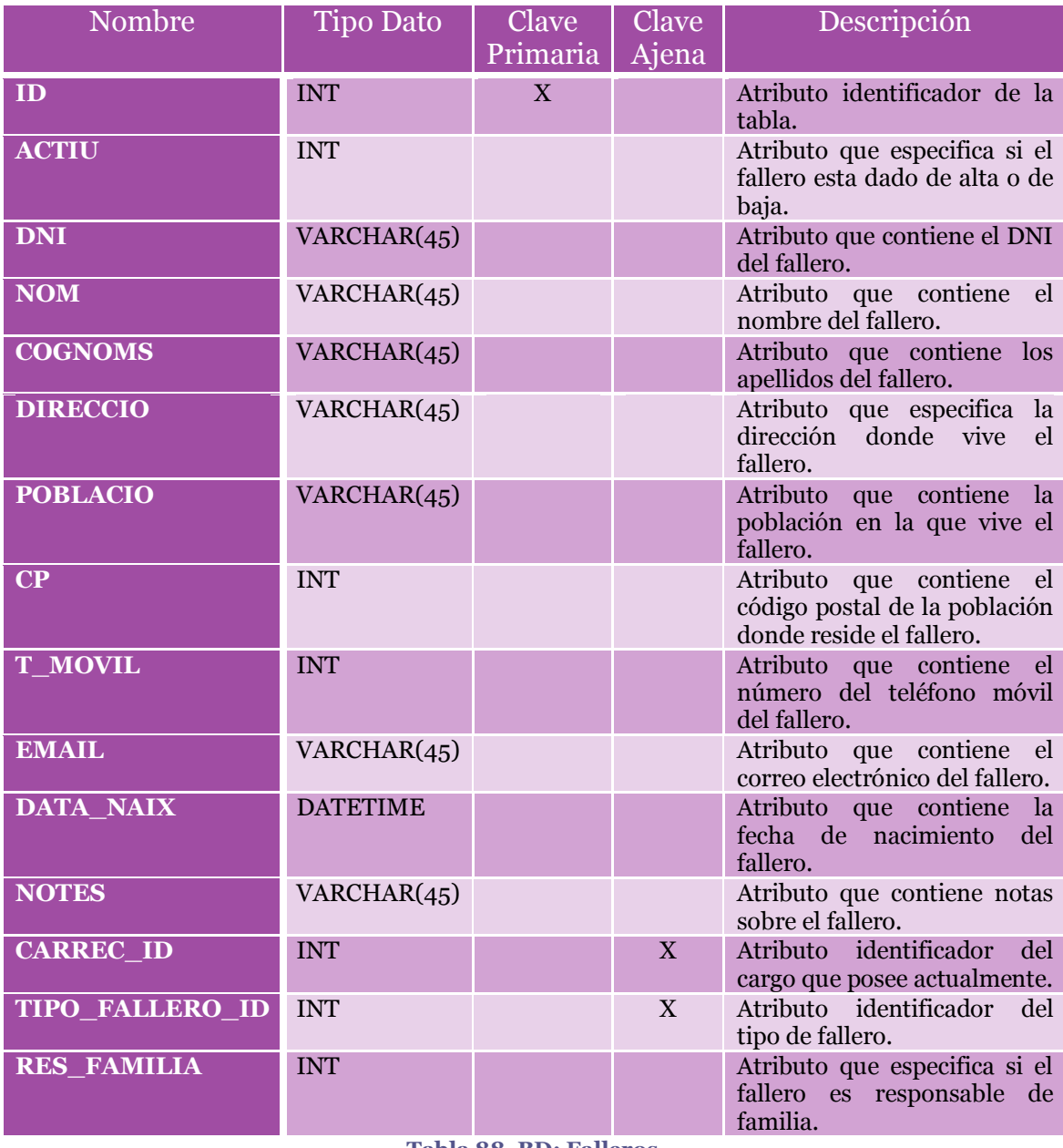

**Tabla 88. BD: Falleros**

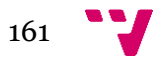

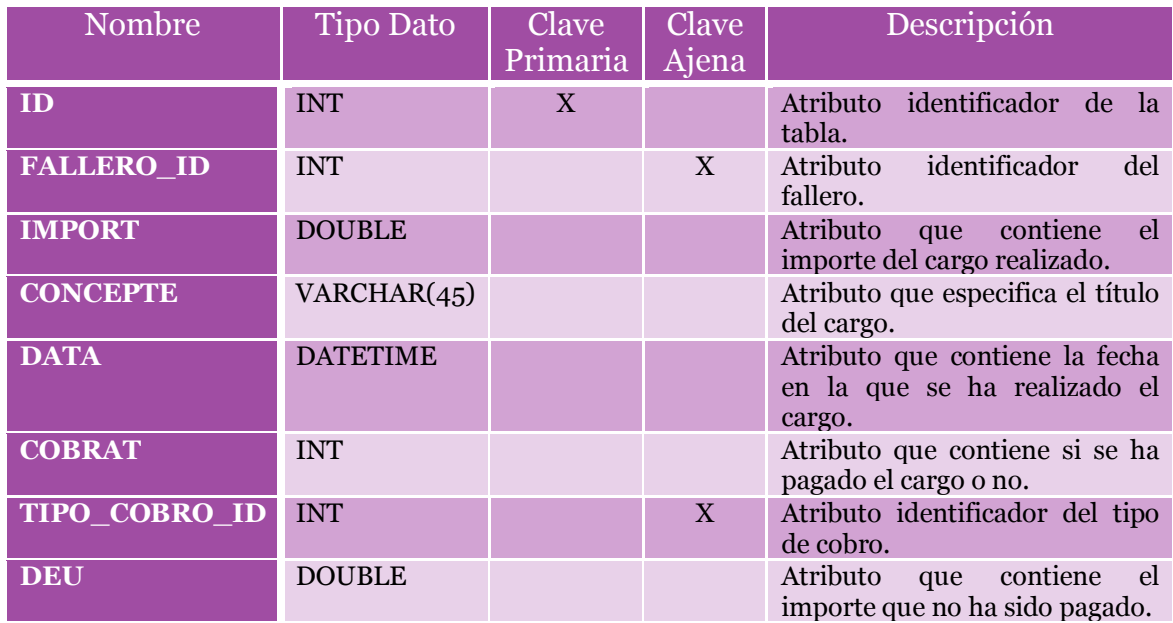

# **Tabla LLISTA\_FACTURACIO**

**Tabla 89. BD: Listado de facturación**

### **Tabla LOTERIA**

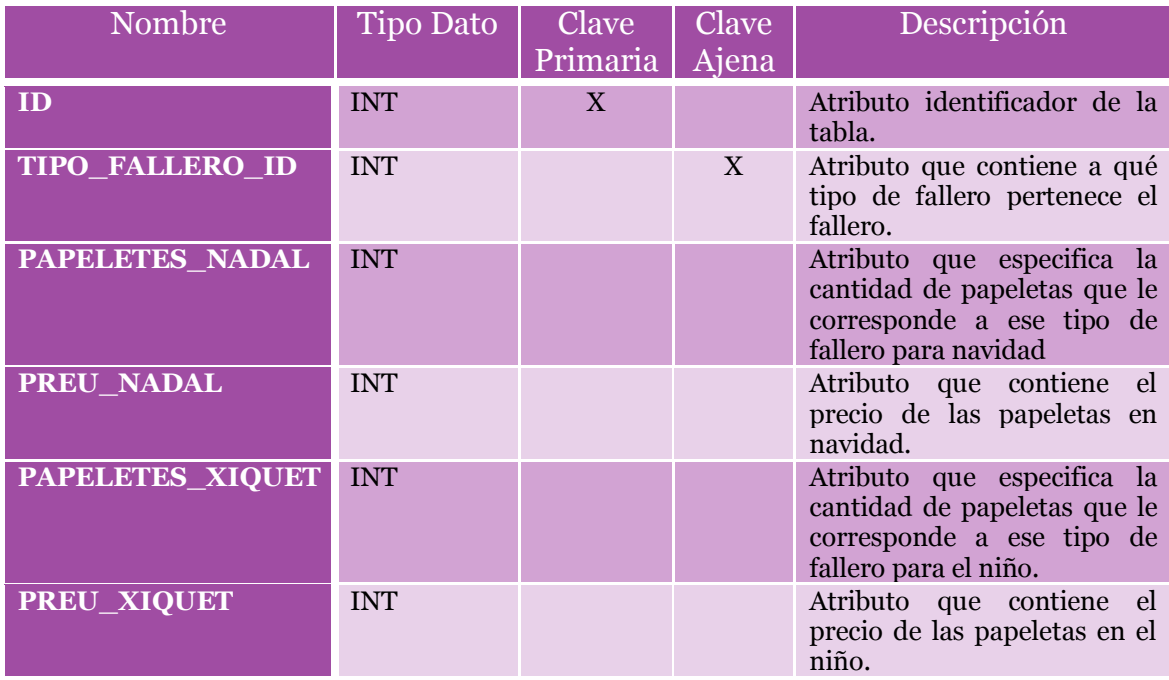

**Tabla 90. BD: Lotería**

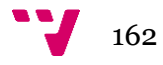

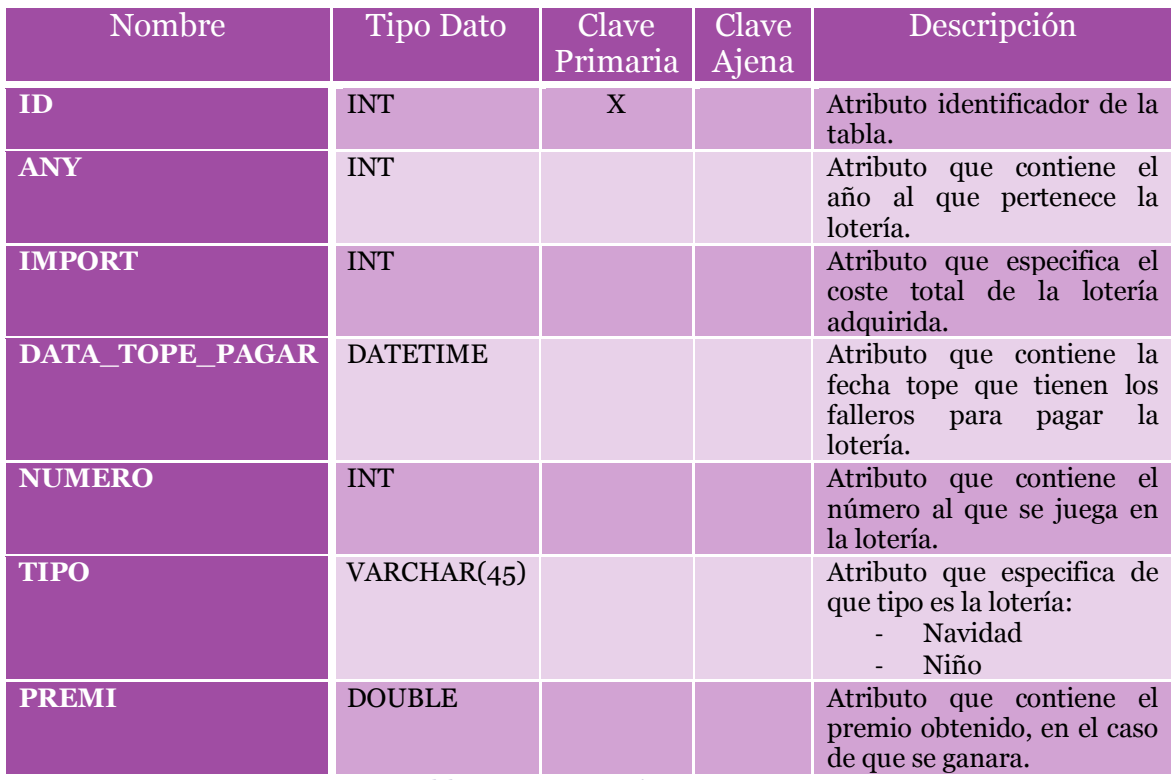

# **Tabla LOTERIES\_PER\_ANY**

**Tabla 91. BD: Lotería por años**

# **Tabla SECCIO**

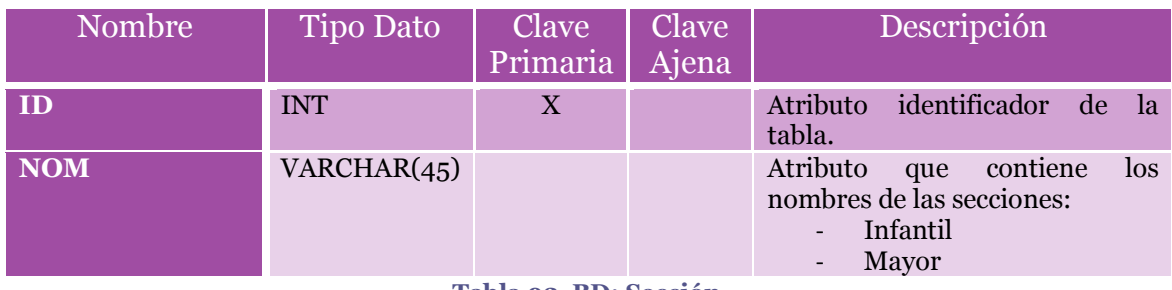

**Tabla 92. BD: Sección**

## **Tabla TIPO\_FALLERO**

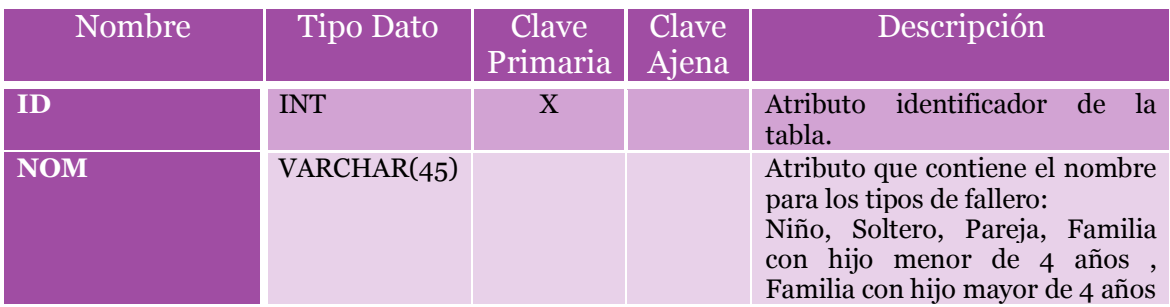

**Tabla 93. BD: Tipo de fallero**

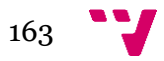

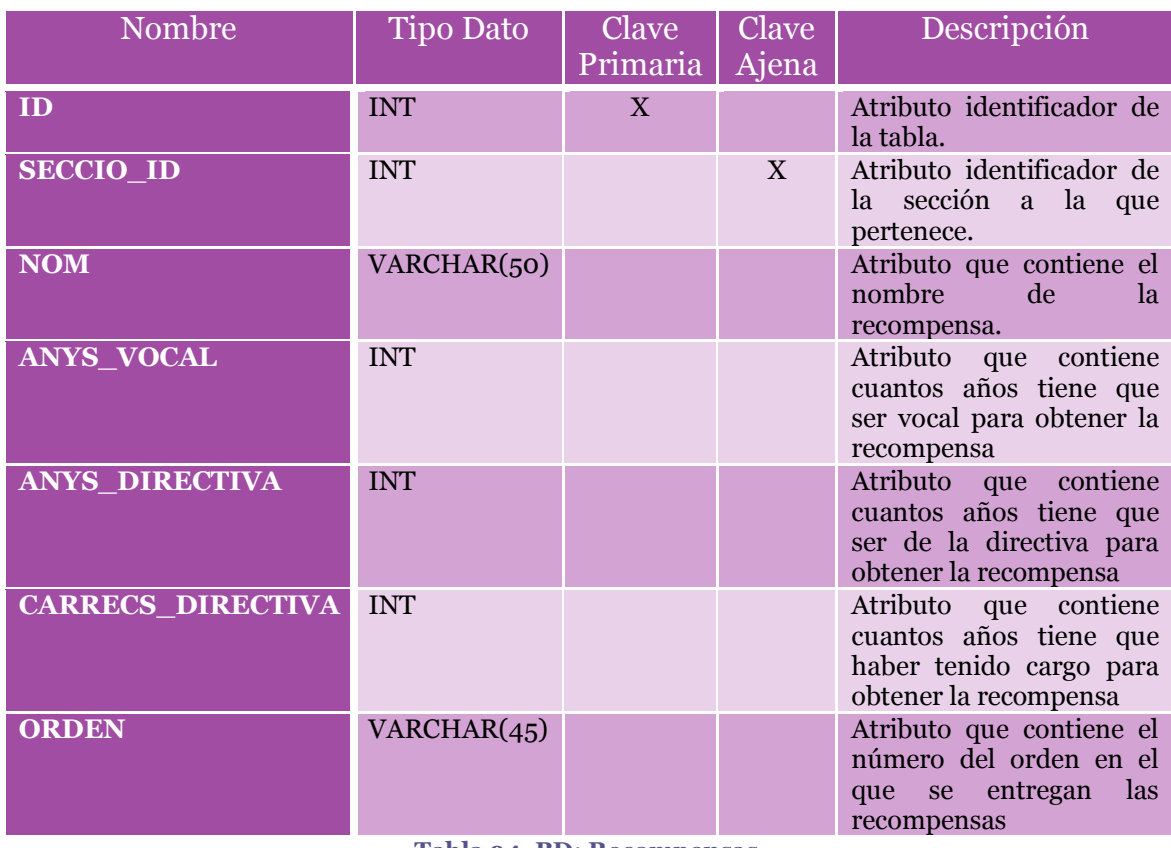

# **Tabla RECOMPENSES**

**Tabla 94. BD: Recompensas**

## **Tabla RESPONSABLE\_FAMILIA**

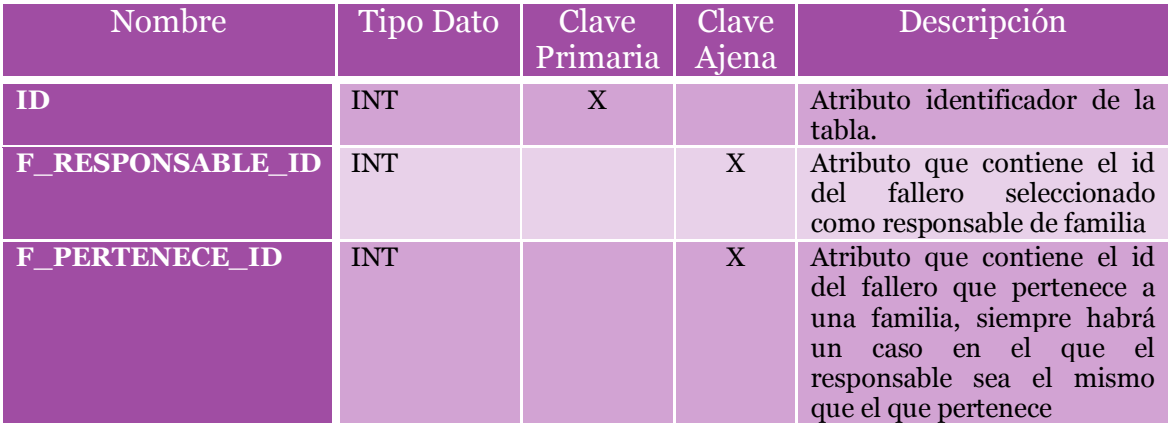

**Tabla 95. BD Responsable de familia**

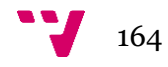

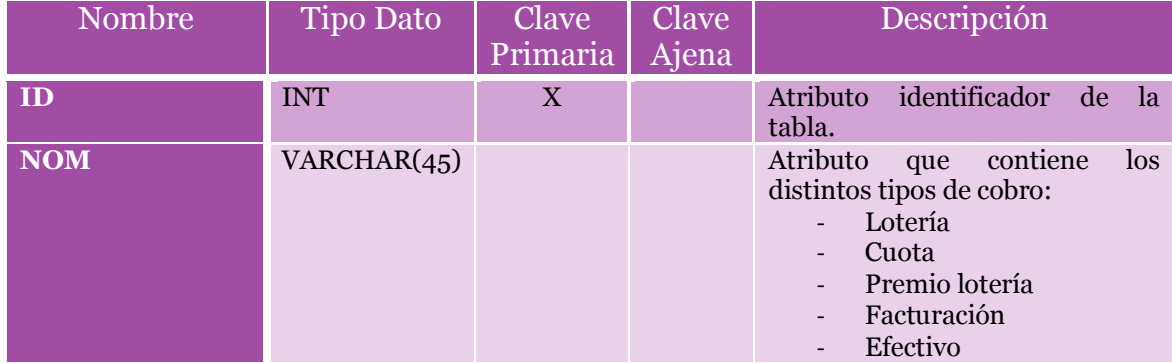

# **Tabla TIPO\_COBRO**

**Tabla 96. BD: Tipo de cobro**

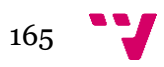